# Guide to Maintaining a VMS System

Order Number: AA—LA34B—TE

#### November 1991

This manual provides the concepts and procedures system managers and operators need to maintain daily operations on a VMS operating system.

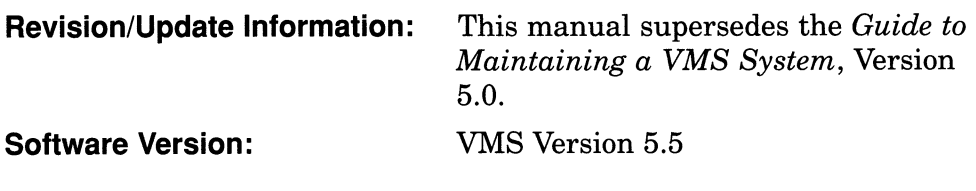

Digital Equipment Corporation Maynard, Massachusetts

#### November 1991

The information in this document is subject to change without notice and should not be construed as a commitment by Digital Equipment Corporation. Digital Equipment Corporation assumes no responsibility for any errors that may appear in this document.

The software described in this document is furnished under a license and may be used or copied only in accordance with the terms of such license.

No responsibility is assumed for the use or reliability of software on equipment that is not supplied by Digital Equipment Corporation or its affiliated companies.

© Digital Equipment Corporation 1991.

All Rights Reserved.

The postpaid Reader's Comments forms at the end of this document request your critical evaluation to assist in preparing future documentation.

The following are trademarks of Digital Equipment Corporation: DECwindows, Digital, VAX, VMS, and the DIGITAL logo.

PostScript is a registered trademark of Adobe Systems Incorporated.

ZK3386

This document was prepared using VAX DOCUMENT, Version 1.2

# **Contents**

 $\hat{\mathbf{q}}$ 

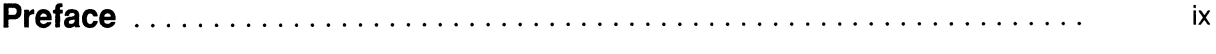

## 1 Introduction

## 2 Setting Up and Maintaining Public Volumes

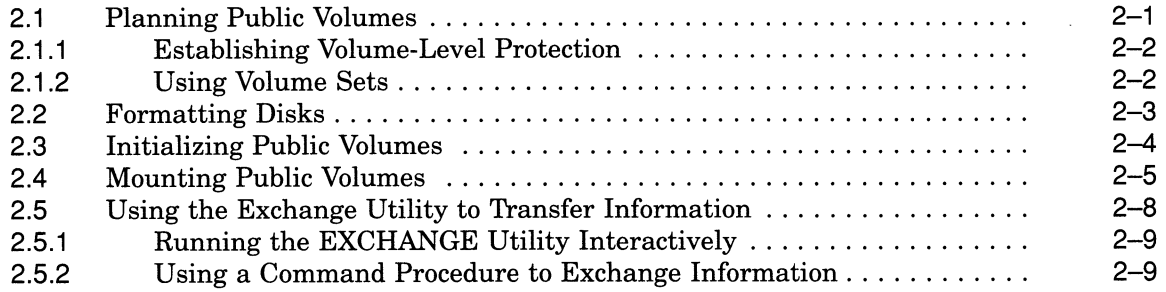

## 3 Performing Disk and Magnetic Tape Operations

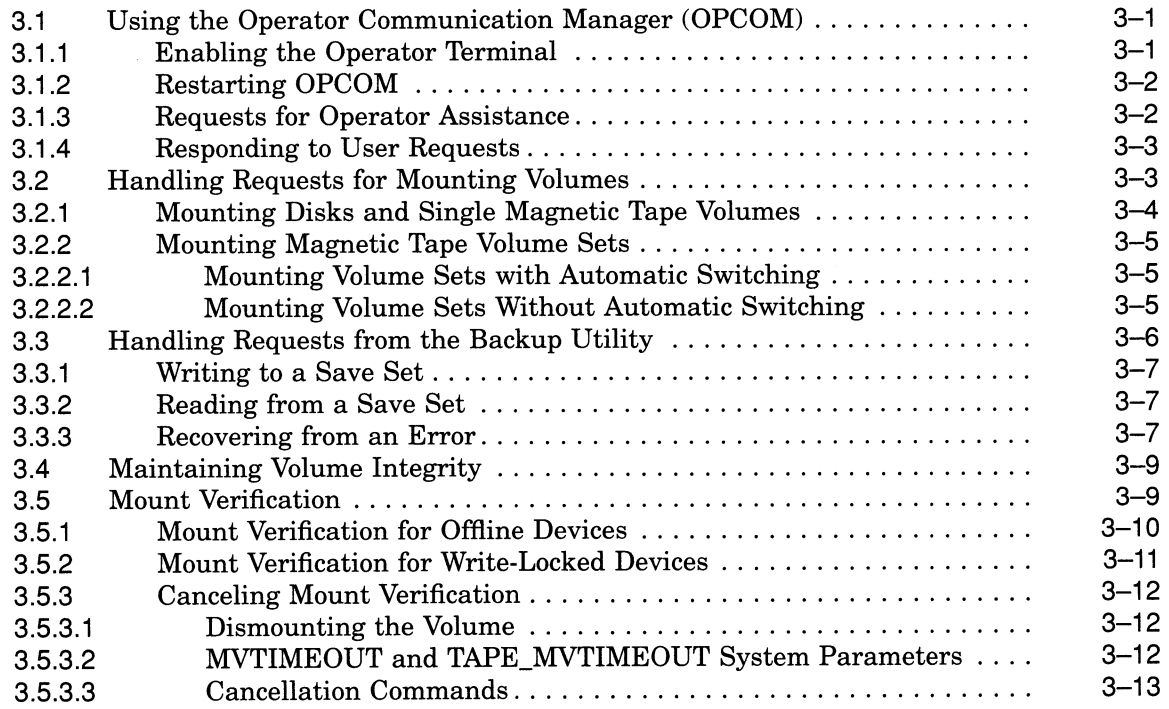

## 4 Managing Disk Space

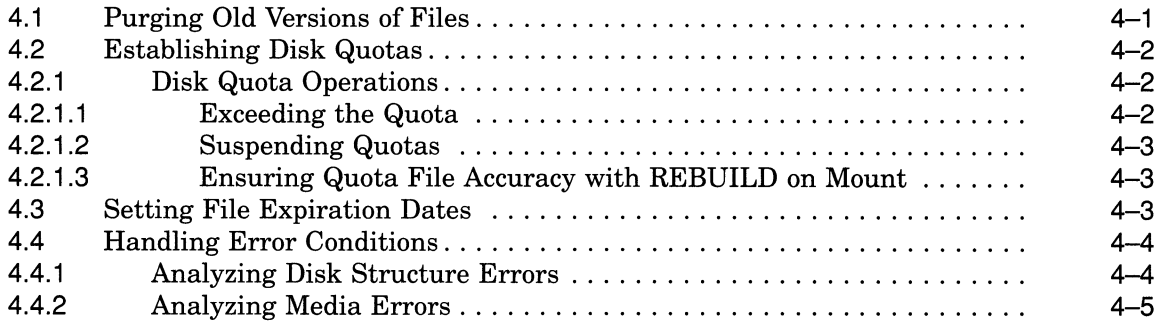

## 5 Batch and Print Operations

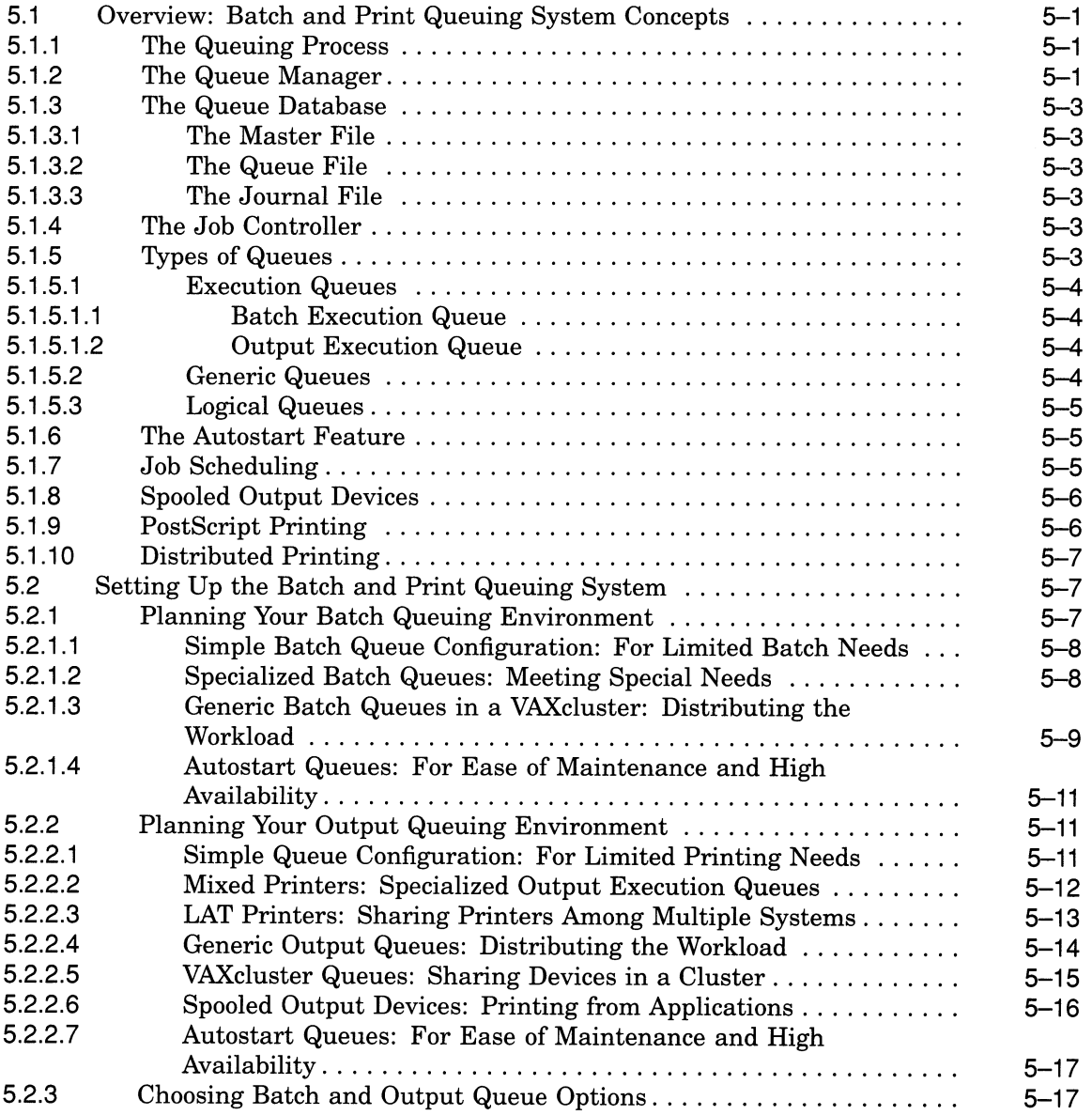

 $\bar{z}$ 

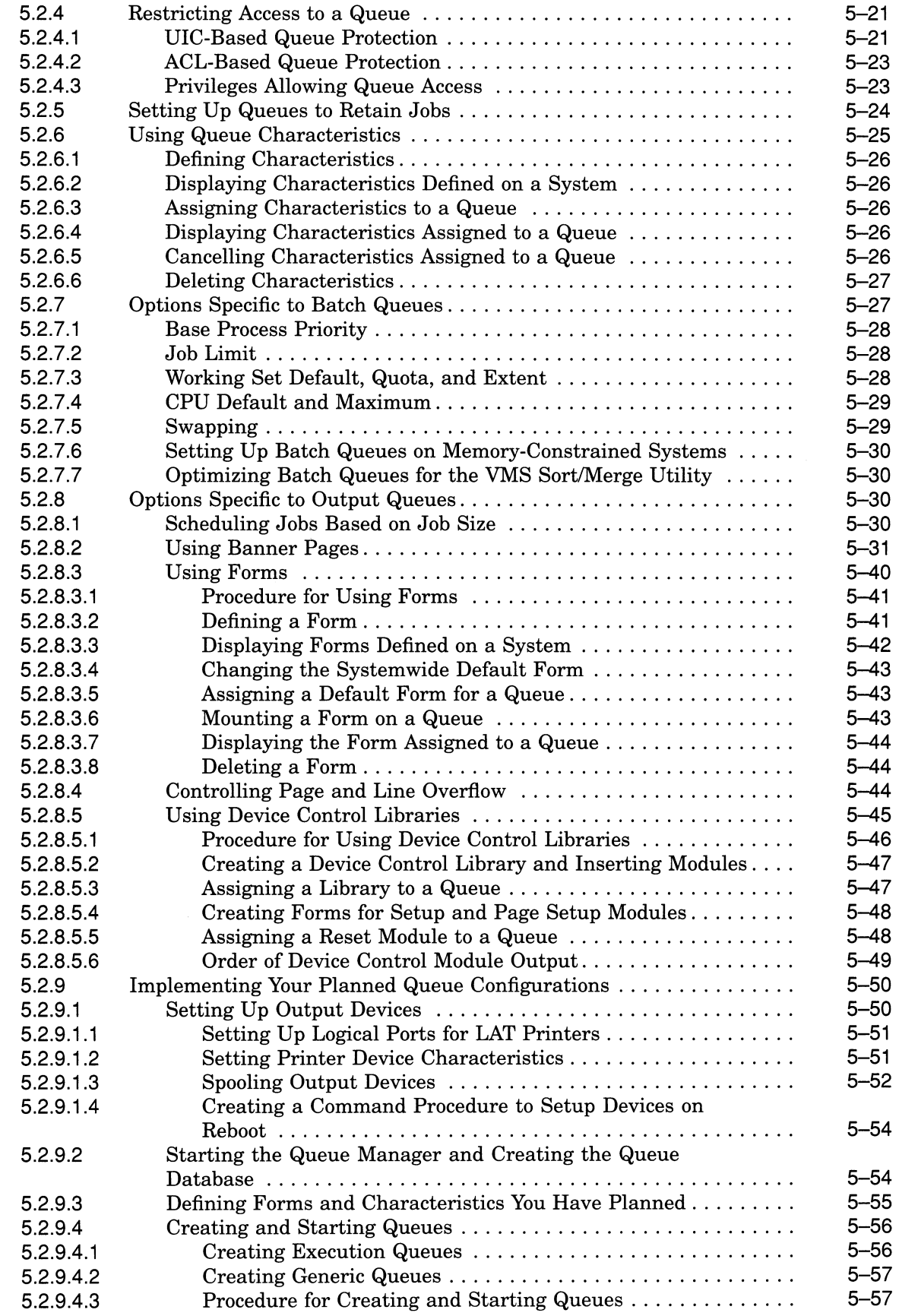

 $\bigcap$ 

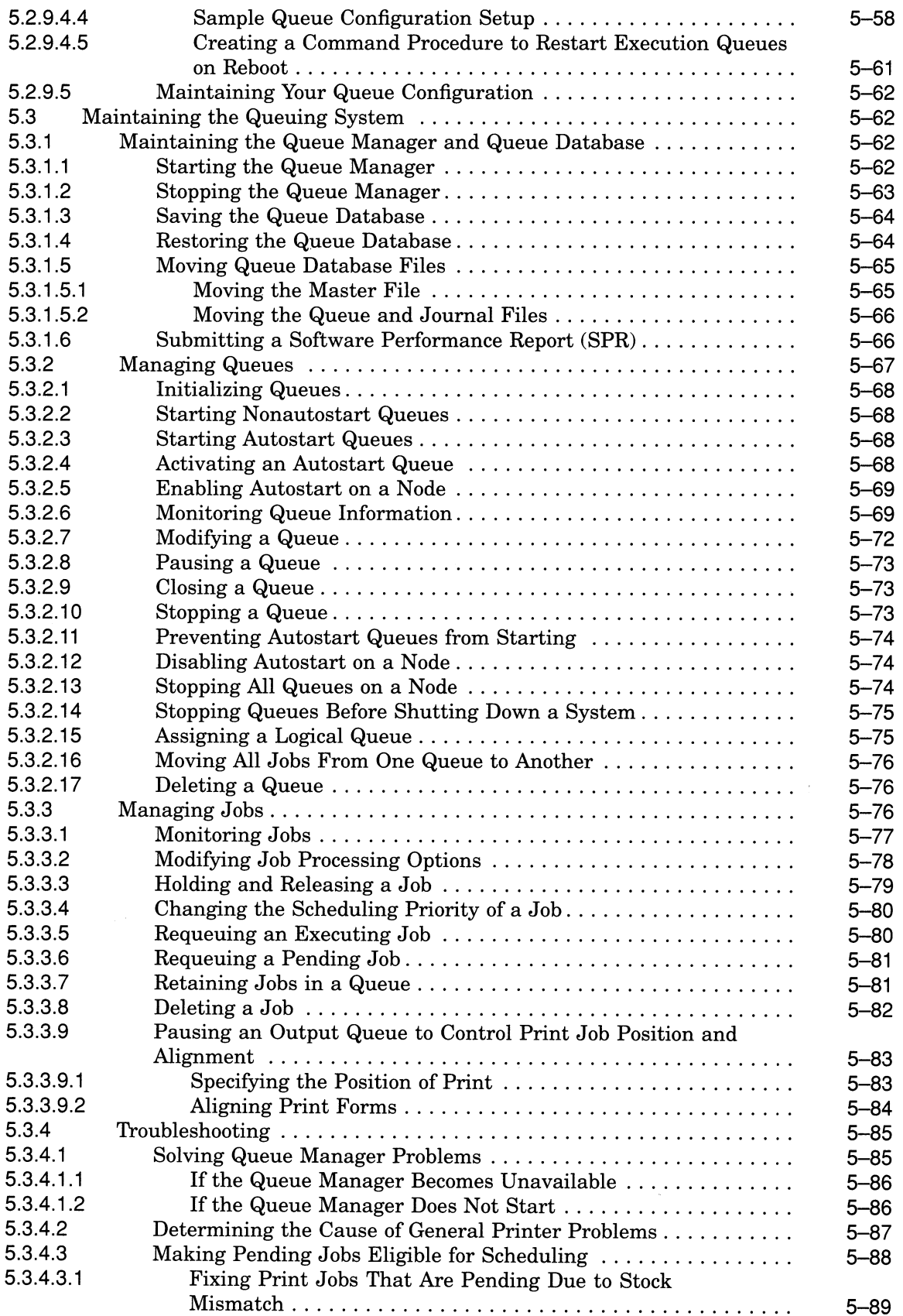

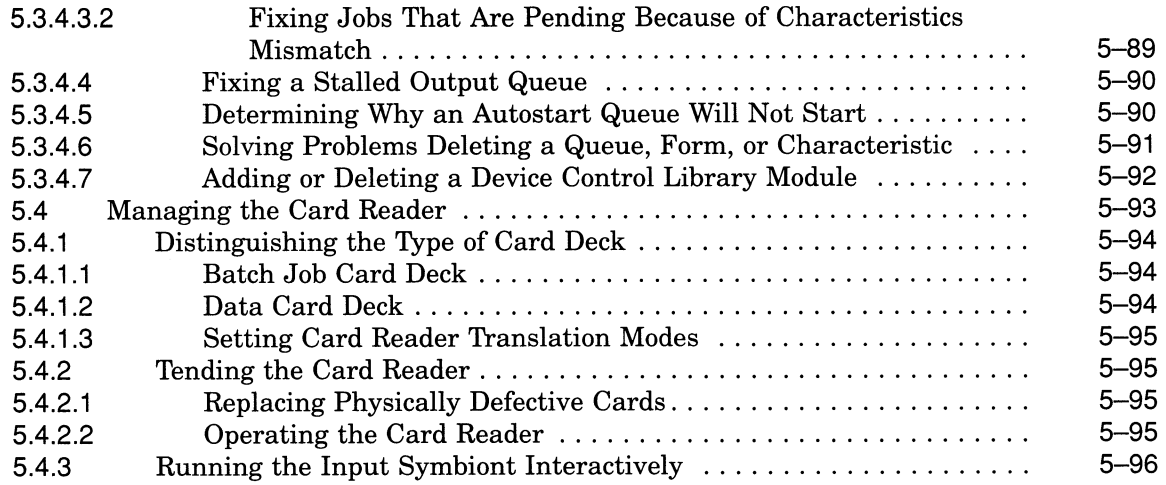

## 6 Gathering System Information

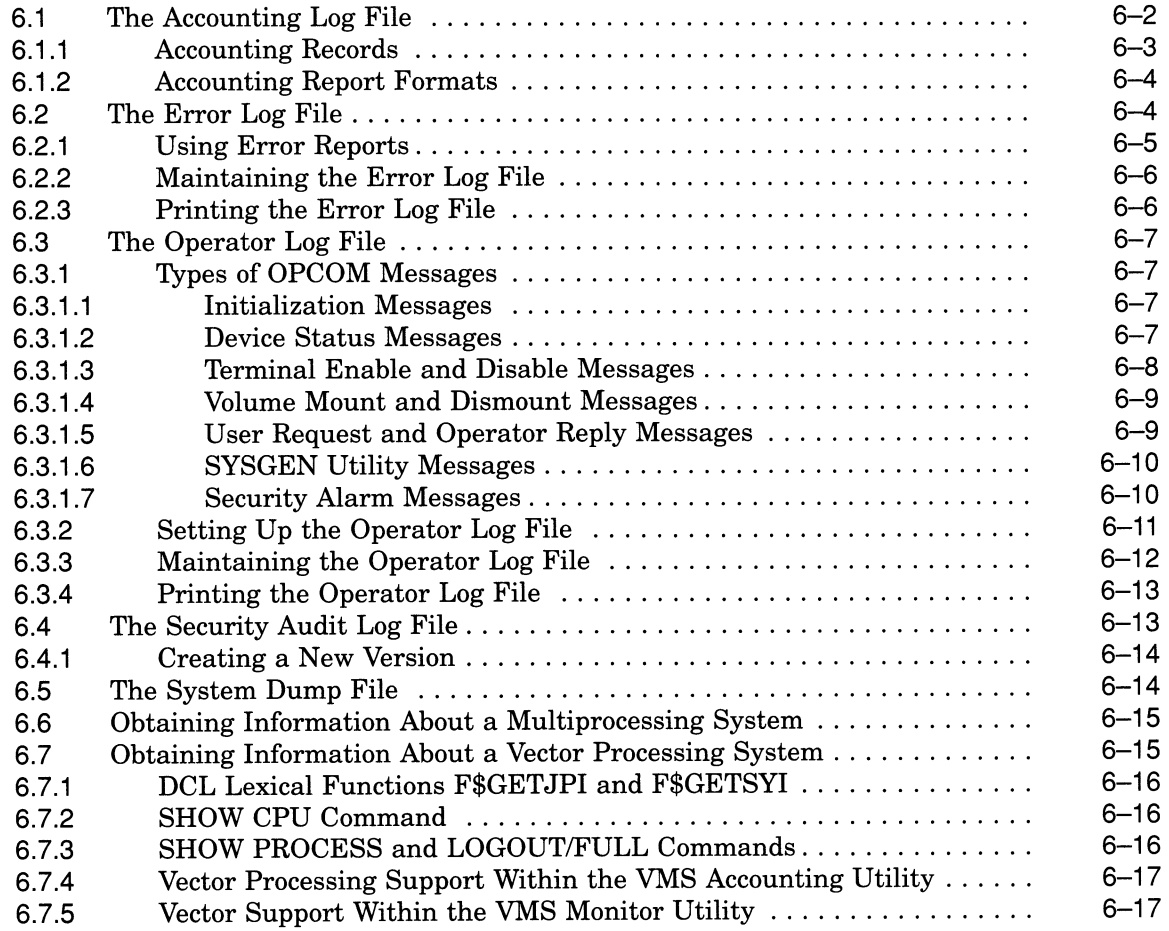

## Index

## Examples

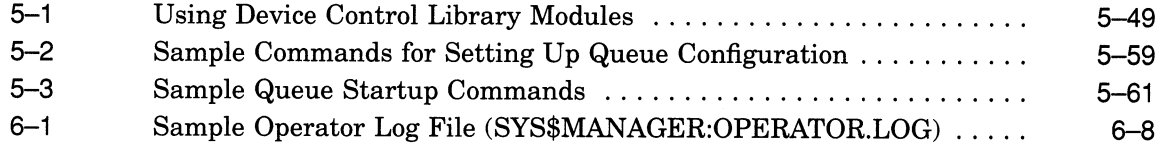

## Figures

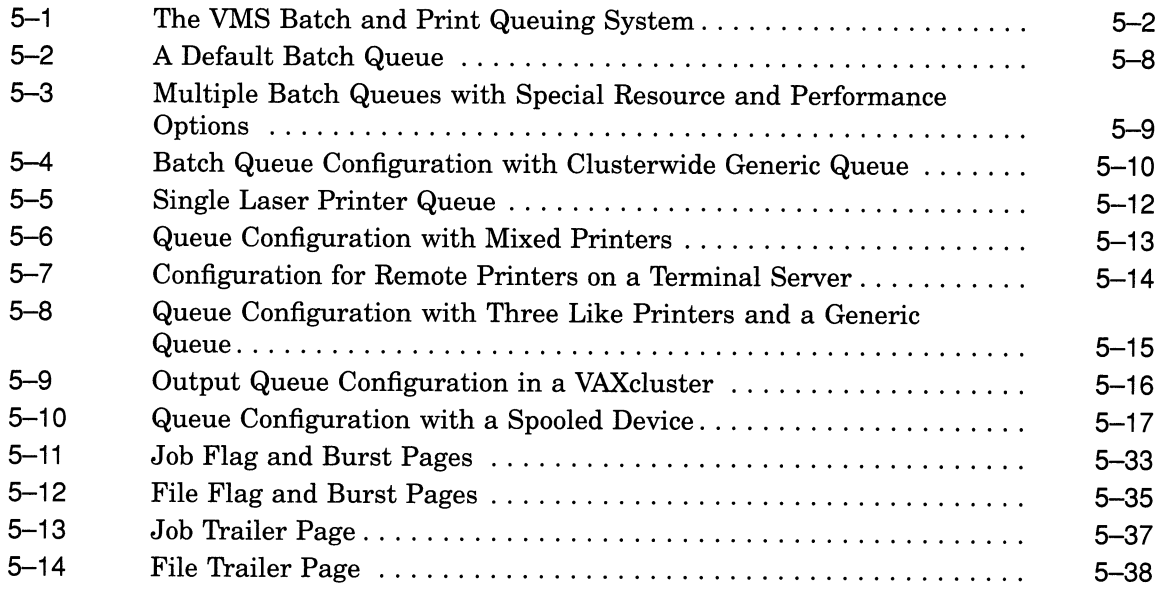

## Tables

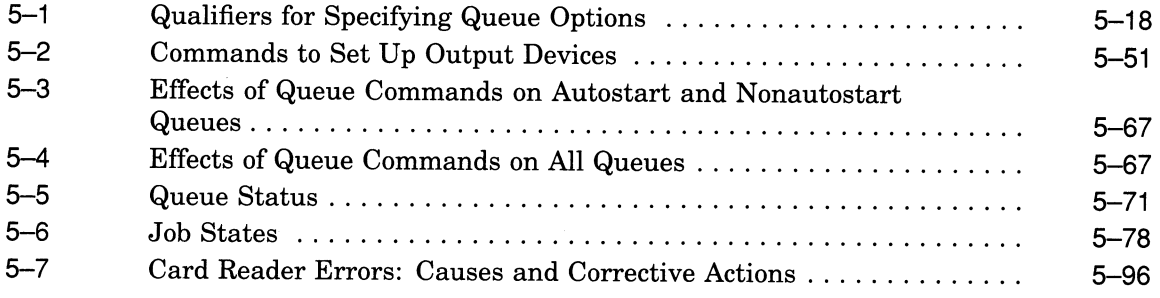

## Preface

The Guide to Maintaining a VMS System provides guidelines and procedures system managers need to maintain daily operations on a VMS operating system. After reading this manual, system managers should be able to perform the following tasks:

- Set up public volumes
- Handle user requests for disk and tape operations
- Manage disk space
- Manage batch and print operations
- Get information about the system

This manual is not intended to be a complete one-volume source of information. For information about customizing the system after installation and setting up user accounts, see the Guide to Setting Up a VMS System. The utilities and commands used to perform specific system management tasks are described in detail in the individual VMS utility manuals and in the VMS DCL Dictionary.

### Intended Audience

This manual addresses experienced users of the VMS operating system who perform the functions of a system manager or operator.

#### Document Structure

The *Guide to Maintaining a VMS System* contains the following chapters:

- Chapter 1 provides an overview of tasks described in this manual.
- Chapter 2 contains guidelines for setting up and maintaining public files and volumes.
- Chapter 3 describes several disk and tape operations you should be familiar with.
- Chapter 4 describes how to make the best use of available disk space on your system.
- Chapter 5 contains information about batch and print jobs and ways to submit, schedule, and execute them efficiently.
- Chapter 6 describes ways to gather information about what the system is doing.

## Associated Documents

- For general background information about the system, see the Introduction to VMS.
- For computer-specific operations and installation information, see the upgrade and installation supplement for your VAX computer.
- For information about the current VMS installation and upgrade procedures, see the VMS Upgrade and Installation Manual.
- For information about setting up your system for daily operations, see the Guide to Setting Up a VMS System.
- For information about creating and maintaining volumes using the volume shadowing option, see the VMS Volume Shadowing Manual.
- For hardware operating instructions, see the appropriate hardware owner's manual.
- For managing network operations, see the Guide to DECnet–VAX Networking.
- For configuring and managing VAXclusters, see the VMS VAXcluster Manual.
- For information about performance tuning, see the Guide to VMS Performance .Management.
- For information about the new System Management (SYSMAN) Utility, see the VMS SYSMAN Utility Manual. For detailed information about other VMS utilities, see the specific VMS utility manual.
- For supplemental reference information, see the VMS DCL Dictionary and the VMS System Messages and Recovery Procedures Reference Manual.

### **Conventions**

The following conventions are used in this manual:

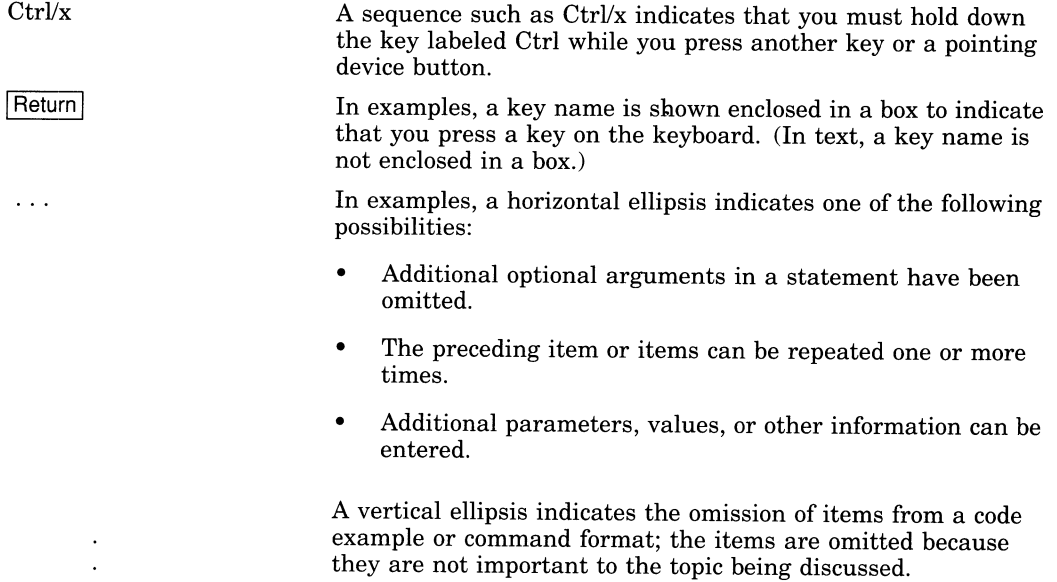

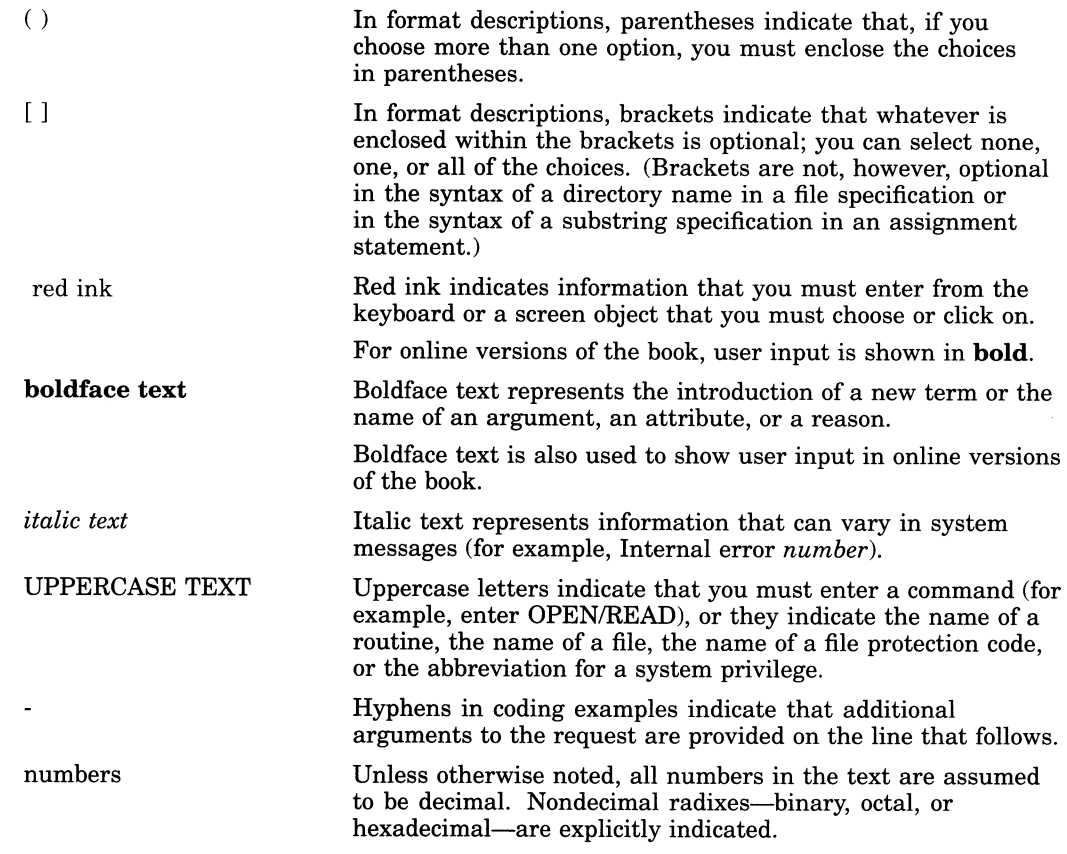

 $\langle\sigma\rangle$ 

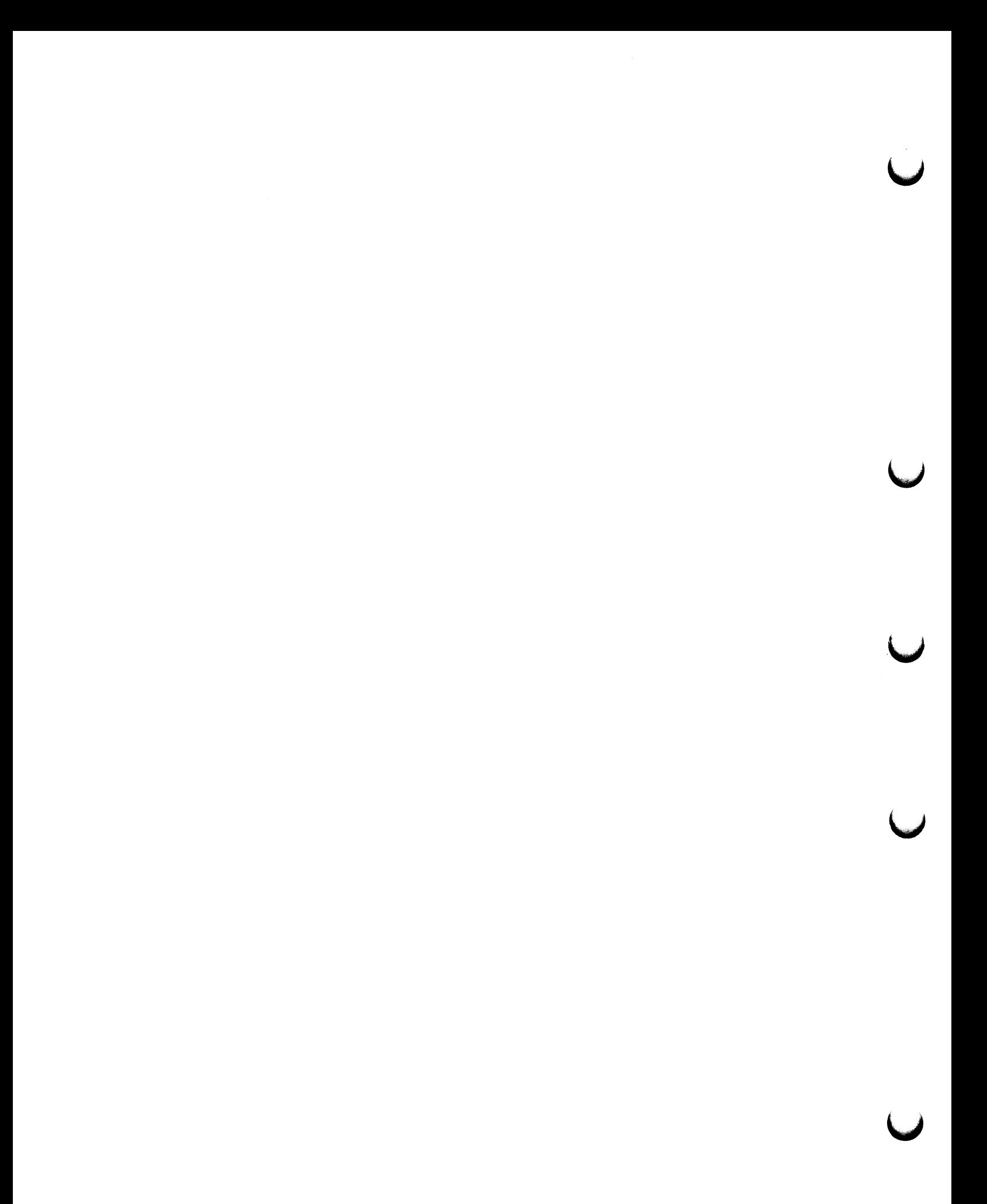

 $\hat{\boldsymbol{\lambda}}$ 

# 1 Introduction

This manual provides guidelines and procedures for maintaining daily operations on a VMS operating system. Maintenance tasks can be performed by an operator, a system manager, or by several people. The following is an overview of the routine maintenance tasks described in this manual:

#### • Setting up and maintaining public volumes

A primary system management duty is setting up and maintaining public volumes. Public volumes, also called system volumes, are file-structured disk volumes that contain public files. Such files are made available to most, if not all, users. Public volumes can also contain files that individuals create for their own use.

As system manager, you should find the balance between your users' needs and the system's available mass storage resources. You must determine how to configure mass storage devices on your system, which devices will hold public system volumes, which devices will be available for users' private volumes, and how the public volumes will be configured. See Chapter 2 for detailed information.

#### • Handling user requests for disk and magnetic tape operations

Users may prepare and manipulate their own volumes, or they may rely on assistance from an operator. If users require assistance, they can use the operator communication facility (OPCOM), an online facility for communication between operator and user. See Chapter 3 for more information on handling user requests with OPCOM.

#### • Managing disk space

You control the amount of disk space available to users by creating and maintaining quota files on public volumes with the disk quota subcommand of the System Management Utility (SYSMAN). The absolute maximum number of blocks allotted to a user on a volume is the sum of the quota and overdraft values. In addition to maintaining disk quotas, you can also conserve disk space by periodically purging log files and setting file expiration dates. See Chapter 4 for more information.

#### • Performing batch and print operations

Setting up queues and managing batch and print jobs is of primary importance to maintaining daily operations on your system. As system manager, you must monitor the types of jobs that run on your system and develop ways to submit, schedule, and execute jobs efficiently. After you have set up the queues, you must monitor performance and troubleshoot for potential problems in the processing of jobs in the queues. For example, you may need to delete a job entry, or pause a queue temporarily to change the printer form or correct a defective printer device.

You interact with the batch and print queueing system by entering DCL commands. Most of the commands for managing queues require privileges (see DCL Help or the VMS DCL Dictionary for information on privileges required for specific commands). See Chapter 5 for guidelines and procedures for managing batch and print operations.

#### • Gathering information about the system

The VMS operating system provides several system log files to assist you in monitoring system performance and analyzing errors and other system events. These log files include the following:

Accounting log file Error log file Operator log file Security audit log file

In addition, if the system fails, the VMS operating system automatically shuts down and produces a crash dump of the system at the time the error was detected. The system dump file assists you in analyzing the cause of the system failure. (See the VMS System Dump Analyzer Utility Manual for more information on the System Dump Analyzer; see Chapter 6 for more information on the system log files. )

If you are running a special processing environment, such as multiprocessing or vector processing, DCL commands and utilities help you obtain information about that environment.

If you are manager of a cluster, or of a system with multiple nodes, you should also become familiar with SYSMAN, which centralizes the management of nodes and clusters. In a multinode environment, SYSMAN allows you to define your management environment to be a particular node, a group of nodes, or a cluster. After you define the management environment, you can perform system management tasks on all nodes in the target environment from your local node, without having to log in to each individual node.

Using SYSMAN to maintain your system is very similar to using the traditional system management tools. SYSMAN uses the software tools with which you may already be familiar, including DCL commands such as MOUNT, DEFINE, INITIALIZE, SET, and SHOW. SYSMAN also executes VMS system management utilities, such as AUTHORIZE, AUTOGEN, and INSTALL. In addition to giving you access to these system management tools, SYSMAN allows you to set disk quotas, to modify system parameters (with the same functions as SYSGEN), and to build site-specific startup procedures.

For more information about SYSMAN, see the VMS SYSMAN Utility Manual.

# Setting Up and Maintaining Public Volumes

This chapter contains guidelines for setting up and maintaining public files and volumes. It also describes how to initialize and mount public volumes, and how to transfer information between VMS Files-11 formatted and foreign (non-Files-11 formatted) volumes. For information on mounting tapes and disks or backing up your files, see Chapter 3 or VMS Backup Utility Manual, respectively.

## 2.1 Planning Public Volumes

Public volumes are file-structured disk volumes that contain user and system files. Such files must be available to most, if not all, users. Public volumes contain files provided by Digital, such as the operating system, help files, and diagnostic programs. Public volumes also contain files that system managers and users make available for general use. As long as file protection permits it, all users have access to public volumes and to the files on them.

Successful maintenance results from balancing users' needs for disk storage and the system's available storage. You must determine how mass storage devices on your system will be configured, which devices will hold public volumes, which devices will be available for users' private volumes, and how the public volumes will be configured.

Generally, there are two types of files on public volumes: system files and user files. System files refer to the operating system and its related files, plus common tools such as editors, compilers, and linkers. Public volumes contain the following kinds of files supplied by Digital:

- The operating system in executable form and files related to the operating system
- Utility programs in executable form
- Diagnostic and test programs in executable form and files related to these programs
- Various system libraries such as macro libraries, object module libraries, shared run-time libraries, and error message libraries
- Text files such as help files
- Optional software in executable form plus related libraries and other files

In addition to these system files, you include on public volumes any files unique to an installation that must be accessible to many or all users. You also include all top-level user directories.

If you have a relatively small mass storage configuration, you will have both system files and user files on the same public volume. You should allocate disk space carefully, in such a case, and set disk quotas to ensure that user files do not exhaust the free space on the disk volume. Entering the command SET DIRECTORY/VERSION\_LIMIT= $n$  is one way to control the amount of disk space

#### Setting Up and Maintaining Public Volumes 2.1 Planning Public Volumes

consumed. This command limits the number of versions of a file that can exist in a directory at one time.

In large mass storage configurations, you should keep all system files on one disk volume (known henceforth as a system disk or a system volume), and keep all user files on separate volumes. The system disk will be kept active reading system images, paging and swapping, spooling files, maintaining system logs, and so forth. See the Guide to Setting Up a VMS System for a complete list of the files that belong on the system disk.

The most common arrangement is to have one public volume with system files and the directories of privileged users, and other public volumes dedicated to user directories, databases, and applications required by your site.

Whichever arrangement you select, plan each public volume and test disk performance once the system is running. Be sure that the system disk has sufficient space for the VMS operating system to boot and accept updates, and that any user directories on the system disk are carefully controlled in size. Once the system is running, use the Monitor Utility to analyze disk use and determine whether or not disk I/O is balanced across the configuration. Often it is possible to move system files off the system disk and use search lists or logical names to access them. In large configurations, secondary paging and swapping files can easily be placed on other devices to balance disk load. The Guide to VMS Performance Management provides detailed information on redistributing system files and achieving a balanced disk load.

#### 2.1.1 Establishing Volume-Level Protection

You can apply file protection to disk volumes as well as to the files and directories on them. Even though users may have access to the directories and files on a volume, they cannot access any part of the volume without the proper volume protection code.

When you initialize or mount a public disk volume, user identification code (UIC) protection is set by default to full access, giving all users READ, WRITE, EXECUTE, and DELETE (RWED) access to the volume. You can use the /PROTECTION qualifier with the MOUNT or INITIALIZE command to specify a more restrictive protection code. Once the volume is mounted, you can change the protection code with the SET VOLUME/PROTECTION command; for example:

\$ SET VOLUME/PROTECTION= (S:RWED, G:RWED, G:RE, W:RE) DBAO:

Use the SHOW DEVICES command to verify the new protection code:

\$ SHOW DEVICES/FULL DBA0:<br>Disk \$11\$DBA0: ... Dev Prot S:RWED, O:RWED, G:RE, W:RE

Although access control lists (ACLs) are not typically set for disk volumes because of the performance expense, you can set ACLs on volumes for additional access control. For a full explanation of how to set UIC and ACL protection, see the VMS DCL Concepts Manual or the Guide to VMS System Security.

#### 2.1.2 Using Volume Sets

A volume set is a collection of disk volumes bound into a single entity by the DCL command MOUNT/BIND. To users, a volume set looks like a single, large volume. Files are automatically allocated anywhere on the volume set that space is available, disk quotas are enforced over the entire set, and a single directory structure covers the whole volume set. To provide a large homogeneous public file space, use a volume set.

#### Setting Up and Maintaining Public Volumes 2.1 Planning Public Volumes

To create files that are larger than a single physical disk volume, you must use a volume set. Note that the file system attempts to balance the load on the volume sets with tactics such as creating new files on the volume that is the least full at the time.

If you want several distinct areas of file storage, with different types of users or different management policies, you must use a separate volume (or volume set) for each area. For example, you might want one volume for permanent user storage, with limited disk quotas and regular backups. You might want another volume for "scratch" use, which has liberal or no quotas, is not backed up, and whose files are purged on a periodic basis. Each separate volume or volume set must contain atop-level user file directory for each user who will keep files on that volume.

An advantage of using separate volumes is their modularity. If one of the drives holding a volume set is out of service, the whole volume set will be unavailable because of its interconnected directory structure. When a drive holding a single volume is not functioning, only the files on that volume are not available.

When planning, keep in mind the following:

- Any single volume can be turned into a volume set by binding it with a newly initialized volume. Likewise, you can always add another newly initialized volume to an existing volume set.
- You can bind disk volumes into the same volume set as long as the volume is not a system disk.
- You cannot bind two existing separate volumes containing files into a volume set. (The MOUNT command appears to let you do this, but the result is not a coherent volume set. )
- Enter the MOUNT/BIND command only once to bind a volume set; thereafter, the volume-set association is recorded on the volumes. (See the VMS Mount Utility Manual for more information.)
- Once you have bound two or more volumes into a volume set, they cannot be separated. The only way to separate a volume set is to copy selectively sets of directories using the Backup Utility (BACKUP). (See the VMS Backup Utility Manual for more information.)

Caution

Do not make the system disk part of a volume set because updates, upgrades, and optional product installations will not install correctly, and the VMS operating system will no longer boot successfully.

### 2.2 Formatting Disks

Disks purchased from Digital are preformatted by a field service diagnostic utility program. However, you may need or want to format a disk. Disks must be reformatted if they have been exposed to X-rays, degaussing (demagnetizing), or certain kinds of power disruptions. Also, you might want to format a disk if there are excessive parity errors. In such cases, contact your Digital Customer Services Group representative for assistance.

### 2.3 Initializing Public Volumes

The purpose of initializing a disk volume is to delete all old information from the volume and to impart to the volume aFiles-11 structure recognized by the VMS operating system. This structure prepares a volume to receive data and stores it so that the operating system can locate it easily.

When initializing a public volume, you must specify the /SYSTEM qualifier with the DCL command INITIALIZE. For example:

INITIALIZE/SYSTEM device name[:] volume-label

You might want to use one or more of the following qualifiers when initializing a public volume:

- $/CLUSTER$  $SIZE=n$
- $H$ EADERS=n
- /INDEX=position
- $/MAXIMUM$  FILES= $n$
- $/$ WINDOWS= $n$

Selecting appropriate values for these qualifiers and selecting the appropriate position for the index file involve making tradeoffs. Use the following guidelines for initializing public volumes. Refer to the VMS DCL Dictionary for complete information.

#### /CLUSTER\_SIZE Qualifier

The /CLUSTER\_SIZE qualifier specifies the number of disk blocks to be allocated each time disk space is needed. This is the minimum amount allocated whenever a file is created. when you select a small value (for example, 1) for /CLUSTER\_ SIZE, you might save disk space compared to selecting a relatively large value (for example, 4), because you will reduce the wasted space at the end of files. However, a small value will also result in increased disk and file fragmentation.

#### /HEADERS Qualifier

The /HEADERS qualifier specifies the number of file entries (called file headers) that you expect to have in the index file. The index file is a file holding the addresses of all disk files. The system accesses this index file each time it needs to locate a file on disk. An accurate estimate of the index file size allows the system to build one contiguous file, which translates into better system performance. Specifying too large a value wastes space.

If your estimate is too low and the index file needs to expand, the system uses a different part of the disk. However, a fragmented index file takes more time to scan. Do not be too generous with the /HEADERS value, because space allocated to headers cannot later be made available for file storage. A small disk might allocate 2000 entries in the index file, while a large disk might allocate the following:

\$ INITIALIZE/HEADERS=100000 DUA3:

#### /INDEX Qualifier

The /INDEX qualifier determines the location of the index file on a volume, using the keyword BEGINNING, MIDDLE, or END. The index file lists the names and addresses of all disk files, so it is constantly referenced. The default position, MIDDLE, uses the smallest amount of head motion during most file processing if the disk is full. However, the BEGINNING keyword should be used if the disk is to contain either one or very few large, contiguous files. In rare instances, an application might require the use of the beginning of a disk; in this instance, use the END keyword.

When the Backup Utility copies a volume as the result of a BACKUP/IMAGE operation, it preserves the placement of the index file, if the output device is the same type. Otherwise, it defaults to MIDDLE.

#### /MAXIMUM\_FILES Qualifier

The /MAXIMUM\_FILES qualifier specifies the maximum number of entries in the index file, and therefore limits the number of files that a volume can contain. Once set, the maximum number of files for a volume cannot be increased without reinitializing the disk. Note that each directory and each extension header of a multiheader file counts as a file against this maximum value. For example, a small disk might have the following characteristic:

\$ INITIALIZE/MAXIMUM FILES=20000 DUA3:

#### /WINDOWS Qualifier

The /WINDOWS qualifier sets the default number of mapping pointers to be allocated for file windows. When a file is opened, the file system uses mapping pointers to access data in the file. The file system can read one file segment into memory for each available pointer. For a large disk of 500 MB, you can cite a large number of pointers. For example:

\$ INITIALIZE/WINDOWS=10 DUA3:

### 2.4 Mounting Public Volumes

Mounting a volume or volume set establishes a relationship between the volume or volume set and the device on which the volume is physically loaded. When mounting a volume set, first physically mount all disks and put them on line. Then enter the MOUNT command. Once invoked, the Mount Utility allocates the device, checks to see that the device is correctly loaded, and reads and verifies the disk label.

To mount a public volume, include the /SYSTEM qualifier with the DCL command MOUNT:

MOUNT/SYSTEM device-name volume-label logical-name

In a VAXcluster, specify the /CLUSTER qualifier as well, to mount the disk clusterwide.

Upon successful completion of the operation, MOUNT notifies you with a message sent to SYS\$OUTPUT. If the operation fails for any reason, MOUNT notifies you with an error message.

#### Setting Up and Maintaining Public Volumes 2.4 Mounting Public Volumes

You can modify the command with any of the following qualifiers:

- $/$ ACCESSED= $n$
- BIND=volumeset name
- /CLUSTER
- /COMMENT=text
- $/EXTENSION=n$
- /[NO]ASSIST
- /[NO]MOUNT\_VERIFICATION
- /SHARE
- /SYSTEM
- $/$ WINDOWS= $n$

These qualifiers are described in the following section. For a complete description of the command and its qualifiers, see the VMS Mount Utility Manual.

#### /ACCESSED Qualifier

The /ACCESSED qualifier specifies the number of directories that the system will keep in memory for ready access. The file system selects the most recently used directories and, by storing them in memory, substantially reduces the overhead associated in directory operations. (For volumes mounted with the /SYSTEM qualifier, the SYSGEN parameter ACP\_DINDXCACHE overrides this value.)

When you create a volume set, specify reasonable values for the /ACCESSED qualifier on each volume because the total number of directory file control blocks retained will be the sum of the values of all the /ACCESSED qualifiers specified for the volume set.

For example, on a large 500Mb disk you might select a value of 40, but on a small disk you might specify the following:

\$ MOUNT/ACCESSED=2 DUA3:

#### BIND Qualifier

The BIND qualifier creates a volume set of one or more disk volumes or adds an existing volume to a volume set. Include a volume set name as part of the qualifier. For example:

\$ MOUNT/SYSTEM/BIND=CLIENTS DMAC:, DMAL: EUROPE, ASIA

#### /CLUSTER Qualifier

The /CLUSTER qualifier specifies that after a public volume is successfully mounted on the local node with the /SYSTEM qualifier, it is to be mounted on every other node in the existing VAXcluster. For example:

\$ MOUNT/SYSTEM/CLUSTER DBA1: SALES 86

For more information on mounting clusterwide disk volumes, see the VMS VAXcluster Manual.

#### /COMMENT Qualifier

The /COMMENT qualifier includes a quoted text string that you specify as part of the mount request. This qualifier is useful in situations where operator assistance is expected, because it passes on information such as the physical location of a particular volume that is required. For example:

\$ MOUNT/SYSTEM DYA1: SALES 86/COMMENT="Volume in Rack 2."

You should encourage users to take advantage of this feature.

#### /EXTENSION Qualifier

The /EXTENSION qualifier specifies the number of disk blocks allocated to a file each time it is expanded. The cluster size sets the initial disk block allocation and the extension qualifier determines how the file grows. The quantity by which a file is extended is always a multiple of the cluster size for the volume, because the cluster size is the minimum allocation quantity in that volume. In the following example, a small disk with a cluster size of 1 disk block selects an extension size of 2 disk blocks:

\$ MOUNT/EXTENSION=2 DUA3:

#### /[NO]ASSIST Qualifier

The /NOASSIST qualifier disables automatic notification of any mount failures. Normally, an operator is told whenever the system is unable to process a mount request. This gives the operator an opportunity to terminate the operation or correct the problem so the mount can continue. Encourage users to take advantage of this feature, which repeatedly alerts the operator of a mount request until the request is satisfied. If you want to disable operator-assisted mounts, you could enter the following command:

\$ MOUNT/SYSTEM/NOASSIST DBA1: SALES 86

The /ASSIST qualifier is the default except during system startup. During the execution of STARTUP.COM, operator-assisted mounts are disabled because there is no operator defined at this time.

#### /[NO]MOUNT\_VERIFICATION Qualifier

The /[NO]MOUNT\_VERIFICATION qualifier enables or disables the mount verification feature on disks and magnetic tapes. By default, the mount verification feature is enabled. If a device goes off line or becomes writelocked, mount verification notifies the operator of the error condition, and then checks to see that the volume identification codes recorded before and after the error condition are identical. Once verified, the operations can continue from the error point, rather than restarting the mount from the beginning. Mount verification retains pending requests in a queue while attempting to recover, instead of aborting them. To disable mount verification, you could enter the following command:

\$ MOUNT/SYSTEM/NOMOUNT VERIFICATION MTB1: ACCOUNTS DUE

#### /SHARE Qualifier

The /SHARE qualifier specifies that other users can access the current volume. Use this qualifier instead of the /SYSTEM qualifier when you have READ access to a volume, but not the SYSNAM privilege that /SYSTEM requires. While the qualifier creates a volume that can be shared by several users, public volumes are created with the /SYSTEM qualifier. Use /SHARE in the following way:

\$ MOUNT/SHARE DLA0: COST ACCOUNT

#### /SYSTEM qualifier

The /SYSTEM qualifier creates a public volume (a volume available to all system users with the proper UIC). Use of this qualifier requires SYSNAM privilege. If you mount a volume with this qualifier in a VAXcluster environment, you must use a unique volume label, even if you are not mounting the volume clusterwide.

The following command mounts the volume labeled WORK and makes it available systemwide:

\$ MOUNT/SYSTEM DUA1: WORK

#### /WINDOWS Qualifier

The /WINDOWS qualifier on the MOUNT command resets the number of mapping pointers to be allocated for file windows. The default number of windows is set with the INITIALIZE command. When a file is opened, the file system uses mapping pointers to access data in the file. The file system can read one file segment into memory for each retrieval pointer. For a small disk you may cite a modest number of pointers; for example:

\$ MOUNT/WINDOWS=4 DUA3:

## 2.5 Using the Exchange Utility to Transfer Information

This section describes how to use the Exchange Utility to transfer information between foreign volumes and VMS Files-11 volumes. The Exchange Utility (EXCHANGE) converts the format of files, as appropriate, when transferring files between volumes of different structures. EXCHANGE recognizes all Files-11 and RT-11 disk volumes on VMS devices, as well as all DOS-11 and RT-11 formatted volumes on 9-track magnetic tape devices.

Use EXCHANGE commands to perform any of the following tasks:

- Locate bad blocks on volumes
- List directories of volumes
- Transfer files to and from volumes
- Delete and rename files for block-addressable devices
- Create foreign volumes
- Manipulate Files-11 files that are images of foreign volumes

For information on how to use EXCHANGE and for a description of all EXCHANGE commands, qualifiers, and parameters, see the VMS Exchange Utility Manual.

#### Setting Up and Maintaining Public Volumes 2.5 Using the Exchange Utility to Transfer Information

#### 2.5.1 Running the EXCHANGE Utility Interactively

To invoke the Exchange Utility, enter the following command in response to the DCL prompt:

\$ EXCHANGE

The utility displays the following prompt:

EXCHANGE>

You can now enter any EXCHANGE command. For example:

EXCHANGE> DIRECTORY MFA0:/VOLUME=DOS11/FULL

This command lists all the files on the DOS-11 magnetic tape mounted on MFAO:. In this case, the magnetic tape will be rewound before the files are listed.

The following example illustrates the use of the MOUNT command within the Exchange Utility. This command mounts the foreign volume that is loaded in the RK07 device DMA1:, making the volume available for subsequent commands. In this case, EXCHANGE recognizes that the volume itself is write-locked, and displays the following message:

EXCHANGE> MOUNT DMA1: °EXCHANGE-I-WRITELOCK, volume is write-locked °EXCHANGE-I-MOUNTED, volume DMA1: mounted

To exit from EXCHANGE and return to DCL level, use the EXCHANGE command EXIT or CtrUZ.

You can also type EXCHANGE at the DCL prompt and enter a single EXCHANGE command on the same line. EXCHANGE executes the single command and returns to the DCL prompt. For example, you can list the directory of a foreign volume by appending the EXCHANGE command DIRECTORY to the DCL command EXCHANGE, as follows:

\$ EXCHANGE DIRECTORY DMA1:/VOLUME FORMAT=RT11

This DCL command lists the directory of the RT-11 volume mounted /FOREIGN on DMA1.

Tasks requiring more than one EXCHANGE command cannot be performed at DCL level unless you design a command procedure. Then you execute the command procedure at the DCL command level, as the following section describes.

#### 2.5.2 Using a Command Procedure to Exchange Information

The command procedure in the following example exchanges files between the console device and the current directory on disk. This procedure assumes that the files to be copied are in standard format, as determined by file type.

\$ WRITE SYS\$OUTPUT "Command file to copy files to/from the system" \$ WRITE SYS\$OUTPUT " console storage medium and the current directory." \$ WRITE SYS\$OUTPUT " \$ INQUIRE MOUNT "Is system console storage medium mounted (Y/N)?" \$ IF MOUNT THEN GOTO MOUNTED \$ WRITE SYS\$OUTPUT "Please place the system console medium in the console drive" \$ INQUIRE MOUNT "and press Return when ready"

#### Setting Up and Maintaining Public Volumes 2.5 Using the Exchange Utility to Transfer Information

\$ RUN SYS\$SYSTEM:SYSGEN CONNECT CONSOLE \$ MOUNT/SYSTEM/FOREIGN CSA1: "VAX console" \$ MOUNTED: \$ INQUIRE DIR "Copy from console medium (Y/N)?" \$ IF DIR THEN GOTO FROMCON \$ INQUIRE SOURCE "Enter file name(s)" \$ IF SOURCE .EQS. "" THEN GOTO EXIT \$ EXCHANGE COPY / LOG 'SOURCE' CSA1: \$ GOTO EXIT J. S. \$ FROMCON: \$ INQUIRE SOURCE "Enter console file name" \$ IF SOURCE .EQS. "" THEN GOTO EXIT \$ EXCHANGE COPY / LOG CSA1:'SOURCE' \* \$ EXIT: \$ DISMOUNT CSA1: \$ MOUNT/SYSTEM/FOREIGN/NOWRITE CSA1: "VAX console"

## Performing Disk and Magnetic Tape Operations

This chapter describes the following disk and magnetic tape operations:

- Using the Operator Communication Manager (OPCOM)
- Servicing mount requests from users
- Servicing requests from the Backup Utility
- Maintaining volume integrity
- Performing mount verification

### 3.1 Using the Operator Communication Manager (OPCOM)

The Operator Communication Manager (OPCOM) is an online system management tool that does the following:

- Handles requests from users
- Delivers requests to the operator
- Records messages in the operator log file

The following sections describe how to set up an operator terminal to enable OPCOM and how to handle user requests. For more information on OPCOM, see the REPLY and REQUEST commands in the VMS DCL Dictionary. For more information on the operator log file, see Section 6.3.

#### 3.1.1 Enabling the Operator Terminal

When you respond to system users' requests to mount disks and magnetic tapes, you work from a terminal that has been defined as an operator terminal. Normally, the console terminal is designated as the operator terminal (OPAO:).

To designate a particular terminal as an operator terminal, enter the DCL command REPLY/ENABLE from the desired terminal. The REPLY/ENABLE command requires OPER privilege. When OPCOM receives a REPLY/ENABLE command, it displays the following message on the enabled operator terminal:

<sup>00000000000</sup>°° OPCOM, dd-mmm-yyyy hh•mm•ss,cc, • Operator nodename\$terminal-name: has been enabled, username USERNAME

OPCOM writes the same message to the operator log file. This message tells which terminal has been established as an operator terminal and when it was established.

By default, OPAO is enabled for all classes on all systems except workstations in a VAXcluster configuration. You can change these defaults by defining certain logical names in the command procedure SYS\$MANAGER:SYLOGICALS.COM.

#### Performing Disk and Magnetic Tape Operations 3.1 Using the Operator Communication Manager (OPCOM)

To specify whether OPAO will be enabled, define the logical name OPC\$OPAO\_ ENABLE in the command procedure SYS\$MANAGER:SYLOGICALS.COM. For example, if you do not want OPAO to be enabled, add the following command to SYLOGICALS.COM:

\$ DEFINE/SYSTEM OPC\$OPAO ENABLE "FALSE"

To disable certain operator classes on OPAO, define the logical name OPC\$OPAO\_ CLASSES in SYLOGICALS.COM. Define OPC\$OPAO\_CLASSES to be a search list of the allowed classes, a list of classes, or a combination of the two. For example, to disable all operator classes except CENTRAL, DISKS, and TAPES, add the following line to SYLOGICALS.COM:

\$ DEFINE/SYSTEM OPC\$OPAO CLASSES CENTRAL, DISKS, TAPES

For information on the operator classes; see the REPLY/ENABLE command in the VMS DCL Dictionary. For information on SYLOGICALS.COM, see the Guide to Setting Up a VMS System.

To disable operator terminal functions, log out or enter the DCL command REPLY /DISABLE.

#### 3.1.2 Restarting OPCOM

If, under abnormal conditions, OPCOM is deleted or suspended, you can restart it manually. To restart OPCOM, log in to the SYSTEM account and execute STARTUP.COM by entering the following command:

\$ @SYS\$SYSTEM:STARTUP OPCOM

After a system reboot, OPCOM normally restarts automatically as soon as the system startup procedure executes.

#### 3.1.3 Requests for Operator Assistance

Users communicate with the operator using the REQUEST command, specifying either the /TO or the /REPLY qualifier. The REQUEST command sends a text message to the operator, but it does not initiate any further system action.

The REQUEST command with the /REPLY qualifier means that the user is waiting for a response from the operator. The user's current process is put in a wait state until you respond. When the user enters a REQUEST/REPLY command, the request appears at the operator terminal in the following format:

```
0 0 0 0 0 0 0 0 °° 0 0 OPCOM,dd-mmm-yyyy hh•mm:ss . cc 000~0000000 ~ ~ ~ ~ ~ ~ ~ ~ ~ ~ ~ 
request request-id from user USERNAME 
terminal-name:, "message-text"
```
This message explains which user sent the message, the time it was sent, the request identification number assigned to the message, the originating terminal, and the request message.

If the user enters a REQUEST/TO command, the request appears at the operator terminal in a format similar to the previous one, but without a request identification number. The message will have the following format:

```
OOOo00000~0 
YYYY 
Oo000000000 00000000000 OPCOM,dd-mmm- hh:mm:ss.cc 00000000000 
request from user USERNAME 
terminal-name:, "message-text"
```
### Performing Disk and Magnetic Tape Operations 3.1 Using the Operator Communication Manager (OPCOM)

If all operator terminals are disabled when a user enters aREQUEST/REPLY command, OPCOM returns a message to the user indicating that no operator is available. However, it records this request and all subsequent requests in the operator log file (SYS\$MANAGER:OPERATOR.LOG). For more information on the operator log file, see Chapter 6.

Users can also enter the MOUNT command for a disk or magnetic tape operation and request operator assistance. (See Section 3.2.) For more detailed information on the REQUEST and the MOUNT commands, including a list of all the command qualifiers, see the VMS DCL Dictionary and the VMS Mount Utility Manual.

#### 3.1.4 Responding to User Requests

You communicate with system users by entering the REPLY command in one of the following forms:

- Use the REPLY/ABORT=identification-number "message-text" command to indicate that the user request is canceled.
- Use the REPLY/PENDING=identification-number "message-text" command when the request has been put in a wait state until it can be completed. This command implies that the originating request was either a REQUEST/REPLY or a MOUNT command. The user cannot enter other commands until the operator fulfills or aborts the request.
- Use the REPLY/TO=identification-number "message-text" command when the request is fulfilled.

In situations where users submit a MOUNT/ASSIST command and the desired device is unavailable, you can substitute another device. Load the requested volume on the alternate device and ready the device before entering the REPLY command in the following form.

REPLY/TO=identification-number "SUBSTITUTE device-name"

You can abbreviate the word SUBSTITUTE to "S" and can use uppercase or lowercase characters. The following example shows how an operator redirects the mount operation to DMA1:

 $$$  REPLY/TO=24 "SUBSTITUTE DMA1"

## 3.2 Handling Requests for Mounting Volumes

At many installations, operators perform the physical mounting and dismounting of public and private disk and magnetic tape volumes. At these installations, users do not have access to the computer room so they communicate with operators using DCL commands. When users need to have a tape or disk mounted, they submit a request using the REQUEST command or the MOUNT command. The REQUEST command requests assistance and describes the volume to be mounted. The MOUNT command specifies the name of the device to be allocated, the volume to be mounted, and perhaps a comment indicating the location of the volume. For example:

\$ MOUNT DYAO: ACCOUNTS USA/COMMENT="Write enable, volume in rack 1"

#### Performing Disk and Magnetic Tape Operations 3.2 Handling Requests for Mounting Volumes

Use the following steps to respond to a user request to mount a disk or magnetic tape media:

- 1. Locate the designated volume. If the user intends to write to a disk or tape, toggle the disk drive's write-lock switch or insert a write ring in the tape volume. (Any write operation will fail if the volume is not write-enabled. )
- 2. Place the volume on the specified device. On disk drives, press the START or RUN button; on magnetic tape drives, press the LOAD button.
- 3. Enter the REPLY command with the appropriate qualifier.

If a user wants a particular disk to be initialized, but has already entered the MOUNT command, dismount the volume with the DCL command DISMOUNT, enter the DCL command INITIALIZE, and then mount the volume a second time, using the MOUNT command. Be careful to specify the user's ownership when you remount the device.

#### 3.2.1 Mounting Disks and Single Magnetic Tape Volumes

When a user requests that a specific disk or magnetic tape be mounted on a device, the following type of message appears on the operator terminal:

00000000000 YYYY 00000000000 OPCOM dd:mmm: :hh:mm:ss:cc request request-id, from user USERNAME

For example, a user requesting to mount the volume TEST\_FILES on the device DMA2 could enter the following command:

\$ MOUNT DMA2: TEST FILES/COMMENT="Shelf slot 6B"

OPCOM notifies you of the request by displaying a message similar to the following at the operator terminal:

°00000000000 0°°°°%°°°° OPCOM , 28-DEC-1990 15.47.50 26 °°°°°°°°°°° 00000000000 request 5, from user MALCOLM Please mount volume TEST FILES in device DMA2: Shelf slot 6B

Once you receive the request, OPCOM delivers a confirmation to the user, in a format similar to the following:

```
°MOUNT-I-OPRQST, Please mount volume TEST_FILES in device _DMA2: 
Shelf slot 6B
```
After you locate the volume and place it on the device, OPCOM notifies the user that the volume is on the device and that the task is complete.

```
°MOUNT-I-MOUNTED, TEST_FILES mounted on _DMA2: 
°MOUNT-I-RQSTDON, operator request canceled 
-- mount completed successfully.
```
Instead of requesting a specific hardware device, such as DMA2 or MTAO for mounting a volume, the user can make a generic MOUNT request. A generic MOUNT request specifies a type of device and lets the operator find an available device in that class. For example, to mount the volume CITIES on any magnetic tape drive whose name begins with MT, the user would enter the following command:

\$ MOUNT MT: CITIES/COMMENT="Slot 12c"

If the user has already allocated a drive whose name begins with MT, the Mount Utility requests that the operator mount CITIES on that particular drive. If no device has been allocated, the Mount Utility allocates the first available MT tape drive it finds and requests you to mount CITIES on that drive.

### 3.2.2 Mounting Magnetic Tape Volume Sets

The procedure for mounting a magnetic tape volume set is similar to the procedure for mounting a single magnetic tape volume described in Section 3.2.1. When mounting a volume set, however, make sure that all the volumes in the set contain write rings if the user intends to write to any of the volumes in the set. (If even one of the volumes in the set does not contain a write ring at mount time, all volumes will be write-locked; the system will be unable to write to any of them.) Load the volumes on the drives that have been allocated and place the drives on line.

The next two sections describe how to handle user requests to mount a magnetic tape volume set under the following conditions:

- Automatic volume switching is enabled by default
- Automatic volume switching is disabled, with the MOUNT/NOAUTOMATIC command

#### 3.2.2.1 Mounting Volume Sets with Automatic Switching

The VMS operating system supports automatic volume recognition (AVR) and automatic volume labeling (AVL) for ANSI magnetic tapes. If the magnetic tape volume is mounted with AVR and AVL enabled, which it is by default, then your only task is to place the next volume in the drive. The system automatically reads the label and mounts the volume. The system then sends a message to the operator terminal stating that a volume switch has occurred.

With automatic volume switching, you can load each successive magnetic tape in the volume set on one of the allocated drives any time before the magnetic tape being processed reaches an end-of-tape position. The magnetic tape file system mounts or initializes (or both mounts and initializes) the next magnetic tape, and then notifies you that a switch has occurred. The magnetic tape file system switches volumes by issuing pending read or write requests to the next volume in the set.

Note that to take advantage of the automatic volume-switching capability, more than one magnetic tape drive must be allocated to the magnetic tape volume set; otherwise, automatic volume switching will be implicitly disabled.

#### 3.2.2.2 Mounting Volume Sets Without Automatic Switching

This section describes how to handle requests for mounting continuation volumes in a volume set when automatic volume switching is disabled or when the magnetic tape file system cannot mount a given volume.

When a user is reading or writing to a magnetic tape and that tape reaches endof-tape position, the system suspends processing and sends a request to mount the next magnetic tape in the volume set. For example:

 $88888888888$ °° OPCOM, 28-DEC-1990 15:23:31.78  $88888888888$ request 3, from user PLAW MOUNT new relative volume 2 (DWOQT2) on MTA1:

The user does not see this message and may not realize that another tape is needed to complete the read or write operation.

After loading the continuation volume on the drive specified in the mount request, you mount the volume by entering the REPLY command with one of three qualifiers:

Use the REPLY/TO=request\_id [volume identifier] command for both read and write operations. During a write operation, you use the /TO qualifier if you

want the volume identifier that is specified in the mount request to be written on the continuation volume.

For example, to respond to the mount request 3, you would mount volume DWoQT2 on drive MTA1: and enter the following command:

\$ REPLY/TO=3 "DW00T2"

The volume identifier is required in certain instances, but not in others. See the explanation that follows this list.

Use the REPLY/INITIALIZE\_TAPE command for write operations if the volume identifier on the continuation volume does not match the one specified in the mount request. The file system reinitializes the tape and mounts the volume with the new volume identifier. The magnetic tape file system then performs access checks and initializes the volume as if the INITIALIZE command had been specified. For example:

\$ REPLY/INITIALIZE TAPE=3 "DWOQT2"

- Use the REPLY/BLANK\_TAPE command to write to an unformatted volume. This qualifier initializes the volume and requires the VOLPRO and OPER privileges to avoid a runaway tape or timeout condition. Either of the following REPLY commands is valid:
	- \$ REPLY/BLANK TAPE=3
	- \$ REPLY/BLANK TAPE=3 "DWOQT2"

Specifying the volume identifier in either the MOUNT command or the REPLY /TO command is essential during write operations because it ensures that the correct volume is mounted on the drive and links the continuation volume to the volume set.

You can omit the volume identifier with the REPLY/TO command under two circumstances. When reading from tape, the volume identifier is optional. During a write operation, you must omit the volume identifier to preserve the accessibility code on a volume. If you initialize and mount a volume set in which each volume has a unique accessibility character that you want to maintain, avoid using the volume identifier because it causes the accessibility character of the first volume in the set to overwrite the accessibility code on the continuation volume. For example, to preserve the accessibility character you would enter the following command, where 3 is the request identification number:

\$ REPLY/TO=3

Once it receives the REPLY command, the magnetic tape file system performs checks on the continuation volume to ensure that it is the correct volume. As long as it is the correct volume with proper access codes, the system mounts the volume and reissues pending read or write requests to the continuation volume. If the volume fails any of these access checks, the volume is not mounted (or initialized and mounted, in the case of a blank tape).

## 3.3 Handling Requests from the Backup Utility

When a BACKUP operation is submitted as a batch job, operators receive requests to load the next volume of a save set or to reload a volume in the event of an error. (These requests go to the user when the Backup Utility is invoked interactively. )

#### 3.3.1 Writing to a Save Set

During a BACKUP save operation, while the file system is copying data from disk to magnetic tape, you receive a message if an operation requires the loading of an additional volume. The message states the date and time, a request number, the user name, and the device name, as shown in the following example:

00000000000 00000000000 00000000000 OPCOM,28-DEC-1990 17:02:32.31 00000000000 Request 24, from user TOM. %BACKUP-I-READYWRITE, mount volume 2 on MTAO: for writing

To continue the BACKUP operation, load a scratch volume, put the drive on line, and enter a  $REPLY/TO=n$  command, specifying the request number as parameter  $n$  as shown in the following example:

```
$ REPLY/TO=24
```
 $88888888888$  OPCOM,28-DEC-1990 17:02:34.14  $88888888888$ Request 24 completed by operator OPAO.

You can also abort the BACKUP operation by entering a REPLY/ABORT command, as shown in the following example:

```
$ REPLY/ABORT=24
```
 $88888888888$  OPCOM,28-DEC-1990 17:02:34.14  $88888888888$ Request 24 aborted by operator OPAO.

#### 3.3.2 Reading from a Save Set

During a restore operation, when the file system reads data from BACKUP media and writes it to disk, you receive a message if a restore operation requires the loading of an additional volume. The message states the date and time, a request number, the user name, and the device name, as shown in the following example:

 $88888888888$  OPCOM,28-DEC-1990  $17:02:32.31$   $8888888$ Request 24, from user TOM. %BACKUP-I-READYREAD, mount volume 2 on MTAO: for reading

To continue the restore operation, place the next volume of the save set on the drive, put the drive on line, and enter aREPLY/TO command, as shown in the following example:

 $$RPPLY/TO=24$  $888888888888$  OPCOM,28-DEC-1990 17:02:34.14  $88888888888$ Request 24 completed by operator OPAO.

You can also abort the restore operation by entering a REPLY/ABORT command, as shown in the following example:

\$ REPLY/ABORT=24

888888888888 OPCOM, 28-DEC-1990 17:02:34.14 888888888888 Request 24 aborted by operator OPAO.

#### 3.3.3 Recovering from an Error

On certain BACKUP save or restore errors, you receive messages stating the date and time, a request number, the user name, the device name, and reply options. On read errors from the save set, the options are usually CONTINUE and QUIT.

#### Performing Disk and Magnetic Tape Operations 3.3 Handling Requests from the Backup Utility

On write errors to the save set, the options are usually RESTART and QUIT. You should take one of the following actions:

• If you can fix the problem and are given the CONTINUE option, put the drive on line and enter a REPLY/TO= $n$  command specifying the request number in parameter  $n$  and the word CONTINUE as the text. For example:

REPLY/TO=n "CONTINUE"

• If you can fix the problem and are given the RESTART option, load the volume (if necessary), put the drive on line, and enter a  $REPLY/TO=n$ command specifying the request number and the word RESTART as the text. For example:

REPLY/TO=n "RESTART"

If you cannot fix the problem, enter a REPLY/TO=n command specifying the request number and the word QUIT as the text. For example:

REPLY/TO=n "QUIT"

The text in the REPLY/TO command can be uppercase or lowercase, and can be abbreviated to the first character.

Assume, for example, that you have mounted a tape without mount verification enabled and you receive the following messages during a restore operation (when the save set is being read):

```
°°°°°°°°°°° 000~0000000 OPCOM,28-DEC-1990 17 02 : 30 58 00000000000 °°°°°°°°°°° 
Message from user RESJOB. 
%BACKUP-E-FATALERR, fatal error on MT: [] SAVE.;
888888888888 OPCOM, 28-DEC-1990 17:02:30.89 888888888888
Message from user RESJOB. 
-SYSTEM-F-MEDOFL, medium is offline 
%%%%%%%%%%%%%DEC-1990 17:02:31.05 %%%%%%%%%
Request 24, from user RESJOB.
```

```
%BACKUP-I-SPECIFY, specify option (QUIT or CONTINUE)
```
If you check the drive and find that it lost its vacuum, put the drive on line and enter the following command:

```
$ REPLY/TO=24 "CONTINUE"
CONTINUE 
888888888888 OPCOM, 28-DEC-1990 17:02:33.41 888888888888
Request 24 completed by operator OPAO.
```
If you find the drive inoperable, enter the QUIT reply:

\$ REPLY/TO=24 "QUIT" QUIT 888888888888 OPCOM, 28-DEC-1990 17:02:33.41 888888888888 Request 24 completed by operator OPAO.

If the error occurs during a save operation (when the tape save set is being written), you have a choice of QUIT or RESTART:

888888888888 OPCOM, 28-DEC-1990 17:02:30.58 888888888888 Message from user RESJOB. %BACKUP-E-FATALERR, fatal error on MT: [ ] SAVE.;  $88888888888$ ° OPCOM, 28-DEC-1990 17:02:30.89 888888888888 Message from user RESJOB. -SYSTEM-F-MEDOFL, medium is offline 00000000000 °°°°°°°°°°° OPCOM,28-DEC-1990 17 02 31 05 00000000000 °°°°°°°°°°° Request 24, from user RESJOB. %BACKUP-I-SPECIFY, specify option (QUIT or RESTART)

Put the tape drive on line, and choose the RESTART option:

\$ REPLY/TO=24 "RESTART" **RESTART** °°°°°°°°°°° 00000000000 OPCOM ~ 28-DEC-1990 17.02.33 35 °°°°°°°°°°° 00000000000 Request 24 completed by operator OPAO.

The RESTART option permits you to restart a multivolume BACKUP operation at the beginning of the current volume. If you specify the QUIT option, you must restart the BACKUP operation from the beginning of the first volume.

## 3.4 Maintaining Volume Integrity

To enhance performance, the system caches in memory information about a disk volume's free space, file identifications, quota file entries, and file headers. You determine the degree of caching with the ACP cache system parameters, discussed in the VMS System Generation Utility Manual. Individual users can alter cache sizes on their volumes with qualifiers of the DCL command MOUNT, described in the VMS Mount Utility Manual.

The system writes the information in the caches to the disk when the disk is dismounted or the system is shut down. Removing a disk from a drive before the caches are written to disk causes the information in the caches to be lost. Therefore, avoid doing the following:

- Write-locking a volume while it is mounted
- Removing a volume from a drive before it has been dismounted
- Halting the system without performing an orderly shutdown procedure (see the Guide to Setting Up a VMS System)

If anyone write-locks a volume at mount time, the system additionally applies a software write-lock. To write-enable a volume that was mounted while the WRITE LOCK switch was on, you must first dismount the volume, write-enable the drive, and then remount the volume. If a volume was mounted on a drive with write-lock off and someone toggles the WRITE LOCK switch while mount verification is enabled for the volume, the volume enters mount verification. All UO operations to the volume are suspended. Section 3.5.2 describes how recovery is affected with write-lock mount verification. Without mount verification, you would have to dismount the volume, write-enable the drive, and then remount the volume.

At mount time, if the system detects that the caches were not written back the last time the volume was used, the system automatically rebuilds the file information by scanning the contents of the volume. However, file headers for files open at the time of the improper dismount may be partially or entirely lost.

### 3.5 Mount Verification

Mount verification provides a recovery mechanism for disk and tape operations. If a device is write-locked or goes off line while mount verification is enabled, you can correct the problem and continue the operation, rather than abort the entire disk or tape operation. As soon as mount verification detects an error condition, it stalls all UO to the disk or tape, waits for the error resolution, and then validates the volume on the enabled device.

The mount verification feature of disk and tape handling generally leaves users unaware that a mounted disk or tape has gone off line and returned on line, or in some other way has become unreachable and then restored. Mount verification is enabled by default with the /MOUNT\_VERIFICATION qualifier when the disk or tape is mounted. To disable mount verification, you must specify /NOMOUNT\_ VERIFICATION when mounting the disk or tape. Note that this feature applies to ANSI mounted tapes, foreign mounted tapes, and Files-11 disks.

Mount verification sends two messages: one goes to OPCOM and the other, distinguished by the prefix %SYSTEM-I-MOUNTVER, goes directly to the system console (OPAO, bypassing OPCOM). The second message is a form of insurance in cases in which OPCOM is unavailable. For example, if the system disk undergoes mount verification or if OPCOM is not present on a system, you would at least receive the messages with the %SYSTEM-I-MOUNTVER prefix. Under normal circumstances, both messages are received at the operator terminal, with the %SYSTEM-I-MOUNTVER message arriving first.

#### 3.5.1 Mount Verification for Offline Devices

Any offline condition initiates mount verification. Usually an offline condition results from a hardware or user error-for example, someone inadvertently presses the offline button. Once a device is off line, the hardware (and for some disks, the software} marks the disk or tape as "invalid," and I/O requests fail. As long as mount verification is enabled, the software marks the volume to indicate that it is undergoing mount verification and stalls all UO operations to the disk or tape until the problem is corrected. OPCOM then issues a message in the following format to the operators enabled for DISKS and DEVICES or TAPES and DEVICES to announce the disk's or tape's unavailability:

```
00000000000 °° OPCOM ~ dd-mmm-yyyy hh•mm•ss cc 000000°0000 
Device 'device-name' is offline. 
Mount verification in progress.
```
When a mounted disk or tape volume goes off line while mount verification is enabled, you can try to recover or you can terminate the mount request. The following options are available:

- Try to put the device on line by toggling the START or RUN button on disks or the LOAD button on tapes.
- If the disk or tape drive is faulty, but another functioning drive is available on the same controller, move the disk or tape to the functioning drive and swap the unit select plugs.
- Take the disk or tape out of the offline and verification pending state by shutting down mount verification with one of the three techniques described in Section 3.5.3. These techniques include canceling the mount request, dismounting the volume, and allowing mount verification to time out.

If the device is successfully put back on line, the mount verification software that polls the disk or tape drive will begin verification. The system checks to see that the currently mounted disk or tape has the same identification as the previously mounted volume. Thus mount verification confirms that this is the same disk or tape as was previously mounted and no switching has occurred.

If the drive contains the wrong volume, OPCOM issues a message in the following format:

0 0 0 0 0 0 0 0 0 °° 0 0 OPCOM, dd-mmm-yyyy hh•mm•ss • . . cc 00000000000 ~ ~ ~ ~ ~ ~ ~ ~ ~ ~ ~ Device 'device-name' contains the wrong volume. Mount verification in progress.

Once mount verification succeeds, the disk is marked as valid, and OPCOM issues the following message:

00000000000 °° OPCOM , dd-mmm-yyyy hh•mm•ss cc 00000000000 Mount verification completed for device 'device-name.'

At this point I/O operations to the disk or tape proceed, as shown in the following example:

88888888888 OPCOM, 28-DEC-1990 11:54:54.12 888888888888 Device DMAO: is offline. Mount verification in progress. 888888888888 OPCOM, 28-DEC-1990 11:57:34.22 888888888888

Mount verification completed for device DMAO:.

In this example, the message from OPCOM informs the operator that device DMAO went off line and mount verification was initiated. The operator finds that the drive was accidentally powered down and successfully powers it up again. The next message indicates that mount verification is satisfied that the same volume is on the drive as was there before the error. All I/O operations to the volume resume.

#### 3.5.2 Mount Verification for Write-Locked Devices

Devices become write-locked when a hardware or user error occurs while a disk or a magnetic tape volume is mounted for a write operation. For example, if a disk is write-locked or a tape is missing a write ring, the hardware generates an error. As soon as the software discovers that the disk or tape is write-locked (for example, when an I/O operation fails with awrite-lock error), mount verification begins.

OPCOM issues a message to the operators enabled for DISKS and DEVICES or TAPES and DEVICES to announce the disk's or tape's unavailability:

0000a000000o YYYY 00000000000 000000000000 OPCOM, dd-mmm- hh:mm:ss.cc Device 'device-name' has been write-locked. Mount verification in progress.

You can either recover the operation or terminate mount verification. Your options include the following:

- Enable the drive for writing by toggling the disk's or tape drive's hardware WRITE LOCK switch, or check to see that a tape volume has a write ring.
- If the disk or tape drive is faulty, but another functioning drive is available on the same controller, move the disk or tape to the functioning drive and swap the unit select plugs. (Note that switching to another drive causes the volume to undergo offline mount verification. Once that completes, the write-lock mount verification continues. )
- Terminate the mount operation by shutting down mount verification with one of the techniques described in Section 3.5.3. These techniques include canceling the mount request and dismounting the volume.

Once the mount verification software determines that the volume is in a writeenabled state, UO operations to the disk resume with no further messages.

#### 3.5.3 Canceling Mount Verification

You can cancel a mount verification request in one of the following ways:

- Dismount the volume with the DCL command DISMOUNT from a process that is not hung.
- If the device is off line, allow mount verification to time out. The expiration value is 10 minutes by default; however, you can use the system parameter MVTIMEOUT (for disk) or TAPE\_MVTIMEOUT (for magnetic tape) to set the value to whatever you want. When the time expires, the system automatically cancels the pending mount verification. Note that a mount verification initiated by a write-lock condition will not time out.
- Invoke a special canceling routine from the console terminal.

The following sections describe these methods in more detail.

#### 3.5.3.1 Dismounting the Volume

If it is possible for you to enter the DCL command DISMOUNT for the volume, then you can abort mount verification by dismounting the volume in question. (DISMOUNT requires GRPNAM and SYSNAM privileges to dismount group and system volumes, respectively.) To dismount a volume, follow these steps:

- 1. Log in at another terminal or use any logged-in terminal that has access to the volume. It does not have to be an operator terminal.
- 2. Enter the DISMOUNT/ABORT command for the volume. If your system is a VAXcluster environment, also specify the /CLUSTER qualifier.

When you cancel a pending mount verification by dismounting the volume, OPCOM issues a message in the following format:

000000000000 YYYY 00000000000 000000000000 OPCOM, dd-mmm- hh.mm.ss.cc. Mount verification aborted for device 'device-name.'

If you do not have access to the volume, you will receive an error message. You can try again if you can find an appropriate process to use. If your process hangs, it is the system file ACP that is hung, and you cannot use this technique to cancel mount verification.

3. Once the cancellation succeeds, remove the volume from the drive.

#### 3.5.3.2 MVTIMEOUT and TAPE\_MVTIMEOUT System Parameters

The MVTIMEOUT system parameter for disks and the TAPE\_MVTIMEOUT system parameter for tapes define the time (in seconds) that is allowed for a pending mount verification to complete before it is automatically canceled. (See the VMS System Generation Utility Manual for more information on system parameters.) This parameter should always be set to a reasonable value for the typical operations at your site. Note that resetting the value of the MVTIMEOUT parameter or the TAPE\_MVTIMEOUT parameter will not affect a mount verification that is currently in progress.

Ten minutes (600 seconds) is usually a good value for MVTIMEOUT and TAPE\_ MVTIMEOUT, whether you usually operate with or without an operator.

When a pending mount verification is canceled by timing out, OPCOM prints a message in the following format:

00000000000 YYYY 00000000000 ----------- 00000000000 OPCOM ~ dd-mmm- hh•mm•ss . cc 00000000000 Mount verification aborted for device 'device-name'.
## Performing Disk and Magnetic Tape Operations 3.5 Mount Verification

After a mount verification times out, all pending and future I/O requests to the volume will fail. Thus, the disk must be dismounted and remounted before it can be accessed again.

 $\overline{\phantom{a}}$  Note  $\overline{\phantom{a}}$ 

Mount verification caused by a write-lock error will not time out.

#### 3.5.3.3 Cancellation Commands

To cancel mount verification, you run a special interrupt program called Interrupt Priority C (IPC). The IPC issues a software interrupt to gain the attention of the VMS operating system. You use the IPC to cancel mount verification, enter the debugger, or recalculate the quorum on a cluster. (The debugger in this case refers to the system level debugger, XDELTA.)

To invoke the IPC, enter the following sequence of commands from the console terminal of your VAX computer:

```
Ctrl/P
>> HALT
>> D/I 14 C
>>> CONT
IPC>
```
To exit from the IPC and resume normal operations, press Ctrl/Z.

The IPC program converts lowercase characters to uppercase, issues the terminal bell character whenever it receives illegal characters (such as most control characters), compresses multiple spaces, and ignores leading spaces.

You can enter one of the following commands in response to the IPC> prompt:

Use the C *device-name* command to cancel any pending mount verification on the device specified. (A warning is given if no mount verification was in progress for that device.) For example:

IPC> C MTA1:

Use the X command to transfer control to the debugging tool XDELTA (provided it was loaded with the system by setting the appropriate value in the boot file). If XDELTA has not been loaded, the prompt IPC> is reissued. For example:

IPC> X

• Use the Q command to recalculate the quorum on a cluster.

When a pending mount verification is canceled, OPCOM prints a message in the following format:

0 0 6 0 0 0 0 0 0 °° 0 0 OPCOM , dd-mmm-yyyy hh•mm•ss . cc 00000000000 Mount verification aborted for device 'device-name.'

After you successfully cancel a pending mount verification with this technique, you must dismount and then remount the volume before you can access it again, as the following example demonstrates:

```
888888888888 OPCOM, 28-DEC-1990 10:54:54.12 888888888888
        Device DBAO: is offline. 
        Mount verification in progress.
```
 $Ctrl$ <sup> $\overline{P}$ </sup>  $>$   $>$   $HALT$ >>>  $D/I$  14 C >>> CONT IPC> C DBAO IPC>^Z %SYSTEM-I-MOUNTVER, \_DBAO: has aborted mount verification.  $88888888888$ ° OPCOM, 28-DEC-1990 10:56:26.13 %%%%%%%%%% Mount verification aborted for device DBAO:

In this example, device DBAO is off line, but you are unable to spin the disk back up. There is no other available drive on the controller, so it is not possible to switch the unit select plugs of the two drives. You do not enter a DISMOUNT command for the disk, because it was mounted as a private volume and you do not have access to it. The %SYSTEM-I-MOUNTVER message also appears here because this is the console terminal.

# Managing Disk Space

The disk space that is available for files is a finite amount. As system manager, you share a responsibility with your users for making the best use of the available disk space. The following techniques are some of the methods that can be used to conserve and monitor disk space usage:

- Purging old versions of files
- Establishing disk quotas
- Setting file expiration dates
- Analyzing and repairing error conditions

The following sections discuss these tasks in detail.

## 4.1 Purging Old Versions of Files

One of the best ways of conserving disk space is to purge old versions of files periodically. Before purging files, make sure that the most recent versions are the ones you want to preserve.

You should periodically purge certain system log files that are automatically generated, such as the operator log and the accounting log files. Also, purge log files created by the PRINT and SUBMIT commands.

You can encourage individual users to purge files that are in their own areas and directories. If desired or necessary, the system manager can purge files from some or all directories. The following example purges all files in the directory [JONES] and all the subdirectories below [JONES] on disk \$DISK1: and logs the files that are deleted (displaying their names on the terminal as they are deleted):

 $$$  PURGE/LOG  $$$ DISK1: [JONES...]

You can use wildcard characters to perform global purges, and you can use the /KEEP qualifier to retain only a specified number of versions of each file, as shown in the following example:

 $$ PURGE/KEEP=3 $DISK1: [*...]$ 

You can restrict the number of file versions that can be generated in a user's directory by using the /VERSION\_LIMIT qualifier with the SET DIRECTORY or CREATE DIRECTORY command. When you create a default directory for a user, use the /VERSION\_LIMIT qualifier with the CREATE/DIRECTORY command. In the following example, files in account [JONES] cannot exceed three versions:

\$ CREATE/DIRECTORY \$DISK1: [JONES]- $\sqrt{N}$  /  $\sqrt{N}$   $\leq$   $\sqrt{200, 1}$   $\sqrt{V}$   $\leq$   $\sqrt{N}$   $\leq$   $\sqrt{N}$ 

If a user in this directory attempts to exceed the three-version limit, the system purges the file, leaving only the three most recent versions.

# 4.2 Establishing Disk Quotas

You limit the amount of space available to individual users on public volumes (or volume sets) by creating and maintaining quota files on those volumes. Individual users can similarly restrict usage on private volumes. Quotas are maintained and enforced on a per-volume basis. Each volume or volume set has its own quota file; a volume on which quotas are not maintained has no quota file; on a volume set, volume 1 contains the quota file. Each entry in a quota file includes the following information:

- General Identifier or UIC—Identification code of a user entitled to maintain files on the volume
- Usage—Number of blocks on the volume taken up by the user's files
- Quota Maximum number of blocks on the volume that the user's files can take up before an error message is issued
- Overdraft—Number of blocks over the quota that the user's files can take up

The absolute maximum number of blocks permitted a user on a volume is the sum of the quota and the overdraft.

You (or the user maintaining the volume) supply identifiers and assign quotas and overdrafts with the System Management Utility (SYSMAN). (For more information, see the VMS SYSMAN Utility Manual). Usage counts are maintained automatically by the system during normal file activities.

The name of the quota file is [000000]QUOTA.SYS on the applicable volume. A quota file requires 1 block of disk storage for each 16 entries.

A quota file is initialized with an entry for UIC [0,0]. The usage count for this UIC should not change from 0—the UIC should own no files. Its quota and overdraft, however, serve as defaults in certain situations, and so should be set to values most likely to be assigned as quotas and overdrafts to other UICs.

## 4.2.1 Disk Quota Operations

During normal use of a volume with a quota file, the system automatically updates the usage counts as users create, delete, extend, and truncate files. Users without entries in the quota file are not allowed to create files or allocate space on the volume unless they have the EXQUOTA privilege.

## 4.2.1.1 Exceeding the Quota

To create new files, a user's disk space usage must be below quota (not overdraft). If an operation to add a new file or expand a current file will exceed a user's quota, the system prohibits the operation and issues an error message.

A user with an overdraft might be able to extend an open file after exceeding the disk quota (for example, during an editing session). Operations to extend an open file will succeed until usage exceeds the sum of the quota and the overdraft. At this point, the system prohibits further extensions to the file.

Quota restrictions are not enforced for users with the EXQUOTA privilege; however, their usage counts are maintained.

#### 4.2.1.2 Suspending Quotas

The SYSMAN subcommand DISKQUOTA DISABLE suspends quota operations on a volume; the DISKQUOTA ENABLE subcommand lifts the suspension. In addition, quota operations on a volume can be suspended at mount time by specifying the /NOQUOTA qualifier to the DCL command MOUNT. Note that when you suspend and then resume quota operations on a volume, you will probably find incorrect usage values in the quota file. To correct the usage values, use the SYSMAN subcommand DISKQUOTA REBUILD. (See the VMS SYSMAN Utility Manual for more information.)

To discontinue quota operations on a volume, execute the DISKQUOTA DISABLE subcommand, exit from SYSMAN, and delete the QUOTA. SYS file. Note that quotas are not suspended across disk mounts if the QUOTA.SYS file is still present.

#### 4.2.1.3 Ensuring Quota File Accuracy with REBUILD on Mount

When a volume is mounted that was not properly dismounted the last time it was used, the system performs an automatic REBUILD operation. If quotas are enforced on the volume, this action ensures that the quota file accurately reflects usage of the disk, under any of the following conditions:

- The system failed
- The volume was physically removed before being dismounted
- The WRITE PROTECT button was pushed

# 4.3 Setting File Expiration Dates

File expiration is a file system feature (available on Files-11 Structure Level 2 disks only) that uses the expiration date of each file to track the file's use. The expiration dates aid the disposal of seldom used files.

To enable the setting of expiration dates, use the DCL command SET VOLUME:

\$ SET VOLUME device-name: /RETENTION= (min, max)

For min and max, specify the minimum and maximum retention periods for files on the volume, expressed as delta time values. For example, the following command sets the minimum retention period to 15 days and the maximum to 20 days:

 $$$  SET VOLUME DRAO: /RETENTION= (15-0:0, 20-0:0)

The retention periods operate as follows:

- When a user creates a file, the file's expiration date is the current date plus the maximum retention period.
- Every time a user accesses a file (for either a read or write operation), the file's expiration date is either the current expiration date or the current time added to the minimum retention period, whichever is greater.

Thus, the expiration date of a frequently accessed file fluctuates between the minimum and maximum period plus the current date. When you set a suitable interval between minimum and maximum retention periods, you can trade between accuracy and efficiency in maintaining expiration dates. The difference between the two periods is the interval at which the expiration date of a frequently accessed file will be updated.

If you specify only a single value in the SET VOLUME/RETENTION command, it becomes the minimum retention period; the maximum retention period is set to twice the minimum or the minimum plus 7 days, whichever is less.

You can simulate the maintenance of "access dates," available in some other operating systems, by setting the retention periods to very small values (for example, 1 hour). Note, however, that doing so substantially increases overhead in the file system.

This feature does not automatically remove unused files; it maintains expiration dates to permit you to develop your own policy for handling files with little or no activity. For example, the following BACKUP command will copy to tape and then delete all expired files:

```
$ BACKUP/DELETE PUBLIC: [*...]/BEFCRE=TODAY/EXPIRED -
$ MTAO:ARCH20JUN
```
Users may not always be aware of file expiration dates, so retain the tape for a substantial period of time.

\_\_\_\_\_ Note \_\_

If you start maintaining expiration dates on a previously existing volume, you should be aware that the expiration dates on existing files are 0 (until the files are accessed). Files with expiration dates of 0 are considered expired.

# 4.4 Handling Error Conditions

This section describes two utilities that analyze errors conditions relating to disk media: ANALYZE/DISK STRUCTURE and ANALYZE/MEDIA. You use ANALYZE/DISK\_STRUCTURE to analyze disk structure errors, and you use ANALYZE/MEDIA to analyze media for bad blocks. See the VMS Analyze/Disk Structure Utility Manual and the VMS Bad Block Locator Utility Manual for detailed information.

#### 4.4.1 Analyzing Disk Structure Errors

The DCL command ANALYZE/DISK STRUCTURE invokes the Analyze/Disk\_ Structure Utility. This utility verifies the Files-11 structure on disk volumes, reports errors, and (when you specify the /REPAIR qualifier) repairs errors. By default, ANALYZE/DISK STRUCTURE reports errors but does not make repairs. The following command reports all disk structure errors on device DBAl:

\$ ANALYZE/DISK STRUCTURE DBA1:

You should periodically use the Analyze/Disk Structure Utility to check for disk structure errors such as lost files on the disk. Lost files are files with a backlink to a directory file that has been deleted. (See the VMS Analyze/Disk\_Structure Utility Manual for more information.) The command in this example analyzes and repairs all errors and lost files on device DDAO:

\$ ANALYZE/DISK STRUCTURE/REPAIR/CONFIRM DDA0:

It is a good idea to execute ANALYZE/DISK STRUCTURE in two passes: one pass to report all errors, and a second pass with the /REPAIR and /CONFIRM qualifiers to repair selected errors.

Another opportunity to check for lost files on your system is during a BACKUP operation. The following BACKUP command returns a formatted listing of the files in the BACKUP save set as the operation proceeds:

\$ BACKUP/IMAGE/LIST device A: device\_B:saveset.sav/SAVESET

Lost files appear at the end of the save-set listing as files with empty brackets, indicating that they are not found within any directory. For example:

```
[ ] ALPHA.DAT; 4<br>[ ] OMEGA.DAT; 2
   [ ]OMEGA .DAT; 2 
[ ]SUB A. DIR; 1 
End of saveset
```
## 4.4.2 Analyzing Media Errors

The DCL command ANALYZE/MEDIA invokes the Bad Block Locator Utility, which analyzes block-addressable devices and records the location of blocks that cannot reliably store data.

To ensure that the device is not accessed by any other user, you must first allocate the device with the DCL command ALLOCATE. After allocating the device, enter the DCL command MOUNT/FOREIGN. This ensures that the system does not recognize the device as a Files-11 volume, therefore allowing the Bad Block Locator Utility to execute.

To test the blocks on a volume, ANALYZE/MEDIA does the following:

- Writes a test pattern to each block on the medium
- Reads the contents of the block into a buffer
- Compares the data read back with the data written

If the data does not compare exactly, a block cannot reliably store data.

When the Bad Block Locator Utility locates a bad block, it records the address of the block. Consecutive bad blocks are recorded as single entries for non-last-track devices. After it finishes testing the disk, BAD writes the addresses of the bad blocks into an area called the Detected Bad Block File (DBBF).

After the Bad Block Locator Utility locates and records the bad blocks, enter the DCL command INITIALIZE to change the volume from unstructured format to Files-11 format and to allocate the faulty blocks to a special file on the volume called [000000]BADBLK.SYS. In this way, users are protected from accessing bad blocks for their files.

There is no way to test the volume for bad blocks without destroying its contents. However, you can update the Detected Bad Block File without erasing the volume's contents by using the ANALYZE/MEDIA qualifiers /NOEXERCISE and /BAD BLOCKS.

Caution \_\_\_\_

## Managing Disk Space 4.4 Handling Error Conditions

The following example shows the command sequence for executing ANALYZE /MEDIA interactively from your terminal:

\$ ALLOCATE DBA2: DBA2: ALLOCATED \$ MOUNT/FOREIGN DBA2: %MOUNT-I-MOUNTED mounted on DBA2: \$ ANALYZE/MEDIA/EXERCISE DBA2: \$ INITIALIZE DBA2:

The ALLOCATE command requests the allocation of a specific disk drive, DBA2. The response from the ALLOCATE command indicates that the device was successfully allocated. The MOUNT/FOREIGN command mounts the disk volume as a foreign disk. The MOUNT command response indicates that DBA2 was successfully mounted. The ANALYZE/MEDIA command invokes the Bad Block Locator Utility. Specifying DBA2 and the /EXERCISE qualifier causes the Bad Block Locator Utility to analyze each block on this disk volume and to record the bad blocks. The INITIALIZE command reformats the volume as a Files-11 volume and allocates the bad blocks to a [000000]BADBLK.SYS. Once allocated, the bad blocks cannot be used by other files.

You do not need to execute ANALYZE/MEDIA on mass storage control protocol (MSCP) devices. All MSCP devices appear to the operating system as a contiguous stream of logical blocks. If part of the disk goes bad, the drive revectors the bad block automatically. See the VMS Bad Block Locator Utility Manual for complete details on using the Bad Block Locator Utility.

# Batch and Print Operations

This chapter is made up of the following sections:

- 1. Overview: Batch and Print Queuing System Concepts. See Section 5.1.
- 2. Setting Up Batch and Print Queues. See Section 5.2.
- 3. Maintaining Batch and Print Queues. See Section 5.3.
- 4. Troubleshooting Batch and Print Queues. See Section 5.3.4.
- 5. Managing a Card Reader. See Section 5.4.

# 5.1 Overview: Batch and Print Queuing System Concepts

Figure 5-1 illustrates the basic components of the VMS batch and print queuing system.

## 5.1.1 The Queuing Process

When a user submits a batch or print job, either by entering the DCL command SUBMIT or PRINT or through an application, the job is sent to a queue for processing. Information about the user's queue request, including the type of job, the file name or names, the name of the queue, and any special options, is sent to the queue manager. The queue manager stores and retrieves appropriate information from the queue database to print or execute the job. The job is then placed in the appropriate queue to await its turn for processing. Only one print job can be printed on a printer at a single time; however, more than one batch job can execute simultaneously in a batch queue.

Print jobs are sent to an independent process, called a symbiont, for formatting and finally sent to the printer for printing. For batch jobs, the job controller creates a process to perform the tasks in the batch job.

## 5.1.2 The Queue Manager

The queue manager process handles all queuing requests on a standalone node or in a cluster.

A single queue manager process accesses the queue database for all processes on a node or in a cluster. User processes, symbionts, and job controllers on each node communicate directly with the centralized queue manager through a shared interprocess communication (IPC) link. IPC is an internal VMS communication mechanism. Jobs can be submitted from one node and executed on a queue running on another node in the cluster.

Before you can enter any queue command, you must start the queue manager. For information, see Section 5.2.9.2.

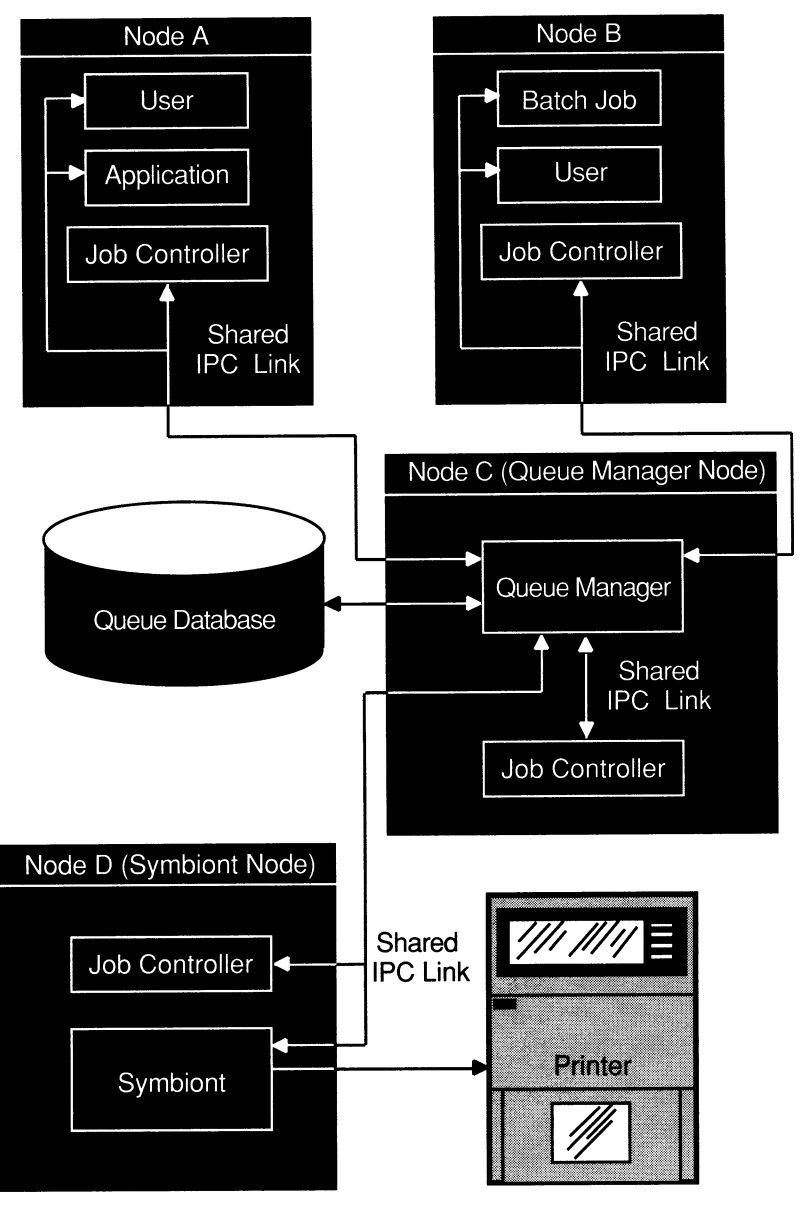

Figure 5-1 The VMS Batch and Print Queuing System

ZK-3521A-GE

By default, in a VAXcluster environment, the queue manager will attempt to failover to another node if the node on which the queue manager is running leaves the cluster. You can specify the order in which nodes in the cluster should claim the queue manager process or limit the nodes that can run the queue manager. For more information, see Section 5.2.9.2.

## 5.1.3 The Queue Database

The queue database stores information used to keep the queuing system operating, including information about jobs, queues, and the queue manager. The queue database is made up of the following files:

QMAN\$MASTER.DAT, the master file SYS\$QUEUE\_MANAGER.QMAN\$QUEUES, the queue file SYS\$QUEUE\_MANAGER.QMAN\$JOURNAL, the journal file

SYS\$COMMON:[SYSEXE] is the default location for all three queue database files. However, you can move the files to another location. For more information, see Section 5.3.1.5.

## 5.1.3.1 The Master File

The master file contains the following information:

- The location of the queue and journal files
- Definitions of forms and characteristics
- A list of queue names
- A list of nodes allowed to run the queue manager

## 5.1.3.2 The Queue File

The queue file contains the queue definitions you form when you create, start, or modify queues.

#### 5.1.3.3 The Journal File

The journal file contains information allowing the queue manager to return to the last known state should a standalone machine be stopped unexpectedly or should a VAXcluster member running the queue manager leave its cluster. The journal file also contains job definitions.

## 5.1.4 The Job Controller

The job controller does the following queue management tasks:

- Creates and monitors batch, symbiont, and queue manager processes
- Restarts the queue manager process on reboot
- Handles failover of the queue manager in a cluster

## 5.1.5 Types of Queues

The VMS batch and print queuing system supports two general classes of queues: execution and generic. Execution queues accept batch or print jobs for processing. Generic queues hold jobs until they are transferred to an execution queue for processing.

Execution and generic queues can be classified as batch or output queues.

For information about creating and starting queues, see Section 5.2.9.4. For information about maintaining queues and jobs in queues, see Section 5.3.

The following sections describe the specific types of execution and generic queues.

## Batch and Print Operations 5.1 Overview: Batch and Print Queuing System Concepts

#### 5.1.5.1 Execution Queues

An execution queue accepts jobs for processing. The two types of execution queue, batch queue and output queue, are described in the following sections.

5.1.5.1.1 Batch Execution Queue A batch execution queue can accept only batch jobs. A batch job executes as a detached process that sequentially runs one or more command procedures. The user defines the list of command procedures when submitting the job.

Section 5.2.1 contains information you need to plan and setup batch queues.

5.1.5.1.2 Output Execution Queue An output execution queue accepts jobs for processing by a symbiont. The queue manager sends the symbiont a list of files, which the user defines when submitting the job. An output symbiont transfers data from a disk to an output device. As the symbiont processes each file, it produces output for the device it controls, such as a printer or a terminal.

The standard print symbiont provided by the VMS operating system is named PRTSMB and is designed to print files on hardcopy devices. The LAT print symbiont LATSYM is used to print files on output devices attached to LAT ports. User-modified or user-written symbionts can also be designed for this or any other file processing activity managed by the VMS batch and print queuing system. (See the VMS Utility Routines Manual for more information.) Output execution queues include the following types:

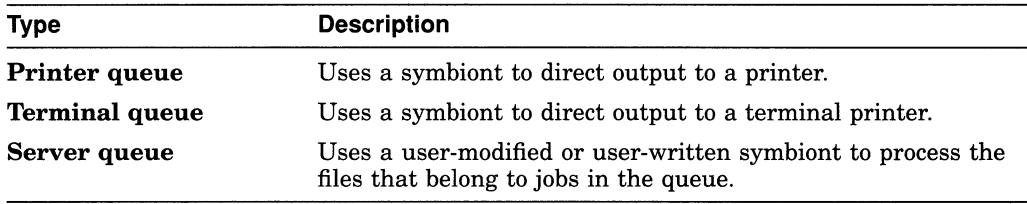

When you create an output execution queue you can initially designate it as either a printer, a terminal, or a server execution queue; you can also specify the symbiont to be associated with the queue. However, when the queue is started, the symbiont process associated with the queue can override the queue designation if the queue type specified does not match the type of device. The standard VMS symbiont determines whether it is controlling a printer or a terminal. It communicates this information to the queue manager and, if necessary, the queue manager changes the type designation of the output execution queue. By convention, auser-written or user-modified symbiont that does not deliver output to a printer defines its queue as a server queue.

Section 5.2.2 contains information you need to plan and set up output execution queues.

#### 5.1.5.2 Generic Queues

A generic queue holds a job until an appropriate execution queue becomes available to initiate the job. The queue manager then requeues the job to the available execution queue. In a VAXcluster environment, a generic queue can direct jobs to execution queues located on different nodes in the VAXcluster. The two types of generic queues, generic batch queues and generic output queues, are described as follows:

## Batch and Print Operations 5.1 Overview: Batch and Print Queuing System Concepts

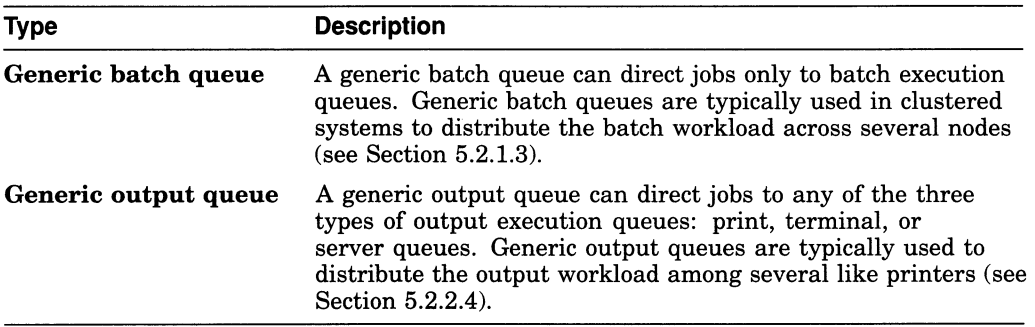

Generic queues are not automatically stopped when a node is shutdown. Therefore, they do not need to be started when a node reboots.

#### 5.1.5.3 Logical Queues

A logical queue is a special type of generic output queue that transfers jobs to another output execution queue. You might use this kind of queue to temporarily redirect a queue when the device on which it runs is broken.

A logical queue transfers its jobs into the execution queue specified with the ASSIGN/QUEUE command. For information on setting up a logical queue, see Section 5.3.2.15.

## 5.1.6 The Autostart Feature

The autostart feature simplifies startup and ensures high availability of execution queues in a cluster. It lets you do the following:

- Start all autostart queues on a node with a single command
- Specify a list of nodes (within a VAXcluster environment) to which a queue can automatically attempt to fail over if necessary.

For these reasons, Digital recommends you use autostart queues whenever possible.

When you set up an autostart execution queue, you specify one or more nodes (for batch queues) or nodes and devices (for output queues) on which the queue can be started, and you activate the queue for autostart. When you enable autostart on a node, all stopped, active autostart queues capable of running on the node are automatically started by the queue manager. Any autostart queue that fails over to the node is also automatically started.

To use autostart queues, you must do the following:

- 1. Enable autostart on a node. For more information, see Section 5.3.2.5.
- 2. Create the queue as an autostart queue and initially activate the queue for autostart. For more information, see Section 5.2.9.4.1.

## 5.1.7 Job Scheduling

This section describes how the queue manager determines the order in which batch and print jobs are processed. (If a batch or print job cannot be processed, it is placed in a pending state and is not processed until the cause of the pending state is resolved. For more information, see Section 5.3.4.3. )

## Batch and Print Operations 5.1 Overview: Batch and Print Queuing System Concepts

The queue manager uses the following criteria to determine the scheduling order for batch and print jobs that are eligible for processing:

1. Job scheduling priority

The queue manager checks the job's scheduling priority. The job with the highest scheduling priority value is processed first. The job scheduling priority is different than the base process priority or current process priority. The user can specify job scheduling priority with the /PRIORITY qualifier of the PRINT or SUBMIT command.

2. Size (optional and applies only to output jobs)

By default, the job size of an output job is checked. Among jobs of identical scheduling priority, the smallest sized job is processed first.

The job size is not checked if the queue has been created, started, or modified to use the /SCHEDULE=NOSIZE option.

3. Submission time

If the jobs' scheduling priorities are identical, the job that was submitted first is processed first.

#### 5.1.8 Spooled Output Devices

Certain application programs print output by writing data directly to an output device rather than submitting it to a queue. A spooled output device causes such an application program to write output to an intermediate storage device (such as a disk) so that the printer targeted to print the output remains available to other system users while the program is running.

When you set up a printer as a spooled device, you specify a storage device and an output queue to be associated with that printer. When a process running an application directs its output to the spooled printer, the output is instead placed in a temporary file on the storage device. When the file is closed, the system submits the file for printing on the associated output queue. Both the spooling of the output file to an intermediate storage device and the subsequent queuing of a job consisting of this file occur without the direct intervention of the user.

If your system runs application programs that might write output directly to a printer, Digital recommends you set up your printers as spooled devices. Digital recommends you also spool your LAT printers to prevent privileged users from writing directly to a LAT printer. Writing directly to a LAT printer can cause problems for output queues that use the printer.

Section 5.2.2.6 contains a sample configuration using spooled output devices. Section 5.2.9.1.3 describes how to set up a spooled output device.

## 5.1.9 PostScript Printing

The VMS operating system does not include software to support PostScript printing. In order to print PostScript files, you must have either of the following:

- A printer capable of printing PostScript files and supporting software
- Software that provides PostScript to Sixel printing and a supported printer.

For more information, see your Digital sales representative.

## 5.1.10 Distributed Printing

The VMS batch and print queuing system enables users to print files on output devices attached to the local system or VAXcluster.

The VAX Distributed Queuing Service (DQS) is a VMS layered product that extends the printing capabilities of the VMS queuing system to a distributed environment. DQS enables users to print files on output devices attached to remote VMS nodes in your network.

For more information, see the DQS documentation or your Digital sales representative.

# 5.2 Setting Up the Batch and Print Queuing System

The following sections provide information about setting up your batch and print queuing system. For information on maintaining your queuing system, see Section 5.3.

To set up and start the batch and print queuing system, perform the following steps:

- 1. Plan your batch queuing environment—see Section 5.2.1.
- 2. Plan your output queuing environment—see Section 5.2.2.
- 3. Choose batch and output queue options—see Section 5.2.3.
- 4. Implement the batch and output queue environment you have planned—see Section 5.2.9.

## 5.2.1 Planning Your Batch Queuing Environment

To set up your batch queuing environment, you must understand your users' batch needs and determine how to set up your batch queues to meet those needs. To do so, you must design your batch configuration and choose certain options for your batch queues.

This section provides examples of some typical batch configurations. Use the information provided in these examples to design your own configuration. Your configuration will probably combine elements from several of these examples.

Figure 5-2 illustrates a simple batch configuration, suitable for a standalone system supporting mainly interactive processing.

If your system has special requirements, you might need a more complex batch queue configuration. The following table lists some special requirements, and the section that describes an appropriate configuration:

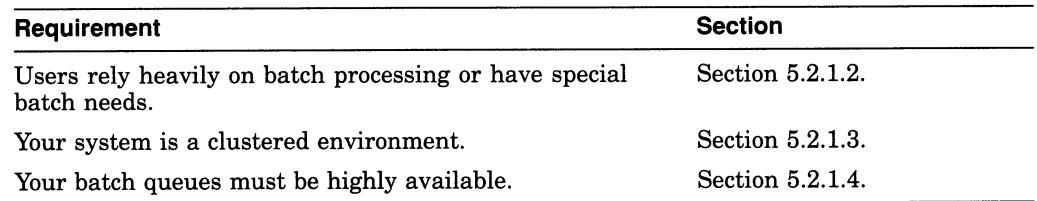

## 5.2.1.1 Simple Batch Queue Configuration: For Limited Batch Needs

Figure 5-2 shows a single, default batch queue.

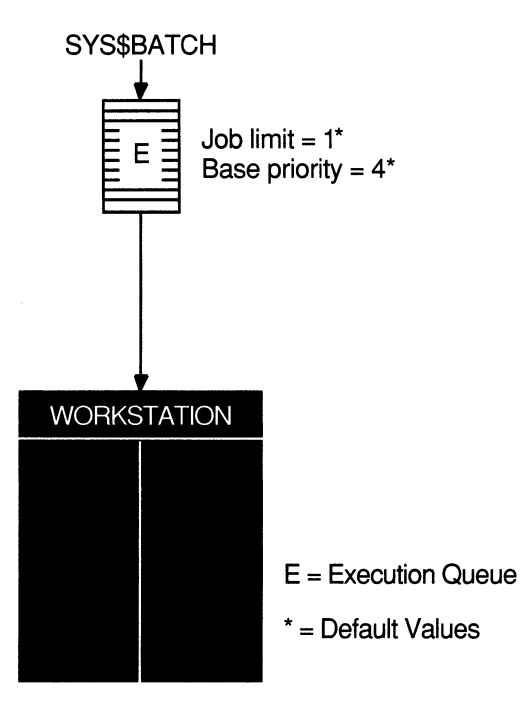

Figure 5-2 A Default Batch Queue

ZK-3820A-GE

By default, when a user submits a batch job with the SUBMIT command, the job is placed in the queue named SYS\$BATCH. To set up a single default queue on a standalone system, name the queue SYS\$BATCH.

## 5.2.1.2 Specialized Batch Queues: Meeting Special Needs

If your users rely heavily on batch processing or have special processing needs, you might want to set up more than one queue. You can customize batch queues to handle specialized jobs by specifying performance and resource options for jobs in the queue. For more information, see Section 5.2.7.

The configuration illustrated in Figure 5-3 has several queues, each customized to process certain types of batch jobs.

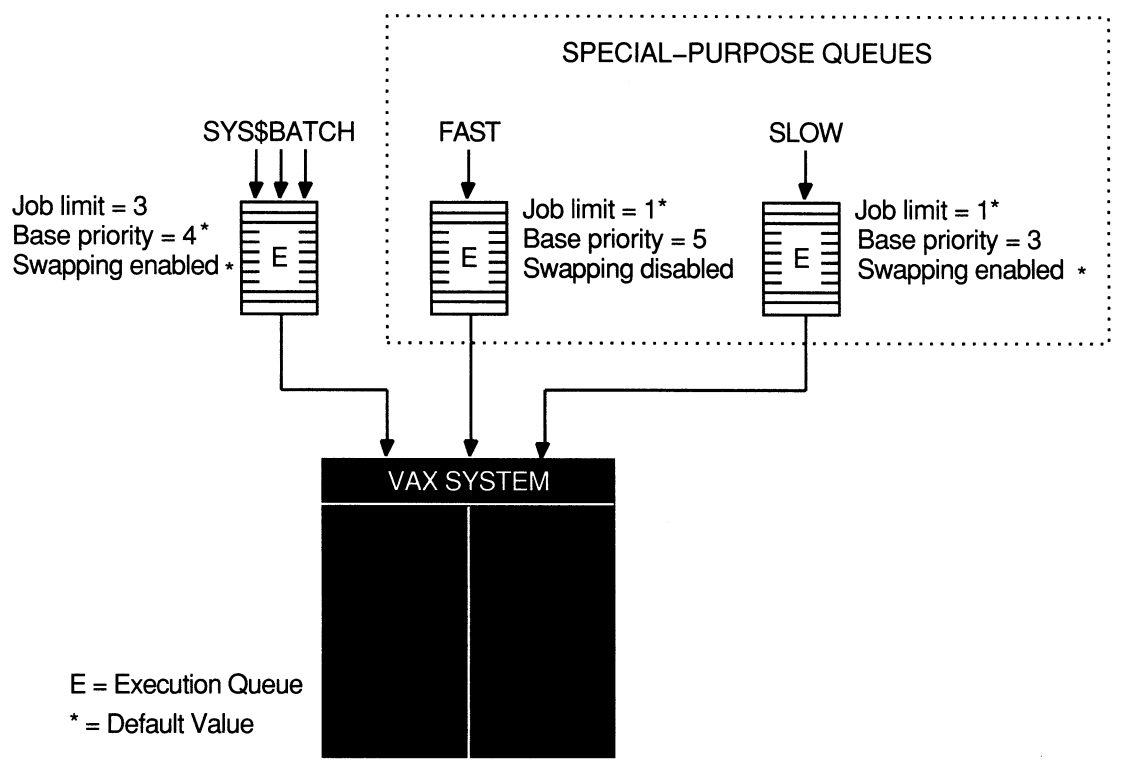

#### Figure 5-3 Multiple Batch Queues with Special Resource and Performance Options

ZK-3819A-GE

In this example, SYS\$BATCH is the default queue. Normal batch jobs of no special importance would typically be submitted to this queue. FAST is a queue for executing high priority jobs that should not be swapped out of memory. SLOW is a background queue for processing low priority jobs. Typically, these are large jobs with large requirements for physical memory. Be conservative when changing base priority and swapping on a queue. Even a slight change can have a significant negative effect on batch and interactive performance. For example, even an increase of 1 in a queue's base priority can affect performance significantly.

#### 5.2.1.3 Generic Batch Queues in a VAXcluster: Distributing the Workload

Generic queues can be used in a VAXcluster to balance the use of processing resources by distributing batch processing across nodes in a cluster. (For an explanation of generic queues, see Section 5.1.5.2.) Figure 5-4 illustrates a typical configuration.

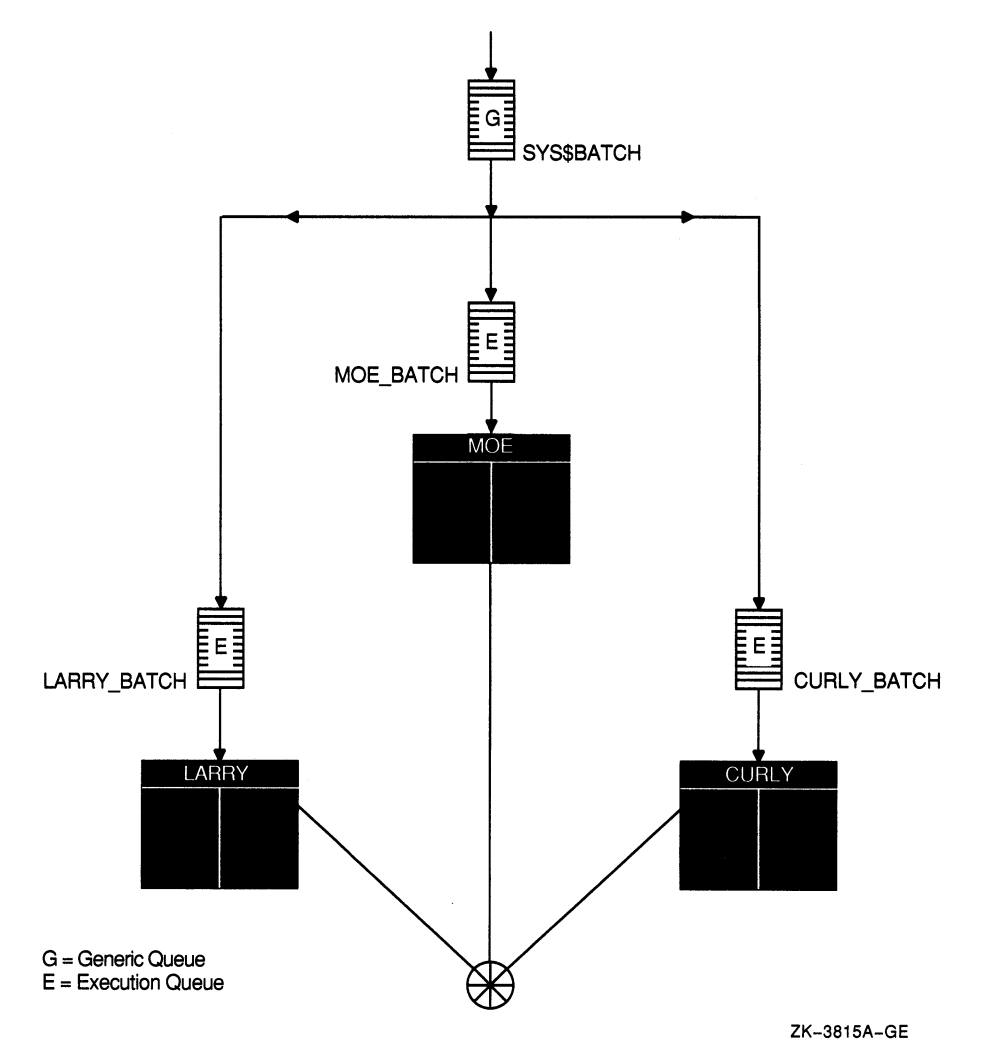

## Figure 5-4 Batch Queue Configuration with Clusterwide Generic Queue

In this example, a generic batch queue named SYS\$BATCH is set up to feed jobs to execution queues on each node in the cluster. When a user submits a job to the clusterwide generic queue SYS\$BATCH, the job is placed in the appropriate execution queue to minimize the ratio of executing jobs to job limits for all execution queues fed by SYS\$BATCH. For example, suppose execution queues MOE\_BATCH, LARRY\_BATCH and CURLY\_BATCH all have a job limit of 5. If MOE\_BATCH and LARRY\_BATCH are executing four jobs and CURLY BATCH is executing one job, the generic queue SYS\$BATCH will feed the next job to CURLY\_BATCH.

See the VMS VAXcluster Manual for more information about VAXcluster queue configurations. For information about how to create a generic queue, see Section 5.2.9.4.2.

## 5.2.1.4 Autostart Queues: For Ease of Maintenance and High Availability

You should use autostart queues whenever possible to simplify the startup of queues on your node. In a VAXcluster environment, you should also use autostart queues to keep your queues available when a node or nodes leave the cluster.

For more information on the autostart feature, see Section 5.1.6. For information about how to create autostart queues, see Section 5.2.9.4.1.

## 5.2.2 Planning Your Output Queuing Environment

This section describes the bolded step in the following list of steps for setting up a batch and print queuing system:

1. Plan your batch queuing environment. See Section 5.2.1.

## 2. Plan your output queuing environment.

- 3. Choose batch and output queue options. See Section 5.2.3.
- 4. Implement the batch and output queue environment you have planned. See Section 5.2.9.

Before you set up your output queuing environment, you must understand your users' printing needs and determine how to set up your output queues to meet those needs. To do so, you must design your output queue configuration and choose certain queue options.

This section provides examples of some typical output queue configurations. Use the information provided in these examples to design your own configuration. Your configuration will probably combine elements from several of these examples.

Figure 5-5 illustrates a simple queue configuration, suitable for a standalone system with a single printer.

If your system has special requirements you might need a more complex output queue configuration. The following table lists some special requirements, and the section that describes an appropriate configuration:

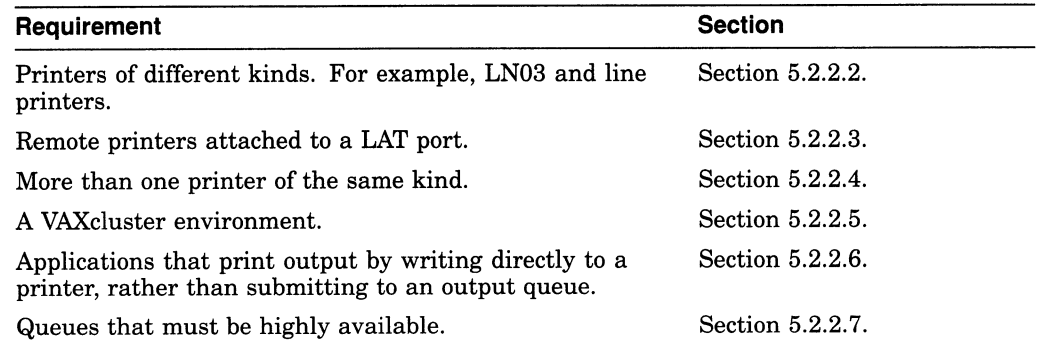

## 5.2.2.1 Simple Queue Configuration: For Limited Printing Needs

For a standalone system, such as a standalone workstation, you might need only a single printer. Figure 5-5 illustrates a typical queue configuration.

Figure 5-5 Single Laser Printer Queue

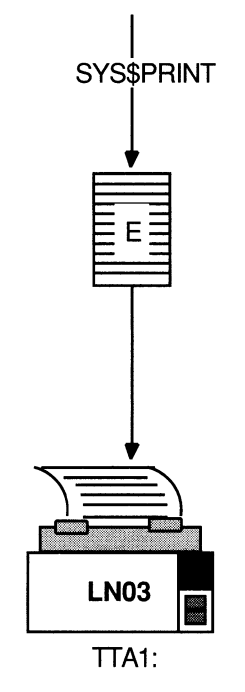

 $E =$ Execution Queue

ZK-3816A-GE

By default, when a user submits a print job with the PRINT command, the job is placed in the queue named SYS\$PRINT. To set up a single default printer queue on a standalone system, name the queue SYS\$PRINT.

#### 5.2.2.2 Mixed Printers: Specialized Output Execution Queues

If you have several printers of different kinds (for example, an LN03 printer, an LA210 printer, and an LP27 line printer) you will need to set up a separate queue for each printer. The options, such as the default form or device control library that you use with these queues will probably differ according to the printer to which the queue's output is sent. For example, the default form for a line printer might have a width of 132 columns, while the default form for an LN03 printer might have a width of 80 columns. Figure 5-6 illustrates such a configuration.

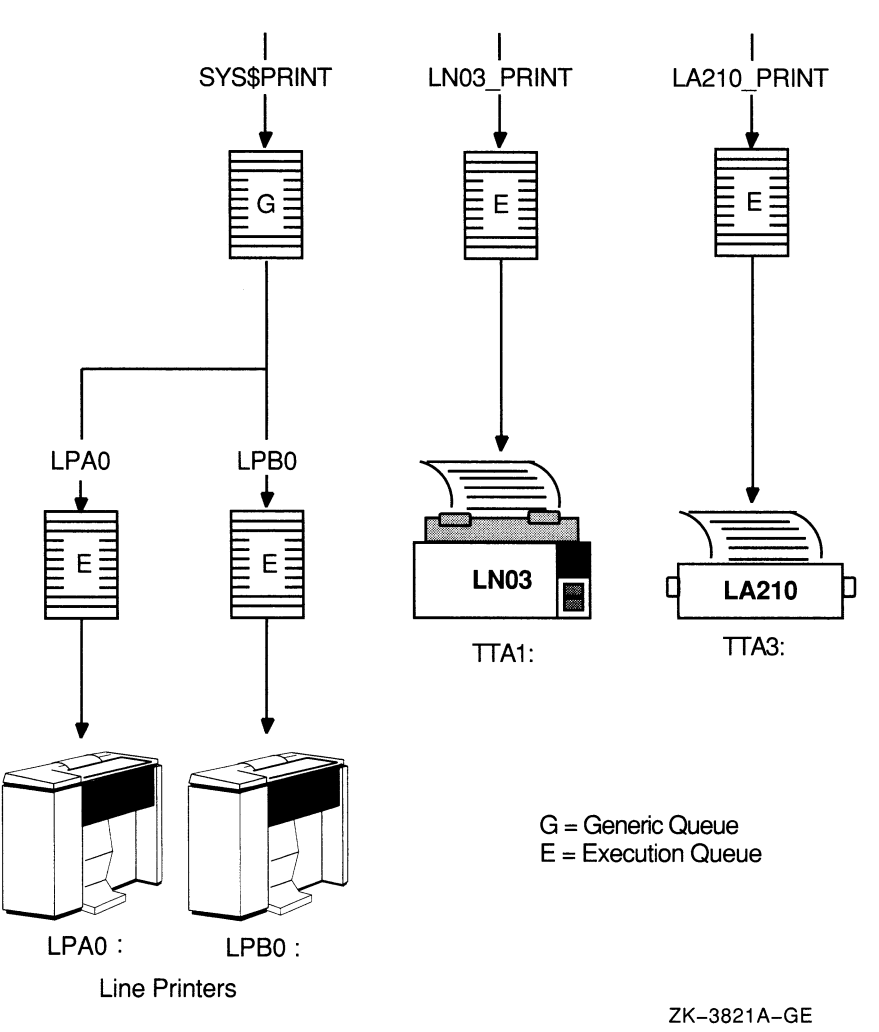

#### Figure 5-6 Queue Configuration with Mixed Printers

In addition, if you have Common Print Symbiont (CPS) printers, such as the PrintServer 20 or PrintServer 40 printers, that can print files of different data formats, you might need to set up a separate queue for each data format. For example, you might set up an ANSI\_PS40 queue to print ANSI format files and a POSTSCRIPT\_PS40 queue to print PostScript files. For more information about CPS printers, see the documentation provided with the printer.

#### 5.2.2.3 LAT Printers: Sharing Printers Among Multiple Systems

To share printers among multiple systems or VAXclusters, you can connect printers to a LAT port on a terminal server. Figure 5-7 illustrates an output queue configuration with a remote printer on a terminal server.

Because LAT printers are usually shared among users of multiple systems or clusters, more users will be affected if a LAT queue is unavailable. For this reason, you might want to set up your LAT queues as autostart queues (as explained in Section 5.2.2.7) to ensure that these queues are highly available.

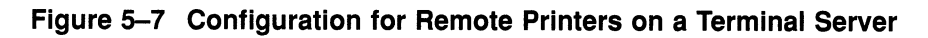

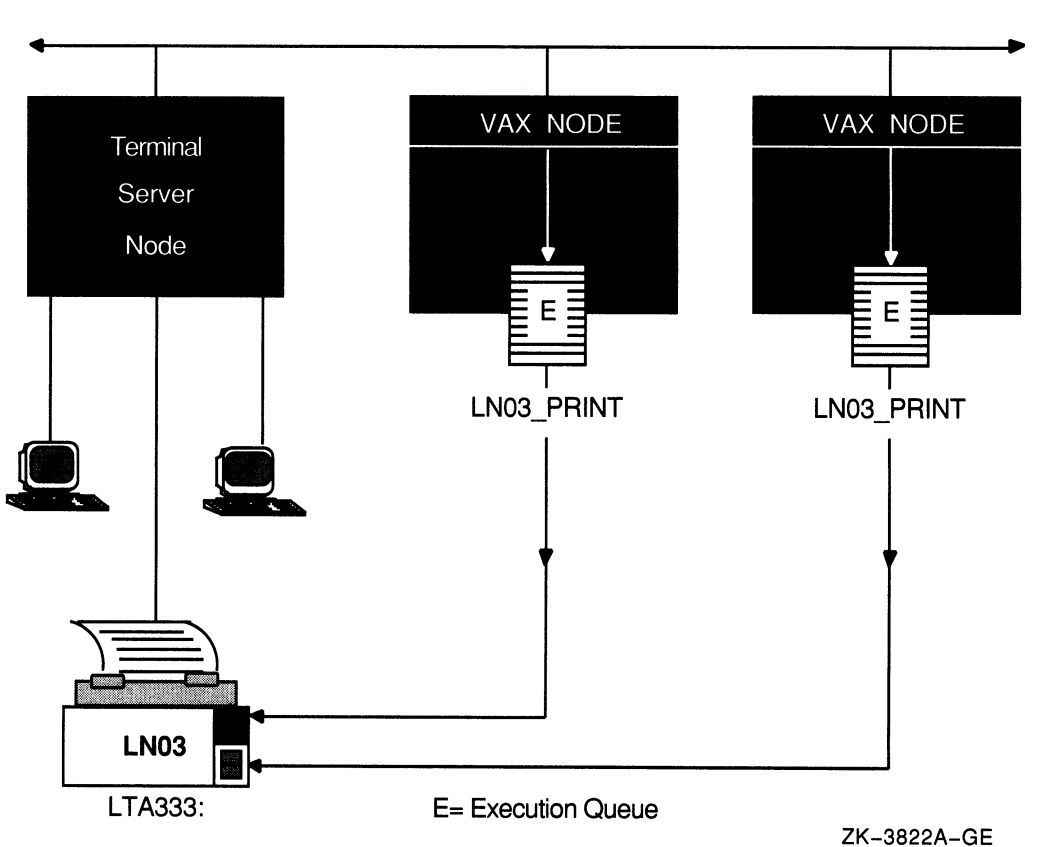

ETHERNET

## 5.2.2.4 Generic Output Queues: Distributing the Workload

If you have more than one printer of the same kind (for example, if you have three line printers), you should use generic queues to balance the print load among the printers. Figure 5-8 illustrates such a configuration.

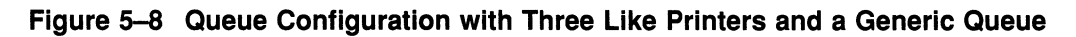

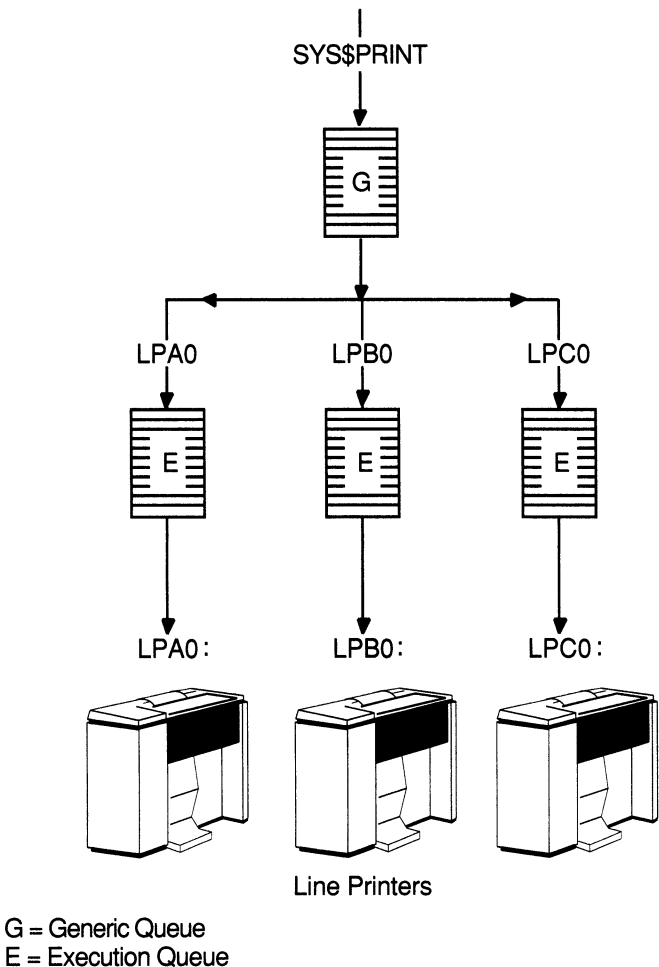

ZK-3818A-GE

For information about how to create a generic queue, see Section 5.2.9.4.2.

#### 5.2.2.5 VAXcluster Queues: Sharing Devices in a Cluster

Figure 5-9 illustrates a typical VAXcluster output queue configuration. For information about cluster queue configurations, see the VMS VAXcluster Manual.

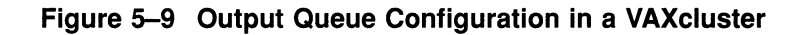

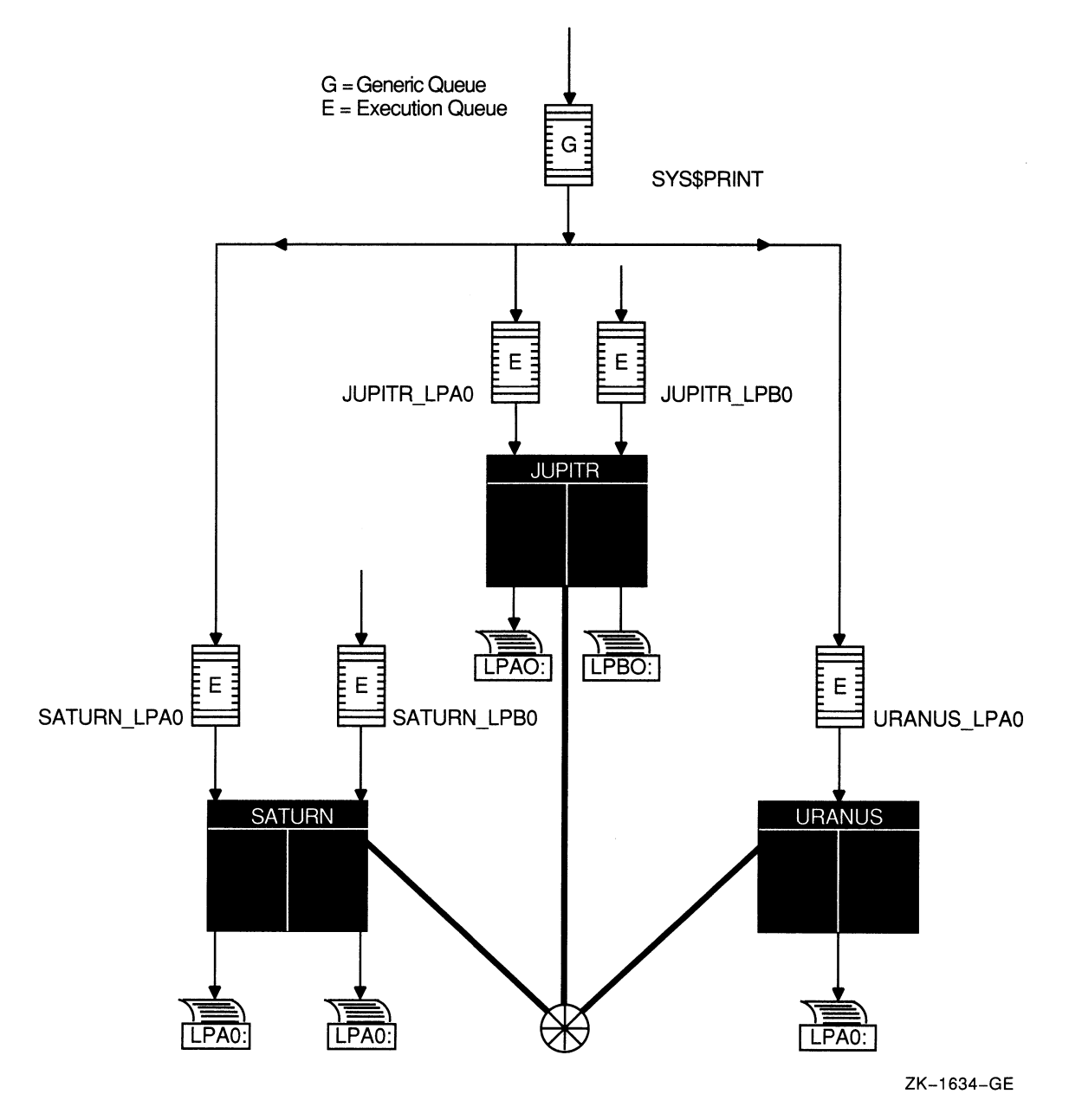

## 5.2.2.6 Spooled Output Devices: Printing from Applications

If your system runs application programs that write output directly to a printer rather than submitting it to an output queue or if you will be using LAT queues, you should set up your printers as spooled devices. Spooling your output devices causes application programs to write output to an intermediate storage device so that the printer remains available to other users while the program is running.

Figure 5-10 illustrates a spooled output device configuration.

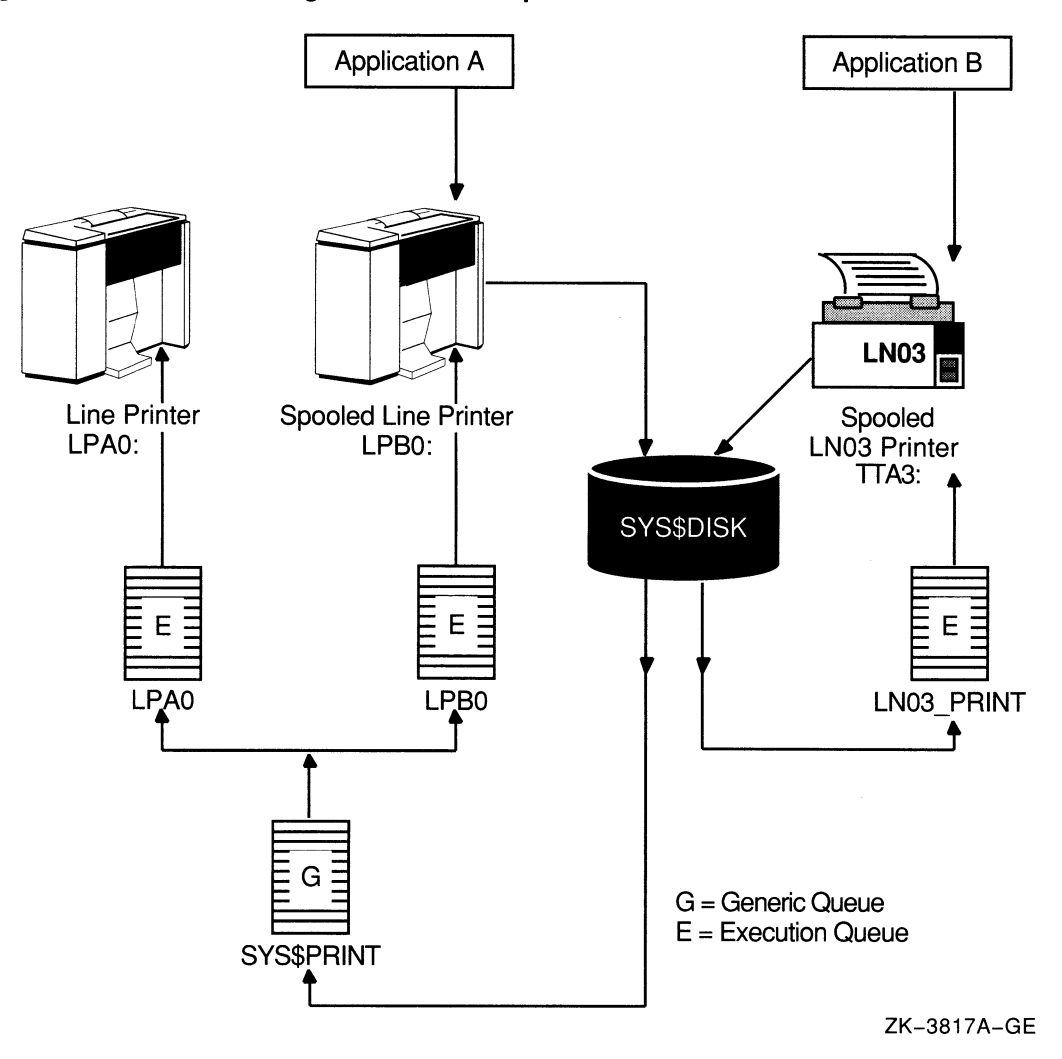

#### Figure 5-10 Queue Configuration with a Spooled Device

For an explanation of spooled output devices, see Section 5.1.8. For information about how to set up a spooled output device, see Section 5.2.9.1.3.

#### 5.2.2.7 Autostart Queues: For Ease of Maintenance and High Availability

You should use autostart queues whenever possible to simplify the startup of queues on your node. In a VAXcluster environment, you should also use autostart queues to keep your queues available when a node or nodes leave the cluster.

For more information about the autostart feature, see Section 5.1.6. For information about how to create autostart queues, see Section 5.2.9.4.1.

## 5.2.3 Choosing Batch and Output Queue Options

This section describes the bolded step in the following list of steps for setting up a batch and print queuing system:

- 1. Plan your batch queuing environment. See Section 5.2.1.
- 2. Plan your output queuing environment. See Section 5.2.2.
- 3. Choose batch and output queue options.

4. Implement the batch and output queue environment you have planned. See Section 5.2.9.

To specify options for a queue, you specify qualifiers to the INITIALIZE/QUEUE command when you create the queue. (You can also specify options after you create a queue by including qualifiers with the START/QUEUE or SET QUEUE command.) Table 5-1 summarizes the options you can use with batch and output queues, and lists the type of queue for which you can specify the option. See DCL Help or the VMS DCL Dictionary for more details about these qualifiers.

| Qualifier         | Type of<br>Queue | <b>Description</b>                                                                                                    |
|-------------------|------------------|----------------------------------------------------------------------------------------------------|
| /CPUDEFAULT       | Batch            | Defines the base value for the default CPU<br>time limit for batch jobs executed in the queue.<br>For more information, see Section 5.2.7 and<br>the VMS DCL Dictionary.                                                                                                    |
| /CPUMAXIMUM       | Batch            | Defines a maximum CPU time limit for<br>batch jobs executed in the queue. For more<br>information, see Section 5.2.7 and the VMS<br>DCL Dictionary.                                                                                                    |
| /DISABLE_SWAPPING | Batch            | Specifies whether batch jobs executed from a<br>queue can be swapped in and out of memory.<br>For more information, see Section 5.2.7.                                                                                                    |
| /JOB_LIMIT        | Batch            | Indicates the number of batch jobs that can be<br>executed concurrently from a batch queue. For<br>more information, see Section 5.2.7.                                                                                                    |
| /BLOCK_LIMIT      | Output           | Limits the size of print jobs that can be<br>processed on an output execution queue. For<br>more information, see Section 5.2.8.1.                                                                                                    |
| /DEFAULT          | Output           | Establishes defaults for certain options of the<br>PRINT command. After you set an option<br>for the queue with the <i>DEFAULT</i> qualifier,<br>users do not have to specify that option in<br>their PRINT commands. However, they can<br>specify options to override the defaults set on<br>the queues. |
|                   |                  | Possible default options are as follows:                                                                                                    |
|                   |                  | BURST-Controls whether file flag pages<br>with a burst bar between them are printed<br>preceding output. For more information, see<br>Section 5.2.8.2.                                                                                                    |
|                   |                  | FEED-Specifies whether a form feed is<br>inserted automatically at the end of a page.<br>For more information, see Section 5.2.8.4.                                                                                                    |
|                   |                  | FLAG-Controls whether a file flag page<br>is printed preceding output. For more<br>information, see Section 5.2.8.2.                                                                                                    |
|                   |                  | (continued on next page)                                                                                                    |

Table 5-1 Qualifiers for Specifying Queue Options

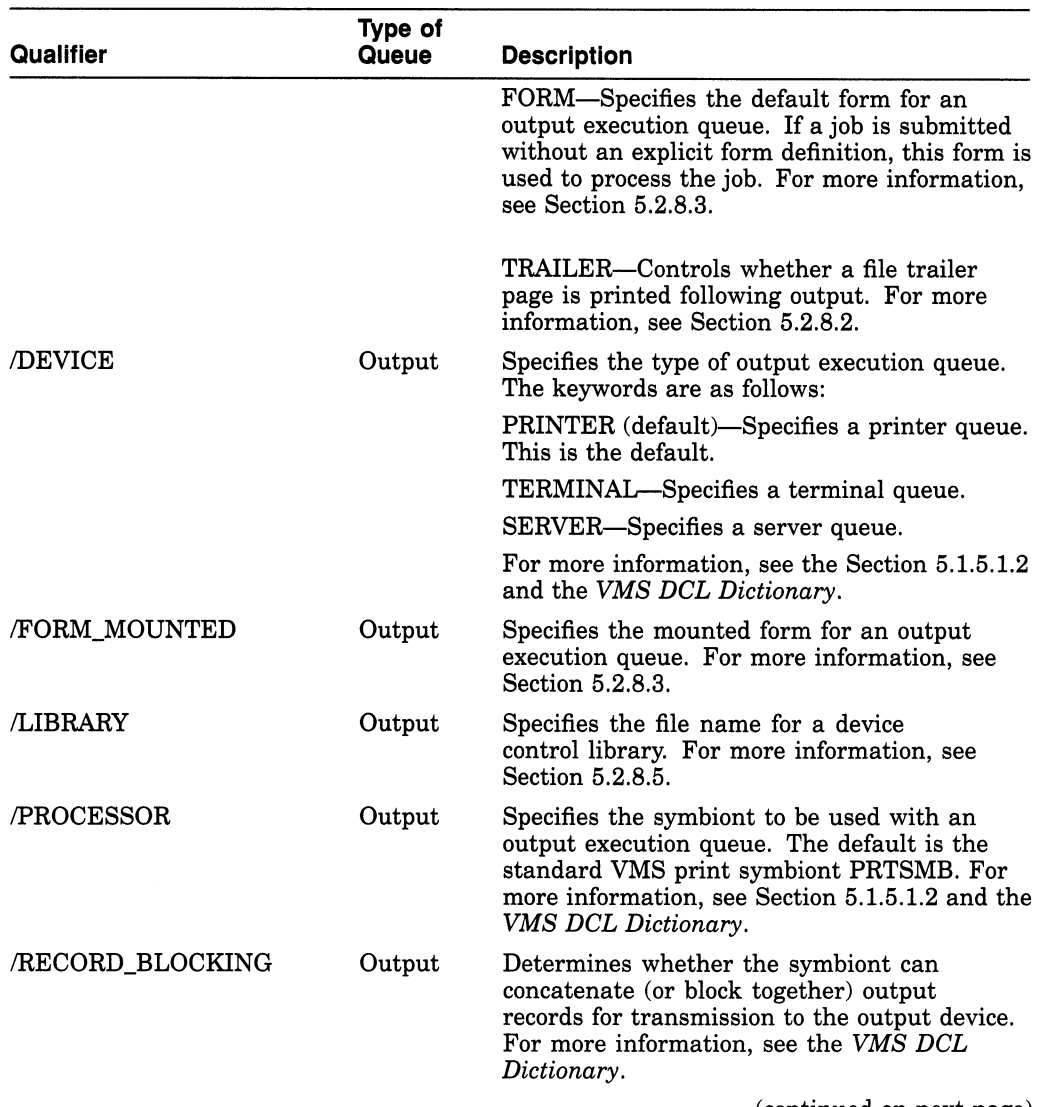

# Table 5-1 (Cont.) Qualifiers for Specifying Queue Options

(continued on next page)

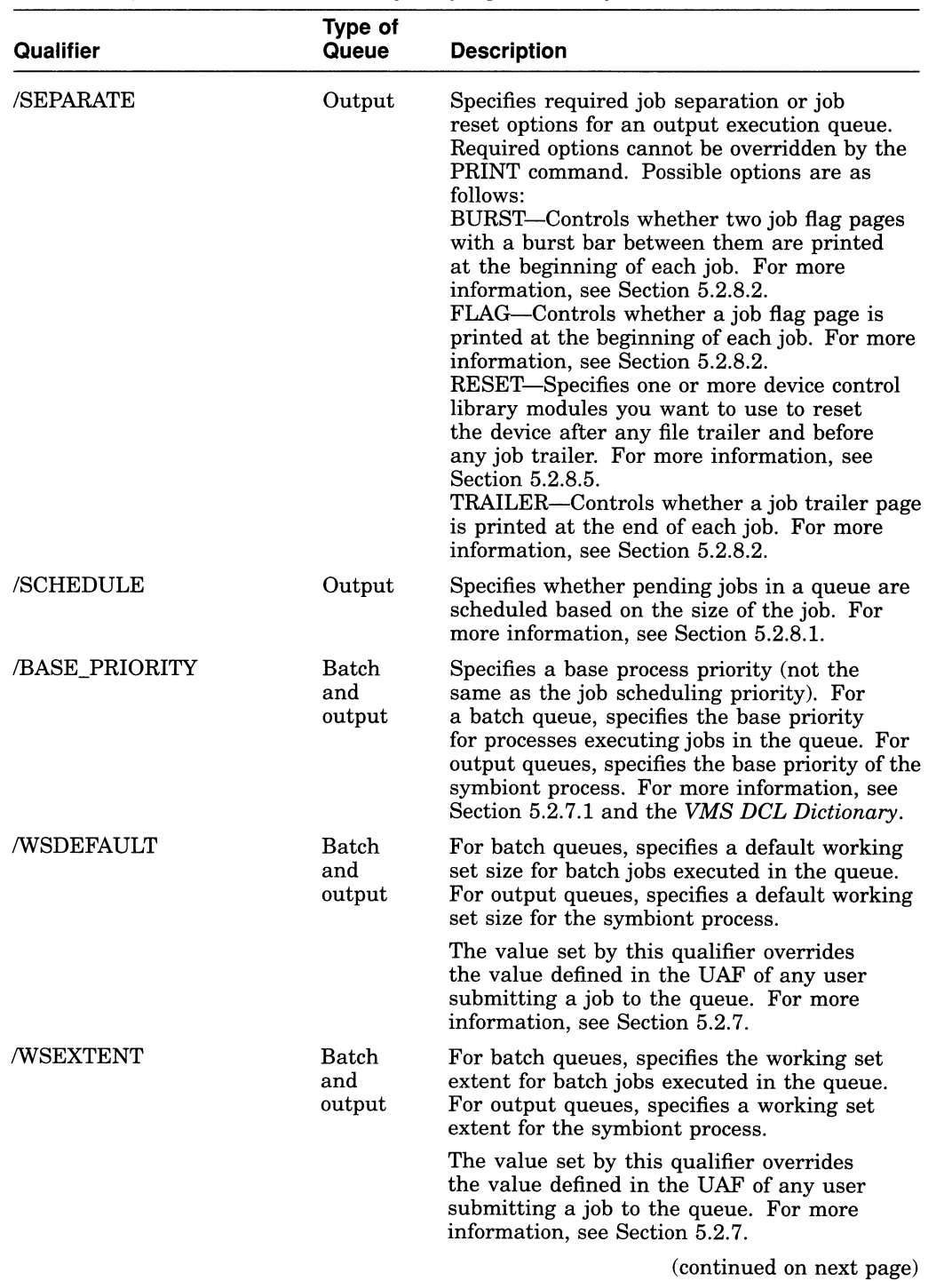

# Table 5-1 (Cont.) Qualifiers for Specifying Queue Options

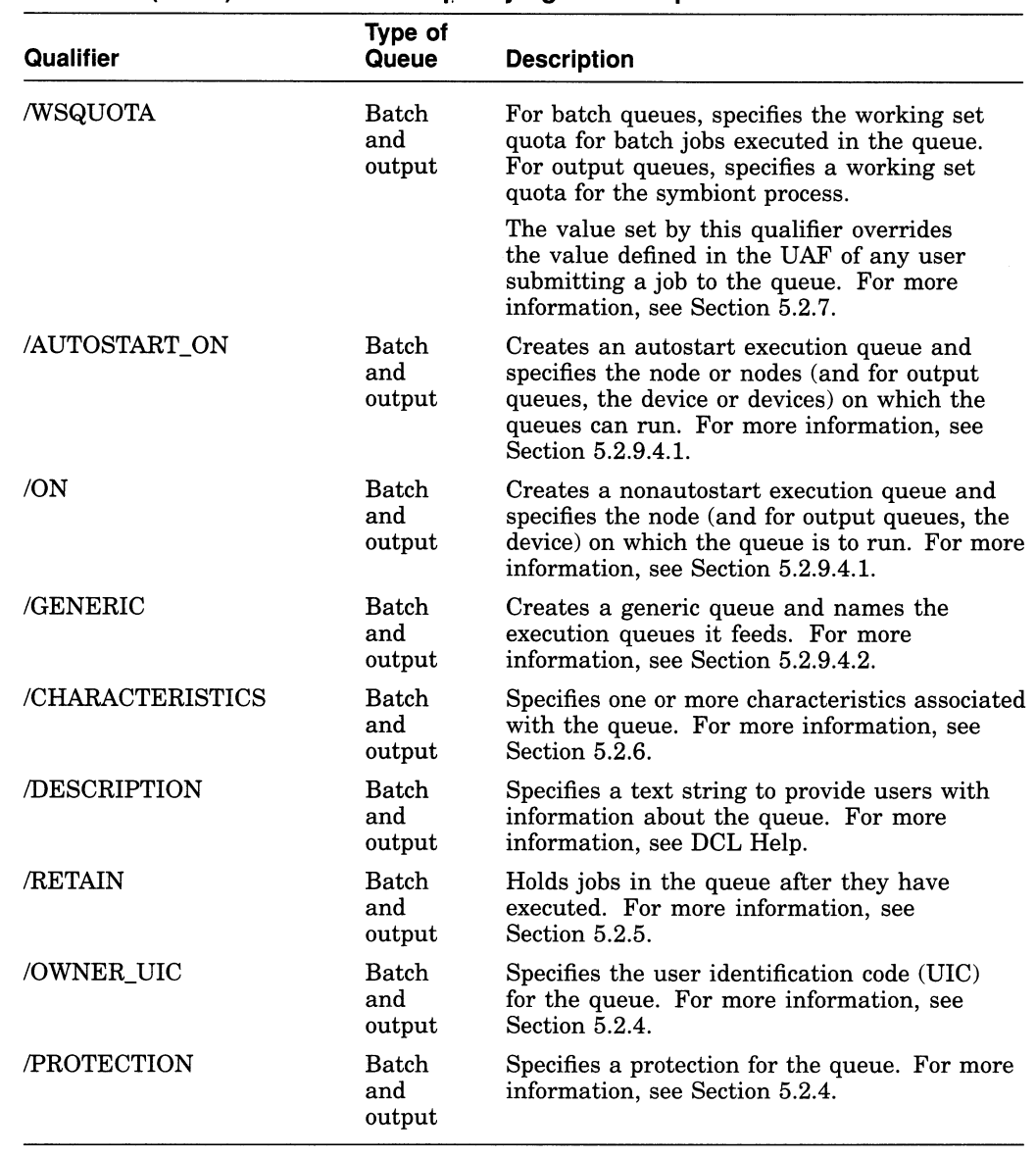

## Table 5-1 (Cont.) Qualifiers for Specifying Queue Options

## 5.2.4 Restricting Access to a Queue

As with a files or directory, you can use UIC-based or ACL-based protection to control access to a queue.

See the Guide to VMS System Security for detailed information about establishing system security.

#### 5.2.4.1 UIC-Based Queue Protection

UIC-based protection restricts the jobs and the users who have access to a queue. Operations that apply to queues are controlled by UIC-based protection in the same way that access to other system objects (such as files) is controlled.

When you create a queue, the queue is assigned an owner UIC and a protection mask based on your UIC (unless you specify another UIC with the OWNER\_UIC qualifier). Jobs are assigned an owner UIC equal to the UIC of the process that submitted the job, unless the job was submitted with the /USER qualifier. Each

job in a queue, and each operation that is performed on a queue, is checked against the UIC of the owner, the protection of the queue, and the privileges of the requester.

All operations are checked as follows:

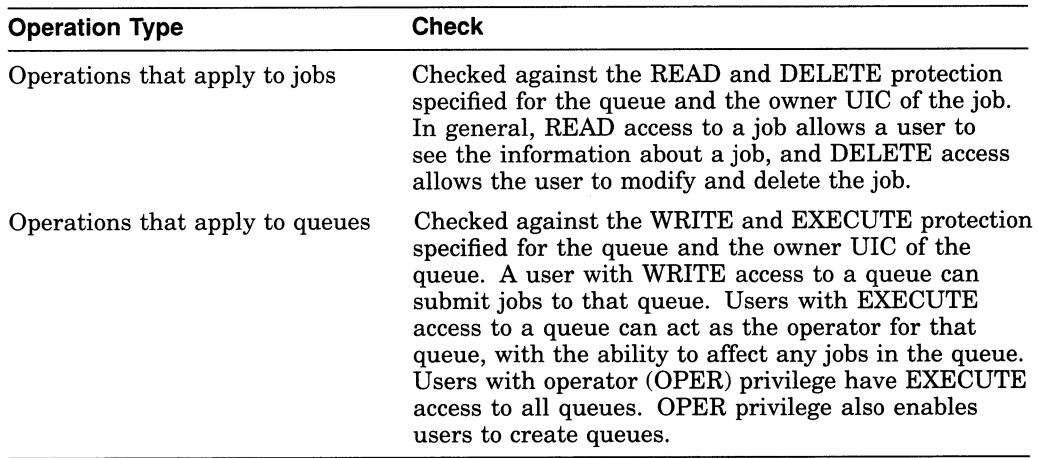

The default UIC-based protection for a queue is as follows:

(System: E, Owner : D, Group : R, World: W)

The following table lists each type of access and explains what functions the access controls when applied to a queue. It also explains the default value provided on a queue for the access type.

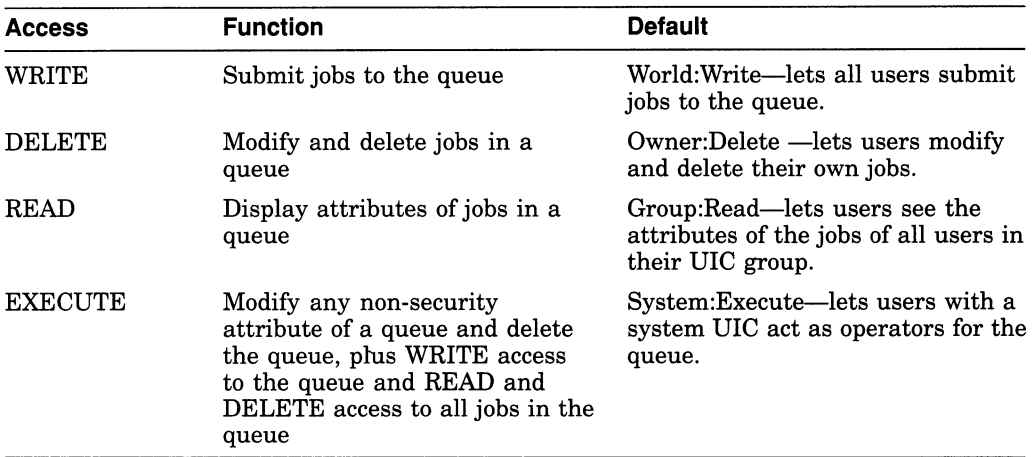

To find out the protection specified for a particular queue, enter the DCL command SHOW QUEUE/FULL, as shown in the following example:

\$ SHOW QUEUE/BATCH/FULL Batch queue RUBY BATCH, available, on RUBY:: /AUTO START ON=(RUBY::) /BASE PRIORITY=3 /JOB LIMIT=4 /OWNER=[SYSTEM]  $/$ PROTECTION= $(S:E, O:D, G:R, W:W)$ 

## 5.2.4.2 ACL-Based Queue Protection

In addition to UIC-based protection, you can associate access control lists (ACLs) with a queue. ACL-based protection provides a more refined level of protection in cases where certain members of a project group require access to a queue, excluding others of the same UIC group or of other groups.

You use the DCL command SET ACL to create, modify, or delete ACLs or access control entries (ACES) established for a queue. Use the following command format:

SET ACL/OBJECT\_TYPE=QUEUE/ACL=(IDENTIFIER=(identifier-string,ACCESS=access-code)[,...]) queue-name

The keyword QUEUE specifies that the object type is a batch or output queue. Use the /ACL qualifier to add or modify the ACES of a particular ACL. The ACL defines the identifier that a user must hold in order to perform operations on a queue and defines the access code associated with that identifier. You use the Authorize Utility to grant specific ACL identifiers to users. (See the VMS Authorize Utility Manual for more information.)

You can use ACLs to restrict queue access to members of a particular project group, as shown in the following example:

```
$ SET QUEUE/PROTECTION= (S, 0, G,W)
```

```
$ SET ACL/OBJECT TYPE=QUEUE SYS_QUEl -
```
\$ /ACL=((IDENTIFIER=ULTRA LITE, ACCESS=READ+WRITE+EXECUTE+DELETE), -

```
$ (T_DENTIFIER=MINUTES, ACCESS=READ)) SYS QUE1
```
The SET QUEUE/PROTECTION command in this example modifies the default UIC-based protection of queue SYS\_QUE 1 to prevent access by nonprivileged users. The SET ACL command then restricts access to only those members of a project group who hold the ULTRA LITE or MINUTES identifiers. Members with the MINUTES identifier only have read access to the queue.

If a queue has ACL protection, the SHOW QUEUE/FULL command displays the ACL information, as shown in the following example:

```
$ SHOW OUEUE/FULL SYS OUE1
Batch queue SYS_QUE1, stopped 
    /BASE PRIORITY=4 /JOB LIMIT=1 /OWNER=[1, 4] /PROTECTION=(S, 0, G, W)(IDENTIFIER=ULTRA_LITE,ACCESS=READ+WRITE+EXECUTE+DELETE) 
           (IDENTIFIER=MINUTES, ACCESS=READ)
```
See the Guide to VMS System Security for detailed information about establishing ACLs for system objects.

## 5.2.4.3 Privileges Allowing Queue Access

Certain account privileges allow users to access a queue in spite of UIC-based and ACL-based protection. The following table lists these account privileges and the type of access they allow on a queue:

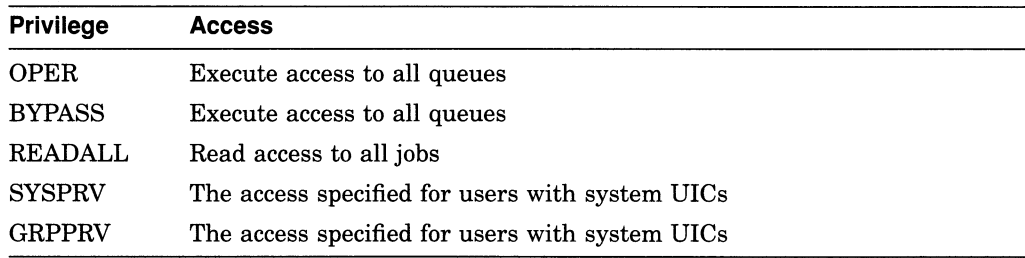

## 5.2.5 Setting Up Queues to Retain Jobs

Users can request that a job be retained in a queue after the job completes by specifying the /RETAIN qualifier when they submit a job with the PRINT or SUBMIT command.

However, you might want to set a job retention policy on a queue to keep information about all jobs in the queue after the jobs complete. This might be helpful when an individual must track jobs submitted by other users.

By default, no job retention policy is set on a queue. To specify a job retention policy for a queue, use the /RETAIN=option qualifier with the INITIALIZE /QUEUE, START/QUEUE, or SET QUEUE command. The /RETAIN qualifier has the following format:

/RETAIN=option

You can specify one of the following options:

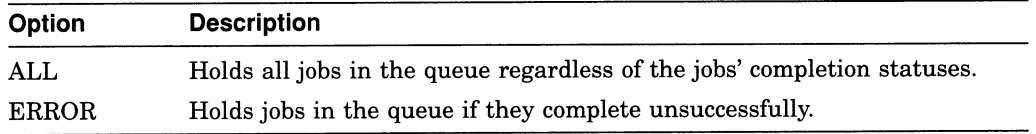

The following command specifies that the queue retain all jobs that complete with a status other than success:

#### \$ SET QUEUE/RETAIN=ERROR BATCH QUE

For example, if an operator needs to be aware of all batch jobs that do not complete sucessfully on a certain queue, you could set the queue to retain jobs that complete with an error status. This would let the operator enter the SHOW QUEUE command to display a list of jobs that completed unsuccessfully. The SHOW QUEUE display includes the completion status of jobs retained in the queue. If a job completes unsuccessfully, this message can help determine why. The displays also include the date and time at which a retained job completed.

If you set a job retention policy on a queue, the queue's job retention option overrides the job's retention option.

Whether and where a job is retained is determined by the following:

- The retention setting on the execution queue in which the job executes.
- The retention setting on the generic queue (if the job is submitted to a generic queue).
- The completion status of the job.
- The retention requested by the user upon submitting the job (if retention was requested).

If jobs are retained in queues, you should periodically delete jobs that no longer need to be retained.

Users can specify timed job retention to retain a job only as long as they need it. For example:

\$ SUBMIT/RETAIN=UNTIL=19-CCT-1991:07:31:0.0 MYFILE.DAT

This eliminates the need for you to delete retained jobs from queues. If your users make use of the /RETAIN qualifier, encourage them to use timed retention. For more information about job retention, see the INITIALIZE/QUEUE/RETAIN and SUBMIT/RETAIN commands in the VMS DCL Dictionary.

To remove a job retention option from a queue, specify /NORETAIN qualifier with the INITIALIZE/QUEUE, START/QUEUE, or SET QUEUE command.

## 5.2.6 Using Queue Characteristics

You can define characteristics and assign them to queues to control the jobs that execute on certain queues. Similarly, you can define print forms for output queues (including, for example, a specific paper stock and page format) and assign the forms to queues to control the jobs that execute on certain queues. For more information, see Section 5.2.8.3.

When users include the /CHARACTERISTIC qualifier with a PRINT or SUBMIT command, all the characteristics they specify must also be specified for the queue that will execute the job. If a job is placed in a queue that does not have the characteristics required by that job, the job enters a pending state. The job remains pending in the queue until you correct the characteristic mismatch as explained in Section 5.3.4.3.2. Users do not need to specify all characteristics of a queue when they enter a PRINT or SUBMIT command, as long as the characteristics specified are a subset of those established for the queue.

For example, suppose a system manager manages twelve LN03 printers, three of which are located in each of the four corners of a building. A generic queue LN03\$PRINT feeds execution queues for each of the LN03 printers. The system manager defines four characteristics, EAST, WEST, NORTH, and SOUTH. The EAST characteristic is assigned to the execution queues that feed printers in the eastern corner of a building. WEST is assigned to the execution queues feeding the printers in the western corner, and so on. When a user submits a print job to LN03\$PRINT and specifies the EAST characteristic, the job prints on the first idle LN03 printer in the eastern corner of the building.

If the system had queues for printers on multiple floors, the system manager could further define a characteristic for each floor, for example FIRST, SECOND, and THIRD.

Use the following commands when working with characteristics:

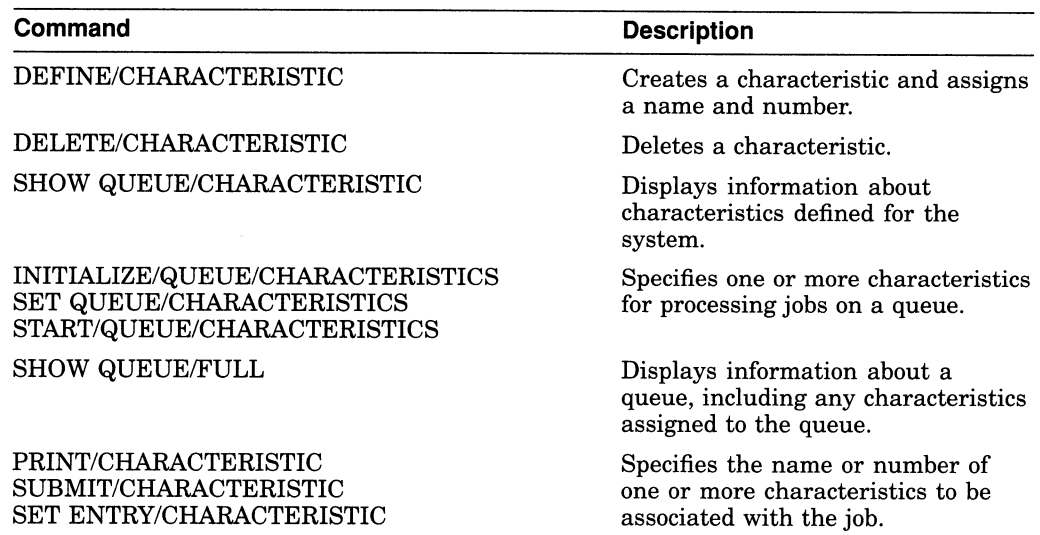

#### 5.2.6.1 Defining Characteristics

No characteristics are defined by default. To define a characteristic, use the DEFINE/CHARACTERISTIC command in the following format:

DEFINE/CHARACTERISTIC characteristic-name characteristic-number

For example:

\$ DEFINE/CHARACTERISTIC EAST 1

For more information, see the DEFINE/CHARACTERISTIC command in the VMS DCL Dictionary.

#### 5.2.6.2 Displaying Characteristics Defined on a System

To see the characteristics defined on a system, enter the SHOW QUEUE /CHARACTERISTIC command. For example:

\$ SHOW QUEUE/CHARACTERISTIC

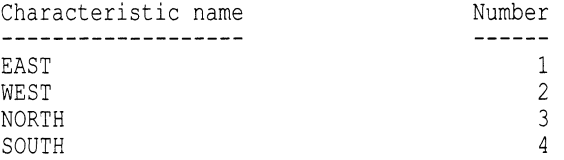

#### 5.2.6.3 Assigning Characteristics to a Queue

No characteristics are assigned to a queue by default. To assign one or more characteristics to a queue, include the /CHARACTERISTICS qualifier with the INITIALIZE/QUEUE, START/QUEUE or SET QUEUE command as follows:

SET QUEUE/CHARACTERISTICS=characteristic[,...] queue-name

For example:

\$ :SET QUEUE/CHARACTERISTICS=(EAST) LN03 1

For more information, see the /CHARACTERISTICS qualifier of the INITIALIZE /QUEUE command in the VMS DCL Dictionary.

#### 5.2.6.4 Displaying Characteristics Assigned to a Queue

To determine the characteristics defined for a queue, enter the DCL command SHOW QUEUE/FULL. For example:

```
$ SHOW OUEUE/FULL LN03 1
Printer queue LN03 1, idle, on HERA::TTA3, mounted form DEFAULT
  <Printer queue on node HERA for an LN03 printer> 
  /BASE PRIORITY=4 /CHAR=(1) /DEFAULT=(FLAG=ONE, FORM=LN03$PORTRAIT 
  (stock=DEFAULT)) /LIBRARY=LN03LIBRARY Lowercase 
 /OWNER= [SYSTEM] /PROCESSOR=LATSYM /PROTECTION= (S : E, 0 : D, G : R, W : W) 
 /SEPARATE=(RESET=(ANSI$RESET))
```
#### 5.2.6.5 Cancelling Characteristics Assigned to a Queue

To cancel characteristics assigned to a queue, specify the /NOCHARACTERISTICS qualifier with the INITIALIZE/QUEUE, START /QUEUE or SET QUEUE command.

\$ SET QUEUE/NOCHARACTERISTICS

#### 5.2.6.6 Deleting Characteristics

To delete a characteristic definition, enter the DCL command DELETE /CHARACTERISTIC. For example:

\$ DELETE/CHARACTERISTIC EASE'

You must specify the characteristic name with the DELETE/CHARACTERISTIC command. If you know the number assigned to the characteristic but do not know the name, enter the SHOW/QUEUE/CHARACTERISTIC command to display the names and numbers assigned to characteristics on the system.

For more information about the DELETE/CHARACTERISTIC command, see the VMS DCL Dictionary.

If the system displays the following messages, a queue or job refers to the characteristic:

%DELETE-E-NOTDELETED, error deleting characteristic -JBC-E-REFERENCED, existing references prevent deletion

You must remove all references to the characteristic before you can delete the characteristic. For information about removing references to a characteristic, see Section 5.3.4.6.

## 5.2.7 Options Specific to Batch Queues

You can use the following qualifiers with the INITIALIZE/QUEUE, START /QUEUE, or SET QUEUE command to set queue options that control batch job performance and the use of system resources by processes executing batch jobs:

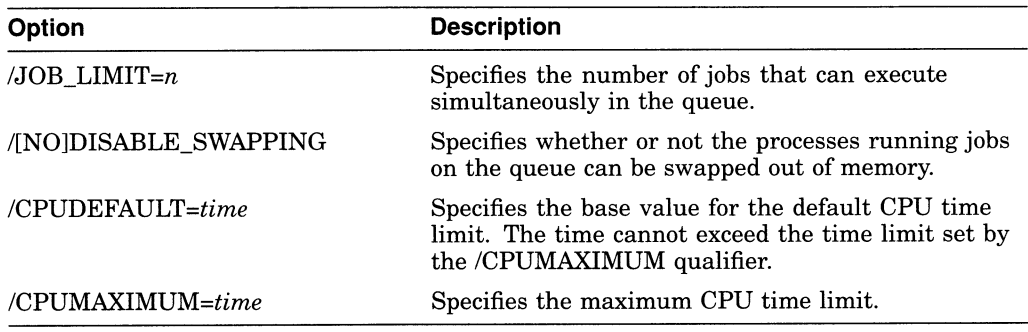

You can also use the following qualifiers. Although these qualifiers are not specific to batch queues, they are commonly used like the batch-specific options, to control batch job performance and the use of system resources by batch processes.

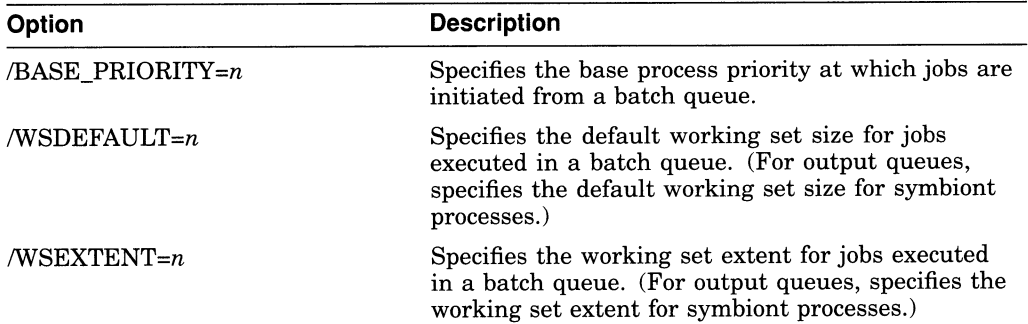

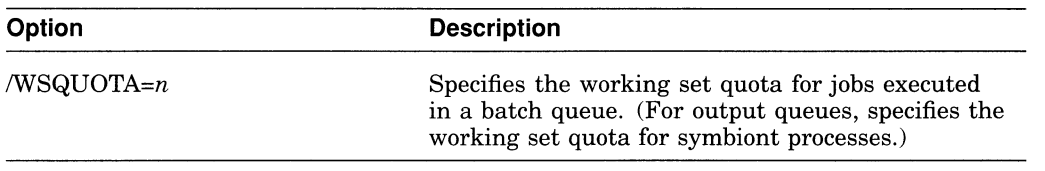

For more information about these limits, quotas, and priorities, see the *Guide to* VMS Performance Management and the chapter on system resources in the Guide to Setting Up a VMS System.

By default, a process running a batch job uses values taken from the UAF record of the user submitting the job or from SYSGEN parameter settings. For more information about the default values for these options, see the description of the qualifiers for the INITIALIZE/QUEUE command in the VMS DCL Dictionary. If you specify values for any of these options, processes for jobs executed in the queue will use the values you set unless the user specifies values when the job is submitted. (A user can specify values for CPU time and for the working set options default, quota, and extent.) If a user specifies a value for one of these options when the job is submitted, this value cannot exceed the value you set for the queue. If you did not specify a value, the value specified by the user cannot exceed the value specified in the associated UAF limit or SYSGEN parameter.

The following sections provide guidelines for choosing values for these options.

#### 5.2.7.1 Base Process Priority

Choose a value based on how quickly you will allow batch jobs to progress. If you choose a value equal to the system parameter value DEFPRI (typically 4), jobs in this queue will progress on an equal footing with typical interactive jobs. This choice might be appropriate for systems that have an abundance of available CPU time.

If, on the other hand, you choose a value less than DEFPRI, jobs in this queue will potentially progress more slowly than the typical interactive job. CPU time will be allocated to jobs in this queue only after servicing jobs of DEFPRI priority.

In the case of a queue defined for a very special purpose—for example, high priority jobs—a value greater than DEFPRI (for example, 5) might be appropriate. However, this choice can have a significant negative effect on the performance of other users and batch jobs.

#### 5.2.7.2 Job Limit

Keep this value low when using a base process priority of DEFPRI or greater, since each batch job can affect the performance of interactive jobs.

#### 5.2.7.3 Working Set Default, Quota, and Extent

If you do not specify values for these options, a job uses the value specified in its owner's User Authorization file (UAF) record.

Working set default is the value to which the working set returns at the exit of each image. Typically, the value should be relatively small and is usually best left at the value specified in the user's UAF record.

Working set quota is the value that approximates the amount of physical memory used by each batch job in the queue in a *memory-constrained* system.
Working set extent is the value that approximates the amount of physical memory in a memory-rich system. Typically, you should set this to a high value. The working set extent value is an upper limit for the size of the working set; the working set cannot be expanded beyond this value even if more memory is required by the job. If you set this value too low, a job might page fault heavily even if the system has plenty of memory available. To be safe, choose a working set extent value equal to the system parameter value of WSMAX, which specifies the maximum working set size possible for your system.

In general, the working set quota and extent values specified in the user's UAF are sufficient. However, you might want to specify more generous or stringent values for a queue, depending on the purpose of the queue. For example, you might encourage users to submit large jobs (such as compiling and linking large programs) as batch jobs to reserve interactive use of the system for jobs that do not require extensive resources, as follows:

- Set a large working set size for batch jobs by specifying larger WSQUOTA and WSEXTENT values when you create the batch queue.
- Restrict the working set size of interactive jobs by providing smaller WSQUOTA and WSEXTENT values in users' UAF records.

#### 5.2.7.4 CPU Default and Maximum

You can restrict and expand the amount of time a job is allowed in the CPU by setting CPU limit values.

When a job's CPU time limit is exceeded, the job is terminated with an error status. So, be careful not to prematurely terminate jobs that are making legitimate and authorized use of the CPU. If working set values are set too low, you might make less efficient use of your memory, but the jobs can still complete normally. However, if CPU time limit values are set too low, jobs can terminate prematurely.

For example, you might use a CPU time limit on a batch queue devoted to execution of newly coded software that could unexpectedly enter a CPU loop. The CPU time limit would terminate infinitely looping jobs so they do not waste the CPU resource. However, you must be careful to choose a sufficiently high time limit so normally executing jobs do not terminate prematurely.

Another way to control allocation of the CPU resource is to create a specialpurpose batch queue that shifts execution of its jobs to a less busy time of day when CPU time is more available.

#### 5.2.7.5 Swapping

Typically, swapping is enabled on batch queues. However, for a very special purpose high priority queue, you might disable swapping. This provides a favorable status to jobs in this queue by removing them from consideration when memory must be reclaimed from processes (through the swapping and trimming mechanism of VMS). For more information, see the Guide to VMS Performance Management.

### 5.2.7.6 Setting Up Batch Queues on Memory-Constrained Systems

On memory constrained systems, you should add up the pages required for the batch working sets on all batch queues and make sure that enough fluid memory remains for interactive jobs. Fluid memory can be reassigned from one process to another through swapping and paging. (You can calculate fluid memory as the space that remains when you subtract the number of pages permanently allocated to the VMS operating system from the total memory. To obtain these values, enter the DCL command SHOW MEMORY. )

### 5.2.7.7 Optimizing Batch Queues for the VMS Sort/Merge Utility

You can improve the efficiency of the VMS Sort/Merge Utility (SORT) by designating one batch queue for sorting jobs and giving this queue a very large working set quota.

In addition, you can set process quotas for greatest SORT efficiency. The values recommended below are based solely on SORT considerations; you should integrate other system considerations with these to determine appropriate values.

- Working set extent per process (WSEXTENT)—For maximum sorting efficiency, use the /WSEXTENT qualifier with the INITIALIZE/QUEUE, START/QUEUE, or SET QUEUE command to set this value on the queue to the largest value any sorting job would ever need. Generally, the smaller the working set, the slower the sort. For very large files, working sets of 4000 or more pages are not at all unreasonable, provided the system has enough physical memory to support them.
- Virtual page count per process (VIRTUALPAGECNT)—For maximum sorting efficiency, set this SYSGEN parameter to at least 1000 pages more than the maximum working set extent. Although SORT limits the size of the sort data structure to the process's working set extent, if work files are required, SORT can use the extra memory for I/O buffers. If this parameter is too low relative to the working set extent, SORT might be unable to create buffers for the work files when the files cannot be sorted in memory.

# 5.2.8 Options Specific to Output Queues

You can use the following options with output queues.

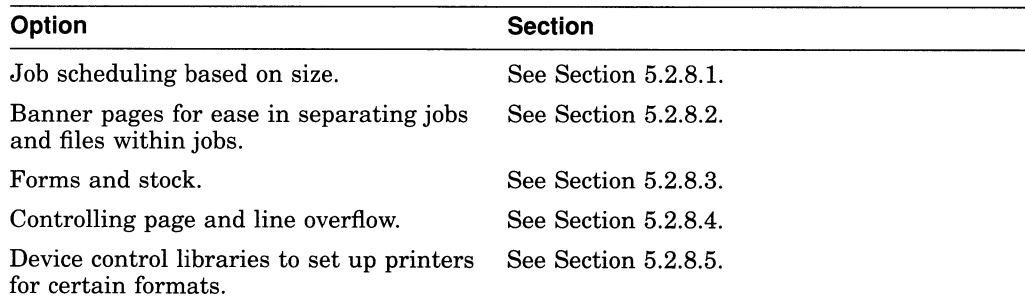

### 5.2.8.1 Scheduling Jobs Based on Job Size

The following qualifiers let you specify options that affect how the size of a print job affects its scheduling:

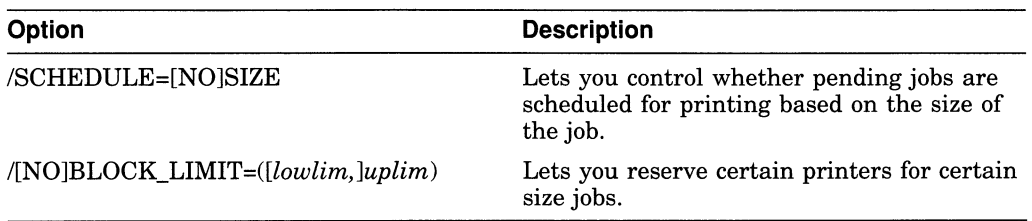

For more information on job scheduling, see Section 5.1.7.

### /SCHEDULE

By default, printer and terminal queues are created with the /SCHEDULE=SIZE option, causing shorter jobs to print before long ones. However, you can specify the /SCHEDULE=NOSIZE option, causing jobs to be printed in the order they were submitted, regardless of size. For more information, see the /SCHEDULE qualifier for the INITIALIZE/QUEUE, START/QUEUE, or SET QUEUE command in the VMS DCL Dictionary.

#### /BLOCK\_LIMIT

By default, printer and terminal queues are created with no block limit, so jobs of any size will be printed. However, you can specify the *BLOCK* LIMIT qualifier to limit the size of jobs that can be printed. You can specify just an upper limit or both an upper and lower limit.

For example, you could submit a batch job that runs a command procedure to set a maximum block limit of 500 blocks for a queue at 8:00 a.m.. The command procedure might resubmit itself and remove the block limit after 5:00 p.m. each day. This would let users print jobs of any size after normal work hours, when the printing workload is lighter. Users can specify the /AFTER qualifier with the PRINT qualifier to specify that a job is to be printed after a certain time.

For more information about restricting print job sizes, see the /BLOCK\_LIMIT qualifier for the INITIALIZE/QUEUE, START/QUEUE, or SET QUEUE command in the VMS DCL Dictionary.

#### 5.2.8.2 Using Banner Pages

Banner pages are helpful in identifying and separating jobs and the files within those jobs. Banner pages can be any of the following types:

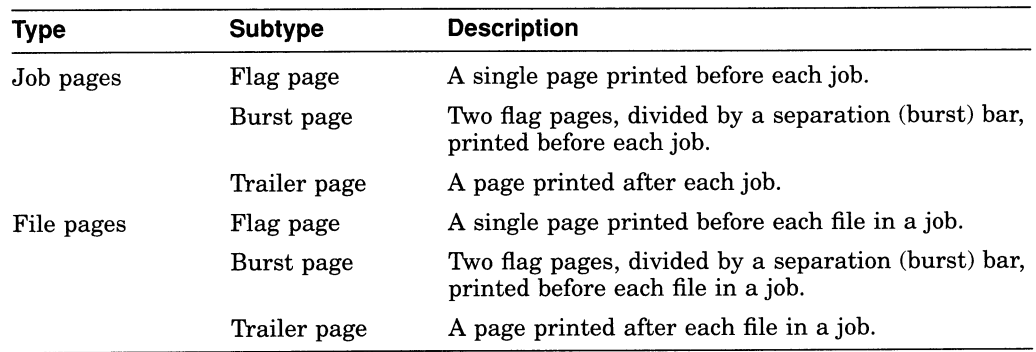

Most sites use only a subset of the available banner pages at any given time. Use the following commands when working with banner pages:

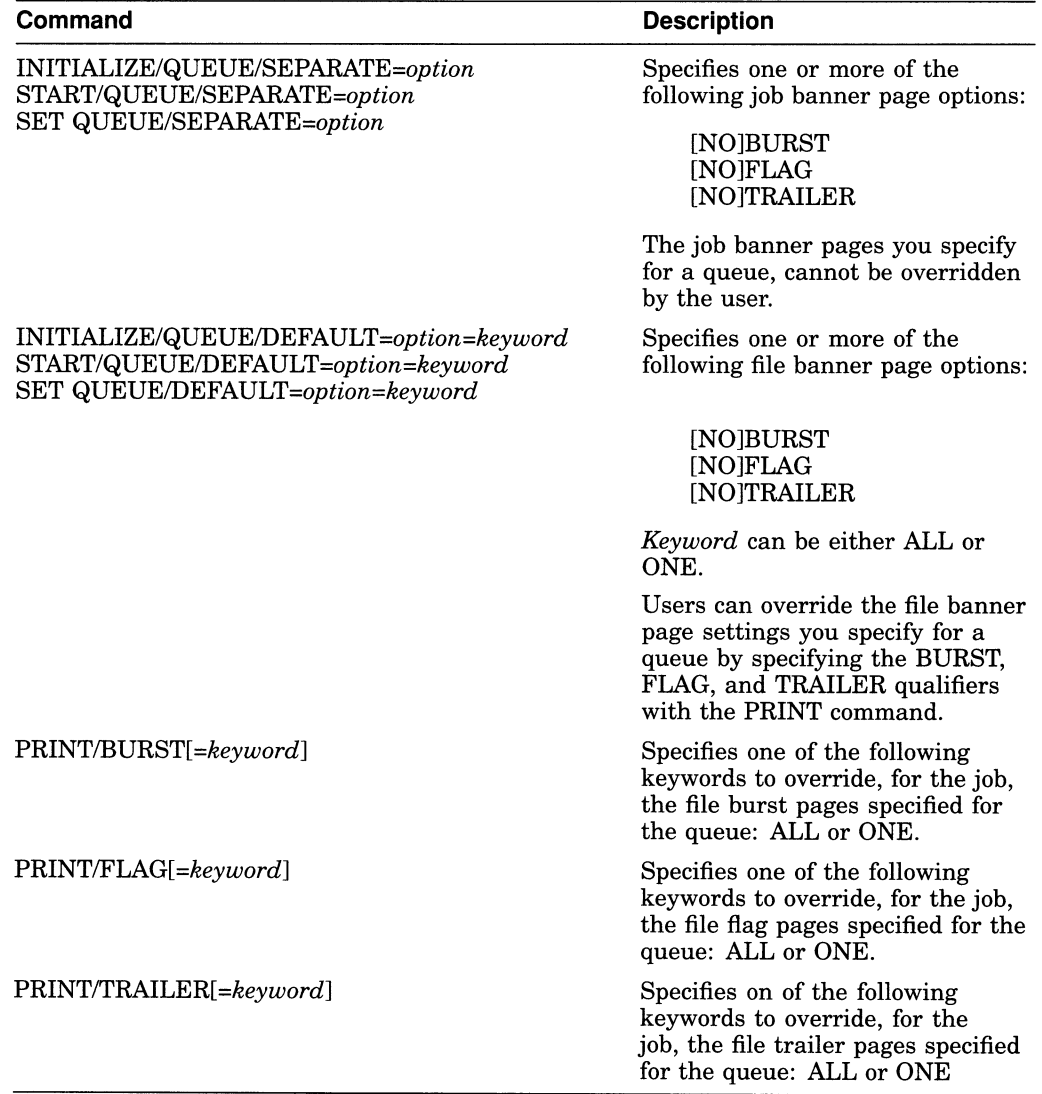

#### Job and File Flag and Burst Pages

Flag and burst pages both indicate that a print file follows. However, a burst page is two flag pages divided by a burst bar, which is designed to print over the crease between two pages of continuous form paper. The burst bar is used for ease in bursting continuous form paper. If you do not need to burst pages of a printer's output, for example, if your printer uses cut sheet paper, avoid the burst page option. Flag pages, or flag and trailer pages, are usually sufficient for identifying the end of a job.

Figure 5-11 illustrates job flag and burst pages produced by the default VMS print symbiont, PRTSMB.

Figure 5-12 illustrates file flag and burst pages produced by PRTSMB.

 $\bar{z}$ 

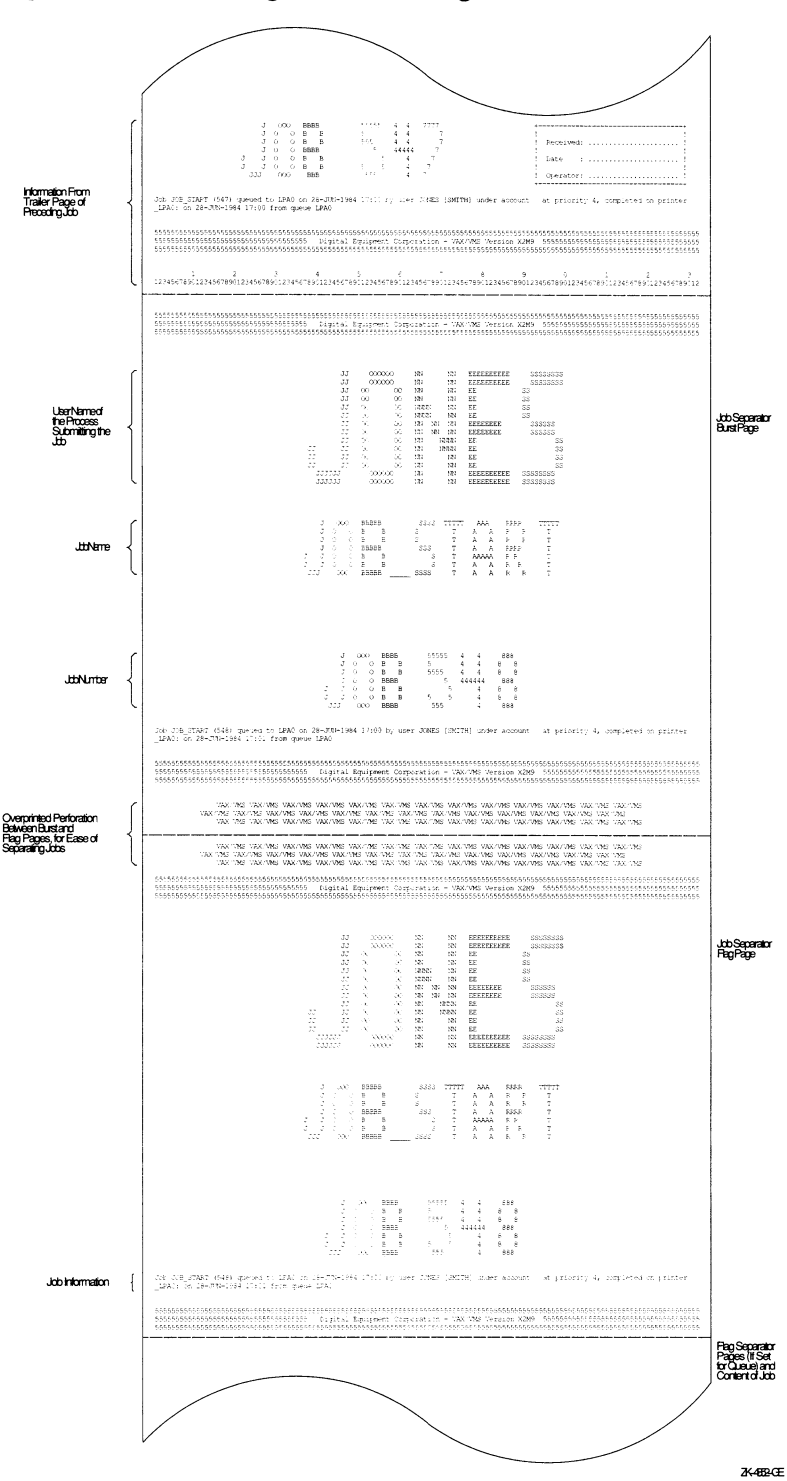

Figure 5-11 Job Flag and Burst Pages

The job flag page indicates that a new job follows; the job can include one or more files. Information found on a job flag page includes the following:

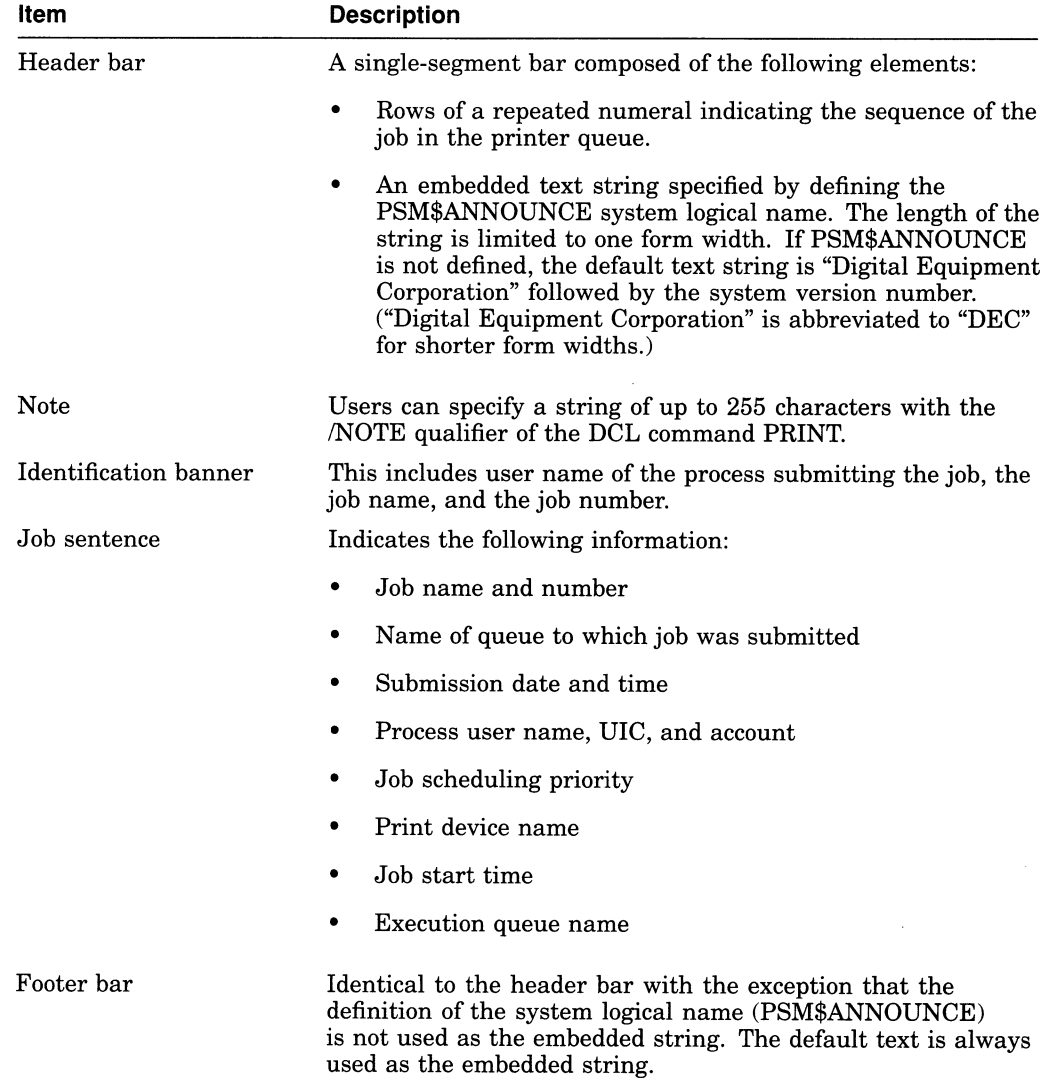

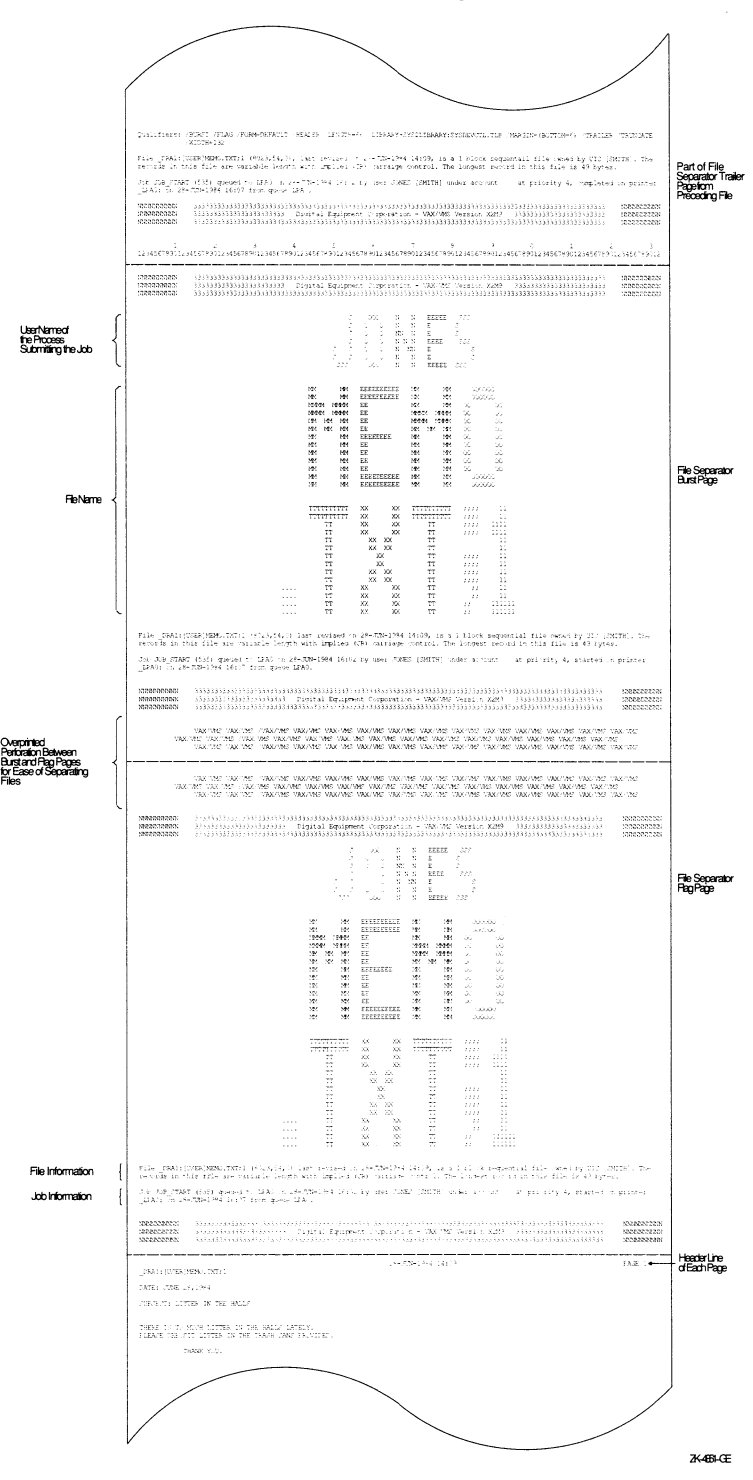

Figure 5-12 File Flag and Burst Pages

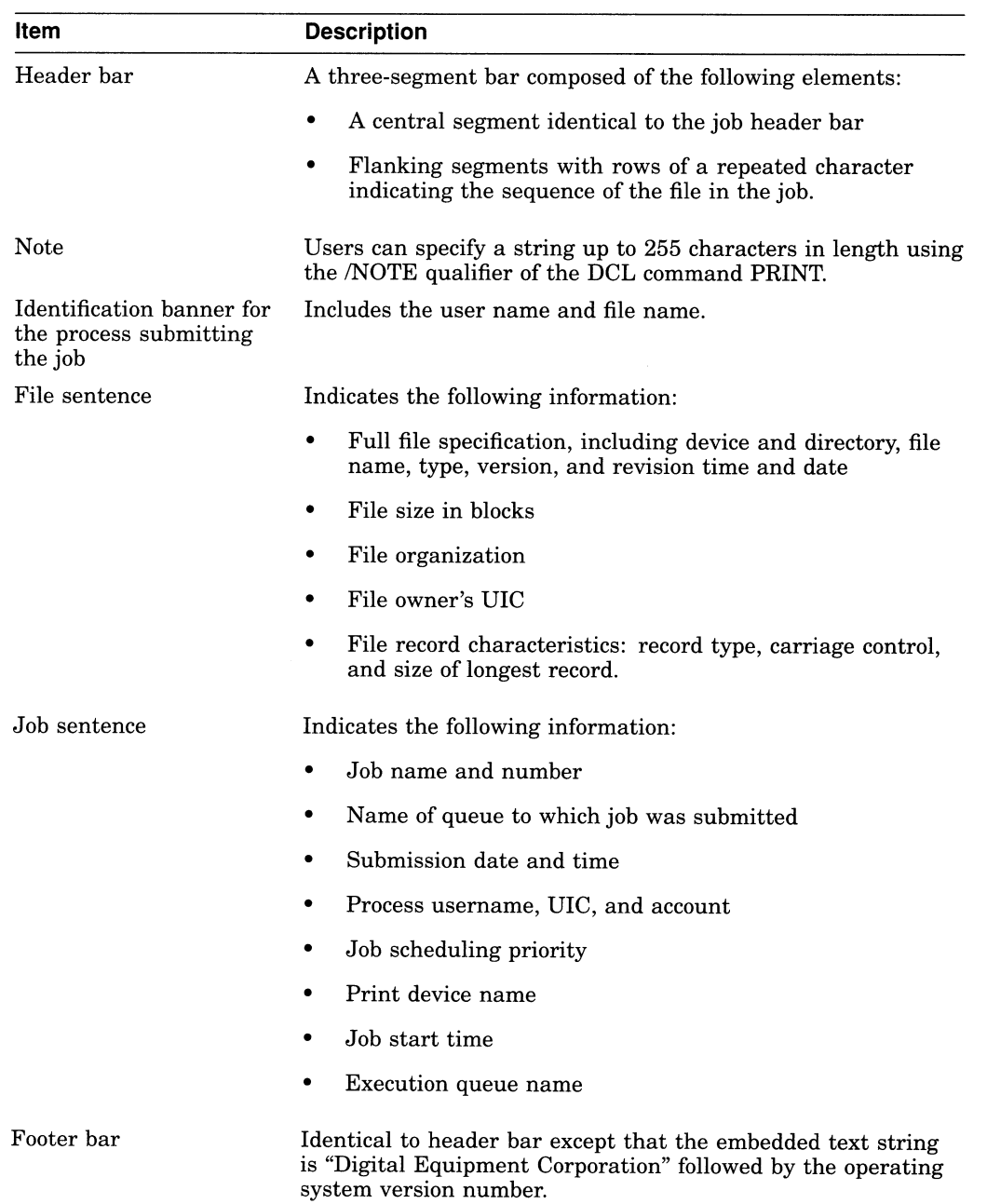

Information found in the file flag page includes the following items:

### Job and File Trailer Pages

A trailer page indicates the end of a print job or print file. Figure 5-13 illustrates a job trailer page. Figure 5-14 illustrates a file trailer page.

Batch and Print Operations 5.2 Setting Up the Batch and Print Queuing System

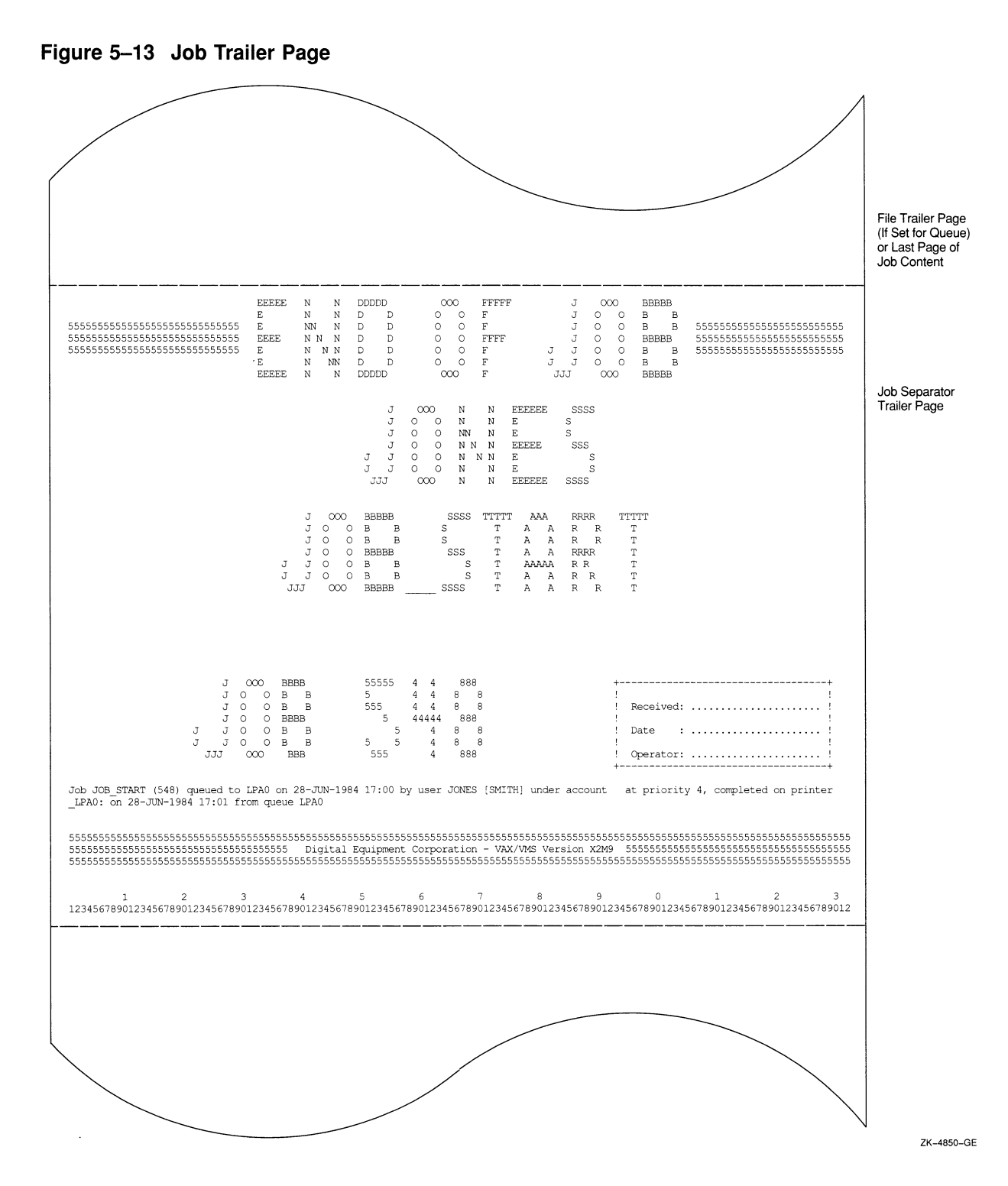

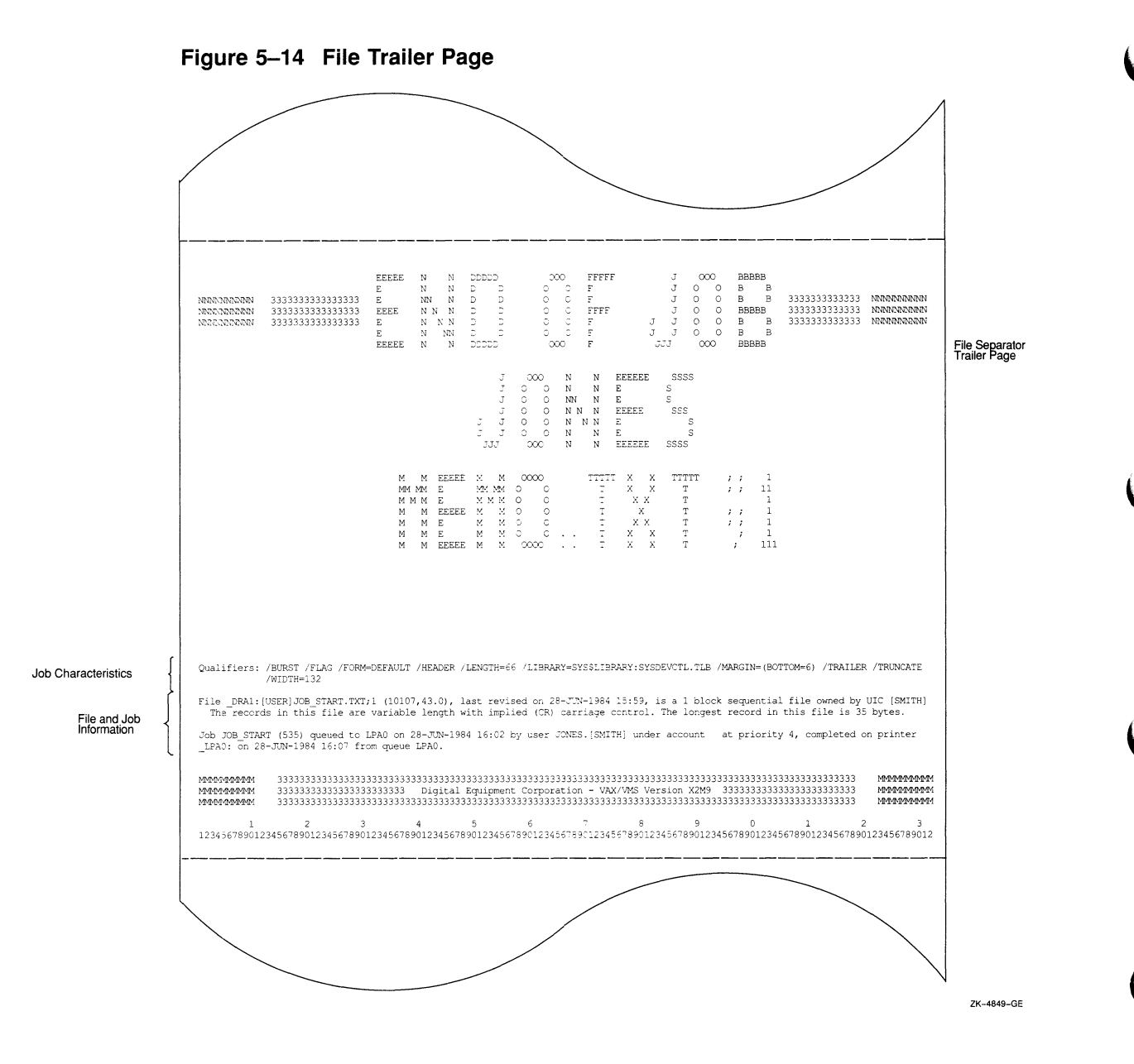

The job trailer page indicates the end of a print job. Information found on the job trailer page includes the following:

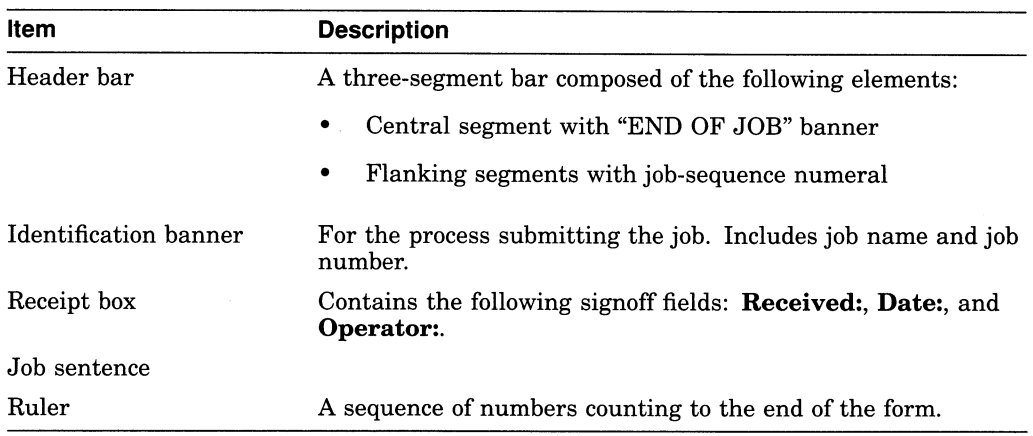

The file trailer page can include the following items:

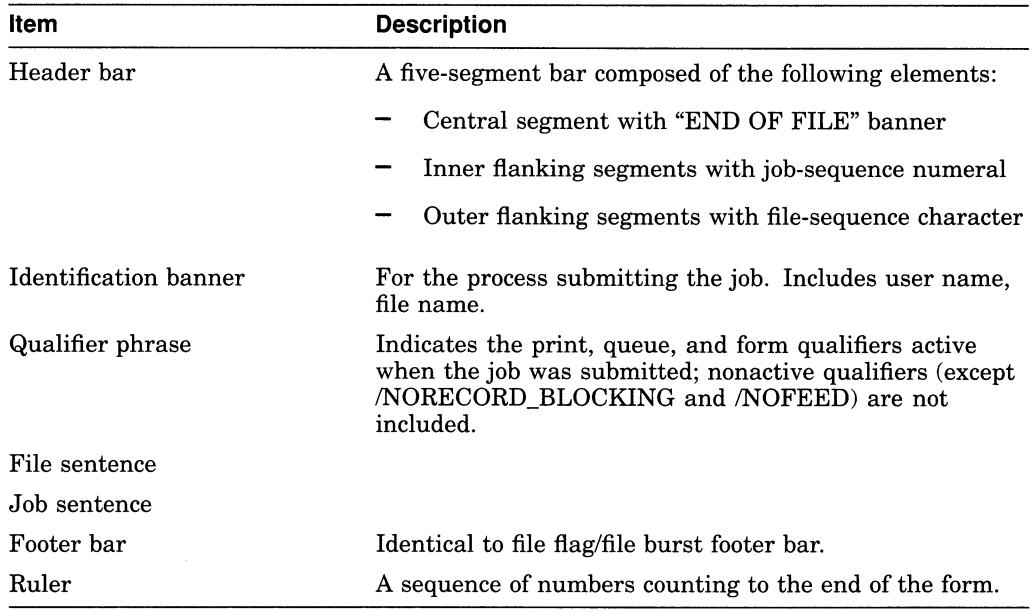

Widths greater than 40 characters and less than 200 characters and lengths of any size greater than 40 characters are supported for file and job banner pages. Pages requested for widths greater than 200 characters are formatted and printed at 200-character widths. Lengths less than 40 characters are extended by that form length until the 40-character threshold is exceeded. Margins are not taken into account when formatting banner pages.

#### \_ Note \_\_\_\_\_\_

All banner pages format information to the width and length of a VMS default form size of 80 characters by 51 lines. Information, therefore, might be truncated, depending on the form sizes you specify. See Section 5.2.8.4 for information about controlling line and page overflow.

### 5.2.8.3 Using Forms

Print forms serve the following two functions:

- Forms determine certain page formatting attributes (such as margins and page length).
- The paper stock specified in the form definition is used in determining whether a job is eligible to print.

If your printing needs are limited, you do not need to use special forms; Digital supplies a systemwide default form (named DEFAULT) for all queues on a VMS operating system.

However, if you want to help users format output or if certain print jobs require special paper, you can create one or more forms using the DCL command DEFINE /FORM. Users can then request a form for a print job by specifying the form when they submit a job using the /FORM qualifier with the PRINT command. If a user does not specify a form, the job uses the queue's default form.

Use the following commands when working with forms:

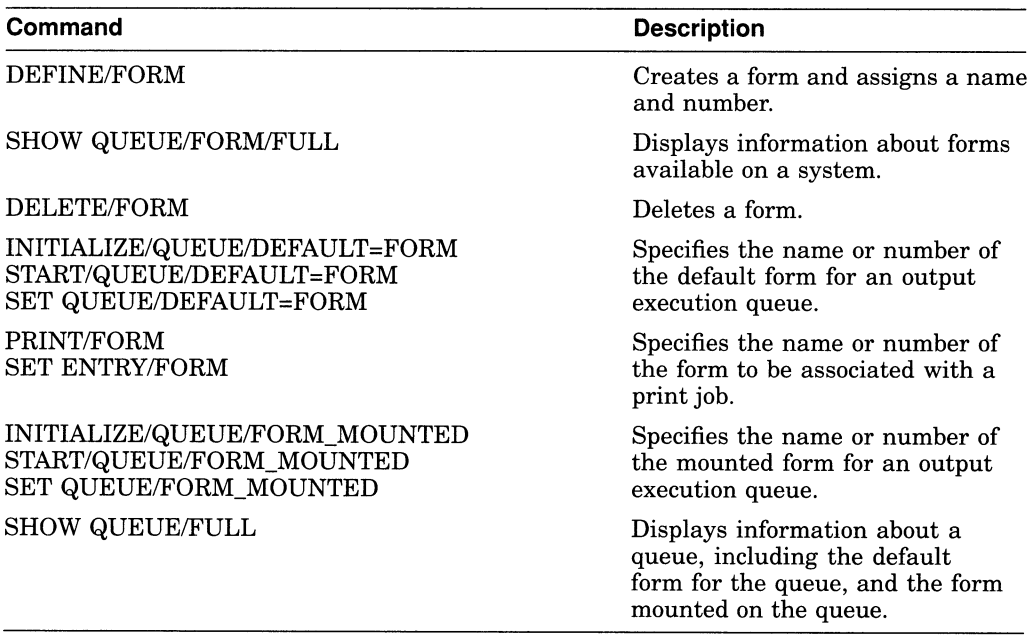

You can create forms to format output in the following ways:

- Control page width and length and margin size. For more information, see Section 5.2.8.3.2.
- Control line overflow by truncating or wrapping lines. For more information, see Section 5.2.8.4.
- Specify device control library modules to setup the device at the start of each page or each file or both. For more information, see Section 5.2.8.5.4.
- Pause output at the end of each page so a new sheet of paper can be inserted (use this for printers that require sheet feed paper).
- Specify that a certain paper stock must be physically loaded in the printer.

The stock of a form is particulary important because it affects whether a job is eligible to print. The stock of a job's form must match the stock of the form currently being used by the queue (the queue's **mounted form**), or the job will not be scheduled to print; instead, it remains pending in the queue until you perform special steps. (These steps are described in Section 5.3.4.3.1. )

A queue's mounted form is the form of the current job or, if no job is processing, the form of the last job printed in a queue. As long as the stock of a job's form matches the stock of the queue's mounted form, the job is processed using the options in the job's form, and the mounted form changes automatically to the form of the job being processed in the queue.

If a user does not specify a form, the job uses the queue's **default form**. See Section 5.2.8.3.5 for information about specifying a default form for a queue.

**5.2.8.3.1 Procedure for Using Forms** To use forms with your queues, take the following steps:

- 1. Create a form as explained in Section 5.2.8.3.2.
- 2. If desired, assign a default form for each output execution queue. For more information, see Section 5.2.8.3.5.

If you do not assign a default form to a queue, the queue uses the systemwide default form named DEFAULT. If you want to change the DEFAULT form, you must do so before creating any queues that reference the DEFAULT form. For more information, see Section 5.2.8.3.4.

3. Inform- users of the available forms and the queues with which they should be used. In addition, you can create symbols to automatically include the form with the PRINT command as follows:

 $$$  PRINT REPORT :== PRINT/FORM=REPORT

4. If you see a print job pending because of a stock mismatch, change the stock of the printer to the requested stock and mount the form associated with the requested stock on the queue, as explained in Section 5.2.8.3.6, or perform one of the other steps explained in Section 5.3.4.3.1.

5.2.8.3.2 Defining a Form To create a form, enter the DEFINE/FORM command as follows:

DEFINE/FORM form-name form-number [/qualifiers]

 $\bigcap$ 

You can specify any of the following qualifiers:

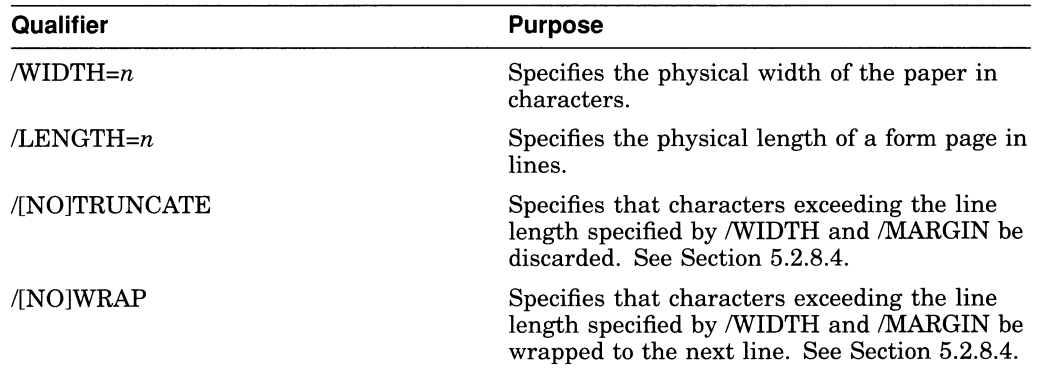

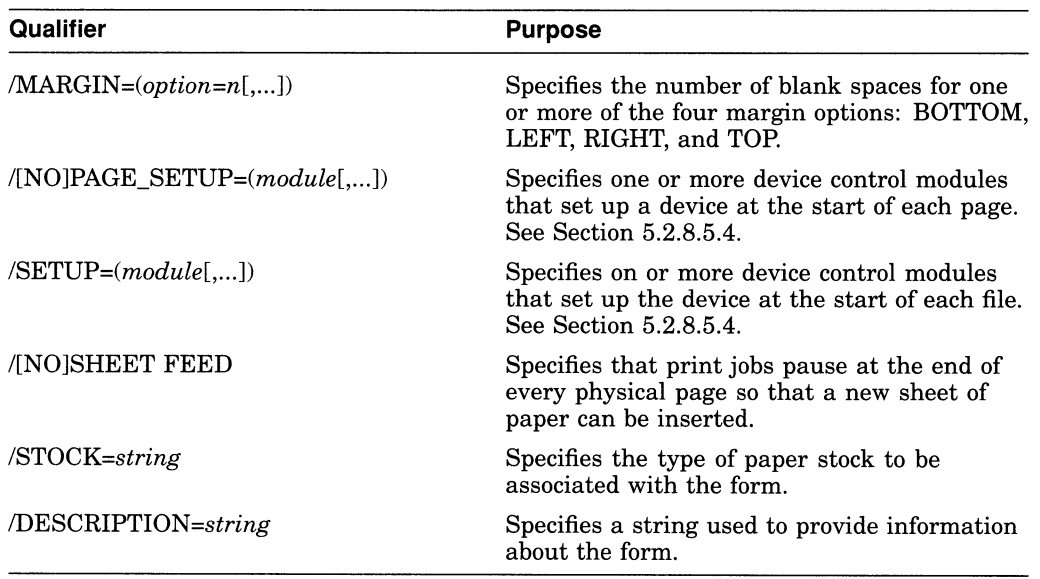

#### For example:

\$ DEFINE/FORM MEMO 3/STOCK=DEFAULT -

\_\$ /MARGIN=(TOP=2, BOTTOM=2,LEFT=6)/WIDTH=80/LENGTH=66/TRUNCATE -

\$ /DESCRIPTION="LN03 indented memo format"

The command in the example defines the form MEMO as the number 3 and defines formatting options for the form.

If you create forms only to provide different formatting options (and not to specify paper stock), specify the same stock type for each of the different forms. That way, jobs requesting any of these forms will print on the same queue without requiring you to enter any additional commands to modify the queue. Unless you specify the /STOCK qualifier, the form's stock is the same as the name of the form.

For more information about the DEFINE/FORM command, see the VMS DCL Dictionary.

5.2.8.3.3 Displaying Forms Defined on a System To display forms defined on a system, enter the SHOW/QUEUE/FORM/FULL command.

If you know the name of the form you want to display, you can specify the form name as a parameter to the command. For example:

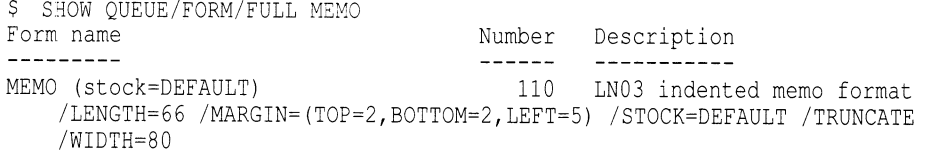

For more information, see the SHOW QUEUE/FORM command in the VMS DCL Dictionary.

5.2.8.3.4 Changing the Systemwide Default Form The VMS operating system includes a systemwide default form, named DEFAULT, that corresponds to the form number 0 and has a stock named DEFAULT. A queue initialized without the /DEFAULT=FORM qualifier uses the systemwide default form to process print jobs not explicitly associated with a form definition. The systemwide DEFAULT form uses the following options:

Form name  $N$ umber Description  $\frac{1}{2} \frac{1}{2} \frac{$ ------------DEFAULT 0 System-defined default /MARGIN=(BOTTOM=6) /STOCK=DEFAULT /TRUNCATE /WIDTH=132 /LENGTH=66

To change the systemwide default form, enter the DEFINE/FORM command in the following format:

DEFINE/FORM DEFAULT 0 /qualifier[s]

For example, to change the systemwide default form's bottom margin from 6 to 4, and the page length from 66 to 55, enter this command:

\$ DEFINE/FORM DEFAULT 0 /MARGIN= (BOTTOM=4) /LENGTH=55

Note

Once a queue or job references a form, you cannot change the stock for that form. Therefore, if you want to change to stock of the DEFAULT form, you should do so before any queues are created.

5.2.8.3.5 Assigning a Default Form for a Queue If a user does not specify the /FORM qualifier when submitting a job with the PRINT command, the job uses the default form for the execution queue on which the job is printed.

To assign a default form for an output execution queue, specify the /DEFAULT qualifier with the INITIALIZE/QUEUE, START/QUEUE, or SET QUEUE command as follows:

INITIALIZE/QUEUE/DEFAULT=FORM=form-name-or-number

Note

The queue's default form is associated with a print job at the time the job is processed unless a specific form is requested by the user when the job is submitted. Therefore, if a user submits a job to a generic queue without specifying the /FORM qualifier, no form is associated with the job until it is transferred to an execution queue.

If you do not establish a default form for a queue, the queue uses the systemwide default form, DEFAULT.

5.2.8.3.6 Mounting a Form on a Queue Mounting a form on a queue associates the stock of the form with the queue. The stock of the form mounted on a queue should match the stock of the paper physically loaded in the queue's printer. A queue's mounted form affects the scheduling of all jobs in the queue. If the stock of a job does not match the stock of the form currently mounted, the job is held pending because of stock mismatch and is not scheduled. When this happens, you can mount a different form on the queue by using the /FORM\_MOUNTED qualifier with the SET QUEUE command.

You mount a form on a queue by specifying the *FORM* MOUNTED qualifier with the INITIALIZE/QUEUE, START/QUEUE or SET QUEUE command as follows:

INITIALIZE/QUEUE/FORM MOUNTED=form-name-or-number

See Section 5.3.4.3.1 for other steps you can take to fix jobs that are pending because of stock mismatch. See the VMS DCL Dictionary for more information about the /FORM\_MOUNTED qualifier.

5.2.8.3.7 Displaying the Form Assigned to a Queue To find the default form for a queue, enter the DCL command SHOW QUEUE/FULL. For example:

```
$ SHOW QUEUE/FULL JEAN PRINT
Printer queue JEAN PRINT, idle, on BAY::TTA3:, mounted form 8 5x11
  <Queue for printer in Jean's office> 
  /BASE PRIORITY=4 /DEFAULT=(FEED,FORM=REPORT (stock=8_5X11)) /OWNER=[SYSTEM] 
  /PROTECTION = (S:E, O:D, G:R, W:W)
```
In this example, the default form is REPORT and its stock is 8 5x11. All jobs processed on this queue that are not associated with an explicit form definition in the PRINT command have the default form REPORT. As long as the stock of the mounted form matches the stock of the default form, all jobs submitted to this queue without an explicit form definition will be scheduled to print.

5.2.8.3.8 Deleting a Form To delete a defined form, enter the DCL command DELETE/FORM. For example:

\$ DELETE/FORM MEMO

You must specify the form *name* with the DELETE/FORM command (not the form number). If you know the number assigned to the form but do not know the name, enter the SHOW/QUEUE/FORM command to display the names and numbers assigned to forms on the system.

For information about the DELETE/FORM command, see the VMS DCL Dictionary.

If the system displays the following messages, a queue or job exists with a reference to the form:

°DELETE-E-NOTDELETED, error deleting form-name -JBC-E-REFERENCED, existing references prevent deletion

You must remove all references to the form before you can delete the form. For information about removing references to a form, see Section 5.3.4.6.

### 5.2.8.4 Controlling Page and Line Overflow

Digital recommends that you control line overflow by using form definitions. To do this, you must set terminals and printers to avoid wrapping or truncating the print line before the physical limit of the device's width.

Note

The print symbiont uses the form to determine the width of a line. Once the print symbiont has finished formatting the data, if the width of the line exceeds the /WIDTH setting for the device, the device driver will use the /TRUNCATE or /WRAP settings (if set) to truncate or wrap the line.

Different forms can have different right, left, top, and bottom margin settings. By using forms to control page and line overflow, users can switch from one form to another without requiring operators to stop the queue, alter the device setup, and restart the queue. The queue manager automatically mounts any forms with the same stock as the currently mounted form. Operator assistance is only needed to mount a form which has a stock that differs from the stock of the currently mounted form. For more information, see Section 5.3.4.3.1.

You control line overflow by using the following qualifiers to the DCL command DEFINE/FORM:

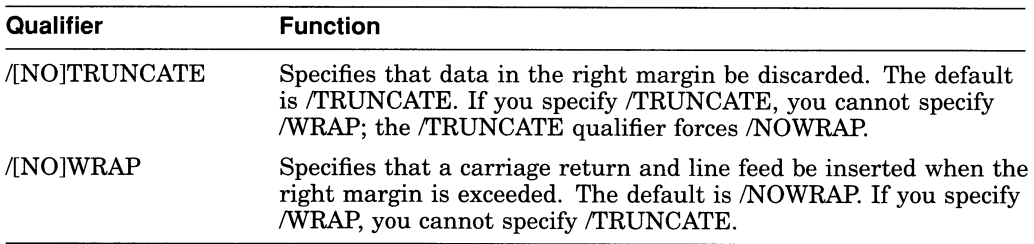

To control page overflow errors, /DEFAULT=[NO]FEED option with the INITIALIZE/QUEUE, START/QUEUE, or SET QUEUE command. This option controls whether aform-feed character is automatically inserted when the symbiont detects entry into the bottom margin area. Users can use the PRINT /FEED or PRINT/NOFEED command to override the default feed option specified for a queue.

Users can specify the /PASSALL qualifier with the PRINT command to bypass all formatting performed by the print symbiont. The default is /NOPASSALL. This qualifier should be used in cases where the print symbiont formatting might interfere with the desired formatting of the file. The /PASSALL qualifier causes the print symbiont to send I/O to the device driver with all formatting suppressed and to behave as follows:

- Not interpret FORTRAN or print carriage control characters
- Not perform line or page overflow error handling
- Not interpret escape sequences

#### 5.2.8.5 Using Device Control Libraries

A device control library is a text library that contains user-written modules consisting of text or escape sequences. Device control library modules can be used for the following purposes:

- With programmable printers, to insert device-dependent escape sequences that set up a printer for selected print options such as point size, character set, and bold or italic print.
- With both programmable and nonprogrammable printers, to insert text at specific points in the processing of a print job.

There are three types of device control modules, distinguished by their placement in a print job:

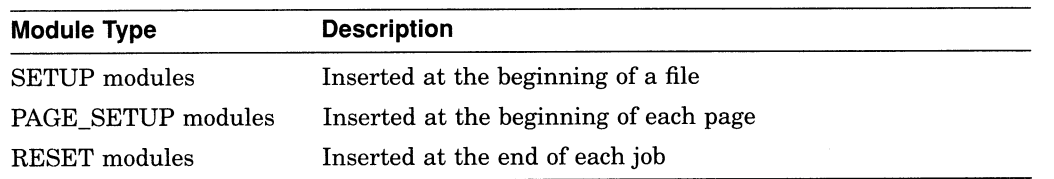

Use the following DCL commands to set up device control library modules for processing print jobs:

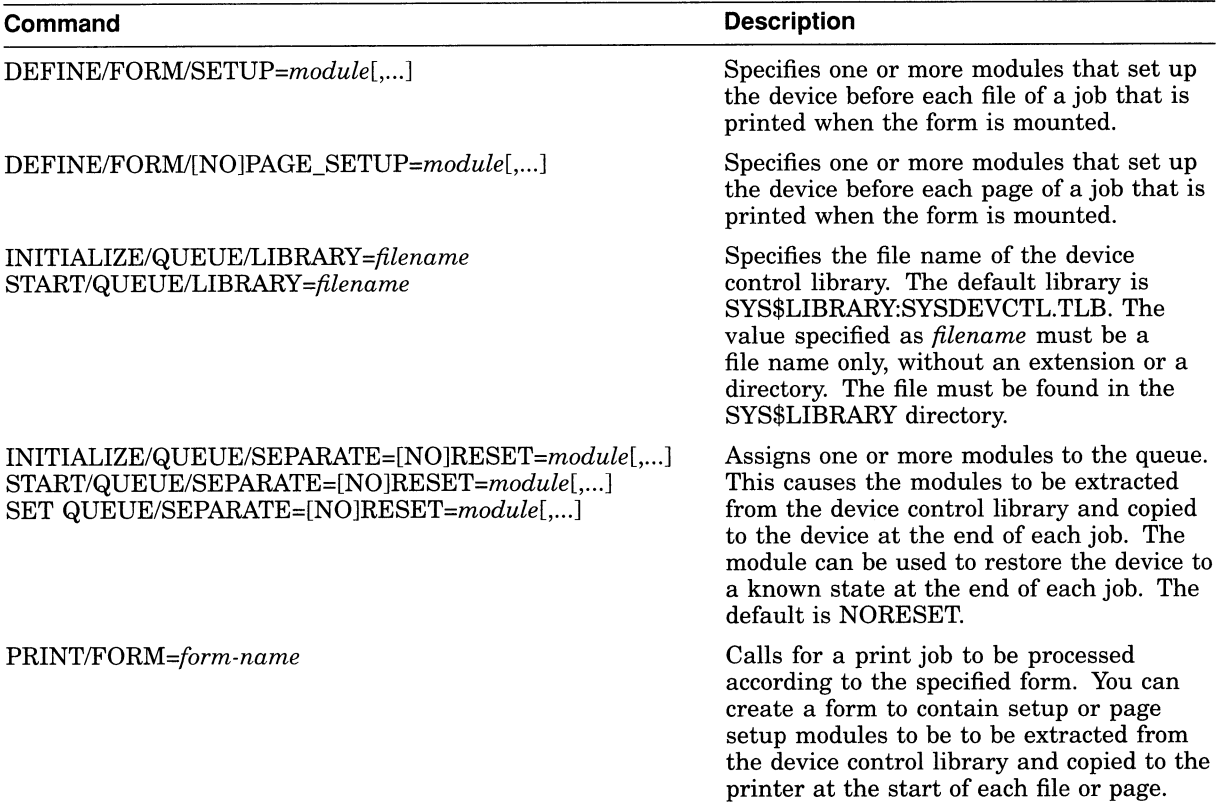

5.2.8.5.1 Procedure for Using Device Control Libraries To use a device control library module, perform the following steps:

- 1. Create a library and insert modules. For more information, see Section 5.2.8.5.2.
- 2. Assign the device control library to a queue. (This step is not necessary if you use the default library SYSDEVCTL.TLB.) For more information, see Section 5.2.8.5.3.
- 3. Create one or more forms with setup or page setup modules. This lets users request the form (and the accompanying setup or page setup modules) when they enter the PRINT/FORM command. For more information, see Section 5.2.8.5.4.
- 4. Assign a reset module to a queue. This specifies the reset module to follow each job printed on a queue. For more information, see Section 5.2.8.5.5.

5.2.8.5.2 Creating a Device Control Library and Inserting Modules To create a device control library and insert modules, perform the following steps:

1. Create a device control library by entering a command in the following format:

LIBRARY/CREATE/TEXT SYS\$LIBRARY:filename.TLB

- 2. Determine the contents of the module—either the text to be inserted or the escape sequences needed for the desired printer setup. To determine the proper escape sequences for a printer option, refer to the operation guide for the specific printer.
- 3. Create a module file and enter the appropriate escape sequences, carriage control characters, or text. You create and edit a module file as you would any other text file. Make sure the text editor you use does not insert a carriage return or line feed at the end of your file. This will affect your printer output.
- 4. Insert the module into the device control library by entering the following command:

LIBRARY/INSERT/TEXT library-file module-file

\_\_ Note \_\_\_\_\_\_\_\_

To add or delete a module from a library, you must stop all output queues assigned to that library.

See the VMS Librarian Utility Manual for more information about creating libraries and inserting modules.

5.2.8.5.3 Assigning a Library to a Queue You assign a device control library to an output queue by specifying the /LIBRARY qualifier with the INITIALIZE /QUEUE or START/QUEUE command in the following format:

INITIALIZE/QUEUE/START/LIBRARY=filename queue-name

The file name is the name of the library file that contains the desired modules. Libraries must be in SYS\$LIBRARY and must have the file type TLB. If you do not specify the /LIBRARY qualifier, the default library is SYS\$LIBRARY:SYSDEVCTL.TLB. You can use the /LIBRARY qualifier to specify an alternate device control library. For example:

\$ INITIALIZE/QUEUE/LIBRARY=LN03DEVCTL LN03 A QUE

\_\_\_ Note \_

If you specify a value for the /LIBRARY qualifier, do not include the directory, file type, or version number. The system assumes that the file is in SYS\$LIBRARY and has the type TLB. If you copy a library file from another node, be sure that the new library has a unique file name.

Operations that request a particular device control library module use the module from the library specified for the queue. If you have a small configuration of printers and normally use only a few modules, you usually store all modules in a single library and assign that same library to each printer queue.

For sites with a large number of different printers, you usually create and assign a separate device control library for each type of printer. If you have a separate device control library for each type of printer, Digital recommends you give modules that perform the same function an identical name in all libraries, even though the modules contain escape sequences unique to the specific type of printer. For example, if three libraries contained modules that set up a printer for landscape orientation, these modules might be named LANDSCAPE in all three libraries. This allows you to use the same form on any queue for which a library contains a module of the specified name, even though the modules might contain different device-specific sequences.

If you use a single library to store modules for different types of printers, make sure that each module has a unique name.

Use the following command format to display a listing of all modules contained within a specified library:

LIBRARY/LIST/FULL SYS\$LIBRARY:library-name.TLB

5.2.8.5.4 Creating Forms for Setup and Page Setup Modules The recommended method of using setup or page setup modules with print jobs is through forms. Use the /SETUP=module or /PAGE\_SETUP=module qualifiers with the DCL command DEFINE/FORM to associate modules with forms. Modules specified with the /SETUP qualifier are sent to the printer when the form is mounted, before each file of a job is printed. Similarly, modules specified with /PAGE\_SETUP are sent to the printer before each page of a job.

Once you have associated a setup or page setup module with a form, users can request the module by including the /FORM qualifier with the PRINT command as follows:

PRINT/FORM=form-name file-name /QUEUE=queue-name

Users can also request a setup module by specifying the /SETUP=module qualifier with the PRINT command. However, the PRINT/FORM command has certain advantages over the PRINT/SETUP command.

 $\_$  Caution  $\_$ 

When a user enters the PRINT/FORM command, the form name is checked for validity when the command is entered. However, when a user enters the PRINT/SETUP command, the module names are not checked until the job attempts to print. If a user makes an error while entering a module name, the job will not print, and the user will not be notified unless the user also specified the /NOTIFY qualifier.

Digital recommends you assign setup modules in forms. Once the form is properly defined, users can enter the PRINT/FORM command to request a setup module.

5.2.8.5.5 Assigning a Reset Module to a Queue To assign a module to an output execution queue to reset the printer to a known state at the end of each job, you use the /SEPARATE=RESET=module qualifier with the INITIALIZE /QUEUE, START/QUEUE or SET QUEUE command. For example:

\$ INITIALIZE/QUEUE/LIBRARY=MYDEVCTL /SEPARATE=RESET=MODULE2 PDQ QUE

The reset sequence contained in the module resets the printer at the end of each job. It also resets the printer when the queue is started to ensure that the first job prints correctly.

Because the /SEPARATE qualifier specifies mandatory queue options, the RESET module you specify is sent to the queue at the end of every job. The user cannot override this option.

See Example 5-1 for a sample session in which device control library modules are used to process a print job. In this session, two device control modules are created and inserted into the library file MYDEVCTL.TLB. The escape sequence or text in the setup module named MODULE 1 is sent to the printer to set the printer up before REPORT.TXT is printed and again before MEMO.TXT is printed. The escape sequence or text in the reset module named MODULE2 is sent to the printer only once after both of the files in job REPORT have printed.

#### Example 5-1 Using Device Control Library Modules

```
$ LIBRARY/CREATE/TEXT SYS$LIBRARY:MYDEVCTL.TLB<br>$ EDIT MODULE1 TXT
  EDIT MODULEi.TXT 
    !enter printer escape sequences or text for modulel 
$ EDIT MODULE2.TXT 
    ! enter printer escape sequences or text for module2
\mathsf{S}LIBRARY/INSERT SYS$LIBRARY: MYDEVCTL. TLB/TEXT MODULE1
\zetaLIBRARY/INSERT SYS$LIBRARY: MYDEVCTL. TLB/TEXT MODULE2
\mathcal{S}INITIALIZE/QUEUE/START/ON=TTA9:/LIBRARY=NIYDEVCTL PDQ QUE 
\mathsf SSET QUEUE/SEPARATE=RESET=MODULE2 PDQ_QUE 
SHOW QUEUE/FULL PDQ QUE 
Terminal queue PDQ_QUE, idle on TOAD::TTA9, mounted form DEFAULT 
   /BASE PRIORITY=4 /DEFAULT=(FEED,FORM=DEFAULT) /LIBRARY=MYDEVCTL 
   \overline{\text{OWNER}}=[1,4] /PROTECTION=(S:E, O:D, G:R, W:W) /SEPARATE=(RESET=(MODULE2))
$ DEFINE/FORM/SETUP=MODULE1/STOCK=DEFAULT FORM1 1
PRINT/FORM=FORM1 REPORT.TXT,MEMO.TXT/QUEUE=PDQ QUE 
Job REPORT (Queue PDQ_QUE, entry 619) started on PDQ_QUE $
```
5.2.8.5.6 Order of Device Control Module Output The following list shows the order in which device control modules are sent to the printer within a print job:

- 1. Reset modules assigned to the queue. (Reset modules are only used at this point for the first job printed after a queue is started. )
- 2. Setup modules specified in the form definition.
- 3. Page setup modules specified in the form definition.
- 4. Setup modules specified with the PRINT command
- 5. Page 1 of file 1.
- 6. Page setup modules specified in the form definition.
- 7. Page 2 of file 1.
- 8. Page setup modules specified in the form definition.
- 9. Last page of file 1.
- 10. Setup modules specified in the form definition.

- 11. Page setup modules specified in the form definition.
- 12. Setup modules specified with the PRINT command
- 13. Page 1 of file 2.
- 14. Page setup modules specified in the form definition.
- 15. Page 2 of file 2.
- 16. Page setup modules specified in the form definition.
- 17. Last page of file 2.
- 18. Reset modules assigned to the queue.

### 5.2.9 Implementing Your Planned Queue Configurations

This section describes the bolded step in the following list of steps for setting up a batch and print queuing system:

- 1. Plan your batch queuing environment. See Section 5.2.1.
- 2. Plan your output queuing environment. See Section 5.2.2.
- 3. Choose batch and output queue options. See Section 5.2.3.
- 4. Implement the batch and output queue environment you have planned.

Once you have planned your batch and output environments, you are ready to implement your batch and output queue configurations. To do so, perform the following steps:

- a. If your configuration includes output queues, set up output devices and create a command procedure to setup the devices on reboot. See Section 5.2.9.1.
- b. Start the queue manager and create the queue database. See Section 5.2.9.2.
- c. Define any forms and characteristics you have planned. See Section 5.2.9.3.
- d. Create and start queues and create a command procedure to start execution queues on reboot. See Section 5.2.9.4.

#### 5.2.9.1 Setting Up Output Devices

Before creating queues and starting the queuing system, you must install any printers, plotters, and other output devices to which your users will have access. For information, see the documentation provided with the hardware.

In addition, you should perform some or all of the following tasks to set up your system to use the output devices:

- 1. If you will use LAT printers, set up logical ports. See Section 5.2.9.1.1.
- 2. Set device characteristics for printers. See Section 5.2.9.1.2.
- 3. Spool printers. See Section 5.2.9.1.3.

5.2.9.1.1 Setting Up Logical Ports for LAT Printers To set up a printer attached to a LAT port, you must create a logical LAT port on each VMS service node to which the printer is to be available and associate the logical port with a physical port or service on the terminal server node. To do so, use the LATCP commands CREATE PORT and SET PORT. For more information, see the VMS LAT Control Program (LATCP) Manual.

SYS\$MANAGER:LAT\$SYSTARTUP.COM contains sample Sample LATCP CREATE PORT and SET PORT commands for setting up ports are contained in the site-specific LAT command procedure SYS\$MANAGER:LAT\$SYSTARTUP.COM. Edit the procedure to remove the exclamation point (!) character that precedes the appropriate commands or add similar CREATE PORT and SET PORT commands to meet your needs. For more information, see the VMS LAT Control Program (LATCP) Manual.

On each node that is to have access to a LAT printer, you should also set device characteristics for the printer, as explained in Section 5.2.9.1.2. Digital recommends you also spool your LAT printers, as explained in Section 5.2.9.1.3, to prevent privileged users from writing directly to the device. Writing directly to a LAT device can cause problems for output queues that use the device.

5.2.9.1.2 Setting Printer Device Characteristics You should set up device characteristics for line printers and printers attached to terminal ports. To do so, use a series of SET commands. Table 5-2 lists the commands you use to set up device characteristics for printers. For more information about these commands and their qualifiers, see the VMS DCL Dictionary.

#### Table 5-2 Commands to Set Up Output Devices

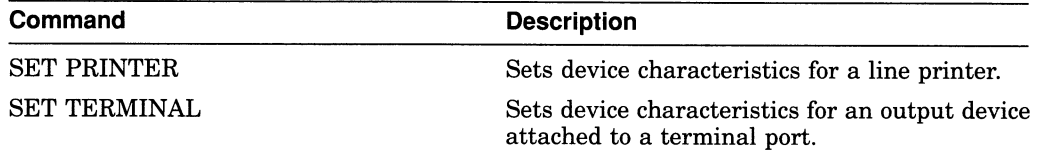

The following example provides sample commands you might enter to set up printers:

```
$ SET PRINTER/PAGE=60/WIDTH=80/LOWERCASE/TRUNCATE LPAO: O 
$ SET PRINTER/LA11/UPPERCASE/WRAP LPBO: 
$ SET TERMINAL LTA3331: /SPEED=9600/PAGE=100/WIDTH=200/DEVICE=LN03 
        /NOBROADCAST /NOECHO /HARDCOPY /NOTYPE AHEAD /PERMANENT 
$ SET TERMINAL LTA332: /DEVICE=LA210 /WIDTH=255 /PAGE=66
                /NOBROAD/PERMANENT O
```
D Sets characteristics for the LPAO: line printer. The /PAGE qualifier establishes the length of the output page as 60 lines. The /WIDTH qualifier establishes the width of the output page as 80 characters.  $\dagger$  /LOWERCASE enables lowercase printing, and /TRUNCATE causes the printer to truncate data if a line exceeds the width specified with the /WIDTH qualifier.

The print symbiont first uses the form to determine the width of a line. Once the print symbiont has finished formatting the data, if the width of the line exceeds the /WIDTH setting for the device, the device driver will use the /TRUNCATE or /WRAP settings (if set) to truncate or wrap the line. For more information, see Section 5.2.8.4.

- © Sets characteristics for the LPBO: line printer. The /LA11 qualifier establishes it as an LAll printer. /UPPERCASE disables lowercase printing. /WRAP causes the printer to perform a carriage return or line feed whenever the line width (as specified by the /WIDTH qualifier) is reached. The rest of the record will continue on the next line.<sup>†</sup>
- © Sets up the LN03 printer attached to the LTA3331 LAT port. The qualifiers set the following characteristics for the printer:

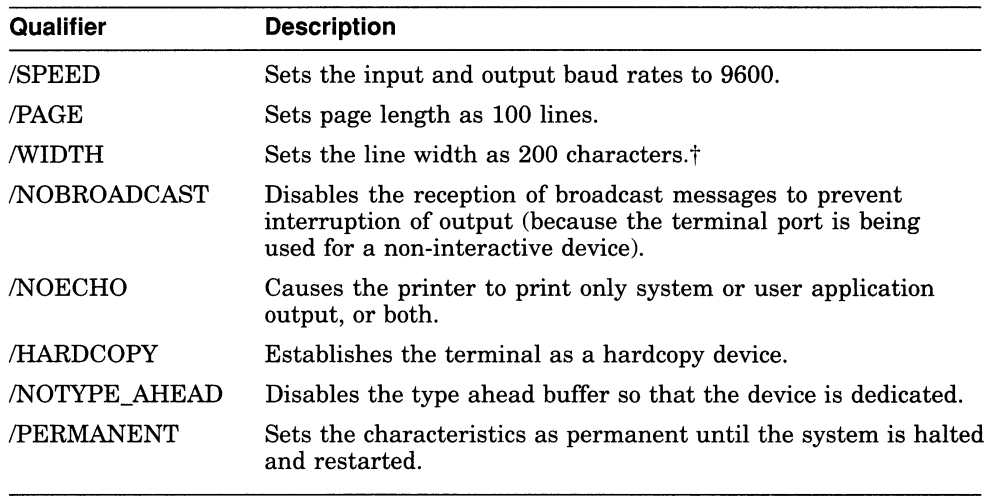

'The print symbiont first uses the form to determine the width of a line. Once the print symbiont has finished formatting the data, if the width of the line exceeds the /WIDTH setting for the device, the device driver will use the /TRUNCATE or /WRAP settings (if set) to truncate or wrap the line. For more information, see Section 5.2.8.4.

~ Sets characteristics for the LA210 printer attached to the LTA3332 LAT port.

Later, you will create a command procedure to set up your device characteristics each time the system reboots. The commands you enter now must be included in the command procedure. (This step is described in Section 5.2.9.1.4.)

For more information about the SET PRINTER and SET TERMINAL commands and their qualifiers, see the VMS DCL Dictionary.

5.2.9.1.3 Spooling Output Devices To establish an output device as a spooled device, use the SET DEVICE/SPOOLED command. This command associates the output device with a storage device (such as a disk) and an output queue. (For an explanation of the use of spooled output devices, see Section 5.1.8. )

You must set up a spooled output device before the queue to be associated with the device is started.

Enter the DCL command SET DEVICE/SPOOLED in the following format:

SET DEVICE/SPOOLED[=(queue-name[:],intermediate-disk-name[:])] output-device-name

You should always specify the intermediate disk and queue explicitly. If the queue you associate with the spooled output device is a generic queue, a file written to that device is sent to the generic queue, which in turn places the job in one of its target queues. As a result, a job copied to LPAO, for example, might not necessarily print on the printer LPAO but, instead, might print on one of the other printers targetted by the generic queue.

When you select an intermediate storage device, make sure that it has sufficient free space for the volume of spooled output, If you plan to enforce disk quotas on the intermediate device, make sure that all expected users have a quota authorized on the intermediate device. The intermediate device must be mounted before files can be written to it.

The following example illustrates sample commands used to set up spooled output devices:

```
$ SET DEVICE/SPOOLED=(SYS$PRINT,SYS$SYSDEVICE) LPAO:O
```
\$ SET DEVICE/SPOOLED=(MKTG\$LN03 1, SYS\$SYSDEVICE) LTA3331: <sup>2</sup>

\$ SET DEVICE/SPOOLED=(LA210\$PRINT, SYS\$SYSDEVICE:) LTA3332: <sup>●</sup>

- O Spools the output device LPAO: by associating it with the storage device SYS\$SYSDEVICE and the queue SYS\$PRINT. When output from an application is directed to LPAO:, the data is temporarily stored on SYS\$SYSDEVICE until the application completes. This keeps the output device LPAO: available for other jobs until the application's output is ready for printing. When the application does complete, its output is submitted to the queue SYS\$PRINT.
- © Spools the LN03 device on LAT port LTA3331: by associating it with the storage device SYS\$SYSDEVICE and the queue MKTG\$LN03\_1. Digital recommends you spool LAT printers.
- © Spools the LA210 device on LAT port LTA3332: by associating it with the storage device SYS\$SYSDEVICE and the queue LA210\$PRINT.

Later, you will create a command procedure to set up your devices each time the system reboots. The commands you enter to set up spooled devices must be included in this command procedure. (This step is described in Section 5.2.9.1.4. )

If you need to disable spooling to an output device, use the SET DEVICE command with the /NOSPOOLED qualifier. For example, the SET TERMINAL command can be executed only on a despooled output device. You must stop the corresponding queues before you can change the spooling status.

For more information about the SET DEVICE/[NO]SPOOLED command, see the VMS DCL Dictionary.

#### Testing a Spooled Device

After establishing an output device as spooled, you should test the device because errors in disk or queue names are not detected until spooling is attempted. To test a spooled device, use a command procedure similar to the following:

```
$! 
             *****TESTING SPOOLED DEVICE*** 
$!$! 
set the device spooled 
   SET DEVICE/SPOOLED=(SYS$PRINT,SYS$SYSDEVICE:) LPAO: 
$! 
$! 
create a test file 
   CREATE TEST.LIS 
     !Add the first test record here. 
     !Ctrl/Z to exit the file 
$!$! write the file to the output device
$
  COPY TEST.LIS LPAO: 
\mathcal{S}EXIT
```
5.2.9.1.4 Creating a Command Procedure to Setup Devices on Reboot You must set up an output device each time the system on which the device is located reboots. To make sure this happens, create a command procedure on each node to execute the device setup commands explained in Sections 5.2.9.1.2 and 5.2.9.1.3. (The commands used to set up logical ports for LAT printers, explained in Section 5.2.9.1.1, should be added to your site-specific LAT startup command procedure SYS\$MANAGER:LAT\$SYSTARTUP.COM.)

If your configuration is simple, you can add the commands to SYSTARTUP\_ V5. COM. If your configuration requires a large number of commands, create a separate command procedure (for example, DEVICE\_SETUP.COM) and execute it from SYSTARTUP\_VS.COM. When the device setup command procedure finishes executing, control returns to SYSTARTUP\_V5.COM.

In the command procedure, a SET TERMINAL command must precede a SET DEVICE/SPOOLED command for the same output device.

The following example provides a sample DEVICE\_SETUP.COM you might call from SYSTARTUP\_V5.COM to set up printers:

```
$! Set up line printer devices 
$! 
$ SET PRINTER/PAGE=60/WIDTH=80/LOWERCASE/TRUNCATE LPAO: 
$ SET PRINTER/LA11/UPPERCASE/WRAP LPBO: 
$! 
$! Set up terminal devices 
\frac{5!}{5!}$ SET TERMINAL LTA3331: /SPEED=9600/PAGE=100/WIDTH=200/DEVICE=LN03 
        /NOBROADCAST /NOECHO /HARDCOPY /NOTYPE AHEAD /PERMANENT 
S.
    SET TERMINAL LTA3332: /DEVICE=LA210 /WIDTH=255 /PAGE=66 
                 /NOBROAD/PERMANENT 
$! 
$! Spool output devices 
$! 
$ SET DEVICE/SPOOLED=(SYS$PRINT,SYS$SYSDEVICE) LPAO: 
$ SET DEVICE/SPOOLED=(SYS$PRINT,SYS$SYSDEVICE) LPBO: 
$ SET DEVICE/SPOOLED=(MKTG$LN03 1,SYS$SYSDEVICE) LTA3331: 
$ SET DEVICE/SPOOLED=(LA210$PRINT,SYS$SYSDEVICE:) LTA3332:
```
### 5.2.9.2 Starting the Queue Manager and Creating the Queue Database

Before you can create any queues, you must create the queue database. The START/QUEUE/MANAGER/NEW\_VERSION command starts the queue manager and creates the queue database. You normally need to perform this task only once.

To start the queue manager and create the queue database, perform the following steps:

- 1. Determine the location where you want to store the master file and queue and journal files of the queue database. By default, all three files are created in SYS\$COMMON:[SYSEXE]. However, you can create the files in other locations. The master file can be kept in a different location than the queue and journal files, but the queue and journal files must be kept together.
- 2. Make sure the disk or disks that are to hold the queue database files are mounted.
- 3. Make sure your account has OPER privilege.

4. If you want to create your master file in a location other than the default, enter a command in the following format:

DEFINE/SYSTEM/EXECUTIVE MODE QMAN\$MASTER location

Specify the device and directory where the master file is to be created for location.

If you are performing this task in a VAXcluster environment, enter this command on every node in the cluster.

Be sure to add this command to the SYLOGICALS.COM startup command procedure. In a VAXcluster, add this command to the SYLOGICALS.COM command procedure on every node in the cluster.

- 5. In a VAXcluster environment, determine the preferred order in which nodes should claim the queue manager process.
- 6. Enter a command in the following format:

START/QUEUE/MANAGER/NEW\_VERSION[/ON=(node-list)] [dirspec]

This command starts the queue manager process for a system or cluster and creates the queue database files.

Caution

Specify the /NEW\_VERSION qualifier only if you want to create a new queue database.

The /ON qualifier specifies a list of VAXcluster nodes that can run the queue manager, in the preferred order in which they should claim the process. By default, all nodes are able to run the queue manager, in no specified order. Digital recommends you specify the asterisk character (\*) at the end of the node list to make sure that at least one node is always available to run the queue manager. For more information, see the /ON qualifier for the START /QUEUE/MANAGER command in DCL help.

The *dirspec* parameter is the location where the queue and journal files are to be created. You need include this parameter only if you want to create the queue and journal files in a location other than the default. For more information, see the START/QUEUE/MANAGER command in DCL help.

Once you enter the START/QUEUE/MANAGER command, it is stored, along with any qualifier or parameter you entered, in the queue database. Thereafter, the job controller automatically starts the queue manager during reboot unless a STOP/QUEUE/MANAGER/CLUSTER command has been entered. For this reason, the START/QUEUE/MANAGER command does not need to be included in your startup command procedure.

For more information about managing the queue manager and queue database, see Section 5.3.1.

### 5.2.9.3 Defining Forms and Characteristics You Have Planned

Before creating queues, you must define any forms or characteristics you will associate with them. To define a form, use the DCL command DEFINE/FORM as explained in Section 5.2.8.3.2. To define a characteristic, use the DCL command DEFINE/CHARACTERISTIC as explained in Section 5.2.6.1.

Example 5-2 includes sample commands used to create forms and characteristics.

### 5.2.9.4 Creating and Starting Queues

Before users can submit jobs, you must create queues. Before queues can begin processing jobs, you must start the queues. Section 5.2.9.4.1 and Section 5.2.9.4.2 provide information you need to create execution and generic queues. Section 5.2.9.4.3 provides a procedure of steps for creating and starting your queues.

5.2.9.4.1 Creating Execution Queues Before you create an execution queue, you should decide whether it will be an autostart queue. This section provides information about creating autostart and nonautostart execution queues.

#### Autostart Queues

To create an autostart queue, specify the /AUTOSTART\_ON qualifier with the INITIALIZE/QUEUE command as follows.

For output queues:

INITIALIZE/QUEUE[/START]/AUTOSTART\_ON=node::device queue-name

For node, specify the name of the node on which the queue is to run. For device, specify the name of the output device to which the queue's output is sent. The /START qualifier activates the queue for autostart.

For batch queues:

INITIALIZE/QUEUE/BATCH[/START]/AUTOSTART\_ON=node:: queue-name

BATCH is required for batch queues; node is the name of the node on which the queue is to run. The /START qualifier activates the queue for autostart.

For more information about this command, see DCL Help.

 $\_$  Caution  $\_$ 

The node name you specify as *node* is not checked to determine if it is an existing node name. So, be sure to correctly specify the node name.

To increase the availability of execution queues in a cluster, you can set up an autostart queue to execute on one of several nodes (for batch queues) or nodes and devices (for output queues) in a list. If the node on which an autostart queue is running leaves the cluster, the queue will automatically fail over to the next available node in the list on which autostart is enabled. For information about enabling autostart, see Section 5.3.2.5.

To specify the list of nodes (or nodes and devices) to which an autostart queue can fail over, include the list with the /AUTOSTART\_ON qualifier as follows:

INITIALIZE/QUEUE[/BATCH][/START]/AUTOSTART\_ON=(node::[device] [,...]) queue

For example:

\$ INITIALIZE/QUEUE/BATCH/START - $\Diamond$  /AUTOSTART ON=(DATA::, MARF::, DEANNA::) ENTERPRISE QUEUE

For more information, see the /AUTOSTART\_ON qualifier for the INITIALIZE /QUEUE command in DCL Help.

You must include the ENABLE AUTOSTART/QUEUES command in the startup procedure for each node that can run the queue to start autostart queues when the node reboots, as shown in Example 5-3.

#### Nonautostart Queues

To create a nonautostart execution queue, specify the /ON qualifier with the INITIALIZE/QUEUE command as follows:

For output queues:

INITIALIZE/QUEUE[/START]/ON=node::device queue-name

For node::, specify the node on which the queue is to execute. For device, specify the device to which the queue's output is sent. The /START qualifier starts the queue.

For batch queues:

INITIALIZE/QUEUE/BATCH[/START]/ON=node:: queue-name

The *BATCH* qualifier is required to create a batch queue; *node*:: is the node on which the queue is to execute. The /START qualifier starts the queue.

For more information, see the INITIALIZE/QUEUE command in DCL Help.

For each nonautostart execution queue you create on a node, you must include a START/QUEUE command naming the queue in the node's startup command procedure, as shown in Example 5-3, to start the queue when the node reboots.

5.2.9.4.2 Creating Generic Queues You create a generic queue by specifying the /GENERIC qualifier with the INITIALIZE/QUEUE or START/QUEUE command.

You explicitly name the execution queues to which the generic queue sends jobs by including a list of execution queues with the /GENERIC qualifier as follows:

INITIALIZE/QUEUE[/START]/GENERIC=(execution-queue-list) generic-queue-name

#### For example:

\$ INITIALIZE/QUEUE/START/GENERIC= (LPAO, LPBO, LPCO) LINE PRINT

#### The /START qualifier starts the queue.

You can also set up a generic queue without explicitly naming the execution queues to which it may send jobs. Instead, you enable certain execution queues to receive jobs from generic queues by specifying the /ENABLE\_GENERIC qualifier with the INITIALIZE/QUEUE, START/QUEUE or SET QUEUE command for the execution queue. This method is not normally recommended. However, if your queue configuration is simple, you can use this method. For more information, see the VMS DCL Dictionary.

Generic queues are not stopped when a node is shut down. For this reason, you do not need to include commands to start generic queues in your startup command procedure.

5.2.9.4.3 Procedure for Creating and Starting Queues Create and start your queues as follows:

- 1. Make sure your account has the OPER privilege.
- 2. If you are setting up output queues, make sure you have set up the hardware and software for the output devices as described in Section 5.2.9.1.
- 3. Make sure you have defined any forms and characteristics you will use with your queues, as explained in Section 5.2.8.3.2 and Section 5.2.6.1.
- 4. Create each queue you have planned as explained in Section 5.2.9.4.

Create execution queues before you create generic queues. With each INITIALIZE/QUEUE command, specify the qualifiers you chose to customize the queues as explained in Section 5.2.1 and Section 5.2.2. Table 5-1 lists the qualifiers you can specify for batch and output queues. The commands in Example 5-2 include sample commands to create and start queues.

5. For each node on which you want autostart queues to run (including those to which the queues can later fail over), you must enter the ENABLE AUTOSTART/QUEUES command. This command starts all stopped active autostart queues on a node and starts any active autostart queue that fails over to the node from another node in the cluster.

Later, you should add the ENABLE AUTOSTART/QUEUES command to your startup command procedure on each node that is to run autostart queues to ensure that autostart is enabled each time the node reboots. This step is described in Section 5.2.9.4.5.

For information about creating batch and output queues for a VAXcluster environment, see the VMS VAXcluster Manual.

5.2.9.4.4 Sample Queue Configuration Setup Example 5-2 includes commands to set up a queue configuration with the following components on a standalone system named LILITH:

- Two batch queues:
	- A default, nonautostart batch execution queue named SYS\$BATCH.
	- A special autostart batch execution queue named FAST\_BATCH. This queue is designed to execute high priority jobs.
- Three line printers LPAO:, LPBO:, and LPCO: with the following queues:
	- Three autostart output execution queues LPAO, LPBO, and LPCO
	- A generic output queue named SYS\$PRINT.
- Four LN03 printers on the LAT ports LTA3331:, LTA3332: LTA3333:, and LTA3334: with the following queues:
	- Four autostart output execution queues, LN03 1, LN03 2, LN03 3, and LN03\_4
	- A generic output queue named LN03\_PRINT.
- Four characteristics, EAST, WEST, NORTH, SOUTH, to be used with the LN03 printers.
- Five forms: DEFAULT, LPAO, MEMO, LN03\_LANDSCAPE, and LN03\_ LANDSCAPE\_INDENTED.

Example 5-2 Sample Commands for Setting Up Queue Configuration

```
\frac{1}{3}$ SET PRINTER /TAB/PAGE=66 /WIDTH=132 /LOWER /FF /NOCR –<br>$ /FALLBACK /NOWRAP /NOTAB LPA0:
\frac{\$}{S} /FALLBACK /NOWRAP /NOTAB LPA0:<br>\frac{\$}{S} SET PRINTER /TAB/PAGE=66 /ZIDTH
  \frac{1}{5} SET PRINTER /TAB/PAGE=66 / \frac{1}{2} / IDTH=132 / LOWER / FF /NOCR – \frac{1}{2}\frac{\$}{S} /FALLBACK /NOWRAP /NOTAB LPBO:<br>\frac{\$}{S} SET PRINTER /TAB/PAGE=66 /WIDTH
  \overline{S} SET PRINTER /TAB/PAGE=66 /WIDTH=132 /LOWER /FF /NOCR – \overline{S} /FALLBACK/NOWRAP /NOTAB LPC0:
$ /FALLBACK/NOWRAP /NOTAB LPCO:
$ SET TERMINAL/SPEED=9600/PAGE=100/WIDTH=200/DEVICE=LN03/NOBROADCAST -
\frac{\$}{5} /NOECHO /HARDCOPY /NOTYPE AHEAD /NOFORM /NOWRAP /PASTHRU /PERMANENT LTA3331:<br>\frac{1}{5} SET TERMINAL/SPEED=9600/PAGE=100/WIDTH=200/DEVICE=LN03/NOBROADCAST -
  \overline{S} SET TERMINAL/SPEED=9600/PAGE=100/WIDTH=200/DEVICE=LN03/NOBROADCAST<br>S /NORCHO /HARDCOPY /NOTYPR AHRAD /NORORM /NOWRAP /PASTHRU /PRPMANENT
\frac{\$}{S} /NOECHO /HARDCOPY /NOTYPE AHEAD /NOFORM /NOWRAP /PASTHRU /PERMANENT LTA3332:<br>\frac{1}{S} SET TERMINAL/SPEED=9600/PAGE=100/WIDTH=200/DEVICE=LN03/NORROADCAST -
  .<br>S SET TERMINAL/SPEED=9600/PAGE=100/WIDTH=200/DEVICE=LNO3/NOBROADCAST –<br>S /NOECHO /HARDCOPY /NOTYPE AHEAD /NOFORM /NOWRAP /PASTHRU /PERMANENT
\frac{\$}{5} /NOECHO /HARDCOPY /NOTYPE AHEAD /NOFORM /NOWRAP /PASTHRU /PERMANENT LTA3333:<br>\frac{1}{5} SET TERMINAL/SPEED=9600/PAGE=100/WIDTH=200/DEVICE=LN03/NORROADCAST -
  $ SET TERMINAL/SPEED=9600/PAGE=100/WIDTH=200/DEVICE=LN03/NOBROADCAST -<br>$ /NOECHO /HARDCOPY /NOTYPE AHEAD /NOFORM /NOWRAP /PASTHRU /PERMANENT 1
$ /NOECHO /HARDCOPY /NOTYPE_AHEAD /NOFORM /NOWRAP /PASTHRU /PERMANENT LTA3334:
$ SET DEVICE /SPOOLED=(LPAO, SYS$ SYSDEVICE) LPAO:<br>$ SET DEVICE /SPOOLED=(LPB). SYS$ SYSDEVICE) LPBO:
$ SET DEVICE /SPOOLED= (LPBO, SYS$SYSDEVICE) LPBO:<br>$ SET DEVICE /SPOOLED= (LPCO, SYS$SYSDEVICE) LPCO:
$ SET DEVICE /SPOOLED= (LPCO, SYS$SYSDEVICE) LPCO 
$ SET DEVICE /SPOOLED= (LN03 1, SYS$SYSDEVICE) LTA3331:<br>$ SET DEVICE /SPOOLED= (LN03 2, SYS$SYSDEVICE) LTA3332:
$ SET DEVICE /SPOOLED=(LN03<sup>-</sup>2, SYS$SYSDEVICE) LTA3332:<br>$ SET DEVICE /SPOOLED=(LN03<sup>-3</sup>, SYS$SYSDEVICE) LTA3333:
$ SET DEVICE /SPOOLED=(LN03<sup>-3</sup>, SYS$SYSDEVICE) LTA3333:<br>$ SET DEVICE /SPOOLED=(LN03<sup>-4</sup>, SYS$SYSDEVICE) LTA3334:
       SET DEVICE /SPOOLED= (LN03<sup>-7</sup>4, SYSTEMSYSYSYSDEVICE) LTA3334:❹
$ START/QUEUE/MANAGER/NEW_VERSION
$ INITIALIZE/QUEUE/BATCH/START/JOB_LIMIT=6 /BASE_PRIORITY=4 -<br>$ /ON=LILITH:: SYS$BATCH
\bar{\mathbf{G}}$ INITIALIZE/QUEUE /BATCH/START/JOB_LIMIT=1 /BASE_PRIORITY=5 -<br>_$ /NODISABLE_SWAPPING -
      /NODISABLE SWAPPING -
$ /AUTOSTART ON=LILITH:: FAST BATCH
0
$ DEFINE/FORM DEFAULT 0 -<br>$ /STOCK=DEFAULT/DESCRIPTION<br>5 /LENGTH=66 /MARGIN=(BOTTO)
      /STOCK=DEFAULT/DESCRIPTION="DEFAULT"f /LENGTH=66 /MARGIN= (BOTTOM=6) /TRUNCATE /WIDTH=132
$ DEFINE/FORM LPAO 4 -
\begin{tabular}{ll} $\quad$ & /STOCK=DEFAULT/DESCRIPITION="LINE PRINTER"\\ & ~~ & ~~ & ~~ & ~~ & ~~\\ \hline \end{tabular} \label{thm:2}r = \frac{1}{5} /LENGTH=66 /MARGIN=(BOTTOM=6) /TRUNCATE /WIDTH=132
$ DEFINE /FORM MEMO 110 -<br>$ /DESCRIPTION="LN03 INDE<br>$ /WIDTH=80/TRUNCATE/LENG<br>5 /MARGIN=(TOP=2,LEFT=5,B
        ~~DE~~,P~~P _ I~,,_1— ~~~~ ~.~ ~ NL~~ ~ ~~ _~ ,.~ FORMA 
 \frac{\epsilon}{\sqrt{N}} /WIDTH=80/TRUNCATE/LENGTH=66/STCCK=DEFAULT
\frac{-1}{5} /MARGIN= (TOP=2, LEFT=5, BOTTOM=2)
\begin{array}{c} 5 \\ -5 \end{array}DEFINE /FORM LN03$LANDSCAPE 111 -
\_$ /STOCK=DEFAULT /DESCRIPTION="132 BY 66 (LANDSCAPE)" -<br>\_$ /NOWRAP /NOTRUNCATE /WIDTH=132 /LENGTH=66 -<br>\_S /SETUP=LANDSCAPE /MARGIN=(BOTTOM=C)
      \verb|/NONRAP |/NOTRUNCATE |/MDTH=132 |/LENGTH=66 -\verb|/SETUP|=LANDSCAPE |/MRGIN= (BOTTOM=C)\overline{\varsigma}DEFINE/FORM LNO3SLANDSCAPE INDENTED 112 -
   $ /STOCK=DEFAULT/DESCRIPTION="132 BY 55 (LANDSCAPE INDENTED)" -
   $ /NOWRAP/NOTRUNCATE/WIDTH=132 /LENGTH=66 ·
  $ /SETUP=LANDSCAPE /MARGIN=(TOP=5,BCTTOM=6)
```
(continued on next page)

```
Example 5-2 (Cont.) Sample Commands for Setting Up Queue Configuration 
8<br>$ DEFINE/CHARACTERISTIC EAST
    DEFINE/CHARACTERISTIC WEST 2<br>DEFINE/CHARACTERISTIC NORTH 3
\mathsf{S}S$ > DEFINE/CHARACTERISTIC SCUTE 4
 $ :~II~IITIALIZE `~r1F,;F /ST~_KT DEFAULT= (NOBURST, FLrG=ALL, TRAILER=ONE) -
$ , ~ ~ ~ ~TOSTAR.T ,~I~=LT_ ~TIH : ._ LPAO 
       INITIALIZE /QUEUE /START /DEFAULT=(NOBURST, FLAG=ALL, TRAILER=ONE) -
  $ /AUTOSTART ON=LILITH::LPBO: LPBO
 _$ /AJTOSTART CN=LILITH::LPBO: LPB0<br>$ $INITIALIZE /QUEUE /START /DEFAULT=(NOBURST, FLAG=ALL, TRAILER=ONE)
  $ /AUTOSTART ON=LILITH::LPCC: LPC0
\bf \PhiŞ.
      NITIALIZE /QUEUE /START -
 S / GENERIC= (LPA0:, LPB0:, LPC0:) SYS$PRINT
➊
                            / STAR
\mathsf{S}ATITZF = /OITFTDEVICE=TERMINAL /AUTOSTART_ON=LILITH::LTA3331:
      kecokd biocktme \biock
                                     \texttt{MIT=600} /CHARACTERISTICS=(EAST) -
 _$ 
EK.,IvCFLAG,R.ESET= ~I~SI~RESET) -
 \begin{bmatrix} \text{S} & / \text{DEFAULT} = (\text{NOFEED}, \text{NOBURST}, \text{FLAG=ONE}, \text{NOTRAILER}, \text{FORM=MEMO}) \end{bmatrix}S /LIBRARY=LN03LIBRARY /PROCESSOR=LATSYM LY03
\overline{S}$ INITIALIZE /QUEUE /START / DEVICE=TERMINAL .AUTOSTART ON=LILITH::LTA3332: -
 $ /RECORD BLOCKING /BLOCK LIMIT=~ 600 / CHARACTERISTICS= (WEST) -
 _$   /SEPARATE=(NOBURST,NOTRAILER,NOFLAG,RESET=ANSI$RESET) -<br>_$   /DEFAULT=(NOFEED,NOBURST,FLAG=ONE,NOTRAILER,FORM=MEMO) -
-_\!\varsigmaTLIBRARY=LN03LIBRARY /PROCESSOR=LATSYM LNO3 2
\overline{S}- ----,.-,-- - - -- '?' !~ T — T T Y T T. T -~ 
 $ = INITIALIZE /QUEUE /START /DEV<br>_$ /RECORD_BLOCKING /BLOCK_LIMIT
                                                CHARACTERISTICS= (NORTH) -
\bar{\text{S}} /SEPARATE= (noburst, notrāiler,
_$ /DEFAULT= (NOFEED, NOBURST, FLAG<br>_$ /LIBRARY=LN03LIBRARY '/PRCCESS
                                                             \circRM=MEMO) -
 S /LIBRARY=LN03LIBRARY /PROCESSOR=LATSYM LN03 3
 $ 
 $ INITIALIZE /QUEUE /START DEVICE=TERMINAL /AUTOSTART ON=LILITH::LTA3334:
      'RECORD_BLOCKING /BLOCK_LIMIT=600 /CHARACTERISTICS=(SOUTH) -
      SEPARATE=(NOBURST, NOTRĀILER, NOFLAG, RESET=ANSI$RESET) -
      DEFAULT=(NOFEED, NOBURST, FIRG=ONE, NOTRAILER, FORM=MEMO)
     'LIBRARY=LN03LIBRARY /PROCESSOR=LATSYM LN03
\mathbf{D}$ INITIALIZE /QUEUE /START -
 \frac{1}{2}$ /GENERIC=(LN03 1, LN03 2, LN03 3, LN03 4) LN03 PRINT
®
$ ENABLE AUTOSTART/QUEUES
0 Set up line printer devices. 
© Set up LN03 devices. 
© Spool all output devices. 
O Create the queue database and start the queue manager. 
© Initialize and start the default batch queue (nonautostart) named 
    SYS$BATCH. 
O Initialize and start the special batch queue (autostart) named FAST_BATCH 
\bullet Define forms.
```
**O** Define characteristics.

~ Initialize and start the autostart execution queues for line printers.

- $\bullet$  Initialize and start the generic queue for line printers.
- $\bullet$  Initialize and start the autostart execution queues for LN03 printers.
- ® Initialize and start the generic queue for LN03 printers.
- ® Enable autostart to start all autostart queues on node LILITH.

For more information about these commands, see the VMS DCL Dictionary.

5.2.9.4.5 Creating a Command Procedure to Restart Execution Queues on Reboot Once you define forms and characteristics and create queues, information about the forms, characteristics, and queues is stored in the queue database. You do not need to perform these tasks each time the node or cluster reboots.

However, on each node, you must start certain execution queues each time the node reboots. To do so, create a command procedure. If your configuration is simple, you can add the commands to SYSTARTUP\_V5.COM. If your configuration requires a large number of commands, create a separate command procedure and execute it from SYSTARTUP\_V5.COM. Example 5-3 illustrates a sample queue configuration command procedure that might be executed as part of a node's SYSTARTUP\_V5.COM procedure.

Generic queues are not automatically stopped when a node is shut down. Therefore, you do not need to include commands to start generic queues in your startup command procedure.

#### Starting Nonautostart Queues

For each queue that is not an autostart queue, you must include a START /QUEUE command naming the queue in your startup command procedure.

#### Starting Autostart Queues

You can start all stopped active autostart queues on a node with the single command ENABLE AUTOSTART/QUEUES. You do not need to include a separate START/QUEUE command in order to start an active autostart queue.

When a node reboots, autostart is disabled until you enter the ENABLE AUTOSTART/QUEUES command. Add the ENABLE AUTOSTART/QUEUES command to your startup command procedure following the commands that configure printer devices and mount important disks. Digital recommends you add the ENABLE AUTOSTART/QUEUES command to your startup procedure on all of your nodes. This eliminates the need for you to add the command later, if you need to add autostart queues or add nodes to autostart queue failover lists.

Example 5-3 provides sample commands you might include in SYSTARTUP\_V5 to restart the queues created in Example 5-2.

### Example 5-3 Sample Queue Startup Commands

\$! Start the nonautostart batch queue \$ START/QUEUE SYS\$BATCH \$! Start all autostart queues \$ ENABLE AUTOSTART/QUEUES

### 5.2.9.5 Maintaining Your Queue Configuration

Setting up queues is not restricted to startup time. During normal operation, you can enter the commands to create and start queues as needs dictate.

If you create additional output queues at a later time, make sure you add commands to set device characteristics to the startup command procedure on the node on which the device is located. For devices attached to a LAT port, add commands to the startup procedures on all nodes with queues for the device.

If you create any additional nonautostart queues at a later time, you must also add appropriate START/QUEUE commands to the startup command procedure on the node on which the queue will run. If you do not add appropriate START /QUEUE commands, the queues will not be started when the system reboots.

# 5.3 Maintaining the Queuing System

The following sections provide information about maintaining your batch and print queuing system. For information about setting up your queuing system, see Section 5.2.

Once your queuing system is set up, you might need to perform the following types of maintenance on your queuing system:

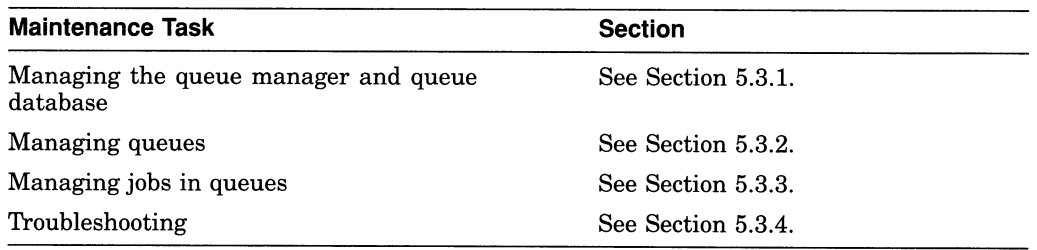

# 5.3.1 Maintaining the Queue Manager and Queue Database

The following sections describe tasks for maintaining the queue manager and queue database:

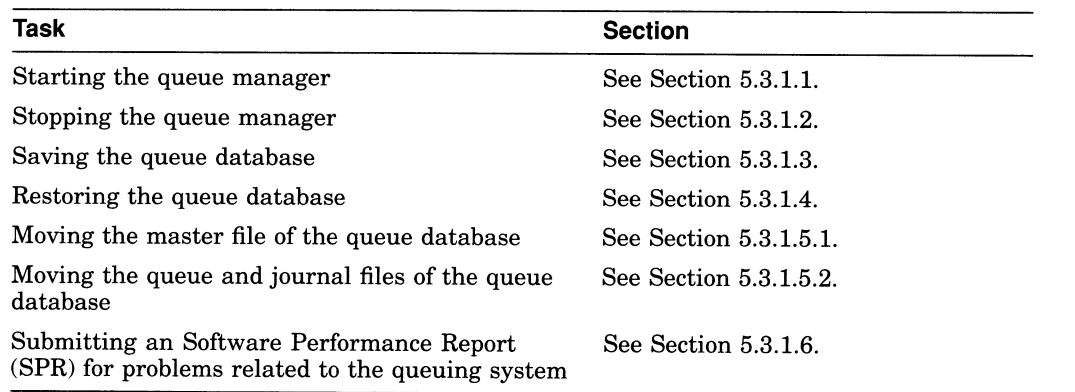

### 5.3.1.1 Starting the queue Manager

The START/QUEUE/MANAGER command starts the queue manager. The command has the following format:

START/QUEUE/MANAGER[/ON=(node-list)] [dirspec]

For more information about the command, see the DCL Help for the command.

Section 5.2.9.2 explains how to start your queue manager the first time. After you initially enter the START/QUEUE/MANAGER command with the /NEW\_ VERSION qualifier, you do not normally need to enter the START/QUEUE /MANAGER command again. The queue manager is automatically restarted, unless you enter the STOP/QUEUE/MANAGER/CLUSTER command.

Because the command you enter to start the queue manager is stored in the queue database, if you restart the queue manager, you need to specify the  $I/N=(node-list)$  qualifier or the *dirspec* parameter only if you want to change the value you specified for the qualifier or parameter when you started the queue manager previously. Otherwise, the queue manager is started using the node-list and location (if any) stored in the queue database.

After starting the queue manager initially, you might need to re-enter the START /QUEUE/MANAGER command for one of the following reasons:

- If the STOP/QUEUE/MANAGER/CLUSTER command has been executed, enter the START/QUEUE/MANAGER command to restart the queue manager.
- In a VAXcluster environment, enter the START/QUEUE/MANAGER command with the /ON qualifier to modify the list of preferred nodes on which the queue manager can run.
- In a VAXcluster, enter the START/QUEUE/MANAGER command to ensure that the queue manager process is executing on the most preferred, available node. If the queue manager is not running on the most preferred, available node, the queue manager will be moved to that node without interruption of service. If you are using the default node list  $(*)$ , the queue manager will not move. For more information, see the description of the /ON qualifier.

If the queue manager does not start, see Section 5.3.4.1 for troubleshooting information.

### 5.3.1.2 Stopping the Queue Manager

To stop the queue manager, enter the DCL command STOP/QUEUE/MANAGER /CLUSTER. This command shuts down the queue manager on a standalone node or cluster. The queue manager performs the following tasks:

- Aborts all current jobs that cannot be restarted and requeues all current restartable jobs
- Stops all execution queues and disables autostart on all nodes
- Closes all queue database files

Once the STOP/QUEUE/MANAGER/CLUSTER command is entered, the queue manager process remains stopped, and requests to the queuing system are denied until you restart the queue manager by entering START/QUEUE/MANAGER command as explained in Section 5.3.1.1. Cluster transitions do not change the state of the queue manager. Newly available nodes do not attempt to start the queue manager (unless the START/QUEUE/MANAGER command is entered. )

The /CLUSTER qualifier is required to stop the clusterwide queue manager. If you enter the obsolete command STOP/QUEUE/MANAGER (without the /CLUSTER qualifier), the command performs the same function as the DCL command STOP/QUEUES/ON\_NODE.

To stop all queues on a single node without stopping the queue manager, enter the STOP/QUEUES/ON\_NODE command.

### Batch and Print Operations 5.3 Maintaining the Queuing System

### 5.3.1.3 Saving the Queue Database

To save a record-by-record copy of the queue database while the queuing system is functioning, perform the following steps:

1. Enter the following VMS Convert Utility (CONVERT) command to save the master file:

CONVERT/SHARE QMAN\$MASTER.DAT master-filename

For master-filename, specify the name of the file to which QMAN\$MASTER.DAT is to be copied.

2. Enter the following CONVERT command to save the queue file:

CONVERT/SHARE SYS\$QUEUE\_MANAGER.QMAN\$QUEUES queue-filename

For queue-filename, specify the name of the file to which SYS\$QUEUE MANAGER.QMAN\$QUEUES is to be copied.

3. Use the VMS Backup Utility (BACKUP) to save the files created with the CONVERT. You might use a command similar to the following:

BACKUP/LOG masterfile-name,queuefile-name device:saveset-name/LABEL=label

#### For example:

\$ SET DEFAULT SYS\$COMMON: [SYSEXE] \$ CONVERT/SHARE QMAN\$MASTER.DAT MASTERFILE 9SEP.KEEP; \$ CONVERT/SHARE SYS\$QUEUE MANAGER.QMAN\$QUEUES QFILE 9SEP.KEEP; \$ INITIALIZE MUAO: QDB \$ MOUNT/FOREIGN MUA0: oMOIJNT-I-MOUNTED, QDB mounted on LILITH\$MUAO: \$ PACKUP/LOG MASTERFILE\_9SEP.KEEP, QFILE\_9SEP.KEEP MUAO:QDB\_9SEP.SAV/LABEL=QDB %BACKUP-S-COPIED, copied SYS\$COMMON:[SYSEXE]MASTERFILE 9SEP.KEEP; °BACKUP-S-COPIED, copied SYS\$COMMON:[SYSEXE]QFILE\_9SEP.KEEP; \$ DISMOUNT MUAO:

This procedure saves definitions of queues, forms, and characteristics. No job information is preserved.

You should save a copy of the queue database each time you want to preserve changes to your queue configuration. If, for some reason, your queue database files are not accessible, you can restore the queue database so you do not need to redefine forms and characteristics and reinitialize each queue.

For more information about the VMS Convert Utility, see VMS Convert and Convert /Reclaim Utility Manual. For more information about the Backup Utility, see the VMS Backup Utility Manual.

#### 5.3.1.4 Restoring the Queue Database

If, for some reason, you lose your the queue database, you can restore your queue configuration from copies you saved as explained in Section 5.3.1.3. All queue, form, characteristic and queue manger information will be restored. Information about jobs in the queues will not be restored.

To restore previously saved queue database files, perform the following steps:

- 1. If the queue manager is running, stop it by entering the DCL command STOP /QUEUE/MANAGER/CLUSTER.
- 2. Delete all three queue database files. You must delete all three files, even if only one or two of them is lost.
3. Use the VMS Backup Utility (BACKUP) to restore queue file and master file from the saveset you created in Step 3 of Section 5.3.1.3. If the master file or queue file is stored in a location other than the default, make sure you restore them to the correct location or specify the new location when starting the queue manager.

 $\_$  Note  $\_$ 

When you restore your queue database, you must always restore both the master and queue file of the database, even if you lost only one of those files.

4. Start the queue manager with the START/QUEUE/MANAGER command as you would normally. Do not enter the /NEW\_VERSION qualifier. A new (empty) journal file will automatically be created.

#### For example:

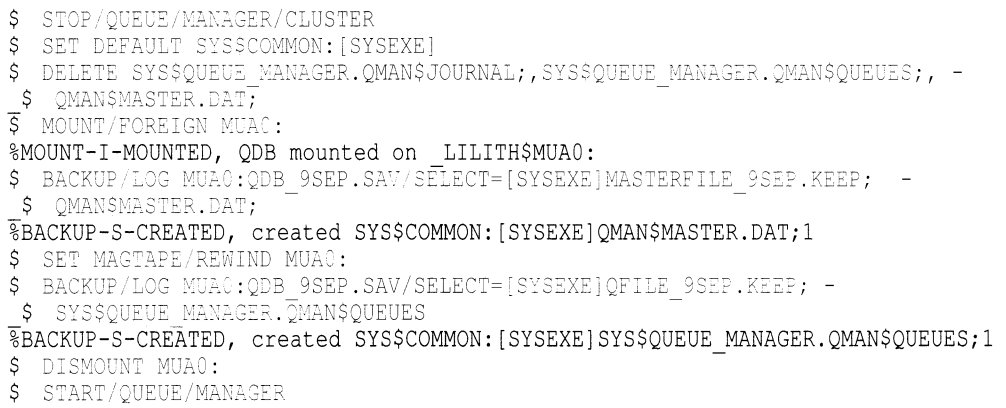

#### 5.3.1.5 Moving Queue Database Files

By default, the queue database files are created in the default location of SYS\$COMMON:[SYSEXE] when you start the queue manager with the /NEW\_ VERSION qualifier. The following sections provide instructions for moving the files from their default location.

5.3.1.5.1 Moving the Master File To move the master file from the default location, perform the following steps:

- 1. Shut down the queue manager by entering the DCL command STOP/QUEUE /MANAGER/CLUSTER.
- 2. Copy the file QMAN\$MASTER.DAT to its new location.
- 3. Define the logical name QMAN\$MASTER by entering the following command:
	- \$ DEFINE/SYSTEM/EXECUTIVE MODE QMANSMASTER location

In a VAXcluster environment, use the System Management Utility (SYSMAN) to execute the command on all nodes in the cluster.

4. To make sure the logical name QMAN\$MASTER is defined each time the system reboots, edit the file SYS\$COMMON:[SYSMGR]SYLOGICALS.COM to add the command you entered in step 3. In a VAXcluster environment, add the command to the SYLOGICALS.COM procedure on every node in the cluster. In a VAXcluster environment, QMAN\$MASTER must be identically defined on all nodes in the cluster.

5. Restart the queue manager by entering the DCL command START/QUEUE /MANAGER.

5.3.1.5.2 Moving the Queue and Journal Files The queue and journal files are not required to reside in the same directory as the master file; however, if you move the queue and journal files, they must reside together in the same directory. The master file contains the location of these files.

To move the queue file (SYS\$QUEUE\_MANAGER.QMAN\$QUEUES) and the journal file (SYS\$QUEUE\_MANAGER.QMAN\$JOURNAL) to a new location, perform the following steps:

- 1. Shut down the queue manager by entering the DCL command STOP/QUEUE/MANAGER/CLUSTER.
- 2. Copy the files to their new location. They must reside together in the same directory.
- 3. Restart the queue manager by entering the following DCL command, where dirspec is the device and directory specification for the directory containing the queue and journal files:

START/QUEUE/MANAGER dirspec

In a VAXcluster environment, if the string substituted for dirspec in the START /QUEUE/MANAGER command is a concealed logical name, it must be identically defined on all nodes in the cluster.

Once you enter the START/QUEUE/MANAGER command, the location you enter is stored in the master file of the queue database. If you need to restart the queue manager, you do not need to respecify the location.

### 5.3.1.6 Submitting a Software Performance Report (SPR)

If you encounter problems with the queuing system and need to submit a Software Performance Report (SPR), make sure you provide as much information as possible with the report by performing the following steps:

1. Search the operator log file that was active at the time of the problem for any messages related to the queuing system by entering the following command:

#### SEARCH/WINDOW=5/OUTPUT=filename SYS\$MANAGER:OPERATOR.LOG;n - QUEUE\_MANAGE,JOB\_CONTROL

For  $n$ , specify the version number for the operator log file that was active at the time of the problem. For filename, specify the name of the file where the results of search are to be written. Include this file with your SPR.

2. Use the DIRECTORY command to determine whether either of the following two files were created in your specific [SYSEXE] directory:

QMAN\$QUEUE\_MANAGER.DMP JBC\$JOB\_CONTROL.DMP

If one or both of these files was created, include a copy of the files with your SPR.

3. Use the VMS Backup Utility (BACKUP) with the /IGNORE=INTERLOCK qualifier to create a copy of the journal file SYS\$QUEUE\_MANAGER.QMAN\$JOURNAL of the queue database. By default, this file is located in SYS\$COMMON:[SYSEXE]. Include the copy of the journal file with your SPR.

# 5.3.2 Managing Queues

Once you set up queues, you must monitor, control, and, if necessary, change them. The following sections introduce the basic DCL commands used to perform routine queue management operations.

The following tables list the basic commands for creating and controlling queues. Table 5-3 lists commands that have a different effect on autostart and nonautostart queues. Table 5-4 lists commands that have the same effect on all queues.

| Command                  | <b>Effect on Autostart Queues</b>                                                                                                    | <b>Effect on Nonautostart</b><br>Queues                                                                                |
|--------------------------|----------------------------------------------------------------------------------------------------|----------------------------------------------------------------------------------------------------|
| <b>INITIALIZE/QUEUE</b>  | Create the queue. The<br>/AUTOSTART_ON qualifier<br>specifies one or more nodes or<br>nodes and devices on which the<br>queue can run.                                                              | Creates the queue. The /ON<br>qualifier specifies a single<br>node or node and device on<br>which the queue is to run. |
| INITIALIZE/QUEUE/START   | Creates the queue and activates<br>it for autostart.                                                                                                    | Creates and starts the<br>queue.                                                                                       |
| START/QUEUE              | Activates the queue for<br>autostart.                                                                                                    | Starts the queue.                                                                                                    |
| STOP/QUEUE/NEXT          | Stops a queue after allowing<br>the current jobs to complete,<br>and deactivates the queue for<br>autostart.                                                                                        | Stops a queue after allowing<br>the current jobs to complete.                                                          |
| STOP/QUEUE/RESET         | Stops a queue abruptly and<br>deactivates the queue for<br>autostart.                                                                                                    | Stops a queue abruptly.                                                                                                |
| ENABLE AUTOSTART/QUEUES  | Starts all stopped, active<br>autostart queues capable of<br>running on the node.                                                                                                    | No effect.                                                                                                    |
| DISABLE AUTOSTART/QUEUES | After allowing jobs to complete,<br>fails all autostart queues over to<br>the next available node in each<br>queue's node list. If a queue has<br>noe node list specified, the queue<br>is stopped. | No effect.                                                                                                    |

Table 5-3 Effects of Queue Commands on Autostart and Nonautostart Queues

### Table 5-4 Effects of Queue Commands on All Queues

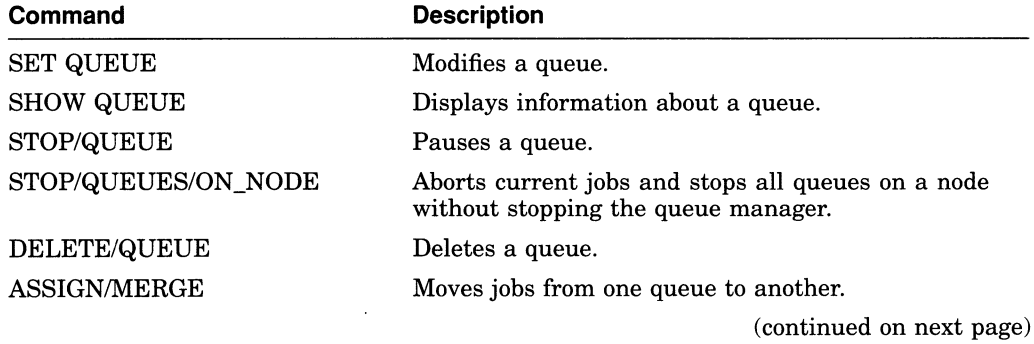

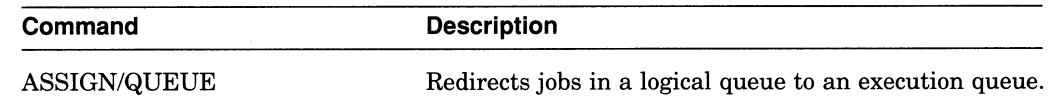

### Table 5-4 (Cont.) Effects of Queue Commands on All Queues

### 5.3.2.1 Initializing Queues

Typically, you create your queues when you first set up your system. However, you might want to create queues later as the need arises.

Use the INITIALIZE/QUEUE command to create a queue, as explained in Section 5.2.9.4.

### 5.3.2.2 Starting Nonautostart Queues

To start a queue that is not an autostart queue, you use the START/QUEUE command as follows:

START/QUEUE[/qualifier,...] queue-name

Queue-name is the name of the queue you want to start. For information about the qualifiers you can specify, see DCL Help.

### 5.3.2.3 Starting Autostart Queues

To start all stopped, active autostart queues on a node, enter the following command:

\$ ENABLE AUTOSTART/QUEUES

For more information, see Section 5.3.2.5.

This command only starts active autostart queues. If an autostart queue does not start when you enter the ENABLE AUTOSTART/QUEUES command, the queue might not be active for autostart. Section 5.3.2.4 provides information about activating an autostart queue.

### 5.3.2.4 Activating an Autostart Queue

Because the ENABLE AUTOSTART/QUEUES command only starts active autostart queues capable of running on a node, you must initially activate an autostart queue in one of the following ways:

• Specify the /START qualifier in the INITIALIZE/QUEUE command used to create the queue, as follows:

INITIALIZE/QUEUE/START[/qualifiers,...] queue-name

Enter a START/QUEUE command after you create the queue, as follows:

START/QUEUE[/qualifiers,...] queue-name

Once an autostart queue is activated, it remains active unless the queue is stopped with the STOP/QUEUE/NEXT or STOP/QUEUE/RESET command. Shutting down a node does not deactivate autostart queues on the node.

To start an autostart queue that has been deactivated by the STOP/QUEUE /NEXT or STOP/QUEUE/RESET command, enter the START/QUEUE command. The queue will then be automatically started by the queue manager. The queue will be started immediately if a node on which it can run is enabled for autostart. Otherwise, the queue will be started as soon as a node on which it can run is enabled for autostart.

### 5.3.2.5 Enabling Autostart on a Node

To notify the queue manager to automatically start all stopped, active autostart queues on a node and to start any active autostart queue that fails over to the node, enter the following command:

\$ ENABLE AUTOSTART/OUEUES

By default, the command affects the node from which it is entered. However, you can specify the /ON\_NODE qualifier to enable autostart on a different node. For more information, see DCL Help for the ENABLE AUTOSTART/QUEUES command.

When a node boots, autostart is disabled until you enter the ENABLE AUTOSTART/QUEUES command. Typically, you should add this command to your site-specific startup command procedure or your queue startup command procedure to start a node's autostart queues each time the node boots.

### 5.3.2.6 Monitoring Queue Information

You use the DCL command SHOW QUEUE to monitor the status of queues. To display queue information, enter the SHOW QUEUE command in the following format:

SHOW QUEUE [/qualifier,...] [queue-name]

If you do not specify a qualifier or a queue name, the system displays the status of all queues on the system and all jobs owned by you. The SHOW QUEUE qualifiers let you select the type of queue and the amount of information you want to display.

Use the following qualifiers to select the information you want to display:

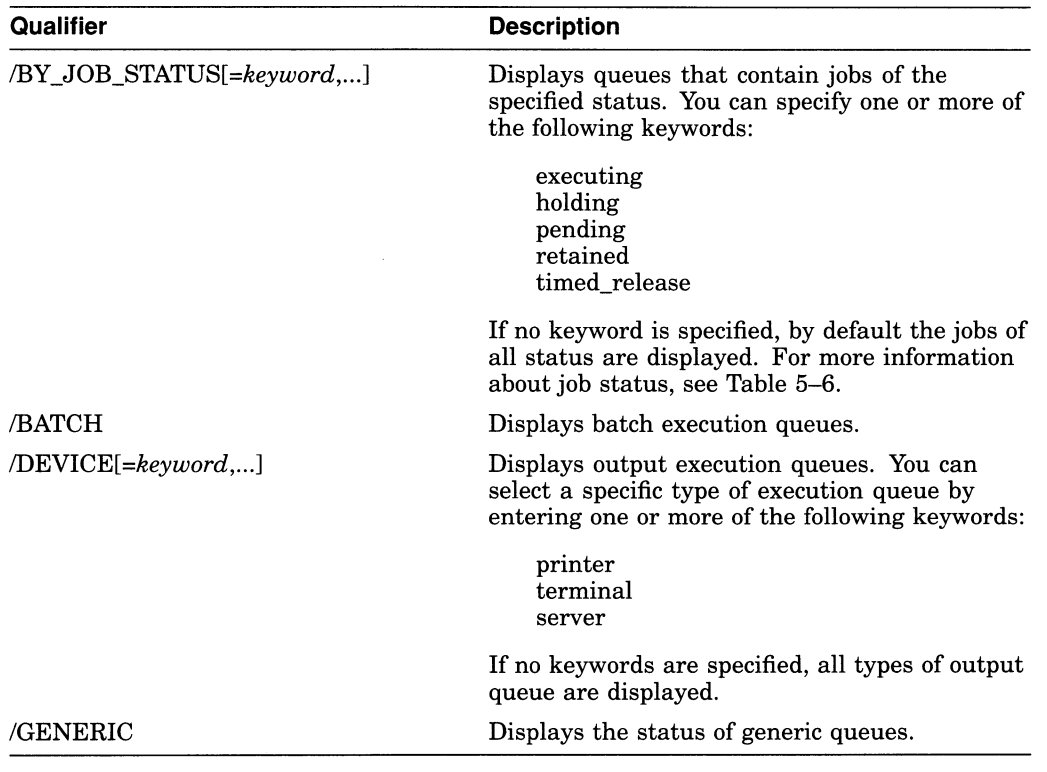

Use the following qualifiers to select the amount of information you want to display:

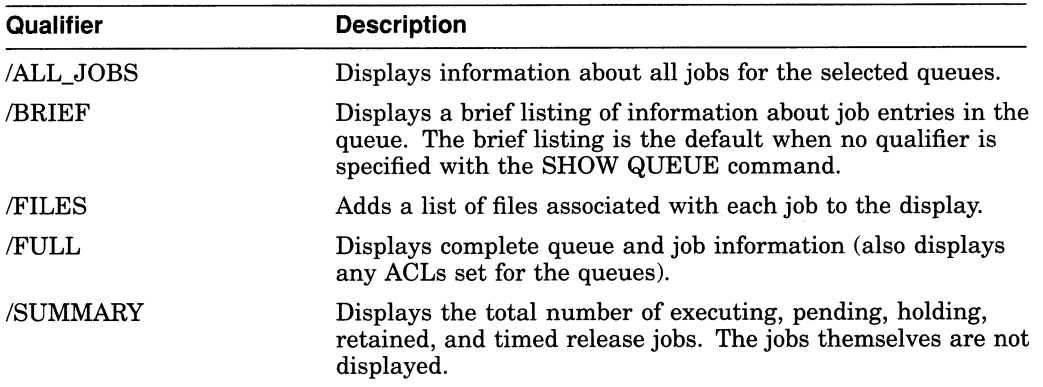

You can also combine certain qualifiers to further delineate the queue information you want to display, as shown in the following examples.

The following example displays summary information for all printer and terminal queues:

\$ SHOW QUEUE/SUMMARY/DEVICE= (PRINTER, TERMINAL) Printer queue HERA\_LPAO, busy, on HERA::LPAO, mounted form DEFAULT <Printer queue on node HERA for a line printer> Job summary: 1 executing Printer queue HERA LPBO, busy, on HERA::LPBO, mounted form DEFAULT <Printer queue on node HERA for a line printer> Job summary: 1 executing Generic printer queue CLUSTER\_PRINT <Generic printer queue for LPAO: and LPBO:> Job summary: 1 holding Terminal queue LQ PRINT, stopped, on HERA::TXA7:, <Letter quality printer in Bob's office> mounted form PORTRAIT INDENTED (stock=DEFAULT) Job summary: 2 pending (445 blocks), 1 holding

The next example displays the full status and options of all executing jobs.

\$ SHOW QUEUE/FULL/ALL/BY JOB STATUS=EXECUTING

Batch queue HERA BATCH, available, on HERA:: /AUTO START ON=(HERA::) /BASE PRIORITY=3 /JOB LIMIT=25 /OWNER=[SYSTEM]  $/$ PROTECTION= $(S:E, O:D, G:R, W:W)$ 

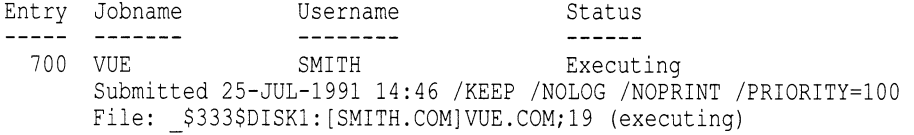

Batch queue ZZ\_BATCH, available, on ZZ:: /AUTO START ON=(ZZ::) /BASE PRIORITY=3 /JOB LIMIT=25 /OWNER=[SYSTEM]  $/$ PROTECTION= $(S: E, O: D, G: R, W: \overline{W})$ 

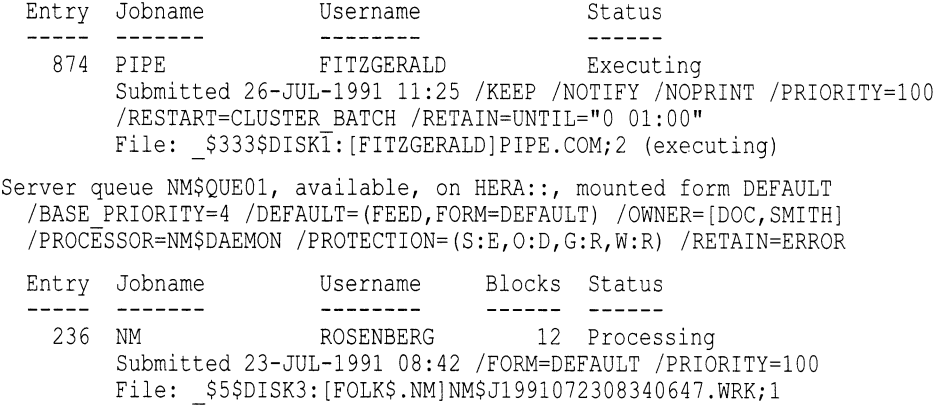

Table 5-5 defines queue statuses returned by the SHOW QUEUE command:

| <b>Queue Status</b> | <b>Description</b>                                                                                               |  |  |  |
|---------------------|----------------------------------------------------------------------------------------------------|--|--|--|
| Aligning            | The queue manager is processing a START/QUEUE/ALIGN<br>command.                                                  |  |  |  |
| Autostart inactive  | Queue was stopped and needs to be activated. For more<br>information, see Section 5.3.4.5.                       |  |  |  |
| Device unavailable  | Device to which the queue is assigned is not available.                                                          |  |  |  |
| Available           | Queue is processing at least one job but is capable of processing<br>additional concurrent jobs.                 |  |  |  |
| Busy                | Queue cannot process additional jobs because of one or more jobs in<br>progress.                                 |  |  |  |
| Closed              | Queue is closed and will not accept new jobs until it is set open. For<br>more information, see Section 5.3.2.9. |  |  |  |
| Idle                | Queue is not processing any jobs and is capable of doing so.                                                     |  |  |  |
| Paused              | A STOP/QUEUE command has been executed.                                                                          |  |  |  |
| Pausing             | The queue manager is processing a STOP/QUEUE command.                                                            |  |  |  |
| Remote              | Queue is assigned to a physical device that is not connected to the<br>local system.                             |  |  |  |
| Resuming            | The queue manager is processing a START/QUEUE command on a<br>paused queue.                                      |  |  |  |
| Server              | Queue processing is directed to a server symbiont.                                                               |  |  |  |
| Stalled             | Symbiont processing temporarily halted due to device-related<br>problem.                                         |  |  |  |
| Starting            | Queue has been started, but the symbiont process is not yet active.                                              |  |  |  |
| Stopped             | The queue is stopped and will not process work until started.                                                    |  |  |  |
| Stop pending        | Queue will be in the Stopped state when current jobs have finished<br>executing.                                 |  |  |  |
| Stopping            | The queue is being stopped.                                                                                      |  |  |  |

Table 5-5 Queue Status

To display the forms or characteristics available on a system, use the DCL command SHOW QUEUE/FORM or SHOW QUEUE/CHARACTERISTIC.

You can further customize the type of queue information you want to monitor by writing a command procedure that uses the F\$GETQUI lexical function. F\$GETQUI invokes the \$GETQUI system service to return information stored in the queue database.

You can use the F\$GETQUI lexical function to obtain information about the following types of objects:

- **Characteristics**
- Forms
- Queues
- Jobs contained in queues
- Files of jobs contained in queues

For example, you could write a command procedure to display the total number of blocks of jobs in a pending state in all printer queues. You must have READ access to the job or SYSPRV or OPER privilege to obtain job and file information.

See the VMS DCL Dictionary for detailed information about F\$GETQUI. For more information about the system service invoked by the F\$GETQUI lexical function, refer to the description of the \$GETQUI system service in the VMS System Services Reference Manual.

#### 5.3.2.7 Modifying a Queue

You can use the INITIALIZE/QUEUE, START/QUEUE, and SET QUEUE commands to change queue options; as you change queue options, information about the queue in the queue database is updated. You can use the INITIALIZE and START commands only on stopped queues.

The SET QUEUE command lets you change many queue options without having to stop the queue, initialize it, and restart it. For example, the following command modifies the running batch queue, SYS\$BATCH:

\$ SET QUEUE/JOB LIMIT=4/DISABLE SWAPPING SYS\$BATCH

The command in this example changes the job limit for the queue and disables swapping for all jobs processed in SYS\$BATCH. All other options of the queue remain the same. The changed options do not affect the execution of current jobs; however, all subsequent jobs are executed with the new options in effect.

To change queue options that cannot be altered with the SET QUEUE command, use the following procedure:

- 1. Stop the queue with the STOP/QUEUE/NEXT command.
- 2. Restart the queue with the START/QUEUE or the INITIALIZE/QUEUE /START command, specifying the appropriate qualifiers for the options you desire.

Any qualifiers that you do not specify remain as they were when the queue was previously initialized, started, or set.

Note that initializing an existing queue does not delete any current jobs in that queue. Any new queue settings established by the new INITIALIZE/QUEUE command affect all jobs waiting in the queue or subsequently entering the queue.

See Table 5-1 for a list of the options that can be used for batch and output queues.

### 5.3.2.8 Pausing a Queue

The DCL command STOP/QUEUE (when used without qualifiers) temporarily suspends the execution of all current jobs in the queue and places the queue in a paused state. Pausing an output queue lets you enter print job positioning and alignment commands to the print symbiont. (See Section 5.3.3.9 for more information about using the STOP/QUEUE command to control print jobs. )

To resume the execution of a paused queue, enter the DCL command START /QUEUE.

### 5.3.2.9 Closing a Queue

when a queue is not available for an extended period of time (for example, when a printer needs to be serviced), you can prevent new jobs from entering the queue by specifying the /CLOSE qualifier with the SET QUEUE, INITIALIZE/QUEUE, or START/QUEUE command. The /CLOSE qualifier prevents users from entering jobs in the queue with PRINT or SUBMIT commands. When a user attempts to print or submit a job to a closed queue, the job is rejected, and the user is notified that the queue is closed. For example:

\$ PRINT/QUE=\$PRINTER 1 REPORT.TXT; °PRINT-F-CREJOB, error creating job -JBC-E-QUE CLOSED, queue closed, jobs not accepted

Jobs currently in the queue are not affected.

When the queue is available again, use the /OPEN qualifier to open the queue for incoming jobs.

#### 5.3.2.10 Stopping a Queue

To stop a queue, enter one of the following commands, according to the desired stop queue operation:

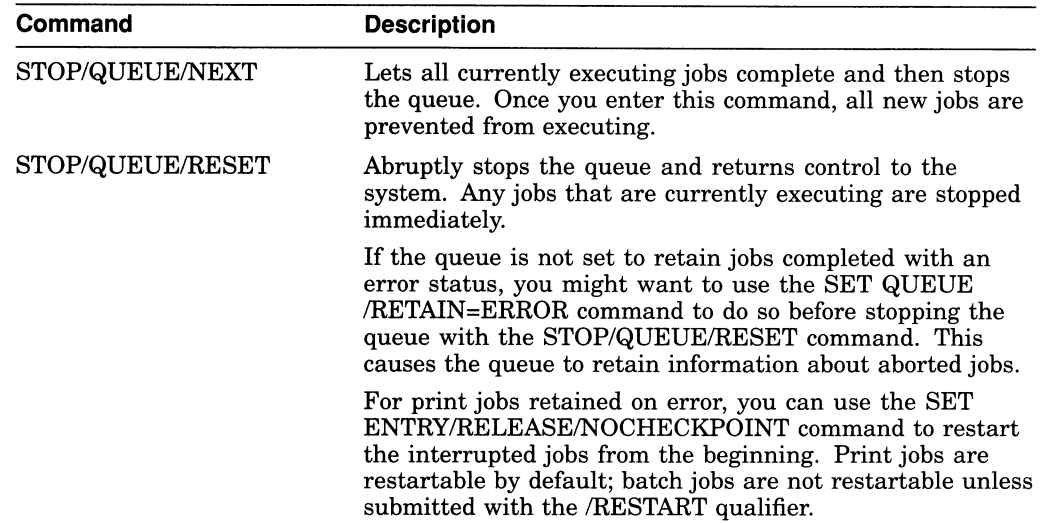

For autostart queues, these commands deactivate a queue for autostart as explained in Section 5.3.2.11.

To restart a stopped nonautostart queue or to reactivate a deactivated autostart queue, enter the START/QUEUE command.

### 5.3.2.11 Preventing Autostart Queues from Starting

With autostart queues, the STOP/QUEUE/NEXT or STOP/QUEUE/RESET command stops a queue and marks it inactive for autostart until the START /QUEUE command is entered. The STOP/QUEUE/NEXT or STOP/QUEUE /RESET command prevents an autostart queue from being automatically restarted.

You might use this feature to prevent an autostart output queue from accidentally restarting when a printer is being serviced.

### 5.3.2.12 Disabling Autostart on a Node

The DISABLE AUTOSTART/QUEUES command notifies the queue manager to perform the following tasks on the affected node:

- Prevent autostart queues from failing over to the node.
- Mark all autostart queues on the node as "stop pending" in preparation for a planned shutdown. This lets jobs currently executing on the queues complete.
- Upon completion of any jobs currently executing on one of the node's autostart queues, force the queue to fail over to the next available node in the queue's failover list on which autostart is enabled. (An autostart queue can only fail over if you have set it up to run on more than one node. )

The DISABLE AUTOSTART/QUEUES command only affects autostart queues. By default, the command affects the node from which it is entered. However, you can specify the /ON\_NODE qualifier to disable autostart on a different node.

The DISABLE AUTOSTART/QUEUES command should be used prior to shutting down a node. For more information, see Section 5.3.2.14.

For more information, see DCL Help for the DISABLE AUTOSTART/QUEUES command.

### 5.3.2.13 Stopping All Queues on a Node

To stop all queues on a node without stopping the queue manager, enter the DCL command STOP/QUEUES/ON\_NODE. By default, this command affects the node on which the command is entered. To stop queues on a different node specify the name of the node on which queues are to be stopped as follows:

STOP/QUEUES/ON NODE=node-name

When you enter the STOP/QUEUES/ON\_NODE command, nonautostart queues and autostart queues without a failover list are stopped. Autostart queues created or started with a failover list fail over to the next available node in that list that has autostart enabled. In all cases, currently executing jobs are aborted.

However, you can allow jobs executing on autostart queues to complete by entering the DISABLE AUTOSTART/QUEUES command and waiting for jobs to complete before entering the STOP/QUEUES/ON\_NODE command. For more information, see Section 5.3.2.14.

The STOP/QUEUES/ON\_NODE command is included in the shutdown command procedure SYS\$SYSTEM:SHUTDOWN.COM. For more information, see Section 5.3.2.14.

### 5.3.2.14 Stopping Queues Before Shutting Down a System

The following commands are included in the shutdown command procedure SYS\$SYSTEM:SHUTDOWN.COM and are automatically executed when you shut down a node using SHUTDOWN.COM:

- DISABLE AUTOSTART/QUEUES
- STOP/QUEUES/ON NODE

### Allowing Jobs to Complete Before Stopping Autostart Queues

The STOP/QUEUES/ON\_NODE command aborts jobs and stops all queues on a node; the DISABLE AUTOSTART command allows jobs on autostart queues to finish processing before failing over or stopping autostart queues. If your configuration uses autostart queues, you might want to allow jobs on those queues to complete before stopping your queues.

In SHUTDOWN.COM, the STOP/QUEUES/ON\_NODE command is executed shortly before the node is shut down. When using SHUTDOWN.COM, you can ensure that jobs on autostart queues have time to complete before the queues are stopped by specifying the time interval between the DISABLE AUTOSTART /QUEUES command and the shutdown. Use one of the following methods:

• Before executing SHUTDOWN.COM, define the logical name SHUTDOWN\$DISABLE\_AUTOSTART to be the number of minutes as follows:

```
DEFINE/SYSTEM/EXECUTIVE_MODE SHUTDOWN$DISABLE AUTOSTART number-cf-minutes
```
When running SHUTDOWN.COM, specify the number of minutes as a shutdown option as follows:

Shutdown options [NONE]: DISABLE AUTOSTART=number-of-minutes

Determine an appropriate number of minutes for your configuration, based on the number and type of jobs in the autostart queues.

If you shut down a node without using SHUTDOWN.COM, you might want to enter the DISABLE AUTOSTART/QUEUES command and wait a few minutes to allow jobs on autostart queues to finish processing before you enter STOP /QUEUES/ON\_NODE.

#### 5.3.2.15 Assigning a Logical Queue

When a problem occurs with a print device, you can reroute the queue associated with that device to another queue associated with a functioning device. By creating a logical queue out of a broken execution queue, all of the jobs submitted to that queue will execute in another queue. Use the following procedure to create a logical queue that redirects its jobs to another queue:

1. Stop the queue associated with the malfunctioning print device by entering a command in the following format:

STOP/QUEUE/NEXT source queue

This command inhibits new jobs from processing but lets the current job finish processing, unless the print device is inoperable. If the device is inoperable, use the STOP/QUEUE/RESET command to halt the queue and immediately cancel all output from the device.

2. Take the device off line.

3. Reroute existing jobs from the malfunctioning print device to another print device by entering the following command:

ASSIGN/QUEUE target queue source queue

Check to be sure that the options of the new print device are appropriate for processing the new jobs.

To deassign the logical queue, enter the following command:

DEASSIGN/QUEUE source queue

#### 5.3.2.16 Moving All Jobs From One Queue to Another

Before you delete a queue, you might want to requeue all jobs in the queue to another queue. To do so, enter a command in the following format:

ASSIGN/MERGE source-queue target-queue

Source-queue is the queue to be deleted. Target-queue is the queue to which you are moving the jobs .

The ASSIGN/MERGE command moves all jobs currently in the source queue. If new jobs are entered into the source queue before it is deleted, those new jobs remain in the source queue, and are not transferred to the target queue. You might want to close the queue to prevent new jobs from being entered in the queue, as explained in Section 5.3.2.9, before entering the ASSIGN/MERGE command.

For ongoing redirection of jobs, use the ASSIGN/QUEUE command as explained in Section 5.3.2.15.

#### 5.3.2.17 Deleting a Queue

Perform the following steps to delete a queue:

- 1. Stop the queue by entering the STOP/QUEUE/NEXT command. (Use STOP /QUEUE/RESET if you want to abort all executing jobs.)
- 2. Wait for executing jobs to complete.
- 3. Requeue the entries still pending in the queue. If you do not perform this step, jobs will be deleted along with the queue.
- 4. Remove all references to the queue from generic queues or jobs. See Section 5.3.4.6 for more information about removing references to queues.
- 5. Delete the queue by entering the DELETE/QUEUE command.

For more information, see the DELETE/QUEUE command in the VMS DCL Dictionary. See Section 5.3.4.6 for help solving problems deleting a queue.

### 5.3.3 Managing Jobs

As system manager, you are responsible for controlling the flow of batch and print jobs and for maintaining efficient job processing performance. Some of the routine tasks for managing jobs include the following:

Task Section

Monitoring jobs Modifying job processing options. See Section 5.3.3.1. See Section 5.3.3.2.

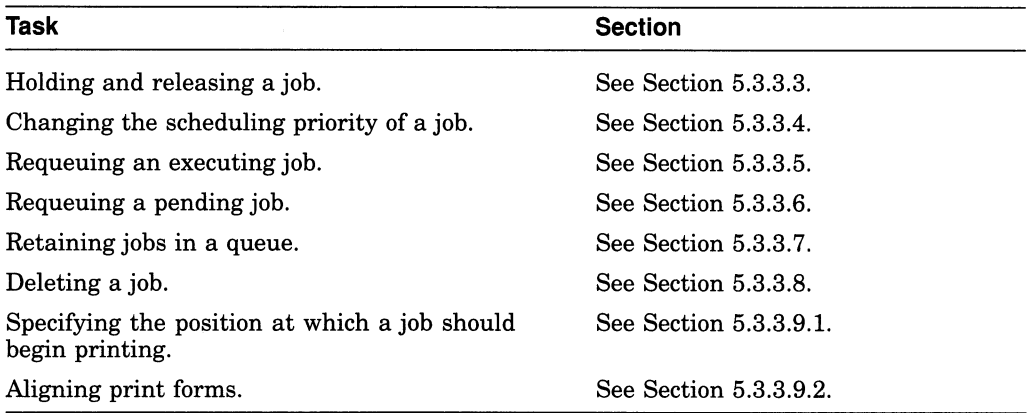

### 5.3.3.1 Monitoring Jobs

You use the DCL command SHOW ENTRY to monitor the status of batch and print jobs. (For information about job status, see Table 5-6.) Use the following format to specify the SHOW ENTRY command:

SHOW ENTRY [entry-number[,...]j, [job-name[,...]]

If you do not specify an entry number or job name, the system displays all jobs owned by you or by the user specified with the /USER\_NAME qualifier. If you specify a job name, the system displays all jobs owned by you or by the user specified with /USER\_NAME that match the specified character string. You can also display a group of jobs by entering a list of entry numbers or job names or both on the command line.

The SHOW ENTRY qualifiers let you specify the type of job information you want to display. The following command displays jobs owned by user GARDNER:

 $$$  SHOW ENTRY/USER NAME=GARDNER

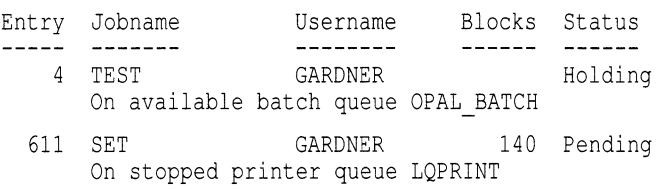

The /FULL qualifier displays job status information, the time the job was submitted, the file specification, and the job processing options. For example:

 $$$  SHOW ENTRY/FULL 4, 611

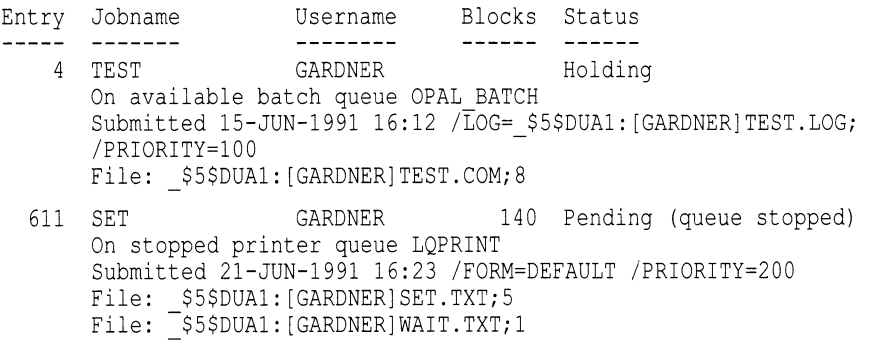

For a complete description of the SHOW ENTRY command and qualifiers, see the VMS DCL Dictionary.

Table 5-6 describes the job statuses returned by the SHOW ENTRY command.

| <b>Status</b>          | <b>Description</b>                                                                                 |  |
|------------------------|----------------------------------------------------------------------------------------------------|--|
| Aborting               | Executing job is terminating abnormally.                                                           |  |
| Executing              | Job is executing from a batch queue.                                                               |  |
| Holding                | Job is being held until explicitly released. For more<br>information, see Section 5.3.3.3.         |  |
| Holding until          | Job is being held until a specified time. For more<br>information, see Section 5.3.3.3.            |  |
| Pending                | Job is waiting to execute. For more information, see<br>Section 5.3.4.3.                           |  |
| Printing               | Job is executing from a printer or terminal queue.                                                 |  |
| Processing             | Job is executing from a server queue.                                                              |  |
| Retained on Completion | Job remains in the queue upon completion. For more<br>information, see Section 5.3.3.7.            |  |
| Retained on Error      | Job remains in the queue upon encountering an error. For<br>more information, see Section 5.3.3.7. |  |
| Retained Until         | Job remains in the queue until the specified time. For<br>more information, see Section 5.3.3.7.   |  |
| Stalled                | Job is stalled because the physical device on which the<br>queue is located is stalled.            |  |
| Waiting                | Symbiont refuses the job.                                                                          |  |

Table 5-6 Job States

### 5.3.3.2 Modifying Job Processing Options

You can modify many job processing options by specifying qualifiers with a command in the following format:

SET ENTRY/qualifier[,...] entry-number

The following table lists some qualifiers that are frequently used to change jobs. For a list of all the job processing options you can change with the SET ENTRY command, see the VMS DCL Dictionary.

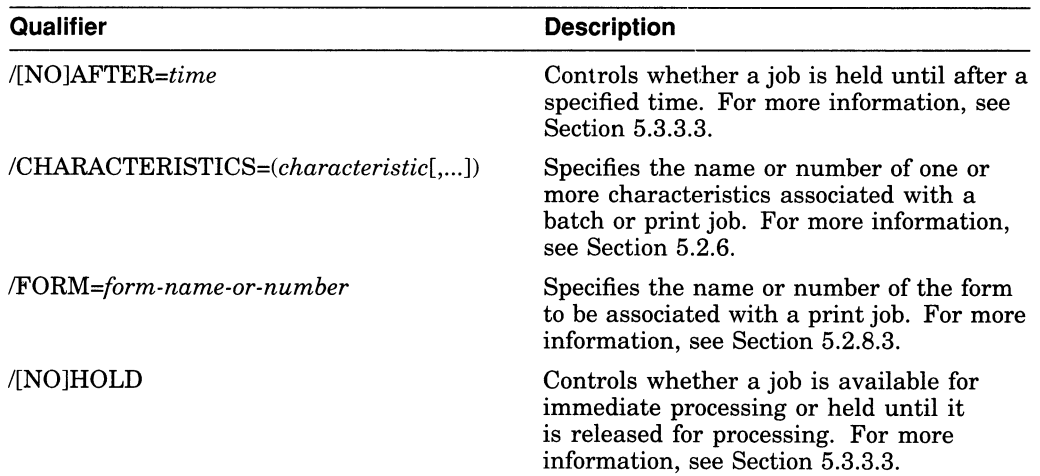

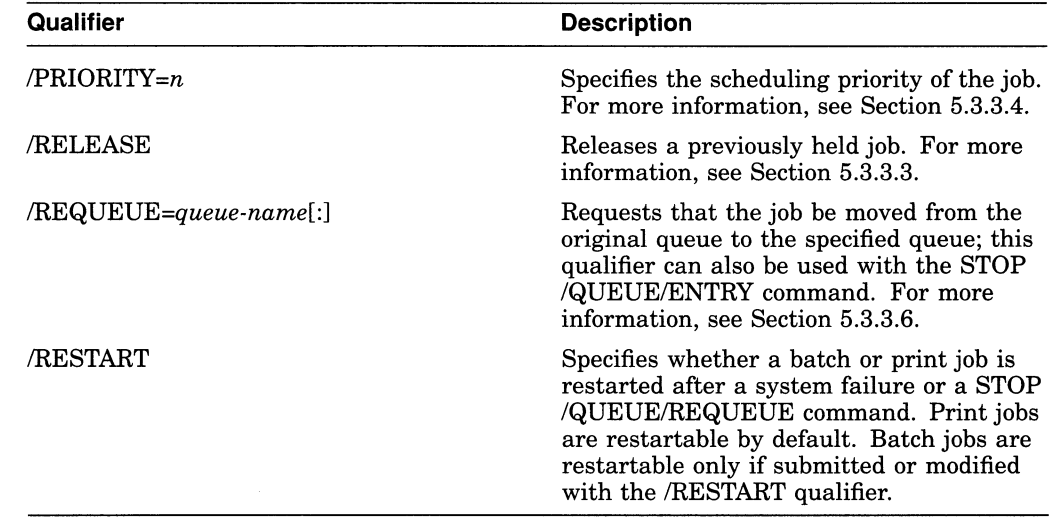

# 5.3.3.3 Holding and Releasing a Job

Users can specify that a job be held in a queue before processing by specifying one of the following qualifiers with the PRINT, SUBMIT, or SET ENTRY command:

- /AFTER=time-value holds a job until the specified time.
- /HOLD holds a job indefinitely.

You can use the following commands to hold and release jobs:

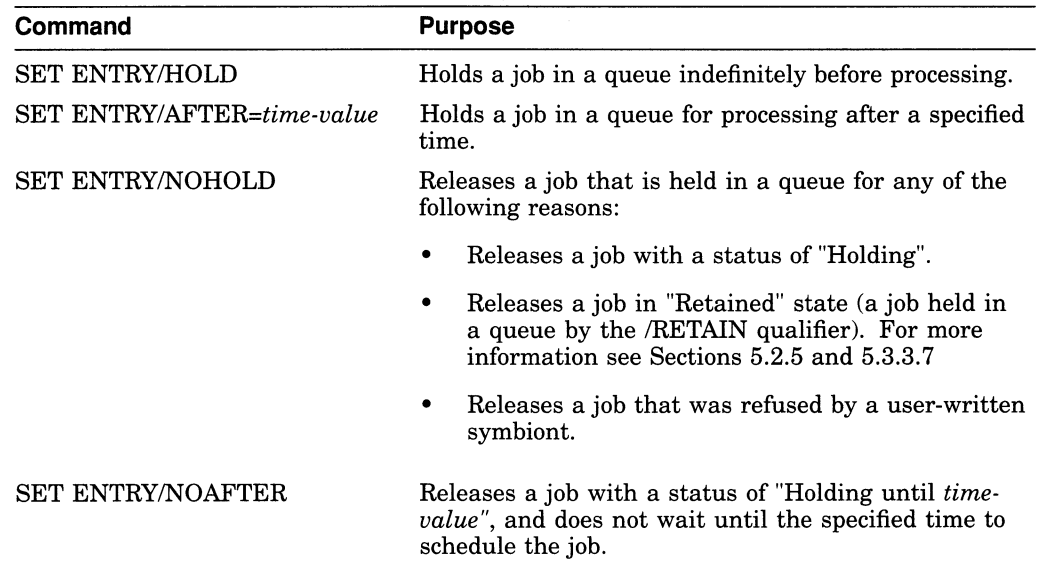

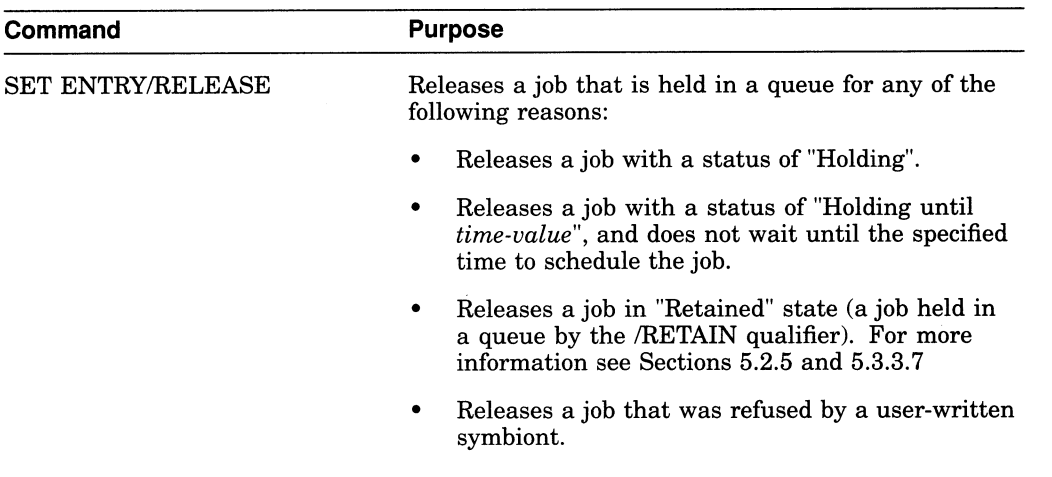

The following example holds a job until the specified time and subsequently releases the job before that time:

```
$ SET ENTRY 1121/AFTER=12-JUL-1998:17:3
$ SET ENTRY/NOAFTER
```
The following example holds a job until the end of the current day (at 00:00:00 0 o'clock) and subsequently releases the job before that time:

```
$ SET ENTRY 1121/AFTER=TODAY
$ SET ENTRY/NOAFTER
```
The following example holds a job indefinitely and subsequently releases it:

\$ SET ENTRY 1234/HOLD<br>\$ SET ENTRY 1234/RELE SET ENTRY 1234/RELEASE

#### 5.3.3.4 Changing the Scheduling Priority of a Job

You can change the scheduling priority of a job by using the /PRIORITY qualifier with the SET ENTRY command as follows:

SET ENTRY/PRIORITY=n entry-number

Do not confuse the job scheduling priority with the process base priority on a queue.

The job scheduling priority value must be in a range of 0 through 255, where 0 is the lowest priority and 255 is the highest. The default value for /PRIORITY is the value of the SYSGEN parameter DEFQUEPRI (usually set at 100). The following example changes the scheduling priority of a job to 50:

 $$$  SET ENTRY/PRIORITY=50 1131

#### 5.3.3.5 Requeuing an Executing Job

To stop and requeue an executing print job, enter the STOP/QUEUE/REQUEUE command. This command suspends a currently executing job and requeues it to the specified queue. Other jobs remain pending in the queue until they are processed.

Note \_

The STOP/QUEUE/REQUEUE command stops only the job currently executing in the queue. The queue is not stopped.

For example, suppose a job is executing in output execution queue BETA LPBO when the printer on which the queue is running jams. If no other jobs are pending in the queue, you might want to stop and requeue the job to a queue running on another printer. Because the printer in this example is jammed, you might also want to stop the queue. To do so, you would enter commands similar to the following:

\$ STOP/QUEUE/REQUEUE=BETA LPAO BETA LPBO<sup>O</sup> \$ STOP/QUEUE/RESET BETA LPBO<sup>0</sup>

This command causes the executing print job on BETA\_LPBO to be stopped and requeued to BETA LPAO.

© This command stops queue BETA LPBO.

If you are requeuing a job on a batch queue, you must include the  $/ENTRY=n$ qualifier. For example:

\$ STOP/QUEUE/ENTRY=1251/REQUEUE=FRED BATCH WILMA BATCH

To hold an aborted job, specify the /HOLD qualifier as follows:

STOP/QUEUE/REQUEUE[=queue-name]/HOLD[/ENTRY=entry-number] queue-name

When you specify /HOLD, the aborted job is placed in a hold state for later release with the SET ENTRY/RELEASE or SET ENTRY/NOHOLD command.

To change the scheduling priority of the aborted job, specify the /PRIORITY qualifier as follows:

STOP/QUEUE/REQUEUE[=queue-name]/PRIORITY=n[/ENTRY=entry-number] queue-name

Specify the new priority as  $n$ .

For more information about the STOP/QUEUE/REQUEUE command, see the VMS DCL Dictionary.

### 5.3.3.6 Requeuing a Pending Job

To requeue a job that is pending in a queue, enter the SET ENTRY/REQUEUE command. For example:

\$ SET ENTRY/REQUEUE=LN03\$PRINT 196

This command moves job 196 to the queue LN03\$PRINT.

For more information about the SET ENTRY/REQUEUE command, see the VMS DCL Dictionary.

### 5.3.3.7 Retaining Jobs in a Queue

Users can specify a retention option for a batch or print job by specifying the /RETAIN=option qualifier with the SUBMIT or PRINT command.

To change the user-specified retention policy for a job, specify the /RETAIN=option qualifier with the SET ENTRY command in the following format:

SET ENTRY/RETAIN=option entry-number

Option is one of the following:

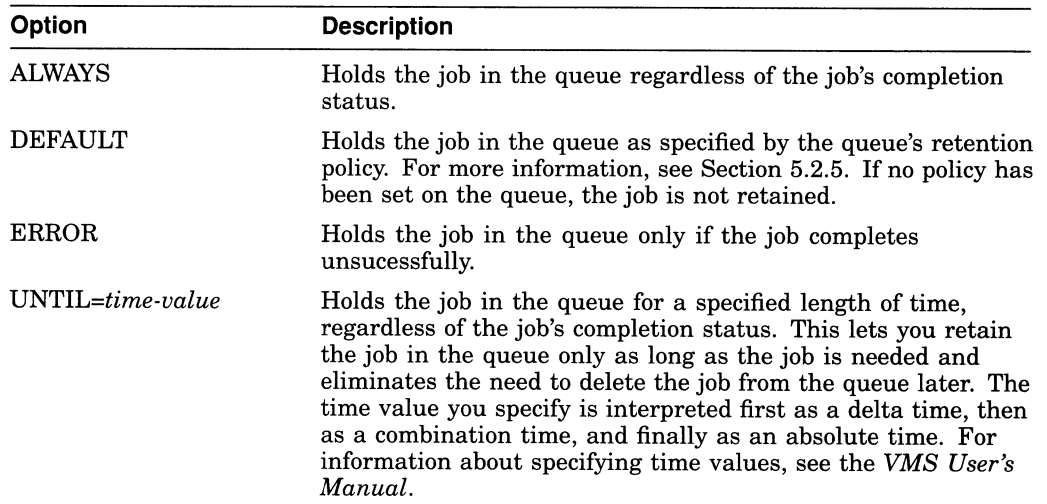

For example, the following command retains job 172 in the queue until 3 hours after the job completes. At that time, the job will automatically be deleted from the queue:

 $$$  SET ENTRY/RETAIN=UNTIL="+3:00" 172

For more information about user-specified job retention, see the /RETAIN qualifier for the PRINT, SUBMIT, or SET ENTRY command in DCL Help.

You can set a job retention policy on a queue by specifying the /RETAIN qualifier with the INITIALIZE/QUEUE, START/QUEUE, or SET QUEUE command. For information see Section 5.2.5.

### 5.3.3.8 Deleting a Job

Under certain circumstances, it is necessary to terminate an executing batch or print job. For example, you might need to terminate a batch job that has entered an endless loop.

Follow this procedure to delete either a pending or an executing job:

1. Determine the entry number of the job by entering one of the following DCL commands:

SHOW ENTRY/USER\_NAME=username [job-name]

SHOW QUEUE/ALL [queue-name]

If you do not know the job name, username, or queue name, enter the following command:

SHOW QUEUE/BATCH/ALL/BY JOB STATUS=EXECUTING

2. Delete the job by entering a command in the following format:

DELETE/ENTRY=(entry-number)[,...])

For example, suppose a user has noticed that a job is processing in an endless loop, The user is not the owner of the job and lacks sufficient privilege to stop it. The user enlists your aid as the system manager. You might enter the following commands:

\$ SHOW QUEUE/BATCH/ALL/BY JOE STATUS=EXECUTING Batch queue JADE BATCH, available, on JADE:: Entry Jobname Username Status 312 ARTWORK HUNTER Executing Batch queue OPAL BATCH, available, on OPAL:: Entry Jobname Username Status  $\frac{1}{2}$ 317 STOCKS CHANDLER Executing Batch queue RUBY BATCH, available, on RUBY:: Entry Jobname **Username** Status  $- - - - - - - - - - - -$ -------888 TEMPO ENGLISH Executing

\$ DELETE/ENTRY=317

#### 5.3.3.9 Pausing an Output Queue to Control Print Job Position and Alignment

Pausing an output queue lets you communicate with the print symbiont interactively. You enter the STOP/QUEUE command (without any qualifiers) to pause a queue. Once a queue is paused, you can perform operations such as the following:

• Specify the position at which a suspended job is to resume printing. For example, suppose a printer has a paper jam and the first several pages of a print job are destroyed. You can pause the queue and restart the job, resuming printing at the beginning of the file.

For more information, see Section 5.3.3.9.1.

• Specify the number of pages and the type of data for aligning printer forms. For example, suppose a printer uses a paper stock that is a preprinted continous form paper. When you begin printing a job, you notice the paper is not correctly aligned, so output does not print in the correct space on the preprinted form. You could pause the queue and print sample data to help you correct the paper alignment.

For more information, see Section 5.3.3.9.2.

#### Note

In order to perform these tasks, you must pause the queue with the STOP /QUEUE command after the job has begun printing.

5.3.3.9.1 Specifying the Position of Print By default, when you pause a queue and restart it, printing resumes in the current job at a check point near (though not exactly) where it left off. To specify the position at which the current job is to resume printing, pause the queue, then enter the START/QUEUE command with any of the following qualifiers:

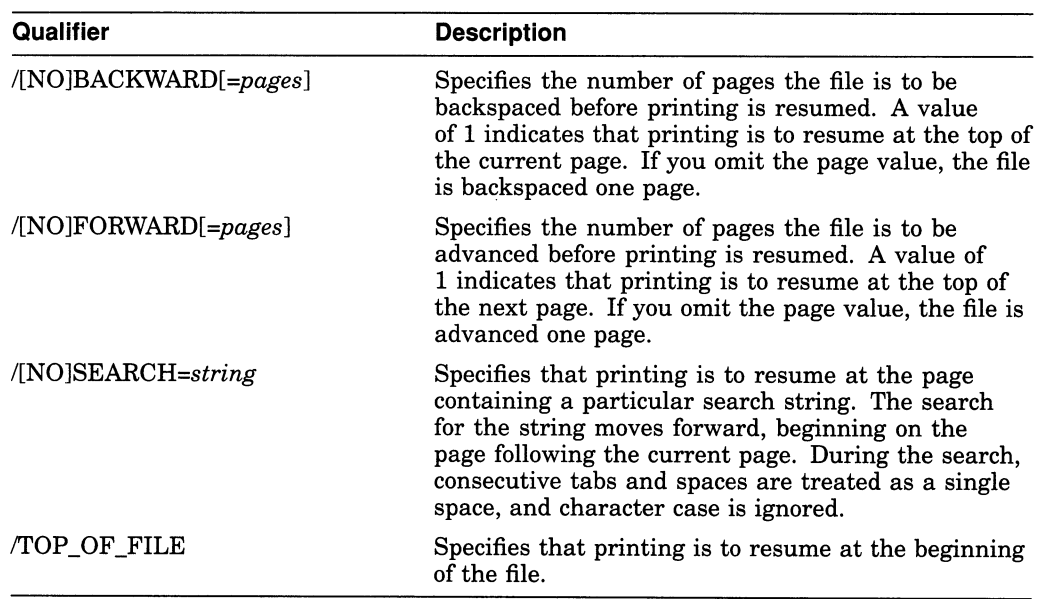

When you must use more than one positioning qualifier with the same START /QUEUE command, file positioning is performed in the following order:

- 1. /TOP\_OF\_FILE
- 2. /FORWARD
- 3. /BACKWARD
- 4. /SEARCH

The STOP/QUEUE command in the following example suspends the job that is currently printing on the printer queue JADE\_PRINT and places that queue in the paused state. The START/QUEUE command releases the queue from the paused state. The /TOP\_OF\_FILE qualifier causes the job that was suspended to resume printing at the beginning of the file rather than at where it was interrupted.

\$ STOP/QUEUE JADE PRINT \$ START/QUEUE/TOP OF FILE JADE PRINT

The command in the following example resumes output on printer SYS\_LPAO after advancing 15 pages from the beginning of the file:

.e 225 (RAHAL)

5.3.3.9.2 Aligning Print Forms To print alignment data to aid in aligning printer forms, pause the queue, then enter the START/QUEUE command along with the /ALIGN qualifier.

 $/ALIGN[ = (option[, ...])$ 

The following options control the number of alignment pages and type of alignment data:

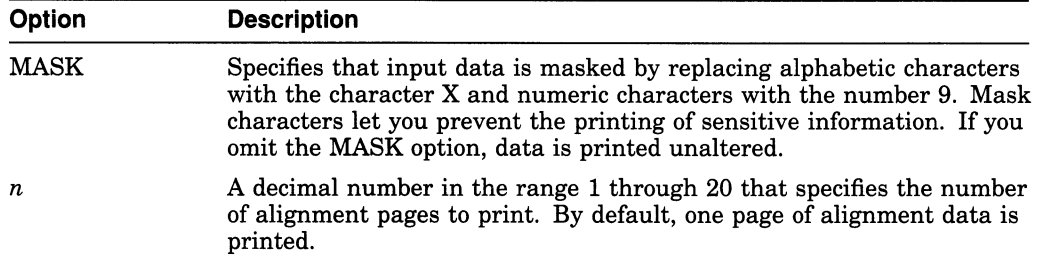

You can use the /ALIGN qualifier along with any of the file positioning qualifiers described in the previous section. File positioning is performed before alignment data is printed. After the alignment is complete, the queue enters a paused state until you restart it by reentering the START/QUEUE command. Printing resumes from the point that alignment data started; that is, the task is backspaced over the pages printed for alignment.

The command in the following example requests masked alignment for four pages of output:

 $$$  START/QUEUE/BACKWARD=2/ALIGN= (MASK, 4) SYS LPA0

In this example, the file for the job that was being printed when the queue was paused is backspaced two pages before alignment is performed. Four pages of alignment mask characters are printed. Then the output for the current job is positioned backward four pages, and the queue pauses.

### 5.3.4 Troubleshooting

The following sections can help you solve common queue problems:

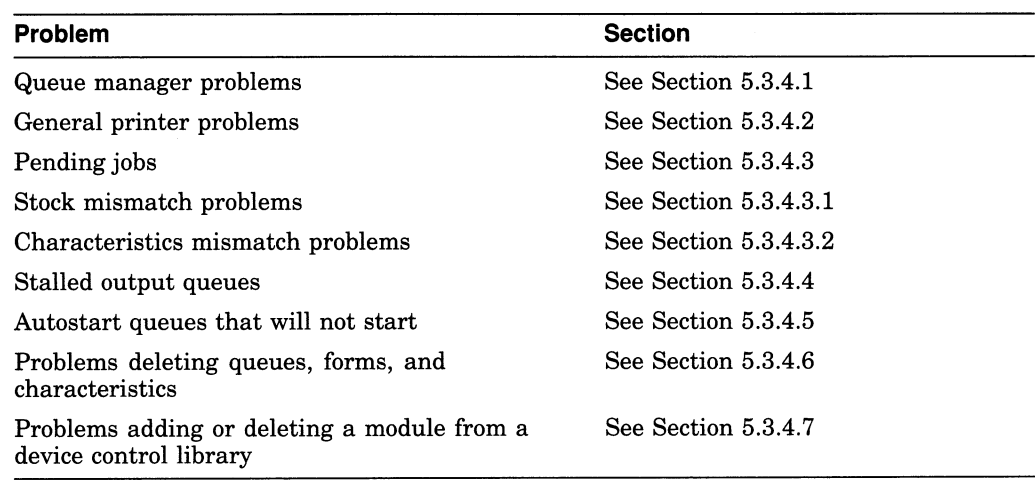

### 5.3.4.1 Solving Queue Manager Problems

Sections 5.3.4.1.1 and 5.3.4.1.2 provide help for solving typical queue manager problems.

5.3.4.1.1 If the Queue Manager Becomes Unavailable If the queue manager will not start or has stopped running, an insufficient failover node list might have been specified for the queue manager, such that none of the nodes in the failover list is available to run the queue manager. Make sure the queue manager node list contains a sufficient number of nodes by entering the START /QUEUE/MANAGER command and specifying a node list appropriate for your configuration with the /ON qualifier. For more information, see the START /QUEUE/MANAGER command in DCL Help.

If in doubt, Digital recommends you specify an asterisk  $(*)$  wildcard character as the last node in the list to specify that any remaining node in the cluster can run the queue manager. Specifying the asterisk wildcard prevents your queue manager from becoming unavailable because of an insufficient node list.

5.3.4.1.2 If the Queue Manager Does Not Start If the queue manager does not start when you enter the START/QUEUE/MANAGER command, the system displays the following message:

%JBC-E-QMANNOTSTARTED, queue manager could not be started

If you see this message, search the operator log file SYS\$MANAGER:OPERATOR.LOG (or look on the operator console) for messages from the facilities QUEUE\_MANAGE and JOB\_CONTROL for information about the problem, as follows:

\$ SEARCH SYS\$MANAGER:OPERATOR.ISS WINDOW=5 QUEUE\_MANAGE,JOB\_CONTROL

#### For example:

\$ START/QUEUE/MANAGER DUA55: [SYSQUE]<sup></sub></sup> %JBC-E-QMANNOTSTARTED, queue manager could not be started<sup>2</sup> \$ SEARCH SYS\$MANAGER.OPERATOR. LOG WINDON=5 QUEUE MANAGE, JOB CONTROL<sup>®</sup>  $888888888888$  OPCOM  $14 - \text{AUG} - 1991$   $18:55:18.23$   $88888888888$ Message from user QUEUE MANAGE on QMUNGR %QMAN-E-OPENERR, error opening DUA55: [SYSQUE]SYS\$QUEUE MANAGER.QMAN\$QUEUES;  $88888888888$  OPCOM 14-AUG-1991 18:55:18.29  $88888888888$ Message from user QUEUE MANAGE on QMUNGR -RMS-F-DEV, error in device name or inappropriate device type for operation  $88888888888$  OPCOM  $14$ -AUG-1991 18:55:18.31  $8888888888$ Message from user QUEUE MANAGE on QMUNGR -SYSTEM-W-NOSUCHDEV, no such device available \$ START/QUEUE/MANAGER DUA5: [SYSQUE]<sup>6</sup>

- O This command attempts to start the queue manager specifying DUA55:[SYSQUE) as the location of the queue and journal files.
- © The error message indicates that the queue manager did not start.
- © This command searches the operator log file for relevant messages.
- O One of the messages reveals that the queue file could not be opened because device DUA55: does not exist.
- © This command successfully starts the queue manager, specifying DUAS:[SYSQUE) as the correct location for the queue and journal files

### 5.3.4.2 Determining the Cause of General Printer Problems

If you are experiencing general printer problems, the following hints are helpful in determining the cause of the problem:

1. Enter a command in the following format to determine the status of the queue with which the printer is associated:

SHOW/QUEUE/FULL queue name

Table 5-5 lists and describes queue statuses.

- 2. Determine whether the logical name SMBSRVSHR is assigned by entering the command SHOW LOGICAL SMBSRVSHR. If the logical name is defined, deassign it by entering the command DEASSIGN SMBSRVSHR. This logical name should normally not be defined.
- 3. If a print request returns a fatal error or does not print, perform the following steps:
	- a. Stop the queue by entering the STOP/QUEUE/RESET command.
	- b. If the output device is spooled, despool it using the SET DEVICE lNOSPOOLED command.
	- c. Copy the file you are attempting to print by entering the COPY command in the following format:

COPY filename output-device:

Be sure to include a colon  $($ :  $)$  after the device name.

If the COPY command does not produce output, a PRINT request will not work.

4. If the problem is on a queue using the LATSYM symbiont, try using the default symbiont PRTSMB and see if the problem persists. You can use the PRTSMB symbiont for printers on LAT ports. However, only one queue will be able to send jobs to the printer at a time.

To determine whether a queue is using the LATSYM symbiont, enter the SHOW QUEUE/FULL command. If the queue is using the LATSYM symbiont, the display shows the following words: /PROCESSOR=LATSYM.

To change the queue's symbiont to PRTSMB, perform the following steps:

- a. Stop the queue by entering the STOP/QUEUE/RESET command.
- b. Restart the queue using the START/QUEUE/NOPROCESSOR command.

If a PRINT request succeeds when the queue is using PRTSMB, the problem is with LATSYM or with the LAT driver LTDRIVER.

5. Attach a terminal at the end of the cable that is being used for the printer. If the data shows up on the terminal, the hold screen button works, and no data is lost, the problem is probably with the printer (an incorrect setting, for example). If the problem exists with the terminal, it might be caused by the cable, the VAX interface port, or a VAX port setting.

### 5.3.4.3 Making Pending Jobs Eligible for Scheduling

If a job does not execute when expected, the job might have a pending or holding status. The SHOW QUEUE/FULL/ALL\_JOBS command displays the status for all jobs on a queue.

If the job is in a holding status, see Section 5.3.3.3 for information about holding and releasing a job.

If the job is in the pending state, the /FULL qualifier enables you to see the reason why the job is ineligible to execute. (Use a 132-character wide display to make sure that all the information is displayed.) For example:

\$ SHOW/QUEUE/FULL/ALL JOBS/BY JOB STATUS=PENDING

Generic printer queue REGR\$GENERIC /GENERIC= (REGR\$Q1, REGR\$Q2, REGR\$Q3) /OWNER= [SYSTEM] /PROTECTION= (S : E, 0 : D, G: R, W:"W) Entry Jobname Username Blocks Status -------- $\qquad \qquad - - - - - - - - - -$ 684 PROBLEMS CHURCHILL 3118 Pending (check execution queues) Submitted 7-AUG-1991 17:49 /FORM=DEFAULT /NOTIFY /PRIORITY=100 File: \$5\$DUA174:[CHURCHILL]PROBLEMS.TXT;2 Printer queue REGR\$Q1, stopped, on LONDON::NPA1, mounted form DEFAULT /BASE PRIORITY=4 /DEFAULT=(FEED,FORM=DEFAULT) /OWNER=[SYSTEM]  $/$ PROTECTION= $(S:E, O:D, G:R, W:W)$ Entry Jobname Username Blocks Status  $\frac{1}{2}$ 

687 PM\$SPEECH CHURCHILL 3558 Pending (queue stopped) Submitted 7-AUG-1991 17:51 /FORM=DEFAULT /NOTIFY /PRIORITY=100 File: \$5\$DUA174:[CHURCHILL]PM\$SPEECH.TXT;1 (checkpointed)

> A job enters the pending status whenever the job is not eligible to execute. The following are common reasons for a pending status and solutions:

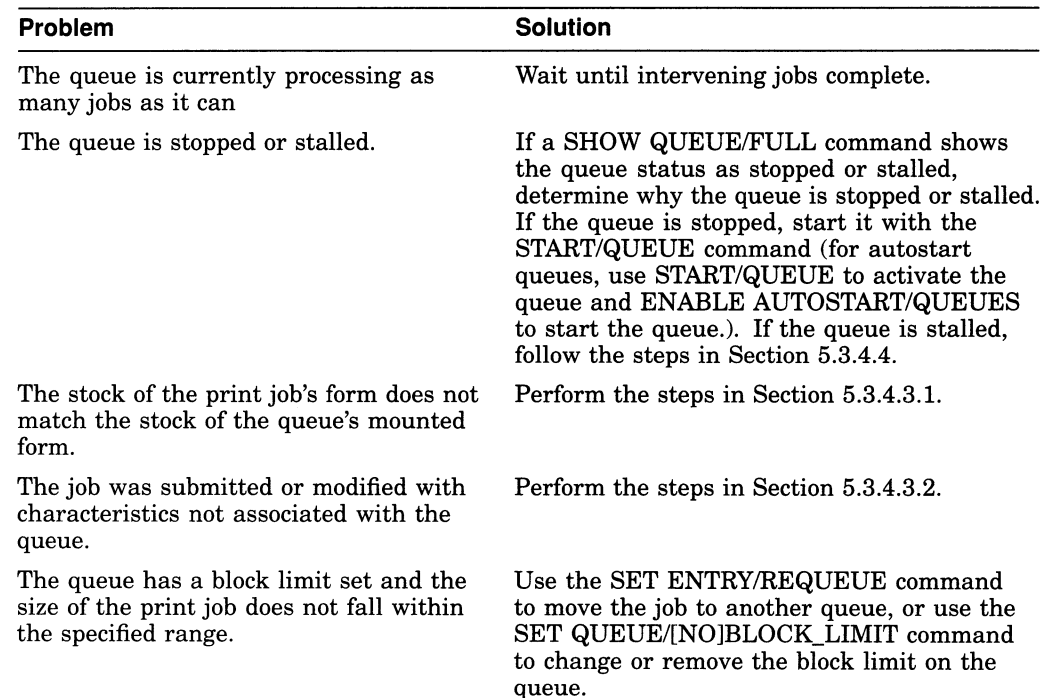

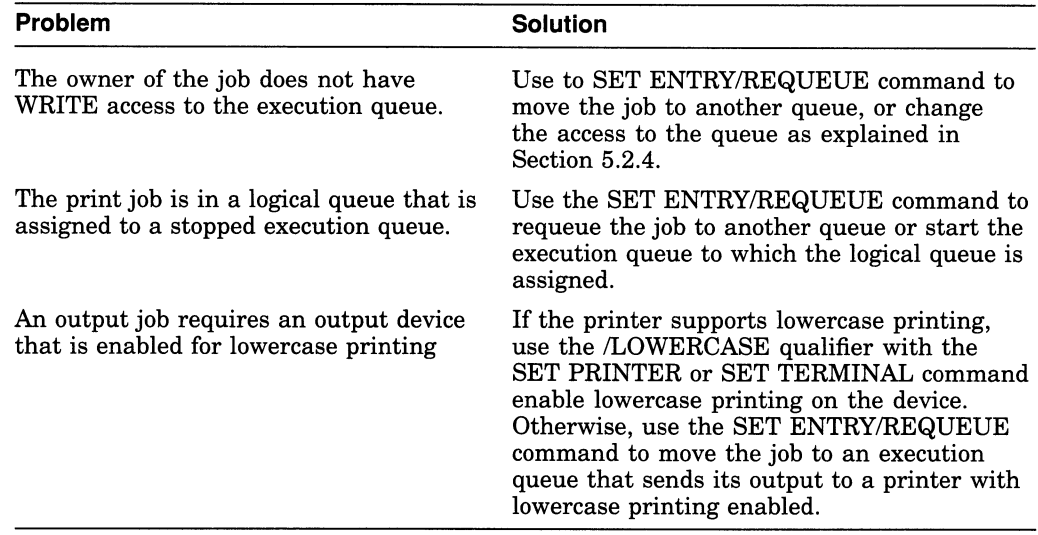

5.3.4.3.1 Fixing Print Jobs That Are Pending Due to Stock Mismatch When monitoring jobs, you might see a print job that is pending in a queue because the stock does not match that of the mounted form. For example, you might see a SHOW ENTRY display similar to the following:

\$ SHOW ENTRY 133/FULL

Entry Jobname Username Blocks Status<br>----- ------- -------- ------ ------133 SET RANDOM 74 Pending (stock type mismatch) On idle printer queue SUE\$PRINT Submitted 21-JUN-1991 16:14 /FORM=MANUAL (stock=HQ) /PRIORITY=100 File: \$5\$DUA1:[RANDOM]SET.TXT;S

To fix jobs that are pending because of a stock mismatch, do one or more of the following:

- Make the stocks match by mounting a different form on the queue (for example, using the SET QUEUE/FORM\_MOUNTED command) or by specifying a different form with the job (for example, using the SET ENTRY /FORM command).
- Move the job to a queue on which the stock of the mounted form matches the stock of the job's form (for example, using the SET ENTRY/REQUEUE command).
- Delete the job (for example, using the DELETE/ENTRY command).

See Section 5.2.8.3 for more information about forms.

5.3.4.3.2 Fixing Jobs That Are Pending Because of Characteristics Mismatch When monitoring jobs, you might see a batch or print job that is pending in a queue because the characteristics do not match those assigned to the queue. For example, you might see a SHOW ENTRY display similar to the following:

SHOW ENTRY 882/

Entry Jobname Username Blocks Status 882 SETHOST RANDOM 5 Pending (characteristics mismatch) -------On idle printer queue \$PRINTER 1 Submitted 28-AUG-1991 15:21 /CHAR=(5) /FORM=DEFAULT /PRIORITY=100 File: \$5\$DUA1:[RANDOM]SETHOST.LOG;S

To fix jobs that are pending because of a characteristics mismatch, do one or more of the following:

- Move the job to a queue on which the characteristics match those of the job (for example, using the SET ENTRY/REQUEUE command).
- Delete the job (for example, using the DELETE/ENTRY command).
- Make the characteristics match by assigning new characteristics to the queue (for example, using the SET QUEUE/CHARACTERISTIC command)

See Section 5.2.6 for more information about characteristics.

### 5.3.4.4 Fixing a Stalled Output Queue

If an output queue is in the stalled state, the device on which the queue is running is malfunctioning. Check the device and fix the problem. Once the problem is fixed, the queue will leave the stalled state.

If you cannot fix the problem immediately, stop the queue by entering the command STOP/QUEUE/RESET. While the queue is stopped, you might want to reroute the jobs in the queue to a functioning queue, as explained in Section 5.3.2.15. When the problem is fixed, deassign the logical queue and start the queue by entering the START/QUEUE command.

### 5.3.4.5 Determining Why an Autostart Queue Will Not Start

If you attempt to start an autostart queue with the ENABLE AUTOSTART /QUEUES command and the queue does not start, the queue might not be active for autostart. The ENABLE AUTOSTART/QUEUES command starts only active autostart queues capable of running on a node.

#### For example:

```
$ ENABLE AUTOSTART/QUEUES/ON NODE=KATY<sup>O</sup>
$ SHOW/QUEUE KATY BATCH
Batch queue KATY BATCH, stopped, autostart inactive, on KATY::<sup>●</sup>
$ START/QUEUE KATY BATCH<sup>O</sup>
\deltaJBC-I-AUTONOTSTART, queue is autostart active, but is not started\bullet$ SHOW QUEUE KATY BATCH/ALL
Batch queue KATY BATCH, stopped, autostart, on KATY::<sup>5</sup>
\frac{1}{2} ENABLE AUTOSTART/QUEUES/CN_NODE=KATY
$ SHOW QUEUE KATY BATCHAL
Batch queue KATY BATCH, idle, on KATY:: 0
```
- 0 The ENABLE AUTOSTART/QUEUES command attempts to start autostart queues on node KATY.
- The SHOW QUEUE display shows that the autostart batch queue KATY BATCH did not start. The display also reveals that the queue is inactive for autostart; the queue was either not activated intially, or it was deactivated with aSTOP/QUEUE/NEXT or STOP/QUEUE/RESET command.
- The START/QUEUE command activates the queue for autostart.
- D The informational message informs you that the queue is active for autostart but is not started.
- $\bullet$  The SHOW QUEUE command also provides this information.
- 0 Once the autostart queue is active, reentering the ENABLE AUTOSTART /QUEUES command starts the queue on node KATY.

~ The SHOW QUEUE command informs you that the queue is started.

### 5.3.4.6 Solving Problems Deleting a Queue, Form, or Characteristic

If you are having problems deleting a queue, form, or characteristic, make sure you have met the following requirements:

- When deleting a form or characteristic with the DELETE/FORM or DELETE /CHARACTERISTIC command, you must specify the *name* assigned to the form or characteristic. (The form or characteristic number cannot be used with the DELETE command). To determine the name of a form or characteristic, enter the SHOW QUEUE/FORM or SHOW QUEUE /CHARACTERISTIC command.
- A queue must be stopped before being deleted.
- All references to a queue, form, or characteristic must be removed before you can delete the queue, form, or characteristic.

If you see a message similar to the following, a reference to the queue, form, or characteristic still exists:

°DELETE-E-NOTDELETED, error deleting object-name -JBC-E-REFERENCED, existing references prevent deletion

For example, the queue you are attempting to delete might be named as a target for a generic queue, or the form you are attempting to delete might be specified for a print job. All references to a queue, form, or characteristic must be removed before you can delete the queue, form, or characteristic. Perform the following steps to find and remove references to a queue, form, or characteristic:

- 1. Enter the command SHOW/QUEUE/FULL/ALL/OUTPUT=filename, where filename is a name of a file to which the display output of the command is to be sent.
- 2. Use the SEARCH command to search the output file for the name of the form or queue, or the number of the characteristic to be deleted. The result of your search will include all references to the queue, form, or characteristic.
- 3. If the SEARCH command reveals any queues with references to the queue, form, or characteristic you are trying to delete, perform the following steps:
	- a. Use the STOP/QUEUE/NEXT command to stop each queue with an offending reference.
	- b. Use the START/QUEUE command with the appropriate qualifiers to restart each queue without the reference.
- 4. If the SEARCH command reveals any jobs with references to the queue, form, or characteristic you are trying to delete, perform one of the following steps to eliminate the job reference:
	- Wait for the job to complete. (You might want to raise the priority of the job as explained in Section 5.3.3.4, so the job will be scheduled for processing sooner. )
	- Delete the job as explained in Section 5.3.3.8.
	- Modify the options for the job as explained in Section 5.3.3.2, or ask the owner of the job to do so.

The following example includes several commands used to fix problems preventing the deletion of a queue:

```
$ DELETE/QUEUE JADE BATCH\bullet%DELETE-E-NOTDELETED, error deleting JADE BATCH
               -JBC-E-QUENOTSTOP, queue must be stopped to perform operation<sup>2</sup>
               $ STOP/QUEUE/NEXT JADE BATCH<sup>O</sup>
               $ DELETE/QUEUE JADE BATCH<sup>O</sup>
               %DELETE-E-NOTDELETED, error deleting JADE BATCH
               -JBC-E-REFERENCED, existing references prevent deletion<sup>®</sup>
               Generic batch queue CLUSTER_BATCH 
                 /GENERIC=(JADE BATCH,RUBY_BATCH,OPAL_BATCH) /OWNER=[SYSTEM] 
                 /PROTECTION=(S:E, O:D, G:R, W:W) \bullet$ STOP/OUEUE/NEXT CLUSTER BATCH
               $ START/QUEUE CLUSTER BATCH/GENERIC= (RUBY BATCH, OPAL BATCH) <sup>3</sup>
               $ DELETE/QUEUE JADE BATCH<sup>O</sup>
               O The DELETE/QUEUE command attempts to delete the queue.
               2 The message indicates that the queue is not stopped.
               O The STOP/QUEUE/NEXT command stops the queue after allowing the
                   current job to complete. 
               O The DELETE/QUEUE command again attempts to delete the queue.
               Q This time, the message indicates references to the queue exist. 
               O The SHOW QUEUE/FULL command shows information about all queues.
                   However, the only reference to JADE_BATCH names the queue as a target 
                   queue for the generic queue CLUSTER_BATCH. 
               \bullet The STOP/QUEUE/NEXT command stops the generic queue that targets
                   JADE_BATCH. 
               The START/QUEUE command eliminates the reference to JADE_BATCH by 
                   restarting the generic queue without specifying JADE_BATCH as a target. 
               O The DELETE/QUEUE command successfully deletes the queue. 
5.3.4.7 Adding or Deleting a Device Control Library Module 
               When attempting to add or delete a module from a device control library, you 
               might see the following message:
```
\$LIBRAR-F-OPENIN, error opening module-name -RMS-E-FLK, file currently locked by another user

To add or delete a module from a library, you must stop all output queues to which the library is assigned. To determine which queues the library is assigned to, perform the following steps:

1. Enter a command similar to the following, where *filename* is the name of a file to which the display output of the command is to be sent:

\$ \_SHOW\_QUEUE/FULL, OUTPUT=filename

2. Use the SEARCH command to search the output file for the name of the library.

The result of your search will include all queues to which that library is assigned. Stop the queues and reenter the command to add or delete the module from the library.

 $\overline{\phantom{a}}$  Note  $\overline{\phantom{a}}$ 

The SHOW QUEUE/FULL display only shows the library assigned to a queue if you explicitly assigned a library for the queue by including the /LIBRARYY qualifier with the INITIALIZE/QUEUE or START/QUEUE command. If you do not explicitly assign a library to a queue, the default library SYSDEVCTL is used.

If the module you are trying to delete is in the default library SYSDEVCTL, you must stop all queues for which the SHOW QUEUE /FULL command displays no library. To make sure the SYSDEVCTL library appears in the SHOW QUEUE/FULL display in the future, specify /LIBRARY=SYSDEVCTL when you restart the queue.

If you cannot stop the queues immediately, perform the following steps:

- 1. Use the COPY command to copy the library to be modified into your own directory.
- 2. Add or delete the module to the copy.
- 3. Use the COPY command to copy the libary back to the directory SYS\$COMMON:[SYSLIB]. As long as you use the same name for the modified library, the library will be picked up by each queue when the queue is stopped and restarted.

If your site has a large number of different printers, you can help prevent this problem by using more libraries, such that each library is assigned to fewer queues. For example, you should create and assign a different library for each type of printer, as explained in Section 5.2.8.5.3.

# 5.4 Managing the Card Reader

Information in this section applies to the DIGITAL CR-11 card reader, which is used to read computer card decks. Users can submit the two following types of card decks for processing:

- Batch job card decks
- Data card decks

To ensure that card decks are processed efficiently, you must understand their characteristics and the use of the card reader. The following sections describe which cards you should check before processing a deck through a card reader and how to determine which cards are damaged. Section 5.4.2.2 outlines a procedure for processing a card deck through the card reader.

# Batch and Print Operations 5.4 Managing the Card Reader

# 5.4.1 Distinguishing the Type of Card Deck

Before loading a card deck into the card reader, you should determine:

- Whether the deck is a batch job or a data deck, because their processing requirements differ
- Whether the card reader is set to the correct translation mode

The following sections describe how to make these determinations.

### 5.4.1.1 Batch Job Card Deck

A batch job card deck consists of three segments:

- Initial cards
- Program cards
- Last card

The initial two cards in a batch job card deck are the \$JOB and the \$PASSWORD cards. These cards log in the user and the batch job to the system. Following the initial two cards are program cards. Program cards contain instructions that direct the system to libraries, routines, and data needed to complete the batch job. The last card must be either an end-of-job command (\$EOJ) card or an end-of-file (EOF) card. Either of these cards tells the system that this is the end of the job.

### Checking Input

The system cannot execute the job without \$JOB and \$PASSWORD cards. If you are given a card deck with these cards omitted, you should return the deck so that the user can insert them.

Since the card deck contains the user's password, you must ensure that it is always handled with care to preserve the security of the user's account.

The last card in the deck must be either an \$EOJ or an EOF card.

If the last card is not one of these end cards, you can type an end card on the card punch (12-11-0-1-6-7-8-9 overpunch in column 1) and place it at the end of the deck.

### Checking Output

The log file produced by a card reader batch job is queued for printing to the default system printer queue, SYS\$PRINT. To have the log file queued to a different queue, the user can specify the /PRINTER qualifier on the \$JOB card.

If an error occurs while the system is attempting to validate the \$JOB and \$PASSWORD cards, OPCOM sends to the card operator an error message that reports the job card and the error.

### 5.4.1.2 Data Card Deck

A data deck contains data that will be either read by a program or copied to a file for later use. The process that will read the data deck is usually associated with an interactive user at a terminal or else with a batch job that is submitted by an interactive user. Since the user and process already are logged in to the system, the first card can contain any data the user wants to specify. Then, either the program must read the exact number of cards supplied, or the last card should be an EOF card to inform the program that this is the end of the data deck.

When a user wants a data deck to be read, you should make sure that the user has allocated the card reader. If the card reader is not allocated, the system tries to submit the deck as a batch job and subsequently just flushes the deck through the reader, rejecting the job.

If the program does not read the exact number of cards (as with the COPY command), the EOF card must be the last card in the deck, to inform the program that this is the end of the deck. Without this card, the program waits indefinitely for more cards, and the system prints "card reader off line" messages on the operator's terminal. If the card deck lacks an EOF card, you can type one on a card punch and insert it at the end of the deck.

### 5.4.1.3 Setting Card Reader Translation Modes

For the system to read input properly, the card reader must be set to the correct translation mode—the same as the translation mode of the card punch used to prepare the deck. The VMS system supports 026 and 029 card punches.

Therefore, these conditions must exist for you to be able to set the card reader to the correct translation mode:

- The first card in the deck must be the translation mode card.
- You must know the mode in which the cards were punched.

To set the translation mode of the card reader for many decks of the same type, use the SET CARD\_READER command. See the VMS DCL Dictionary for more information about the SET CARD\_READER command. By default, when the system is booted, the translation mode is set to 029.

### 5.4.2 Tending the Card Reader

This section describes how to tend the DIGITAL CR-11 card reader. The job of tending the card reader includes:

- Replacing physically defective cards
- Operating the card reader

### 5.4.2.1 Replacing Physically Defective Cards

Even when the card deck contains all the required cards, the card reader might not be able to read the deck. This problem is usually caused by one or more physically defective cards.

If the deck contains a faulty card, one of the error indicators located on the front panel of the card reader lights up when the card is read. The card reader goes off line, and operator intervention is required to put it back on line. Table 5-7 lists the error indicators, the reasons they might light up, and the operator action required to correct the situation.

#### 5.4.2.2 Operating the Card Reader

The following steps describe how to load and process a card deck through a card reader:

1. Remove the card weight from the input hopper. Place the cards in the hopper, face down and with column 1 on the left. Make sure that the first card to be read is at the bottom of the hopper.

Do not pack the input hopper so full that the air from the blower cannot riffle the cards. If the cards are packed too tightly, the vacuum picker cannot operate properly.

2. Press the RESET button. The HOPPER CHECK error indicator and the STOP light will go out and the cards will be read.

If the card deck is too large to fit in the input hopper, you can load the excess cards while the reader is operating if you maintain tension on the front portion of the deck.

3. Remove the cards from the output stacker when either the HOPPER CHECK error indicator or the bold light is lit.

If you accidentally press the STOP button while the card deck is being read, return the last card in the output hopper to the bottom of the input hopper and press the RESET button.

4. If the cards are not read properly after the RESET button has been pressed, refer to Table 5-7 for recovery procedures.

Table 5-7 Card Reader Errors: Causes and Corrective Actions

| Error               | Causes                                                        | <b>Corrective Action</b>                                                                                                    |  |
|---------------------|---------------------------------------------------------------|----------------------------------------------------------------------------------------------------|--|
| <b>READ CHECK</b>   | Card edges torn<br>Punch in column 0 or 81                    | Remove the faulty card from the output stacker,<br>duplicate the card, place it in the input hopper, and<br>press the RESET button.                              |  |
|                     |                                                               | If READ CHECK occurs for all cards, the read logic<br>of the card reader is malfunctioning.                                                                      |  |
| PICK CHECK          | Damage to leading edge<br>Torn webs<br>Cards stapled together | Remove the card from the input hopper, duplicate<br>the faulty card, place the card back in the input<br>hopper, and press the RESET button.                     |  |
|                     |                                                               | If there is no evidence of card damage, check for<br>excessive warping of the card deck or a buildup of<br>ink glaze on the picker face.                         |  |
| STACK CHECK         | Jam in the card track<br>Badly mutilated card                 | Correct the jam or remove the mutilated card from<br>the output stacker, duplicate the card, place it in the<br>input hopper, and press the <b>RESET</b> button. |  |
| <b>HOPPER CHECK</b> | Input hopper empty<br>Output stacker full                     | Load the input hopper.<br>Unload the output stacker.                                                                                                    |  |

### 5.4.3 Running the Input Symbiont Interactively

You can run the input symbiont interactively, taking card image input from a VAX RMS file, by entering the following commands:

```
DEFINE/USER SYS$INPUT filename
$
$
  RUN SYS$SYSTEM: INPSMB
```
Running the input symbiont interactively requires the following:

- CMKRNL privilege
- Read access to the UAF
- Write access to the default directory of the user

All messages are entered to the terminal instead of the card operator.

6

# Gathering System Information

In maintaining your system, you need to collect and review information about system events. This chapter describes how to gather some of the information you need.

The VMS operating system provides several log files that record information about the use of system resources, error conditions, and other system events. These files include the following:

#### • Accounting log file

The accounting log file records the use of system resources and is the source of the accounting reports generated by the ACCOUNTING command (see Section 6.1).

#### • Error log file

VMS automatically records device and CPU error messages in the error log file. The Error Log Utility invokes the Error Log Report Formatter (ERF), which selectively reports the contents of an error log file (see Section 6.2).

#### • Operator log file

The Operator Communication Manager (OPCOM) records system events in the operator log file (see Section 6.3).

#### Security audit log file

The security audit log file is a clusterwide file that contains a record of security events on the system. Using the ANALYZE/AUDIT command, you can produce reports and summaries of security events from the security audit log file (see Section 6.4).

The VMS operating system also provides a system dump file to assist you in analyzing the cause of the system failure. In the event of a severe system failure, VMS automatically shuts down and produces a crash dump of the state of the system at the time that the error was detected. The DCL command ANALYZE/CRASH\_DUMP invokes the System Dump Analyzer (SDA) for analysis of a system dump file (see Section 6.5 ).

You might also need information on special environments like symmetric multiprocessing and vector processing. Section 6.6 describes how to collect information about a multiprocessing system. Section 6.7 describes how to collect information about a vector processing system.

If you find errors in the software, submit a Software Performance Report (SPR), along with detailed information about the error condition.

# 6.1 The Accounting Log File

The Accounting Utility (ACCOUNTING) collects statistics on the use of system resources in an accounting log file SYS\$MANAGER:ACCOUNTNG.DAT. This information is used to monitor system activity and charge for the use of system resources. On most VAX computers (with the exception of a standalone MicroVAX computer), the Accounting facility is enabled by default when the system is started. You can modify the SET ACCOUNTING command in the site-specific startup template (SYS\$MANAGER:SYSTARTUP\_V5.COM) to change the default setting.

READ privilege is required to gain access to the accounting log file. Only a user who has the ACNT privilege can create subprocesses or detached processes in which accounting is disabled. The DCL command RUN/NOACCOUNTING disables all accounting in a created process.

A user with the OPER privilege can selectively disable various kinds of accounting throughout the system by using the DCL command SET ACCOUNTING/DISABLE. See the VMS DCL Dictionary for a full description of the SET ACCOUNTING command.

By default, the accounting log file records each of the following activities for all users:

- Batch job termination (BATCH)
- Detached job termination (DETACHED)
- Image activation (IMAGE)
- Interactive job termination (INTERACTIVE)
- Login failures (LOGIN\_FAILURE)
- User messages (MESSAGE)
- Network job termination (NETWORK)
- Print jobs (PRINT)
- Process termination (PROCESS)
- Subprocess termination (SUBPROCESS)

Use the SHOW ACCOUNTING command to display which, if any, of these activities are currently being recorded in the accounting log file.

To enable or disable the logging of one or more activities, specify the corresponding keyword in the preceding list with the /ENABLE or /DISABLE qualifier of the SET ACCOUNTING command. (If you do not specify any keywords, the /DISABLE and /ENABLE qualifiers by default disable and enable all the activities previously listed.) For example, to enable the recording of login failures, specify the following:

\$ SET ACCOUNTING/ENABLE=LOGIN

To disable the recording of print jobs, specify the following:

\$ SET ACCOUNTING/DISABLE=PRINT

The following list summarizes the characteristics of the accounting log file:

• File name: ACCOUNTNG.DAT (this file is not an ASCII file; hence, it must be formatted before it is printed)

- Residence and directory: SYS\$MANAGER
- File organization: sequential
- Record length: variable
- Record types: eight

The eight types of records correspond to the conditions that cause records to be written to the file. These record types are shown in the list that follows. Note that their corresponding codes, as defined in the macro \$ACRDEF in SYS\$LIBRARY:STARLET.MLB, are shown in parentheses:

- Records written when processes are deleted (ACR\$K PRCDEL)
- Records written when an image terminates (ACR\$K IMGDEL)
- Records written when the system was initialized (ACR\$K SYSINIT)
- Records written when print jobs are queued (ACR\$K\_PRINT)
- Records written when login failures occurred (ACR\$K LOGFAIL)
- Records written when users' messages are sent to the accounting log file (ACR\$K USER)
- Records that point to the next accounting file (ACR\$K FILE FL)
- Records that point to the previous accounting file, if any (ACR\$K FILE\_BL)

As records are entered in the accounting log file, all but image termination records are immediately flushed to disk. This precaution guarantees the integrity of the file and the completeness of accounting data even if the system fails.

Usually, the current version of the accounting log file is closed at the end of a billing period, and a new version is created and opened. Because the accounting file is always growing, you may want to begin a new accounting file and purge the old version regularly. To begin a new accounting file, enter the DCL command SET ACCOUNTING/NEW\_FILE.

If an attempt to write to the accounting log file results in an error, the file is closed automatically and a new copy is created and opened.

### 6.1.1 Accounting Records

Accounting records contain cumulative accounts of the resources used either by processes or images set up for users, or by print symbionts that print out files for users. Each accounting record contains three fields—user name, UIC, and account name—that identify the user and establish the connection between the accounting record and a user of the system. These fields correspond to similar fields of the user's account record in the user authorization file (UAF).

As system manager, you can use the Accounting Utility to sort, select, and report the accounting records. The reports can provide valuable system management tools. (See the VMS Accounting Utility Manual.) Alternatively, by using the detailed accounting records provided by the system, you or perhaps a system programmer can devise programs for reporting on the use of system resources and for billing for their use.

# 6.1.2 Accounting Report Formats

The Accounting Utility (ACCOUNTING) uses the data from the accounting log file to produce accounting reports. Using ACCOUNTING qualifiers, you can produce a variety of report formats, choose how the reports are organized, and select specific report items. Accounting reports can serve as system management tools to learn more about how the system is used, how it performs and, in some cases, how particular individuals use the system. The reports also provide a means of billing users for system resources.

The basic forms of accounting output are listing and binary output. By default, the output is directed to SYS\$OUTPUT. However, you can specify an output file with the /OUTPUT qualifier. You can further specify whether the output should be in binary or ASCII format with the /BINARY qualifier. If you specify BINARY, a binary accounting file is produced that can later be processed with other accounting commands.

The three basic output formats used for displaying data are: brief, full, and summary listings. If you specify /FULL or /SUMMARY, or assume the default (BRIEF), an ASCII file is produced. The following example illustrates a summary output for the following ACCOUNTING command line:

\$ ACCOUNTING/SUMMARY=(ACCOUNT, USER) /REPORT=(RECORDS, ELAPSED, PROCESSOR)

| From:<br>Account                                       | 5-APR-1990 16:33<br>Username                                            | To:<br>Total<br>Records      | 23-APR-1990<br>Elapsed<br>Time                                                                          | 14:18<br>Processor<br>Time                                                                               |
|--------------------------------------------------------|-------------------------------------------------------------------------|------------------------------|----------------------------------------------------------------------------------------------------|----------------------------------------------------------------------------------------------------|
| ADMIN<br>ADMIN<br>DECMAIL<br>DECNET<br>DECNET<br>FIELD | JFUSCIA<br><b>JGREEN</b><br>POSTOFFICE<br>NETMGR<br>NETNONPRIV<br>FIELD | 128<br>56<br>2<br>2443<br>31 | $5$ 19:43:47.22<br>023:14:23.01<br>00:04:01.10<br>0<br>00:01:31.17<br>0<br>209:01:15.10<br>005:18:16.50 | $0$ 10:03:58.09<br>00:14:55.17<br>0.<br>0.00:00:02.89<br>0.00:00:02.81<br>0.01:09:42.61<br>0.00:09:41.59 |
| MANUF<br>MANUF                                         | <b>BPURPLE</b><br>JBROWN                                                | 37<br>227                    | 102:38:45.03<br>4 04:35:07.25                                                                           | $0$ $02:23:35.42$<br>0.04:30:40.60                                                                       |

For more information about the Accounting Utility, see the VMS Accounting Utility Manual.

# 6.2 The Error Log File

The system automatically writes error messages to the latest version of a file named SYS\$ERRORLOG:ERRLOG.SYS. You can display the information in this file by entering the DCL command ANALYZE/ERROR\_LOG.

The Error Logging Facility consists of three parts:

- A set of executive routines that detect errors and events and write relevant information into error log buffers in memory.
- A process called ERRFMT, which periodically empties the error log buffers, transforms the descriptions of the errors into standard formats, and stores the formatted information in a file on the system disk. (The ERRFMT process is started when the system is booted.)
- The Error Log Utility, which you invoke by entering the DCL command ANALYZE/ERROR\_LOG; it is used to selectively report the contents of an error log file. (See the VMS Error Log Utility Manual.)
The executive routines and the ERRFMT process operate continuously without user intervention. The routines fill the error log buffers in memory with raw data on every detected error and event. When one of the available buffers becomes full, or when a time allotment expires, ERRFMT automatically writes the buffers to ERRLOG.SYS.

Sometimes a burst of errors can cause the buffer to fill up before ERRFMT can empty them. You can detect this condition by noting a skip in the error sequence number of the records reported in the error log reports. As soon as ERRFMT frees the buffer space, the executive routines resume preserving error information in the buffers.

The ERRFMT process displays an error message on the system console and deletes itself if it encounters excessive errors while writing the error log file. To restart the ERRFMT process, first log in to the system manager's account so that you have the required privileges to perform the operation. Then execute the startup command procedure (STARTUP.COM) specifying ERRFMT as the command parameter, as follows:

\$ @SYS\$SYSTEM: STARTUP ERREMT

#### 6.2.1 Using Error Reports

The error reports generated by the Error Log Utility are useful in two basic ways:

- They aid preventive maintenance by identifying areas within the system that show potential for failure.
- They aid the diagnosis of a failure by documenting the errors and events that led up to it.

The detailed contents of the reports are most meaningful to field service personnel. However, you can use the reports as an important indicator of the system's reliability. For example, using the DCL command SHOW ERROR, you may see that a particular device is producing a relatively high number of errors. You can then use the Error Log Utility to obtain a more detailed report and decide whether you should consult the Digital Services Group. In that case, field service personnel can run diagnostic programs to investigate the device and attempt to isolate the source of the errors.

If a system component does fail, a representative from the Digital Services Group can study the error reports of the system activity leading up to and including the failure. For example, if a device fails, you can generate error reports immediately after the failure. One report might describe in detail all errors associated with the device that occurred within the last 24 hours; another report might summarize all types of errors for all devices that occurred within the same time period. The summary report can put the device errors into a systemwide context. The Services Group representative can then run the appropriate diagnostic program for a thorough analysis of the failed device. Using the combined error logging and diagnostic information, the Services Group representative can proceed to correct the device.

Error reports allow you to anticipate potential failures. In turn, Digital Services Group personnel rely on the reports as an aid to both preventive and corrective maintenance. Overall, effective use of the Error Log Utility in conjunction with diagnostic programs can significantly reduce the amount of system downtime.

### 6.2.2 Maintaining the Error Log File

Because the error log file (SYS\$ERRORLOG:ERRLOG.SYS) is a shared file, ERRFMT can write new error log entries while other entries in the same file are being read and reported by the Error Log Utility.

ERRLOG. SYS will increase in size and remain on the system disk until it is explicitly renamed or deleted. Therefore, you must devise a plan for regular maintenance of the error log file.

One method is to rename ERRLOG.SYS on a daily basis. This action causes a new error log file to be created and allows the old file (which was renamed) to be copied to a backup volume where it can be kept as long as needed. For example, you could rename the current copy of ERRLOG.SYS to ERRLOG.OLD every day at 9:00 a.m. To free space on the system disk, you could then back up the renamed version of the error log file on a different volume and delete the file from the system disk. Note that you should exercise caution to ensure that error log files are not deleted inadvertently. You may also want to adopt a naming convention for your files that incorporates in the file name a beginning or ending date for the data.

### 6.2.3 Printing the Error Log File

The following steps describe how to generate an error log report for all entries in the error log file and how to print the report:

- 1. Ensure that you have the SYSPRv privilege. You need this privilege to access the error log file.
- 2. Set your default disk and directory to SYS\$ERRORLOG.
- 3. Examine the error log directory to see which error log file you want to analyze.
- 4. To obtain a full report of the current error log file, enter the following command:
	- \$ ANALYZE/ERROR LOG/OUTPUT=ERRORS.LIS
- 5. Print a copy of the report, using the file name specified with the /OUTPUT qualifier:
	- \$ PRINT ERRORS.LIS

#### Example

```
$ SET PROCESS/PRIV=SYSPRV<br>$ SET DEFAULT SYSSERRORLO
   SET DEFAULT SYS$ERRORLOG
$ DIRECTORY
```
Directory SYS\$SYSROOT:[SYSERR]

ERRLOG.OLD;2 ERRLOG.OLD;l ERRLOG.SYS;1

Total of 3 files.

\$ ANALYZE/ERROR LOG/OUTPUT=ERRORS.LIS ERRLOG.OLD<br>\$ PRINT ERRORS LIS

PRINT ERRORS. LIS

The DIRECTORY command lists all the files in the SYS\$ERRORLOG directory. In this example the directory contains three files, two old error log files and the current error log file, ERRLOG.SYS. The ANALYZE/ERROR\_LOG command requests that a full report be written to a file called ERRORS.LIS, using the most recent ERRLOG.OLD file as input.

## 6.3 The Operator Log File

The operator log file (SYS\$MANAGER:OPERATOR.LOG) records system events and user requests sent to the operator terminal by the operator communication manager (OPCOM), even when all operator terminals have been disabled. By default, OPCOM is started when your system is booted. You use the operator log file to anticipate and prevent hardware and software failures, and to monitor user requests for disk and magnetic tape operations. The following message types appear in the operator log file:

- Initialization of the operator log file
- Status reports for devices attached to the system
- Operator terminals enabled and disabled
- Volume mounts and dismounts
- User requests and operator replies
- Changes to system parameters through the System Generation Utility (SYSGEN)
- Security alarm messages
- DECnet—VAX status messages

Example 6-1 illustrates some typical messages found in the operator log file. By regularly examining the operator log file, you can often detect potential problems and take corrective action.

#### 6.3.1 Types of OPCOM Messages

This section describes some of the messages you might find in the operator log file. See the VMS Networking Manual for information about DECnet—VAX status messages.

#### 6.3.1.1 Initialization Messages

When you enter the REPLY/LOG command, the current operator log file is closed and a new version of that file is created and opened. All subsequent OPCOM messages are recorded in this new log file.

When a new log file is created, the first message recorded in it is an initialization message that tells when and by whom the log file was initialized. This message appears in the following format:

%OPCOM, dd-mmm-yyyy hh:mm:ss.cc, logfile initialized by operator operator-name logfile is SYS\$MANAGER:OPERATOR.LOG

#### 6.3.1.2 Device Status Messages

Some I/O drivers send messages to OPCOM concerning changes in the status of the devices they control. For example, when a line printer goes off line, an OPCOM message is written into the operator log file at periodic intervals until the device is explicitly returned to online status.

The device status message appears in the operator log file in the following format:

%OPCOM, dd-mmm-yyyy hh:mm:ss.cc, device device-name is offline

The devices for which this message can appear are card readers, line printers, and magnetic tapes.

```
Example 6-1 Sample Operator Log File (SYS$MANAGER:OPERATOR.LOG) 
888888888888 OPCOM, 15-APR-1990 22:33:54.07 888888888888
Operator ' ZEUS$VT333:' has been disabled, user JONES
00000000000 00000000000 
0000000000a OPCOM, 15-APR-1990 22:34:15.47 00000000000 
Operator ' ZEUS$VT333:' has been enabled, user SMITH
88888888888<sup>9</sup> OPCOM, 15-APR-1990 22:34:15.57 8888888888operator status for ' ZEUS$VT333:'
PRINTER, TAPES, DISKS, DEVICES
888888888888 OPCOM, 15-APR-1990 22:38:53.21 888888888888
request 1, from user PUBLIC 
Please mount volume KLATU in device MTAO: 
The tape is in cabinet A 
888888888888 OPCOM, 15-APR-1990 22:39:54.37 888888888888
request 1 was satisfied. 
88888888888 OPCOM, 15-APR-1990 22:40:23.54 88888888888message from user SYSTEM<br>Volume "KLATU" " mo
                     " mounted, on physical device MTAO:
88888888888 OPCOM, 15-APR-1990 22:40:38.02 88888888888request 2, from user PUBLIC 
MOUNT new relative volume 2 () on MTAO: 
888888888888 OPCOM, 15-APR-1990 22:41:07.54 888888888888
message from user SYSTEM<br>Volume "KLATU" dis
                   " dismounted, on physical device MTAO:
15-APR-1990 22:42:14.81, request 2 completed by operator OPAO 
88888888888 OPCOM, 15-APR-1990 22:46:47.96 888888888888
request 4, from user PUBLIC 
TTB5:, This is a sample user request with reply expected.
\overline{8}88888888888° OPCOM, 15-APR-1990 22:47:38.50 88888888888request 4 was canceled 
888888888888 OPCOM, 15-APR-1990 22:48:21.15 888888888888
message from user PUBLIC 
 TTB5:, This is a sample user request without a reply expected. 
\overline{8}8888888888 OPCOM, 15-APR-1990 22:49:07.90 888888888888
Device DMAO: is offline. 
Mount verification in progress. 
88888888888° OPCOM, 15-APR-1990 22:49:20.22 88888888888Mount verification completed for device DMAO: 
88888888888° OPCOM, 15-APR-1990 22:49:37.64 888888888888
Device DMAO: has been write locked. 
Mount verification in progress. 
888888888888 OPCOM, 15-APR-1990 23:33:54.07 888888888888
message from user NETACP 
DECnet shutting down
```
#### 6.3.1.3 Terminal Enable and Disable Messages

You designate a terminal as an operator terminal by entering the REPLY /ENABLE command from the desired terminal. OPCOM confirms the request by displaying the following message at the operator terminal and in the operator log file:

%OPCOM, dd-mmm-yyyy hh:mm:ss.cc, operator enabled, operator terminal-name

This message tells you which terminal has been established as an operator terminal and when it was established.

If a terminal has been designated as an operator terminal for a particular function, OPCOM displays the name of that function or operator class. For example, if you enter the command REPLY/ENABLE=TAPES, OPCOM displays the following message:

%OPCOM, 14-JUN-1990 10:25:35.74, operator enabled, operator TTE1 %OPCOM, 14-JUN-1990 10:25:38.82, operator status for operator TTE1 TAPES

OPCOM confirms that the terminal is established as an operator terminal and indicates that the terminal can only receive and respond to requests concerning magnetic tape-oriented events, such as the mounting and dismounting of tapes.

A terminal that has been designated as an operator terminal is automatically returned to nonoperator status when the operator logs out. To return the terminal to normal (nonoperator) status without logging out, enter the REPLY/DISABLE command from the terminal. OPCOM confirms that the terminal is no longer an operator terminal by displaying a message in the following format both at the operator terminal and in the operator log file:

oOPCOM, dd-mmm-yyyy hh:mm:ss.cc, operator disabled, operator terminal-name

This message tells you which terminal has been restored to nonoperator status and when the transition occurred.

If a terminal is designated as an operator terminal and only partial operator status is disabled, OPCOM displays a status message. This message lists which requests the terminal can still receive and respond to. This message is displayed at the operator terminal and in the operator log file in the following format:

oOPCOM, dd-mmm-yyyy hh:mm:ss.cc, operator status for operator terminal-name status-report

For example, suppose you designate a terminal as an operator terminal that receives messages concerning magnetic tapes and disks, as well as messages intended for the special site-specific operator class known as OPER10. Later, you relinquish the terminal's ability to receive messages concerning tapes. When you enter the REPLY/DISABLE=TAPES command, OPCOM returns the following message:

%OPCOM, 14-JUN-1990 09:23:45.32, operator status for operator TTA3 DISKS, OPER10

This message tells you that terminal TTA3 still receives and can respond to messages about disks and messages directed to OPER10.

#### 6.3.1.4 Volume Mount and Dismount Messages

Perhaps the widest range of operator messages occurs with volume mounts and dismounts. See Example 6-1 for examples of messages relating to mount verification and operator-assisted mounts.

#### 6.3.1.5 User Request and Operator Reply Messages

To communicate with you, the user enters the REQUEST command, specifying either the /REPLY or /TO qualifier.

If the user enters aREQUEST/REPLY command, the request is recorded in the operator log file in the following format:

%OPCOM,dd-mmm-yyyy hh:mm:ss.cc, request request-id from user user-name terminal-name:, "message-text"

This message tells you which user sent the message, the time the message was sent, the request identification number assigned to the message, the originating terminal, and the message itself.

#### Gathering System Information 6.3 The Operator Log File

If the user enters a REQUEST/TO command, the request is recorded in the operator log file in the format described above, but without a request identification number, as follows:

%OPCOM,dd-mmm-yyyy hh:mm:ss.cc, request from user user-name terminal-name:, "message-text"

For examples of OPCOM messages that result from requests to mount magnetic tapes through the magtape ACP using the REQUEST/BLANK TAPE and REQUEST/INITIALIZE\_TAPE commands, see Chapter 3.

When you respond to a users' request and specify the *TO* qualifier, the response is recorded in the operator log file in the following format:

```
response message 
%OPCOM, dd-mmm-yyyy hh:mm:ss.cc, request request-id completed by
operator operator-name
```
This message indicates how the operator responded to the user's request, as well as when the response was entered and which operator responded.

When you respond to a user's request and specify the /ABORT qualifier, the response is recorded in the operator log file in the following format:

%OPCOM, dd-mmm-yyyy hh:mm:ss.cc, request request-id was canceled.

When you respond to a user's request using the /PENDING qualifier, the response is not recorded in the operator log file because the request has not yet been completed (that is, the request has not been fulfilled or aborted).

When a user enters a REQUEST/REPLY command and you have disabled all terminals as operator terminals, OPCOM records all subsequent users' requests in the log file in the format previously shown, but returns a message to the user indicating that no operator coverage is available.

All other OPCOM responses to REPLY commands, except responses involving the REPLY/ENABLE, REPLY/DISABLE, and REPLY/LOG commands, are not logged in the operator log file.

#### 6.3.1.6 SYSGEN Utility Messages

Users with CMKRNL privilege can use the System Generation Utility (SYSGEN) to change system parameters in the running (active) system. Users with the SYSPRV privilege can use SYSGEN to change system parameters in the current system. OPCOM logs all changes made to current system parameters with messages in the following format:

%OPCOM, dd-mmm-yyyy hh:mm:ss.cc, message from user user-name %SYSGEN-I-WRITExxx, system-mode system parameters modified by process ID n into file y

#### 6.3.1.7 Security Alarm Messages

Security alarm messages are included in the operator log file. OPCOM also forwards alarm messages to the audit server process. The following example shows a security alarm OPCOM message:

 $888888888888$  OPCOM 19-APR-1990 15:15:03.21  $888888888888$ Message from user AUDIT\$SERVER on LASSIE Security alarm (SECURITY) and security audit (SECURITY) on LASSIE, system id: 19611 Auditable event: <br>Event time: 19-APR-1990 15:15:03. Event time:  $19-APR-1990 15:15:03.20$ <br>PID:  $20200283$ 20200283<br>WILSON Username:<br>Image name: LASSIE\$DMAO: [SYSO.SYSCOMMON.] [SYSEXE]DIRECTORY.EXE Object name: LASSIE\$DMA0:[000000]000000.DIR;1<br>Object type: file<br>file Object type: file<br>Access requested: READ Access requested:<br>Status: %SYSTEM-F-NOPRIV, no privilege for attempted operation

> If security auditing is enabled, OPCOM security messages are also written to the security audit log file (see Section 6.4). Use the VMS Audit Analysis Utility to selectively report the contents of the security audit log file, as described in the Guide to VMS System Security.

> See the Guide to VMS System Security for more information on security auditing.

#### 6.3.2 Setting Up the Operator Log File

The operator log file normally resides on the system disk in the [SYSMGR] directory. You can, however, maintain the log file in a different location by defining the logical name OPC\$LOGFILE\_NAME.

Because this file is in ASCII format, you can print it. You should print copies regularly and retain these copies for reference. Section 6.3.4 describes how to print copies of the operator log file.

A new version of OPERATOR.LOG is created each time the system is rebooted (except on workstations in a VAXcluster, where the log file is not opened by default). Note that there is one operator log file per node; it is not a shared file.

You can use the DCL command REPLY/LOG to create a new version of the file at any time. The highest version is always the one in use and is inaccessible. By default, messages of all operator classes are included in the log file. You can use the REPLYlLOG/ENABLE=(list-of-classes) and REPLY/LOG/DISABLE=(list-ofclasses) commands to specify which operator classes will be included in the log file. For example, the following command opens a log file to include messages about mounting and dismounting disks and tapes:

\$ REPLY/LOG/ENABLE=(DISKS, TAPES)

When you add the /LOG qualifier to the REPLY/ENABLE and REPLY/DISABLE commands, the classes you select are enabled or disabled for the log file rather than the terminal. For more information, see the REPLY/LOG, REPLY/ENABLE, and REPLY/DISABLE commands in the VMS DCL Dictionary.

In addition, you can specify the default state of the operator log files by defining some logical names in the command procedure SYS\$MANAGER:SYLOGICALS.COM. The following table lists these logical names and their function. For more information on SYLOGICALS.COM, see the Guide to Setting Up a VMS System.

#### Gathering System Information 6.3 The Operator Log File

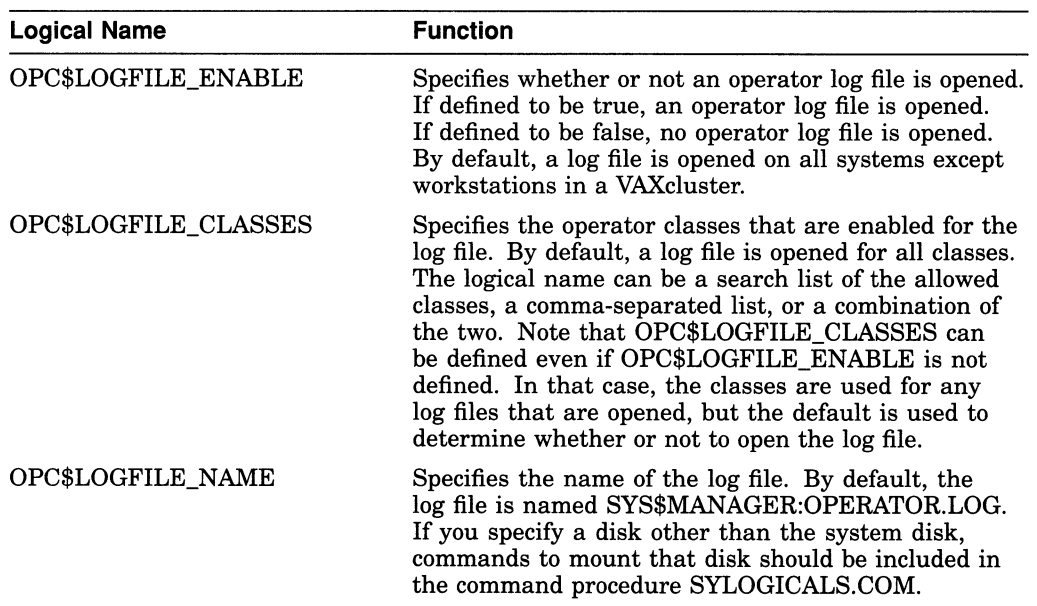

By default, OPCOM logs all SECURITY class messages in the operator log file. However, these entries duplicate the entries written by the audit server process (AUDIT\_SERVER) to the system security audit log. To conserve disk space you might want to disable the SECURITY class in the operator log file. The following example shows how to disable SECURITY class messages from being saved in the operator log file:

\$ DEFINE/SYSTEM OPC\$LOGFILE CLASSES CENTRAL, PRINTER, TAPES, DISKS, DEVICES, NETWORK, CLUSTER, LICENSE, OPER1, OPERA, OPER3, OPERA, OPER5, OPER6, OPER7, OPER8, OPER9, OPER10, OPER11, OPER12

#### 6.3.3 Maintaining the Operator Log File

You should devise a plan for regular maintenance of these files. One way is to rename the second-highest version on a daily basis. The procedure for renaming the operator log file is the same as that described in Section 6.2.2 for renaming the error log file. You may want to purge outdated versions of the operator log file on a regular basis. However, you should not delete versions that have not been backed up.

If OPCOM is inadvertently deleted or suspended, perform the following steps to start it manually.

- 1. Log in to the SYSTEM account so that you have the required privileges to perform the operation.
- 2. Enter the following command to execute the startup command procedure (STARTUP.COM), specifying OPCOM as the command parameter:

\$ @SYS\$SYSTEM: STARTUP CFCOM

#### 6.3.4 Printing the Operator Log File

Perform the following operation from an enabled operator terminal to produce a printed copy of the most recent version of the operator log file:

1. Close the current log file and open a new one by entering the following command:

\$ REPLY/LOG

2. Set the default to SYS\$MANAGER and enter the following command to list all versions of the file:

\$ DIRECTORY OPERATOR.LOG

3. Rename the second-highest version to OPERATOR.OLD:

\$ RENAME OPERATOR.LOG; -1 OPERATOR.OLD

The version number, -1, specifies that the second-highest version of this file is to be renamed. The highest version number is the current operator log file.

4. Obtain a printed copy of the operator log file by entering the following command from an enabled operator terminal:

\$ PRINT OPERATOR.OLD

In the following example, the REPLY/LOG command closes the current log file and opens a new one; the response from OPCOM verifies that a new log file has been opened. The SET DEFAULT command sets the operator default disk to the system disk, thus enabling you to examine the files contained in the directory [SYSMGR]. You can rename the second-highest version of the operator log file to OPERATOR.OLD and then enter the PRINT command to request that this version of the operator log file (OPERATOR.OLD) be printed.

\$ REPLY/LOG

```
888888888888 OPCOM, 15-APR-1990 12:29:24.52 888888888888
logfile initialized by operator MARS$VTA2:
logfile is SYS$MANAGER:OPERATOR.LOG
```

```
$ SET DEFAULT SYS$MANAGER
$ DIRECTORY OPERATOR.LOG
```
Directory SYS\$SYSROOT:[SYSMGR]

OPERATOR. LOG; 582 OPERATOR. LOG; 581

Total of 2 files.

 $$$  RENAME OPERATOR.LOG; $-1$  CPERATOR.OLD<br> $$$  PRINT OPERATOR.OLD

### 6.4 The Security Audit Log File

Security auditing is the act of recording security-relevant events as they occur on the system. By default, security auditing is enabled at system startup for the following situations (or classes of security events):

- All uses of the SET AUDIT command
- All break-in attempts

The audit server process (created at system startup) records these events in the security audit log file (SYS\$MANAGER:SECURITY\_AUDIT.AUDIT\$JOURNAL).

The usefulness of the security audit log file depends upon the procedures you adopt to review the file on a regular basis. For example, you might implement the following as part of your site audit review policy:

- 1. Create a new version of the security audit log file each morning.
- 2. Review the previous version of the log file for suspicious system activity. Depending on the number of security events that you are auditing on your system, it might be impractical to review every audit record written to the audit log file. In that case, you might want to select a specific set of records from the log file (for example, all AUTHORIZATION and BREAKIN records, or all events created outside normal business hours).
- 3. If, during your review, you find any security events that appear suspicious or out of place (login attempts outside normal business hours, for example), perform a more detailed inspection of the security audit log file, as described in the VMS Audit Analysis Utility Manual. Otherwise, delete it.

Use the VMS Audit Analysis Utility to selectively report the contents of the security audit log file, as described in the Guide to VMS System Security.

#### 6.4.1 Creating a New Version

Use the following SET AUDIT command to create a new version of the clusterwide security audit log file:

\$ SET AUDIT/SERVER=NEW LOG

A new version of the audit log file is opened by the audit server process on each node in the cluster. To prevent the loss of audit messages, the previous version of the audit log file is not closed until all audit messages stored in memory are written to the file.

In some cases, the nodes in a cluster might not share the same system security audit log file. In amultiple-environment cluster, you can specify the following SET AUDIT command to create a new version of the system security audit log file on the local node only:

\$ SET AUDIT/SERVER=CREATE SYSTEM LOG

System security audit log files on other nodes in the cluster are unaffected.

For more information about the security audit log file, see the Guide to VMS System Security.

### 6.5 The System Dump File

The following requirements must be met before the VMS operating system can write a complete dump file:

- Do not halt the system until the console dump messages have been printed in their entirety, and the memory contents have been written to the system dump file. Be sure to allow sufficient time for these events to take place, or make sure that all disk activity has stopped before using the console terminal to halt the system.
- There must be a dump file in the SYS\$SYSTEM directory that is named either SYSDUMP.DMP or PAGEFILE.SYS. AUTOGEN automatically creates the SYSDUMP.DMP file if there is enough disk space available.

If SYS\$SYSTEM:SYSDUMP.DMP is present, the system writes dumps to SYSDUMP.DMP. If SYS\$SYSTEM:SYSDUMP.DMP is not present, the system writes dumps to SYS\$SYSTEM:PAGEFILE.SYS. In this case, PAGEFILE.SYS must be at least 1004 blocks larger than physical memory, and the system parameter SAVEDUMP must be set to 1 (the default is 0). If neither file exists, the system will not generate any dumps.

The size of SYSDUMP.DMP is equal to the physical memory size plus the number of error log buffers plus 1. The number of error log buffers is controlled by the value set for the system parameter ERRORLOGBUFFERS. The range for ERRORLOGBUFFERS is from 2 to 64 with the default set to 4.

• The system parameter DUMPBUG must be set to 1 (the default is 1).

See the VMS System Dump Analyzer Utility Manual for more information on the System Dump Analyzer Utility.

## 6.6 Obtaining Information About a Multiprocessing System

Use the SHOW CPU command to display information about the status and configuration of a VMS multiprocessing system The SHOW CPU command displays three levels of information:

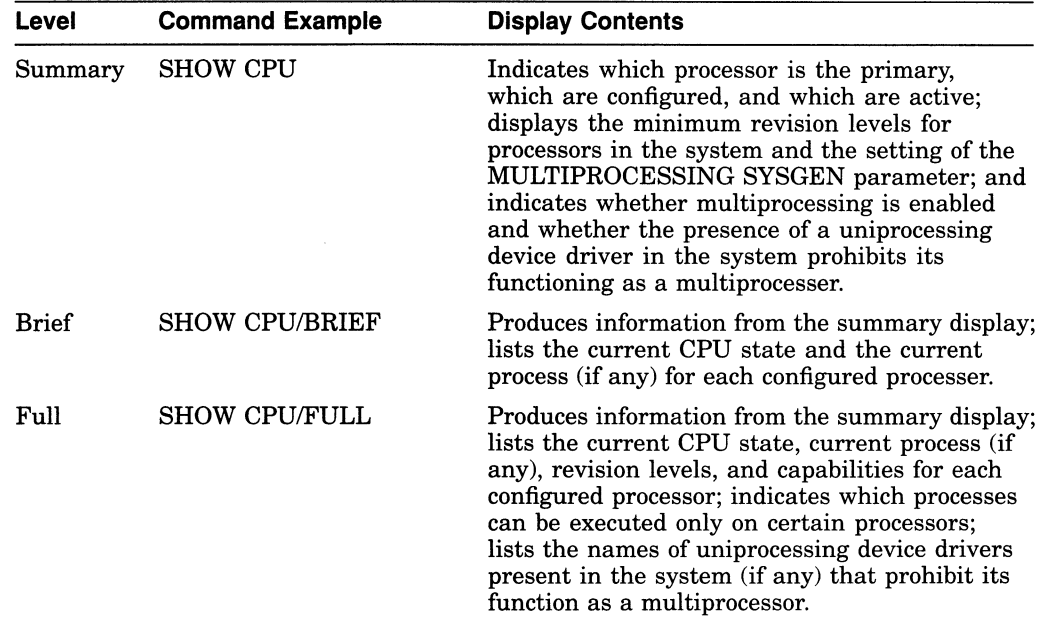

## 6.7 Obtaining Information About a Vector Processing System

You can obtain information about the status of the vector processing system and the use of the system by individual processes through various means, including:

- The DCL lexical functions F\$GETJPI and F\$GETSYI
- The DCL command SHOW CPU
- The DCL commands SHOW PROCESS and LOGOUT/FULL
- The Accounting Utility
- The Monitor Utility

### 6.7.1 DCL Lexical Functions F\$GETJPI and F\$GETSYI

The DCL lexical function F\$GETJPI accepts the following items and returns the corresponding information regarding the vector status of a specified process:

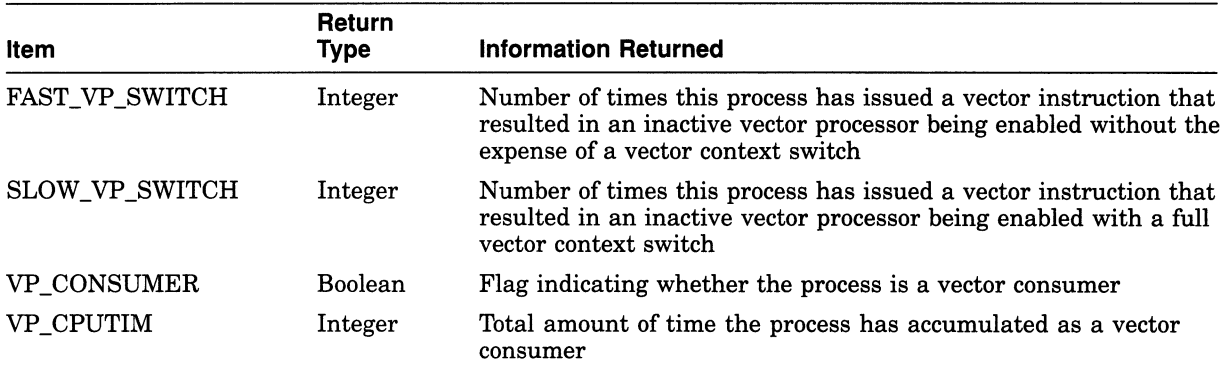

The DCL lexical function F\$GETSYI accepts the following items and returns the corresponding information regarding the status of the vector processing system:

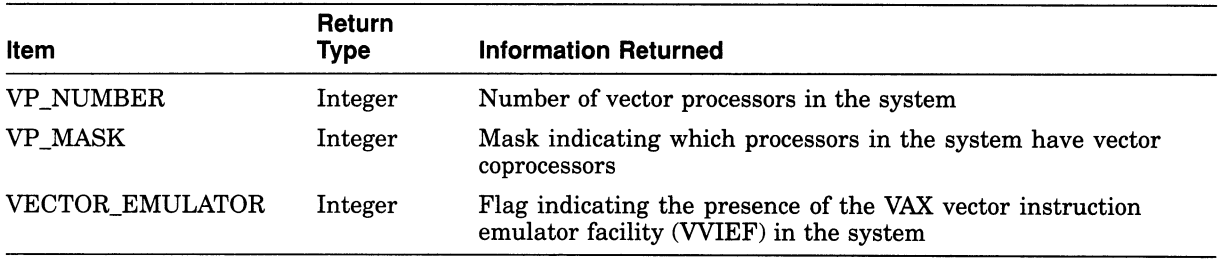

See the VMS DCL Dictionary for additional information about the DCL lexicals F\$GETJPI and F\$GETSYI.

#### 6.7.2 SHOW CPU Command

The SHOW CPU/FULL command lists the capabilities of the specified CPU. The manager of a VAX vector processing system may issue this command to determine the presence of the vector capability in the system prior to executing a STOP/CPU command.

See the VMS DCL Dictionary for additional information about the SHOW CPU command.

#### 6.7.3 SHOW PROCESS and LOGOUT/FULL Commands

If the target process has accrued any time as a vector consumer scheduled on a vector-present processor, the DCL commands SHOW PROCESS and LOGOUT /FULL display the elapsed vector CPU time and the charged vector CPU time, respectively.

To accumulate vector CPU time, a process must be a vector consumer (that is, require the system vector capability) and be scheduled on a vector-present processor. VMS still charges the vector consumer vector CPU time even if, when scheduled on the vector-present processor, it does not actually use the vector CPU. Note that, because scalar consumers and marginal vector consumers do not use the vector CPU, they do not accrue vector CPU time even when scheduled on a vector-present processor.

See the VMS DCL Dictionary for additional information about the SHOW PROCESS and LOGOUT/FULL commands.

#### 6.7.4 Vector Processing Support Within the VMS Accounting Utility

In its full listing format, the VMS Accounting Utility displays the vector CPU time accumulated by a process or an image during its lifespan.

A process accumulates vector CPU time while it is a vector consumer (that is, requiring the system vector capability) and it is scheduled on a vector-present processor. VMS still charges the vector consumer vector CPU time even if, when scheduled on the vector-present processor, it does not actually use the vector CPU. Note that, because scalar consumers and marginal vector consumers do not use the vector CPU, they do not accrue vector CPU time even when scheduled on a vector-present processor.

An image accrues vector CPU time while it is executing within the context of a vector consumer on avector-present processor. Because VMS marks all processes, including vector consumers, as scalar consumers at image rundown, it is impossible for an image that issues only scalar instructions to accumulate vector CPU time.

The ACCOUNTING command's /SORT qualifier accepts the VECTOR\_ PROCESSOR keyword and sorts the accounting records according to ascending or descending vector CPU time. Its /REPORT qualifier also accepts the VECTOR PROCESSOR keyword and produces a summary report of vector CPU usage.

The VMS Accounting Utility Manual provides a complete description of the VMS Accounting Utility.

#### 6.7.5 Vector Support Within the VMS Monitor Utility

The VMS Monitor Utility, in its VECTOR class output, displays the number of 10-millisecond clock ticks per second in which one or more vector consumers have been scheduled on each currently configured vector processor in the system. Because VMS schedules vector consumers only on those processors identified as "vector present," the VECTOR class output never displays vector CPU time for those processors that are "vector absent."

Note that, because vector consumers may use either the vector CPU or scalar CPU components, or both, of avector-present processor, the vector CPU-time in the VECTOR class display is not a strict measure of the actual usage of the processor's vector CPU component. Rather, it indicates the time during which a scheduled vector consumer has reserved both vector CPU and scalar CPU components of the vector-present processor for its own exclusive use. The MONITOR MODES command initiates monitoring of the VECTOR class, and displays the number of 10-millisecond clock ticks per second in which one or more vector consumers have been scheduled on each currently configured vector processor.

Qualifier Action /ALL Specifies that a table of all available statistics (current, average, minimum, and maximum) is to be included in the display and summary output. /AVERAGE Selects average statistics to be displayed in a bar graph for display and summary output. /CURRENT Selects current statistics to be displayed in a bar graph for display and summary output. This is the default. /MAXIMUM Selects maximum statistics to be displayed in a bar graph for display and summary output. /MINIMUM Selects minimum statistics to be displayed in a bar graph for display and summary output.

The following qualifiers apply to the VECTOR class display:

The following example shows the VECTOR class display for a multiprocessing system containing two vector-present processors, CPU 0 and CPU 4. Displayed statistics represent rates of clock ticks per second. For an average of 13 ticks per second over the last collection interval, vector consumers have been scheduled on CPU 0. For an average of 58 ticks per second over the last collection interval, vector consumers have been scheduled on CPU 4.

MONITOR> MONITOR MODES /PERCENT

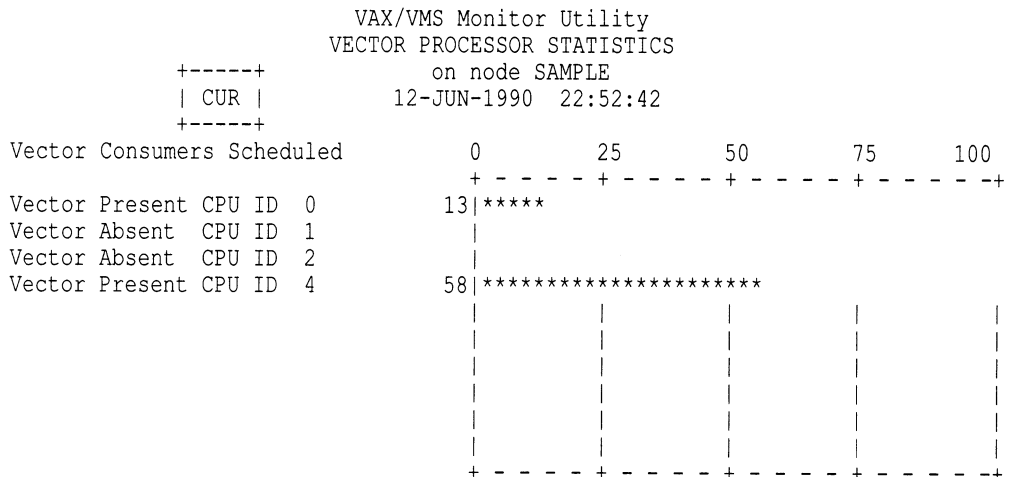

The VMS Monitor Utility Manual provides a complete description of the VMS Monitor Utility.

# Index

### A

Aborting job state, 5-78 Access Control Lists See ACLs Accounting See Accounting Utility (ACCOUNTING) Accounting Utility (ACCOUNTING), 6-2 disabling, 6-2 enabling, 6-2 log file, 6-1, 6-2 closing, 6-3 error, 6-3 purging, 6-3 records sorting, selecting, and reporting, 6-3 record types, 6-3 report formats, 6-4 vector processing support, 6-17 ACCOUNTNG.DAT file, 6-2 ACLs on public volumes, 2-2 on queues, 5-23 ACP cache parameters, 3-9 ACP\_DINDXCACHE parameter, 2-6 Activating an autostart queue, 5-56, 5-68 relationship with starting an autostart queue, 5-5 Active set displaying, 6-15 Aligning preprinted forms, 5-83, 5-84 Aligning queue status, 5-71 Alignment data, 5-84 Analyze/Audit Utility, 6-1 Analyze/Disk Structure Utility, 4-4 ANALYZE/ERROR\_LOG command, 6-6 Assigning characteristics to a queue, 5-26 ASSIGN/MERGE command, 5-76 Audit log file See Security audit log file Audit server process, 6-13 Automatic start See also Autostart of queue manager, 5-55 Automatic volume labeling (AVL), 3-5 Automatic volume recognition (AVR), 3-5

Automatic volume switching, 3-5 Autostart description, 5-5 disabling, 5-63, 5-74 before shutting down a node, 5-74 enabling, 5-5, 5-61, 5-68, 5-69 enabling when creating queues, 5-58 recommended use, 5-11, 5-13, 5-17 using with LAT queues, 5-13 Autostart inactive queue status, 5-71 Autostart queue activating, 5-5, 5-56, 5-68 creating, 5-56 creating and activating, 5-56 preventing from starting, 5-74 recommended use, 5-11, 5-13, 5-17 relationship between activating and starting, 5-5 starting, 5-68, 5-69 starting in startup command procedure, 5-61 troubleshooting, 5-90 using with LAT printers, 5-13 Availability See also Reliability of devices OPCOM message, 3-10 of queue manager, 5-55, 5-86 of queues, 5-5, 5-56 Available queue status, 5-71

#### B

Backup Utility (BACKUP) batch mode, 3-6 CONTINUE option, 3-8 operator assistance requests, 3-6 QUIT option, 3-8 recovering from errors, 3-7 relationship with OPCOM, 3-6 RESTART option, 3-8 Bad Block Locator Utility, 4-5 Banner pages commands used with, 5-32 file, 5-32  $job, 5-32$ Batch execution queue See also Execution queue

Batch execution queue (Cont.) description, 5-4 Batch job accounting, 6-2 allowing to complete before stopping a queue, 5-75 changing scheduling priority, 5-80 controlling, 5-76 deleting, 5-82 executing, 5-4 holding and releasing, 5-79 job card, 5-94 modifying, 5-78 monitoring, 5-77 requeuing an executing, 5-80 requeuing a pending, 5-81 retaining in a queue, 5-81 scheduling, 5-5 states, 5-78 Batch queue allowing jobs to complete before stopping, 5-75 control commands, 5-67 creating, 5-56 deleting, 5-76 for memory constrained systems, 5-30 optimizing for SORT, 5-30 options, 5-17 controlling job performance and resources, 5-27 qualifiers for specifying, 5-18 restricting access, 5-21 retaining jobs, 5-24 using characteristics, 5-25 pausing, 5-73 starting, 5-56 status, 5-71 stopping, 5-73, 5-74 stopping before shutting down a node, 5-75 Batch queuing system sample configurations, 5-7 to 5-11 single queue, 5-8 steps for setting up, 5-7 using generic queues in a VAXcluster, 5-9 with specialized queues, 5-8 Break-in attempts auditing, 6-13 Burst bar, 5-32 Burst page, 5-32 file, 5-34 job, 5-32 Busy queue status, 5-71

#### C

Cache disk volume information, 3-9 Cancelling characteristics on a queue, 5-26 Card decks, 5-94 defective, 5-95 Card reader operating, 5-93, 5-95 tending, 5-95 translation modes, 5-95 Changing scheduling priority for a batch or print job, 5-80 Changing the DEFAULT form, 5-43 Characteristics See Queue characteristics, 5-25 Closed queue status, 5-71 Closing a queue, 5-73 Closing the accounting log file, 6-3 Closing the operator log file, 6-7 Command procedure to invoke EXCHANGE, 2-9 Configurations sample batch queuing system,  $5-7$  to  $5-11$ sample print queuing system,  $5-11$  to  $5-17$ Console volumes transferring information to and from, 2-8 Continuation volumes in volume set, 3-5 CONTINUE option, 3-8 Controlling of page and line, 5-51 Creating a generic queue, 5-57 Creating an execution queue, 5-56 autostart, 5-56 nonautostart, 5-57 Creating a public volume, 2-8 Creating a queue database, 5-54 Creating a volume set, 2-6 Creating log files operator log file, 6-7, 6-11 security audit log file, 6-14

## D

Database queue See Queue database Data card deck, 5-94 Default form, 5-43 DEFAULT form, 5-43 DEFINE/CHARACTERISTIC command, 5-26 DEFINE/FORM command, 5-41 for controlling line overflow, 5-45 Defining a form, 5-41 DELETE/CHARACTERISTIC command, 5-27 DELETE/ENTRY command, 5-90

DELETE/FORM command, 5-44 DELETE/QUEUE command, 5-76 Deleting a characteristic, 5-27 problems, 5-91 a form, 5-44 problems, 5-91 a job, 5-82 a queue, 5-76 problems, 5-91 Despooling a spooled output device, 5-53 Detached jobs accounting, 6-2 Device See also Output device availability OPCOM message, 3-10 mounting volumes, 3-3 setting characteristics, 5-51 in command procedure, 5-54 setting up output, 5-50 spooled, 5-52 testing, 5-53 status of, 6-7 status report, 6-7 Device control library, 5-45 to 5-50 assigning to a queue, 5-47 order of module output, 5-49 procedure for using, 5-46 sample commands, 5-49 setting up, 5-45 Device control module adding, 5-47, 5-92 creating, 5-47 creating a form for, 5-48 deleting, 5-47, 5-92 inserting into a library, 5-47 listing, 5-48 naming, 5-48 order of output, 5-49 page setup, 5-46, 5-48 requesting with PRINT command, 5-48 reset, 5-46, 5-48 when queue is started, 5-48 sample commands, 5-49 setting up, 5-46 setup, 5-46, 5-48 specifying, 5-46 storing, 5-47 troubleshooting, 5-92 types,  $5-45$ using with forms, 5-46 Device unavailable queue status, 5-71 DISABLE AUTOSTART/QUEUES command, 5-74 entering before shutting down a system, 5-75 relationship to STOP/QUEUES/ON\_NODE, 5-75

Disabling accounting, 6-2 Disabling autostart, 5-63, 5-74 before shutting down a node, 5-74 Disabling OPAO by default, 3-1 Disabling operator classes, 3-2 Disk mounting for queue database files, 5-54 See also Disk volumes, 2-6 system See System disk Disk commands INITIALIZE, 3-4 /CLUSTER\_SIZE qualifier, 2-4 /HEADERS qualifier, 2-4 /INDEX qualifier, 2-5 /MAXIMUM\_FILES qualifier, 2-5 /SYSTEM qualifier, 2-4 /WINDOWS qualifier, 2-5 MOUNT /ACCESSED qualifier, 2-6 /ASSIST qualifier, 2-7 BIND qualifier, 2-2, 2-6 /CLUSTER qualifier, 2-5, 2-6 /COMMENT qualifier, 2-7, 3-3 /EXTENSION qualifier, 2-7 /MOUNT\_VERIFICATION qualifier, 2-7 /SHARE qualifier, 2-8 /SYSTEM qualifier, 2-5, 2-8 /WINDOWS qualifier, 2-8 SET DIRECTORY /VERSION\_LIMIT qualifier, 2-1 Disk quota, 2—1, 4-2 ensuring accuracy, 4-3 exceeding, 4-2 operation, 4-2 suspension,  $4-3$ Disk space conserving, 4-1 management,  $4-1$  to  $4-6$ managing on small systems, 2-1 Disk structure errors analyzing, 4-4 Disk volumes, 3-4 analyzing disk structure errors, 4-4 analyzing media errors, 4-5 conserving space, 4-1 console, 2-8 creating Files-11 structure, 2-4 disk quota operations, 4-2 dismounting, 3-9 formatting, 2-3 handling error conditions, 4-4 initializing, 2-4, 3-4 guidelines, 2-4 integrity, 3-9 load balancing, 2-2

Disk volumes (Cont.) loading, 3-4 monitoring operations, 6-7 mounting, 3-4 mounting clusterwide, 2-6 performance, 2-6 public, 2-1, 2-2 public access to, 2-1 removing before dismounting, 3-9 setting file expiration date, 4-3 transferring information to and from foreign volumes, 2-8 write-locked dismounting, 3-9 write-locking, 3-9 DISMOUNT command mount verification cancellation,  $3-12$ Displaying a form assigned to a queue, 5-44 Displaying characteristics assigned to a queue, 5-26 Displaying defined characteristics, 5-26 Displaying defined forms, 5-42 Displaying information about a queue, 5-69 Distributed printing, 5-7 DOS-11 volume, 2-8 DQS See VAX Distributed Queuing System (DQS), 5-7 Drivers device status messages, 6-7 DUMPBUG system parameter, 6-15 Dump file job controller, 5-66 queue manager, 5-66 system, 6-14 automatic creation of, 6-14 size, 6-15 use of, 6-1

### E

ENABLE AUTOSTART/QUEUES command, 5-58, 5-61, 5-69 in startup command procedure, 5-58 recommended use, 5-61 Enabling accounting, 6-2 Enabling an operator terminal OPCOM message, 3-1 Enabling autostart, 5-5, 5-61, 5-68, 5-69 in startup command procedure, 5-58 when creating queues, 5-58 Enabling OPAO by default, 3-1 Enabling operator classes, 3-2 End of tape (EOT) marker when reached, 3-5 ERRFMT process, 6-4

ERRFMT process (Cont.) restarting, 6-5 starting, 6-4 ERRLOG. SYS file, 6-4 ERRORLOGBUFFERS parameter, 6-15 Error  $log$  file,  $6-1$ ,  $6-4$ maintaining, 6-6 messages, 6-4 printing, 6-6 writing report, 6-6 Error Logging Facility, 6-4 Error Log Utility, 6-4 Error report use of, 6-5 Errors BACKUP using to recover from, 3-7 disk structure analyzing, 4-4 repairing, 4-4 excessive, 6-5 handling on disk volumes,  $4-4$ in writing to the accounting log file, 6-3 media analyzing, 4-5 mounting disk, 2-5 Exchange Utility (EXCHANGE), 2-8 DIRECTORY command, 2-9 invoking in command procedure, 2-9 interactively, 2-9 MOUNT command, 2-9 Executing job state, 5-69, 5-78, 5-82 Execution queue activating an autostart, 5-5, 5-56, 5-68 creating, 5-56 description, 5-4 relationship to generic queue, 5-4 starting autostart, 5-5, 5-61, 5-68, 5-69 nonautostart, 5-57, 5-61, 5-68 Expiration date file, 4-3 Extension size of disk, 2-7

### F

F\$GETJPI lexical function using to gather vector processing information, 6-16 F\$GETQUI lexical function using to gather queue information, 5-72 F\$GETSYI lexical function using to gather vector processing information, 6-16 Failover forcing for queue manager, 5-63

Failover (Cont.) of queue manager, 5-2, 5-3 of queues, 5-5, 5-56 Failover list queue manager, 5-2 insufficient, 5-86 specifying for an autostart queue, 5-56 specifying for queue manager, 5-55, 5-86 Failure login accounting, 6-2 mounting disk, 2-5 notification for MOUNT command, 2-7 system anticipating, 6-5, 6-7 using dump file to determine cause of, 6-1 File expiration date, 4-3 on public volumes, 2-1 public, 2-2 File banner pages, 5-32 See also Job banner pages File protection applying to public disk volumes, 2-2 Files-11 disk using Exchange Utility (EXCHANGE) to transfer data, 2-8 Files-11 structure creating, 2-4 Flag page, 5-32 file, 5-34 job, 5-32 Format of accounting reports, 6-4 Formatting disks, 2-3 Forms See also Preprinted forms assigning default for a queue, 5-43 associating with jobs and queues, 5-41 changing DEFAULT, 5-43 commands used with, 5-40 default, 5-43 DEFAULT, 5-43 defining, 5-41, 5-55 deleting, 5-44 description, 5-40 displaying, 5-42 displaying assigned, 5-44 mounting, 5-43 problems deleting, 5-91 procedure for using, 5-41 using to control line overflow, 5-40 using to control page width, length and margin size, 5-40 using to control paper stock, 5-40 using to format jobs, 5-40 using to specify setup modules, 5-40 using to specify sheet feed paper, 5-40

### G

Generic queue batch, 5-4 recommended use, 5-9 creating, 5-57 description, 5-3, 5-4 in a VAXcluster environment, 5-4 output, 5-4, 5-14, 5-15 recommended use, 5-14 relationship to execution queue, 5-4 specifying target execution queues, 5-57

## H

Holding a job, 5-79 Holding job state, 5-69, 5-78, 5-88

### I

UO drivers device status messages, 6-7 Idle queue status, 5-71 Image activation accounting, 6-2 INITIALIZE command, 2-4, 3-4 See also Disk commands, 2-4 INITIALIZE/QUEUE command, 5-68 /AUTOSTART\_ON qualifier, 5-56 BLOCK LIMIT qualifier, 5-30 CHARACTERISTICS qualifier, 5-26 /DEFAULT qualifier for banner pages, 5-32 for controlling page overflow, 5-45 for forms, 5-43 /FORM\_MOUNTED qualifier, 5-43 /GENERIC qualifier, 5-57 lNOCHAR,ACTERISTICS qualifier, 5-26 /NORETAIN qualifier, 5-25 /ON qualifier, 5-57 /RETAIN qualifier, 5-24 /SCHEDULE qualifier, 5-30 /SEPARATE qualifier for banner pages, 5-32 for reset modules, 5-46 specifying queue options with, 5-18 /START qualifier for activating an autostart queue, 5-56, 5-68 for starting a nonautostart queue, 5-57 /WSEXTENT qualifier, 5-30 Initializing a disk volume, 2-4 guidelines, 2-4 Initializing a queue, 5-56 Initializing a tape volume, 3-6 Input symbiont running interactively, 5-96

Interactive jobs accounting, 6-2 IPC (Interprocess communication) use with queue manager, 5-1 IPC (Interrupt Priority C) using to cancel mount verification, 3-13

### J

Job See also Batch job See also Output job accounting, 6-2 changing scheduling priority, 5-80 controlling print position and alignment, 5-83, 5-84 deleting, 5-82 holding, 5-88 holding and releasing, 5-79 merging, 5-75 modifying, 5-78 moving from one queue to another, 5-76 pending, 5-88 requeuing an executing, 5-80 requeuing a pending, 5-81 retaining in a queue, 5-81 suspending, 5-83 Job banner pages, 5-32 See also File banner pages JOB card, 5-94 Job controller and batch jobs, 5-1 communication with queue manager, 5-1 dump file, 5-66 function of, 5-3 Job retention changing for a job, 5-81 specifying for a job, 5-24 specifying for a queue, 5-24 Job scheduling, 5-5 batch, 5-5 output, 5-5 based on job size, 5-30 Job scheduling priority, 5-6 Job states, 5-78 Job status holding, 5-88 pending, 5-88 Journal file, 5-3 See also Queue database changing location, 5-66 location, 5-54, 5-66 where location is stored, 5-3

#### L

LAT\$SYSTARTUP command procedure, 5-51 LATCP commands for setting up ports, 5-51 LAT printers sample configuration, 5-13 setting up, 5-51 spooling, 5-6 troubleshooting, 5-87 using PRTSMB symbiont, 5-87 LAT site-specific command procedure, 5-51 LAT symbiont, 5-4, 5-87 LATSYM symbiont, 5-4, 5-87 Library See Device control library Line overflow controlling, 5-44 Location of master file, 5-55 Location of queue and journal files, 5-3 Log files accounting,  $6-1$ ,  $6-2$ closing, 6-3 error, 6-3 purging, 6-3 error, 6—1, 6-4 maintaining, 6-6 printing, 6-6 operator, 3-1, 6-1, 6-7 closing, 6-7 creating, 6-7, 6-11 device status message, 6-7 enabling and disabling classes, 6-11 information about system parameter changes, 6-10 initialization message, 6-7 location, 6-11 maintaining, 6-12 printing, 6-13 purging, 6-12 sample, 6-7 security alarm messages, 6-10 setting up, 6-11 use of, 6-7 using to troubleshoot queue manager, 5-86 security audit,  $6-1$ ,  $6-13$ creating, 6-14 review policy, 6-14 Logical names defining in SYLOGICALS.COM, 3-1 OPC\$LOGFILE\_CLASSES, 6-12 OPC\$LOGFILE\_ENABLE, 6-12 OPC\$LOGFILE\_NAME, 6-11, 6-12 OPC\$OPAO\_CLASSES, 3-2 OPC\$OPAO\_ENABLE, 3-2 QMAN\$MASTER, 5-55, 5-65 requirement in a VAXcluster, 5-66

Logical names (Cont.) SHUTDOWN\$DISABLE\_AUTOSTART, 5-75 Logical queue assigning, 5-75 description, 5-5 recommended use, 5-5, 5-75 Login failure accounting, 6-2 LOGOUT/FULL command, 6-16 Lost file recovering,  $4-4$  to  $4-5$ 

#### M

Magnetic tape See Tape volume Manager queue See Queue Manager Mapping pointers resetting when mounting a disk, 2-8 Margin size specifying in forms, 5-40 Master file, 5-3 See also Queue database changing location, 5-65 how location is defined, 5-3 information stored in, 5-3 QMAN\$MASTER logical name, 5-55 saving, 5-64 specifying location, 5-55 Media errors analyzing, 4-5 Message OPCOM See OPCOM message user accounting, 6-2 Module device control See Device control module Monitoring disk and tape operations, 6-7 Monitoring system activity, 6-2 Monitoring user requests, 6-7 Monitor Utility (MONITOR) analyzing disk use with, 2-2 obtaining vector processing information with,  $6 - 17$ MOUNT command, 2-5, 2-6, 2-7 See also Disk commands /ACCESSED qualifier, 2-6 /ASSIST qualifier, 2-7  $/BIND$  qualifier, 2-2, 2-6 /CLUSTER qualifier, 2-5, 2-6 /COMMENT qualifier, 2-7 example, 3-3 /EXTENSION qualifier, 2-7

MOUNT command (Cont.) /MOUNT\_VERIFICATION qualifier, 2-7 /SHARE qualifier, 2-8 /SYSTEM qualifier, 2-5, 2-8 /WINDOWS qualifier, 2-8 Mounted form, 5-41 Mounting a form, 5-43 Mounting disk volumes, 3-4 holding queue database files, 5-54 passing information to the operator, 2-7 Mounting public volumes, 2-5 Mounting tape volumes, 3-4 volume sets, 3-5 Mounting volumes if device is unavailable, 3-3 operator assistance, 2-7, 3-3 substituting, 3-3 Mounting volume sets with automatic volume switching, 3-5 without automatic volume switching, 3-5 Mount verification abort by dismount, 3-12 aborted OPCOM message, 3-13 canceling, 3-12, 3-13 description, 3-9 device off line, 3-10 device write-lock, 3-11 enabling and disabling on a volume, 2-7 messages, 3-10 time out, 3-12 OPCOM message, 3-12 Moving jobs from one queue to another, 5-76 Moving queue database, 5-65 master file, 5-65 queue and journal files, 5-66 MTAACP process mount request, 3-5 Multiprocessing displaying information about, 6-15 MVTIMEOUT parameter, 3-12

#### N

Network job accounting, 6-2

## 0

OPAO, 3-1 changing default setup, 3-1 default setup, 3-1 OPC\$LOGFILE\_CLASSES logical name, 6-12 OPC\$LOGFILE\_ENABLE logical name, 6-12 OPC\$LOGFILE\_NAME logical name, 6-11, 6-12 OPC\$OPAO\_CLASSES logical name, 3-2 OPC\$OPAO\_ENABLE logical name, 3-2 OPCOM (operator communication manager)

OPCOM (operator communication manager)  $(Cont.)$ log file, 6-1, 6-7 sample, 6-7 use of, 6-7 mount verification, 3-9 messages, 3-10 recovering from BACKUP errors, 3-7 relationship with BACKUP, 3-6 restarting, 3-2, 6-12 using,  $3-1$ OPCOM message appearing in operator log file, 6-7 continuation volume request, 3-5 device status message, 6-7 enabling and disabling of operator terminal, 6-8 initialization message, 6-7 mount request message, 3-4 mount verification aborted message, 3-13 mount verification time out message, 3-12 operator reply message, 6-9 operator terminal enabled message, 3-1 security alarm message, 6-10 system parameter change message, 6-10 types of, 6-7 user request message, 3-2, 6-9 if operator terminals are disabled, 3-3 volume mount and dismount message, 6-9 Operator passing information to when mounting a disk,  $2 - 7$ requesting assistance from, 3-3 sending requests to, 3-1 OPERATOR.LOG file, 6-7 Operator assistance requesting, 3-2 with MOUNT, 2-7, 3-3 Operator classes changing default setup, 3-2 default setup, 3-2 enabling and disabling for log file, 6-11 Operator commands INITIALIZE, 3-4 REPLY /ABORT qualifier, 3-3 BLANK TAPE qualifier, 3-6 /DISABLE qualifier, 3-2 /ENABLE qualifier, 3-1, 6-8 /INITIALIZE\_TAPE qualifier, 3-6 /LOG qualifier, 6-7, 6-11 /PENDING qualifier, 3-3 /TO qualifier. , 3-3, 3-5, 3-8 REQUEST / $REPLY$  qualifier,  $3-2$ /TO qualifier, 3-2 Operator function assisting batch-oriented backup jobs, 3-6

Operator function (Cont.) mounting a device, 3-4 mounting and dismounting volumes, 3-3 mounting volume sets, 3-5 user request, 3-1, 3-3, 3-4 Operator log file, 6-1, 6-7 See also OPCOM, OPCOM message closing, 6-7 creating, 6-7, 6-11 device status message, 6-7 enabling and disabling classes, 6-11 example, 6-7 information about system parameter changes, 6-10 initialization message, 6-7 location, 6-11 maintaining, 6-12 messages appearing in, 6-7 printing, 6-13 purging, 6-12 recording messages in, 3-1 sample, 6-7 security alarm messages, 6-10 setting up, 6-11 use of, 6-7 using to troubleshoot queue manager, 5-86 Operator terminal See also OPAO disabling, 3-2 enabled OPCOM message, 3-1 enabling, 3-1 enabling and disabling, 6-8 Optimizing batch queues for SORT, 5-30 Options See Backup Utility (BACKUP) See Queue options Output device setting characteristics, 5-51 in command procedure, 5-54 setting up, 5-50 spooled, 5-6 recommended use, 5-6 sample configuration, 5-16 Output execution queue See also Execution queue description, 5-4 printer, 5-4 server, 5-4 terminal, 5-4 Output job accounting, 6-2 aligning forms, 5-84 allowing to complete before stopping a queue, 5-75 changing scheduling priority, 5-80

Output job (Cont.) controlling print position and alignment, 5-83, 5-84 deleting, 5-82 holding and releasing, 5-79 modifying, 5-78 monitoring, 5-77 requeuing an executing, 5-80 requeuing a pending, 5-81 resuming printing, 5-83, 5-84 retaining in a queue, 5-81 scheduling, 5-5 scheduling based on job size, 5-30 states, 5-78 suspending, 5-83 Output queue allowing jobs to complete before stopping, 5-75 assigning a default form, 5-43 cancelling assigned characteristics, 5-26 changing DEFAULT form, 5-43 control commands, 5-67 controlling line overflow in forms, 5-40 creating, 5-56 defining a form, 5-41 deleting, 5-76 mounting a form on, 5-43 options, 5-17, 5-30 controlling page and line overflow, 5-44 qualifiers for specifying,  $5-18$  to  $5-20$ restricting access, 5-21 retaining jobs, 5-24 scheduling jobs based on size, 5-30 using banner pages, 5-31 using characteristics, 5-25 using device control libraries, 5-45 using forms, 5-40 order of device control module output, 5-49 pausing, 5-73, 5-83 to align position of print for preprinted forms, 5-83, 5-84 to change position of print, 5-83 rerouting jobs in, 5-75 specifying page and margin size in forms, 5-40 starting, 5-56 status, 5-71 stopping, 5-73, 5-74 stopping before shutting down a node, 5-75 troubleshooting a stalled, 5-90 Output queuing system for LAT printers, 5-13 for mixed printers, 5-12 for multiple printers of the same kind, 5-14 in VAXcluster environment, 5-15 sample configurations, 5-11 to 5-17 single printer, 5-11 steps for setting up, 5-7 using spooled printers, 5-16 **Overflow** 

Overflow (Cont.) controlling of page and line, 5-44 line using forms to control, 5-40 setting devices to control, 5-51

#### P

PAGEFILE.SYS file, 6-14 Page overflow controlling, 5-44 Page setup module, 5-46 specifying forms, 5-40 Page width and length specifying in forms, 5-40 Paper stock See Stock PASSWORD card, 5-94 Paused queue status, 5-71 Pausing an output queue, 5-83 to align position of print for preprinted form, 5-83, 5-84 to change position of print, 5-83 Pausing queue status, 5-71 Pending jobs requeuing, 5-81 troubleshooting, 5-88 Pending job state, 5-69, 5-78, 5-80, 5-81, 5-82, 5-88 Performance disk, 2-6 load balancing on public volumes, 2-2 testing for disks, 2-2 Ports setting up LAT, 5-51 Position of print aligning for preprinted forms, 5-83, 5-84 changing, 5-83 PostScript printing, 5-6 Preprinted forms aligning, 5-83, 5-84 Preventing autostart queues from starting, 5-74 PRINT command BURST qualifier, 5-32 /CHARACTERISTIC qualifer, 5-25 !FEED qualifier, 5-45 /FLAG qualifier, 5-32 /FORM qualifier, 5-40 for specifying setup and page setup modules, 5-48 /NOPASSALL qualifier, 5-45 preventing users from executing, 5-73 /PRIORITY qualifier, 5-6 processing of, 5-1 /RETAIN qualifier, 5-24, 5-81 /SETUP qualifier, 5-48 /TRAILER qualifier, 5-32 Printer

Printer (Cont.) controlling functions, 5-45 LAT, 5-51 setting characteristics, 5-51 setting up, 5-50 spooled, 5-6 recommended use, 5-6 troubleshooting, 5-87 Print forms See Forms Printing printing, 5-6 remotely, 5-7 resuming at a specified position, 5-83, 5-84 Printing job state, 5-78 Printing log files the error log file, 6-6 the operator log file, 6-13 Print job See Output job Print queue See Output queue Print symbiont See Symbiont Priority job scheduling, 5-6 scheduling changing for a batch or print job, 5-80 Problems See also Troubleshooting detecting in error log file, 6-4 detecting in operator log file, 6-7, 6-10 detecting in security audit log file, 6-13 detecting in system dump file, 6-1 Processing job state, 5-78 Process termination accounting, 6-2 Protection applying to public disk volumes, 2-2 applying to queues, 5-21 to 5-23 PRTSMB symbiont, 5-4, 5-87 Public files and volumes, 2-2 Public volumes access to, 2-1 creating, 2-8 creating Files-11 structure, 2-4 initializing, 2-4 guidelines, 2-4 load balancing, 2-2 mounting, 2-5 on large configurations, 2-2 on small configurations, 2-1 planning, 2-1 testing disk performance, 2-2 using volume sets, 2-2 Purging the accounting log file, 6-3 Purging the operator log file, 6-12

### Q

QMAN\$MASTER.DAT See Master file QMAN\$MASTER logical name, 5-55, 5-65 defining in a VAXcluster environment, 5-65 Queue activating an autostart, 5-56, 5-68 activating and starting an autostart, 5-5 allowing jobs to complete before shutdown, 5-75 assigning a default form, 5-43 assigning device control libraries, 5-47 autostart recommended use, 5-11, 5-13, 5-17 availability of, 5-5, 5-56 batch execution See Batch queue cancelling characteristics assigned to a queue, 5-26 changing DEFAULT form, 5-43 changing options on, 5-72 closing, 5-73 command See Queue command creating, 5-56, 5-68 autostart execution, 5-56 generic, 5-57 nonautostart execution, 5-57 creating and activating an autostart, 5-56 defining a characteristic, 5-26 defining a form, 5-41 deleting, 5-76 deleting a job in, 5-82 displaying information about, 5-69 execution See Execution queue failover of, 5-56 generic batch, 5-9 See Generic Queue generic output, 5-14 See Generic Queue holding and releasing jobs, 5-79 initializing, 5-68 merging, 5-75 modifying, 5-72 monitoring, 5-69 mounted form, 5-41 mounting a form on, 5-43 moving jobs from one queue to another, 5-76 output execution See Output execution queue pausing, 5-73 print See Queue, output problems deleting, 5-91

Queue (Cont.) protection, 5-21 to 5-23 reinitializing an existing, 5-72 requeuing an executing job, 5-80 requeuing a pending job, 5-81 spooling output devices, 5-52 starting, 5-56 autostart, 5-68, 5-69 starting an autostart in startup command procedure, 5-61 starting a nonautostart, 5-57, 5-68 starting a nonautostart in startup command procedure, 5-61 startup command procedure sample, 5-61 stopping, 5-73 abruptly, 5-73 before shutdown, 5-75 smoothly, 5-73 stopping all, 5-74 types, 5-3 types of output execution, 5-4 using characteristics, 5-25 using F\$GETQUI, 5-72 using forms, 5-40 Queue characteristics assigning to a queue, 5-26 cancelling assigned, 5-26 commands used with, 5-25 defining, 5-26, 5-55 deleting, 5-27 description, 5-25 displaying, 5-26 displaying assigned, 5-26 mismatch problems troubleshooting, 5-89 problems deleting, 5-91 sample use of, 5-25 Queue commands ASSIGN/MERGE, 5-76 DEFINE/CHARACTERISTIC, 5-26 DEFINE/FORM, 5-41 for controlling line overflow, 5-45 DELETE/CHARACTERISTIC, 5-27 DELETE/ENTRY, 5-90 DELETE/FORM, 5-44 DELETE/QUEUE, 5-76 DISABLE AUTOSTART/QUEUES entering before shutting down a system, 5-75 relationship to STOP/QUEUES/ON\_NODE, 5-75 ENABLE AUTOSTART/QUEUES, 5-58, 5-61, 5-68, 5-69 in startup command procedure, 5-58 INITIALIZE/QUEUE, 5-68 BLOCK LIMIT qualifier, 5-30 /CHARACTERISTICS qualifier, 5-26

Queue commands INITIALIZE/QUEUE (Cont.) /DEFAULT qualifier for banner pages, 5-32 for controlling page overflow, 5-45 for forms, 5-43 lFORM\_MOUNTED qualifier, 5-43 /NOCHARACTERISTICS qualifier, 5-26 /NORETAIN qualifier, 5-25 /RETAIN qualifier, 5-24 /SCHEDULE qualifier, 5-30 /SEPARATE qualifier for banner pages, 5-32 for reset modules, 5-46 specifying queue options with, 5-18 /START qualifier for activating an autostart queue, 5-56, 5-68 for starting a nonautostart queue, 5-57 /WSEXTENT qualifier, 5-30 PRINT BURST qualifier, 5-32 /CHARACTERISTIC qualifier, 5-25 /FEED qualifier, 5-45 /FLAG qualifier, 5-32 /FORM qualifier, 5-40 for specifying setup and page setup modules, 5-48 preventing users from executing, 5-73 /PRIORITY qualifier, 5-6 /RETAIN qualifier, 5-24, 5-81 /SETUP qualifier, 5-48 /TRAILER qualifier, 5-32 sample setup, 5-58 SET ENTRY, 5-78 /AFTER qualifier, 5-80 /FORM qualifier, 5-89 /HOLD qualifier, 5-79 /PRIORITY qualifier, 5-80 /RELEASE qualifier, 5-79 /REQUEUE qualifier, 5-81, 5-90 /RETAIN qualifier, 5-81 SET QUEUE, 5-72 BLOCK LIMIT qualifier, 5-30 /CHARACTERISTIC qualifier, 5-90 CHARACTERISTICS qualifier, 5-26 /DEFAULT qualifier for banner pages, 5-32 for controlling page overflow, 5-45 for forms, 5-43 /FORM\_MOUNTED qualifier, 5-43 /NOCHARACTERISTICS qualifier, 5-26 /NORETAIN qualifier, 5-25 /PROTECTION qualifier, 5-23 /RETAIN qualifier, 5-24 /SCHEDULE qualifier, 5-30 /SEPARATE qualifier

Queue commands SET QUEUE /SEPARATE qualifier (Cont.) for banner pages, 5-32 for reset modules, 5-46 specifying queue options with, 5-18 /WSEXTENT qualifier, 5-30 SHOW ENTRY, 5-77 SHOW QUEUE, 5-69 /CHARACTERISTIC qualifier, 5-26 /FORM qualifier, 5-42 for showing defined forms, 5-42 /FULL qualifier for showing assigned form, 5-44 for showing characteristics, 5-26 for showing protection, 5-22, 5-23 START/QUEUE, 5-68 BACKWARD qualifier, 5-83 BLOCK\_LIMIT qualifier, 5-30 /CHARACTERISTICS qualifier, 5-26 /DEFAULT qualifier for banner pages, 5-32 for controlling page overflow, 5-45 for forms, 5-43 for activating an autostart queue, 5-68 FORM\_MOUNTED qualifier, 5-43 !FORWARD qualifier, 5-84 /NOCHARACTERISTICS qualifier, 5-26 /NORETAIN qualifier, 5-25  $/RETAIN$  qualifier,  $5-24$ /SCHEDULE qualifier, 5-30 /SEARCH qualifier, 5-84 /SEPARATE qualifier for banner pages, 5-32 for reset modules, 5-46 specifying queue options with, 5-18 /TOP\_OF\_FILE qualifier, 5-84 using to resume printing of a suspended job, 5-83 /WSEXTENT qualifier, 5-30 START/QUEUE/MANAGER, 5-54, 5-62 STOP/QUEUE, 5-73, 5-83 STOP/QUEUE/MANAGER/CLUSTER, 5-63 STOP/QUEUE/NEXT, 5-68, 5-73 STOP/QUEUE/RESET, 5-68, 5-73 STOP/QUEUES/ON\_NODE, 5-74 entering before shutting down a system, 5-75 relationship with DISABLE AUTOSTART /QUEUES, 5-75 SUBMIT /CHARACTERISTIC qualifier, 5-25 preventing users from executing, 5-73 /PRIORITY qualifier, 5-6 /REATAIN qualifier, 5-81 /RETAIN qualifier, 5-24 used for device control libraries, 5-46 used to manage queues, 5-67

Queue commands (Cont.) used to modify batch and print jobs, 5-78 used to specifying queue options, 5-18 used with banner pages, 5-32 used with characteristics, 5-25 used with forms and stock, 5-40 Queue configuration sample batch queuing system, 5-7 to 5-11 sample commands for setting up, 5-58 sample output queuing system, 5-11 to 5-17 Queue database See also Journal file See also Master file See also Queue file closing, 5-63 creating, 5-54 default location, 5-3 description, 5-3 determining location of master file, 5-54 determining location of queue and journal file, 5-54 function of, 5-3 moving, 5-65 moving master file, 5-65 moving queue and journal files, 5-66 restoring a damaged, 5-64 saving, 5-64 Queue failover, 5-5 Queue file, 5-3 See also Queue database changing location, 5-66 location, 5-54, 5-66 saving, 5-64 where location is stored, 5-3 Queue files See Queue file or Queue database Queue forms See Forms Queue manager automatic restart, 5-2, 5-3, 5-55 availability of, 5-55, 5-86 description, 5-1 dump file, 5-66 failover, 5-2, 5-3 forcing, 5-63 list, 5-55, 5-86 function of, 5-1 moving to another node in a VAXcluster, 5-63 restarting, 5-63, 5-65, 5-66 role in processing print jobs, 5-4 role in queuing process, 5-1 role in starting active autostart queues, 5-5 starting initially, 5-54 stopping, 5-63 submitting a Software Performance Report (SPR), 5-66 troubleshooting, 5-85

Queue manager (Cont. ) use of IPC (Interprocess Communication), 5-1 Queue name default for batch queue, 5-8 default for print queue, 5-12 defining, 5-56 Queue options, 5-17 controlling job performance and resources, 5-27 controlling page and line overflow, 5-44 qualifiers for specifying, 5-18 to 5-21 restricting access, 5-21 retaining jobs, 5-24 scheduling jobs based on size, 5-30 using banner pages, 5-31 using characteristics, 5-25 using device control libraries, 5-45 using forms, 5-40 Queue startup simplifying, 5-5 Queue status, 5-71 determining, 5-87 Queuing process, 5-1 Queuing system components, 5-1 sample configurations, 5-7 to 5-17 steps for setting up, 5-7 QUIT option, 3-8 Quota disk See Disk quota QUOTA. SYS file, 4-3

### R

Read operation continuation volumes, 3-6 Rebuilding a disk volume, 4-3 Releasing a job, 5-79 Reliability using error reports to analyze, 6-5 Remote printing, 5-7 Remote queue status, 5-71 REPLY command /ABORT qualifier, 3-3 /BLANK\_TAPE qualifier, 3-6 /DISABLE qualifier, 3-2 /ENABLE qualifier, 3—1, 6-8 /INITIALIZE\_TAPE qualifier, 3-6 /LOG qualifier, 6-7 using to create a log file, 6-11 /PENDING qualifier, 3-3 /TO qualifier, 3-3, 3-5, 3-6, 3-8 Request for mounting volumes, 3-3 OPCOM message, 3-2 if operator terminals are disabled, 3-3 REQUEST command, 6-9

REQUEST command (Cont.) /REPLY qualifier, 3-2 /TO qualifier, 3-2 Requeuing an executing job, 5-80 a pending job, 5-81 Requirements defining logical name in a VAXcluster environment, 5-66 location of queue and journal file, 5-66 Reset modules, 5-46 Resources system tracking, 6-2 Restarting OPCOM, 6-12 Restarting queue manager, 5-65 Restarting the ERRFMT process, 6-5 Restarting the queue manager, 5-63 RESTART option, 3-8 Restoring the queue database, 5-64 Resuming printing of an output job, 5-83, 5-84 Resuming queue status, 5-71 Retained job states, 5-24, 5-69, 5-78, 5-80, 5-81 Retaining jobs in a queue changing retention of a job, 5-81 Retention job, 5-24 RT-11 volume block-addressable, 2-8

## S

Saving the queue database, 5-64 Scheduling of batch jobs, 5-5 of print jobs, 5-5 based on job size, 5-30 priority changing for a batch or print job, 5-80 Security, 6-13 messages in operator log file, 6-10 protecting public volumes, 2-2 protecting queues, 5-21 to 5-23 Security audit log file, 6-1, 6-13 closing, 6-14 creating, 6-14 review policy, 6-14 SECURITY\_AUDIT.AUDIT\$JOURNAL file, 6-13 Server queue, 5-4 Server queue status, 5-71 SET ACCOUNTING command /NEW\_FILE qualifier, 6-3 SET AUDIT command, 6-13 /SERVER=NEW\_LOG qualifier, 6-14 SET ENTRY command, 5-78 /AFTER qualifier, 5-80 /FORM qualifier, 5-89 /HOLD qualifier, 5-79

SET ENTRY command (Cont.) /PRIORITY qualifier, 5-80 /RELEASE qualifier, 5-79 /REQUEUE qualifier, 5-81, 5-90  $/RETAIN$  qualifier,  $5-81$ SET PRINTER command, 5-51 SET QUEUE command, 5-72 BLOCK LIMIT qualifier, 5-30 /CHARACTERISTIC qualifier, 5-90 /CHARACTERISTICS qualifier, 5-26 !DEFAULT qualifier for banner pages, 5-32 for controlling page overflow, 5-45 for forms, 5-43 FORM\_MOUNTED qualifier, 5-43 /NOCHARACTERISTICS qualifier, 5-26 /NORETAIN qualifier, 5-25 /PROTECTION qualifier, 5-23 / $RETAIN$  qualifier, 5-24 /SCHEDULE qualifier, 5-30 /SEPARATE qualifier for banner pages, 5-32 for reset modules, 5-46 specifying queue options with, 5-18 /WSEXTENT qualifier, 5-30 SET TERMINAL command, 5-51 Setting up LAT printers, 5-51 Setting up printers, 5-50 Setting up terminals and output devices, 5-51 Setup module specifying in forms, 5-40 Setup modules, 5-46 Sharing a disk volume, 2-8 Sheet feed paper specifying in forms, 5-40 SHOW ACCOUNTING command, 6-2 SHOW CPU command, 6-15, 6-16 SHOW ENTRY command, 5-77 SHOW PROCESS command, 6-16 SHOW QUEUE command, 5-69 /ALL\_JOBS qualifier, 5-70 BATCH qualifier, 5-69 /BRIEF qualifier, 5-70 BY JOB\_STATUS qualifier, 5-69 /CHARACTERISTIC qualifier, 5-26 /DEVICE qualifier, 5-69 /FILES qualifier, 5-70 /FORM qualifier, 5-42 for showing defined forms, 5-42 /FULL qualifier, 5-70 for showing assigned form, 5-44 for showing characteristics, 5-26 for showing protection, 5-22, 5-23 /GENERIC qualifier, 5-69 /SUMMARY qualifier, 5-70 Shutdown allowing batch and print jobs to complete before, 5-75

Shutdown (Cont.) options specifying time interval between DISABLE AUTOSTART/QUEUES and STOP /QUEUES/ON\_NODE commands., 5-75 stopping queues before, 5-75 SHUTDOWN\$DISABLE\_AUTOSTART logical name, 5-75 Size scheduling jobs based on, 5-30 Software errors reporting, 6-1 Software Performance Report (SPR) submitting,  $6-1$ submitting for queue manager, 5-66 SORT optimizing on batch queues, 5-30 Spooled output device, 5-6, 5-52 despooling, 5-53 recommended use, 5-6 sample configuration, 5-16 testing, 5-53 Stalled job state, 5-78 Stalled queue troubleshooting, 5-90 Stalled queue status, 5-71, 5-88, 5-90 Starting queues autostart, 5-68, 5-69 in startup command procedure, 5-61 nonautostart, 5-57, 5-68 in startup command procedure, 5-61 relationship with activating an autostart queue, 5-5 Starting queue status, 5-71 Starting the ERRFMT process, 6-4 Starting the queue manager initially, 5-54 restarting, 5-63 START/QUEUE command, 5-61 /AUTOSTART\_ON qualifier, 5-56 BACKWARD qualifier, 5-83 /BLOCK\_LIMIT qualifier, 5-30 /CHARACTERISTICS qualifier, 5-26 /DEFAULT qualifier for banner pages, 5-32 for controlling page overflow, 5-45 for forms, 5-43 for activating an autostart queue, 5-68 /FORM\_MOUNTED qualifier, 5-43 for starting a nonautostart queue, 5-68 /FORWARD qualifier, 5-84 /GENERIC qualifier, 5-57 /NOCHARACTERISTICS qualifier, 5-26 /NORETAIN qualifier, 5-25 / $RETAIN$  qualifier, 5-24 /SCHEDULE qualifier, 5-30 SEARCH qualifier, 5-84

START/QUEUE command (Cont.) /SEPARATE qualifier for banner pages, 5-32 for reset modules, 5-46 specifying queue options with, 5-18 TOP\_OF\_FILE qualifier, 5-84 using to resume printing of a suspended job 5-83 /WSEXTENT qualifier, 5-30 START/QUEUE/MANAGER command, 5-54, 5-62 /NEW VERSION qualifier, 5-54 /ON qualifier, 5-55 storage of, 5-55 Startup of queue manager, 5-54, 5-62, 5-63 of queues, 5-5 See also Starting queues STARTUP.COM procedure operator-assisted mount, 2-7 Startup command procedure to set up output devices, 5-54 to start queues, 5-61 States of jobs, 5-78 Status of queues, 5-71 Stock See also Forms commands used with, 5-40 mismatch, 5-41 mismatch problems troubleshooting, 5-89 specifying, 5-40 Stopped queue status, 5-71, 5-88 Stop pending queue status, 5-71 Stopping all queues on a node, 5-74 Stopping a queue, 5-73 abruptly, 5-73 smoothly, 5-73 Stopping queue status, 5-71 Stopping the queue manager, 5-63 STOP/QUEUE command, 5-73, 5-83 STOP/QUEUE/MANAGER/CLUSTER command, 5-63 STOP/QUEUE/NEXT command, 5-68, 5-73 with autostart queues, 5-74 STOP/QUEUE/RESET command, 5-68, 5-73 with autostart queues, 5-74 STOP/QUEUES/ON\_NODE command entering before shutting down a system, 5-75 relationship with DISABLE AUTOSTART /QUEUES, 5-75 SUBMIT command /CHARACTERISTIC qualifier, 5-25 preventing users from executing, 5-73 /PRIORITY qualifier, 5-6 processing of, 5-1

SUBMIT command (Cont.) /RETAIN qualifier,  $5-24$ ,  $5-81$ Subprocess termination accounting, 6-2 Substituting volumes, 3-3 Suspending a job,  $5-83$ SYLOGICALS.COM command procedure, 3-1 defining logical names in, 3-1 use for specifying master file location, 5-55 Symbiont, 5-73 bypass formatting, 5-45 communicating with, 5-83 default, 5-4 determining, 5-87 function of, 5-1 LAT, 5-4, 5-87 role in processing print jobs, 5-4 user-written, 5-4 using PRTSMB on LAT printers, 5-87 SYS\$BATCH default queue name, 5-8 SYS\$ERRORLOG directory, 6-6 SYS\$PRINT default queue name, 5-12 SYS\$QUEUE\_MANAGER.QMAN\$JOURNAL See Journal file SYS\$QUEUE\_MANAGER.QMAN\$QUEUES See Queue file SYSDUMP.DMP file, 6-14 System accounting, 6-2 System activity monitoring, 6-2 System disk and volume sets, 2-3 System Dump Analyzer (SDA), 6-1 System dump file, 6-14 automatic creation of, 6-14 size, 6-15 use of,  $6-1$ System failure anticipating, 6-5, 6-7 System files on public volumes, 2-1 System Generation Utility (SYSGEN) operator log messages, 6-10 System Management Utility (SYSMAN) establishing disk quotas with, 4-2 System parameters ACP cache parameters, 3-9 ACP\_DINDXCACHE, 2-6 DUMPBUG, 6-15 ERRORLOGBUFFERS, 6-15 MVTIMEOUT, 3-12 TAPE\_MVTIMEOUT, 3-12 System resources See Resources Sytem parameters

Sytem parameters (Cont.) VIRTUALPAGECNT, 5-30

## T

Tape commands MOUNT, 3-3, 3-4 /COMMENT qualifier, 3-3 REPLY /ABORT qualifier, 3-7 BLANK TAPE qualifier, 3-6 /INITIALIZE\_TAPE qualifier, 3-6 /TO qualifier, 3-5, 3-6, 3-7, 3-8 Tape volumes automatic volume labeling (AVL), 3-5 automatic volume recognition (AVR), 3-5 end of tape (EOT) marker when reached, 3-5 ensuring correct volume is mounted, 3-6 identifying in MOUNT command, 3-6 identifying in REPLY command, 3-6 initializing, 3-6 loading, 3-4 monitoring operations, 6-7 mounting, 3-4 mounting volume sets, 3-5 mounting with automatic switching, 3-5 mounting without automatic switching, 3-5 unformatted writing to, 3-6 volume checking, 3-6 if failed, 3-6 write-locking, 3-5 write rings, 3-5 TAPE\_MVTIMEOUT parameter, 3-12 Terminal operator, 6-8 Terminal queue, 5-4 Testing spooled output devices, 5-53 Time out mount verification, 3-12 OPCOM message, 3-12 Trailer page, 5-32 file, 5-36 job, 5-36 Translation modes card reader, 5-95 Troubleshooting adding or deleting a device control library module, 5-92 autostart queues, 5-90 general printer problems, 5-87 holding jobs, 5-88 jobs that will not execute, 5-88 jobs with characteristic mismatch, 5-89 pending jobs, 5-88 print jobs with stock mismatch, 5-89

Troubleshooting (Cont.) problems deleting a queue, form, or characteristic, 5-91 queue manager, 5-85 queue problems, 5-85 stalled output queue, 5-90 system failure, 6-1 using dump file for, 6-1

### U

UIC protection of public volumes, 2-2 of queues, 5-21 User files on public volumes, 2-1 placement, 2-2 User messages accounting, 6-2 User request See also Operator function monitoring, 6-7 OPCOM message, 3-2 if operator terminals are disabled, 3-3 responding to, 3-4 Users handling requests from, 3-1 User-specified job retention changing, 5-81 Using banner pages, 5-31 Using characteristics with queues, 5-25 Using forms with queues, 5-40

### V

VAXcluster environment defining QMAN\$MASTER in, 5-65 generic queues in, 5-4 local security audit log files in, 6-14 mounting public volumes in, 2-6, 2-8 using autostart queues in, 5-5, 5-11 using generic batch queues in, 5-9 using generic output queues in, 5-15 VAX Distributed Queuing System (DQS), 5-7 Vector capability determining availability within a system, 6-16 Vector consumer determining the identity of, 6-16 obtaining information about, 6-15 to 6-18 Vector context switch obtaining information about, 6-16 Vector CPU time definition, 6-17 obtaining information regarding image, 6-17 obtaining information regarding process, 6-16, 6-17 obtaining information regarding processor, 6-17

Vector CPU time (Cont.) obtaining information regarding system, 6-17 Vector-present processor identifying, 6-16 Vector processing system obtaining information about, 6-15 to 6-18 obtaining number of vector processors in, 6-16 Verification mount See Mount verification Version limit setting on public volumes, 2-1 VIRTUALPAGECNT system parameter use for optimizing batch queues for SORT, 5-30 Volume integrity, 3-9 Volumes See also Disk volumes, Public volumes, Tape volumes, Volume sets availability OPCOM message, 3-10 canceling mount verification, 3-12 controlling cache size, 3-9 dismounting, 3-9 message in operator log file, 6-9 foreign transferring information to and from, 2-8 mounting if device is unavailable, 3-3 message in operator log file, 6-9 operator assistance, 3-3 operator functions, 3-3 mounting continuation, 3-5 mounting public, 2-5 mounting with EXCHANGE, 2-9

mount verification aborted OPCOM message, 3-13 mount verification time out, 3-12 OPCOM message, 3-12 planning public, 2-1 rebuilding, 4-3 recovering from error, 3-9 substituting, 3-3 switching automatic, 3-5 non-automatic, 3-5 Volume sets creating, 2-2, 2-6 mounting with automatic switching, 3-5 mounting without automatic switching, 3-5 restriction for system disk, 2-3 tape end of tape (EOT) marker, 3-5 mounting, 3-5 VVIEF (VAX Vector Instruction Emulation Facility) determining presence of, 6-16

#### W

Waiting job state, 5-78 Write-lock disk volumes, 3-9 mount verification, 3-11 tape volumes, 3-5 Write operation continuation volumes, 3-6 Write rings, 3-5

 $\dot{\bigcup}$  $\hat{\mathbf{C}}$ 

#### Technical Support

If you need help deciding which documentation best meets your needs, call 800-343-4040 before placing your electronic, telephone, or direct mail order.

#### Electronic Orders

To place an order at the Electronic Store, dial 800-DEC-DEMO (800-332-3366) using a 1200- or 2400-baud modem. If you need assistance using the Electronic Store, call 800-DIGITAL (800-344-4825).

### Telephone and Direct Mail Orders

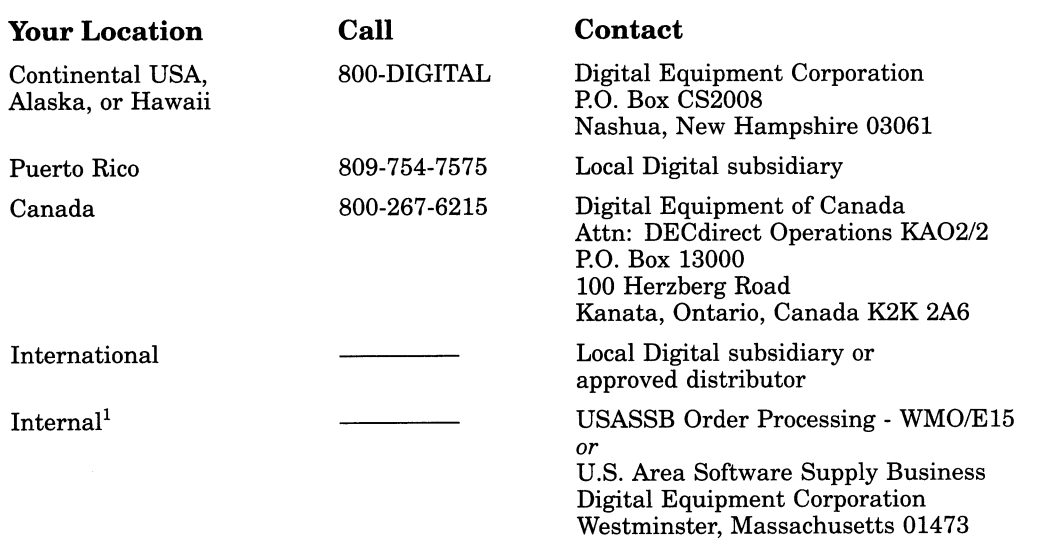

 ${}^{1}$ For internal orders, you must submit an Internal Software Order Form (EN-01740-07).

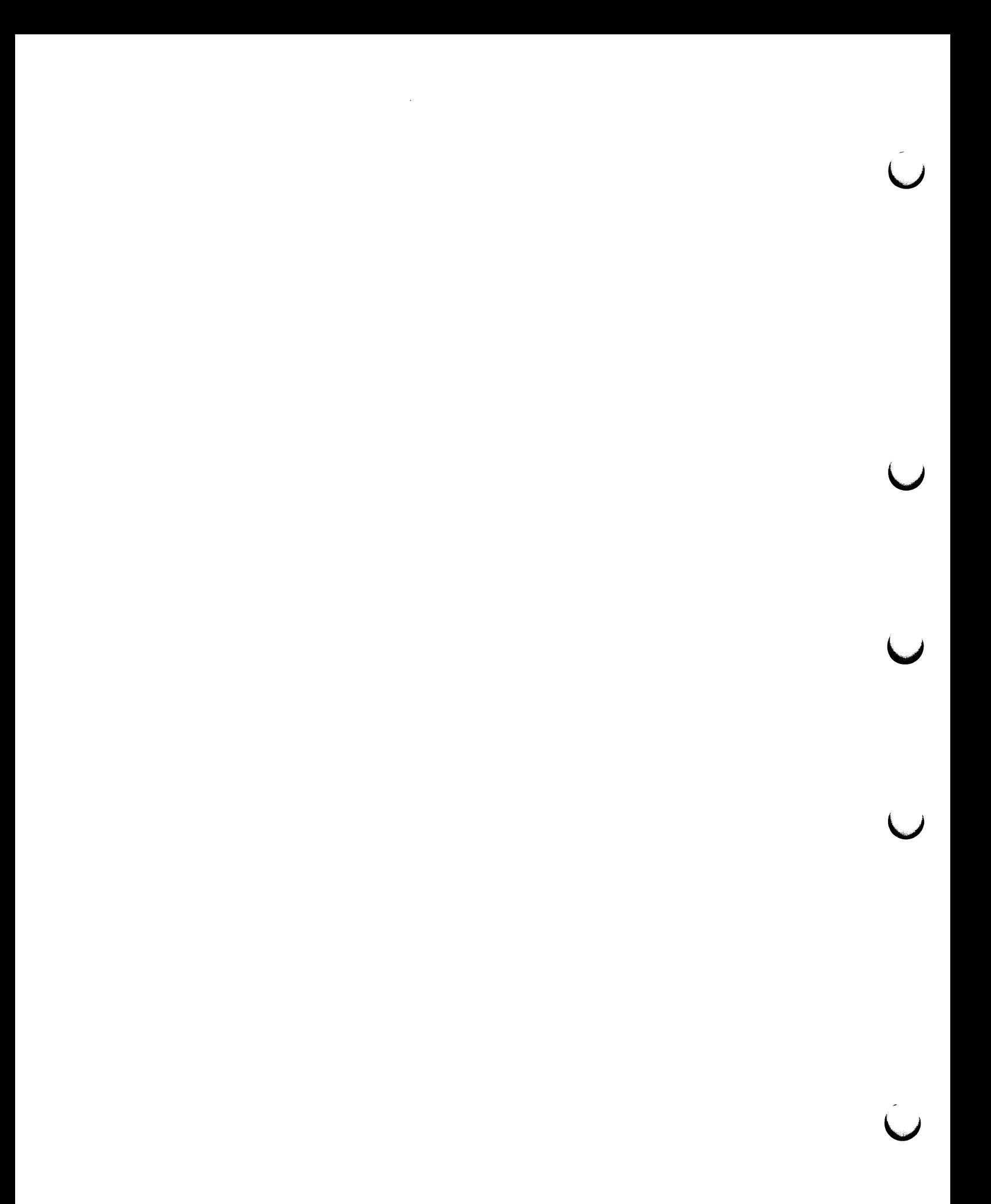

## Reader's Comments Guide to Maintaining

a VMS System

Please use this postage-paid form to comment on this manual. If you require a written reply to a software problem and are eligible to receive one under Software Performance Report (SPR) service, submit your comments on an SPR form.

Thank you for your assistance.

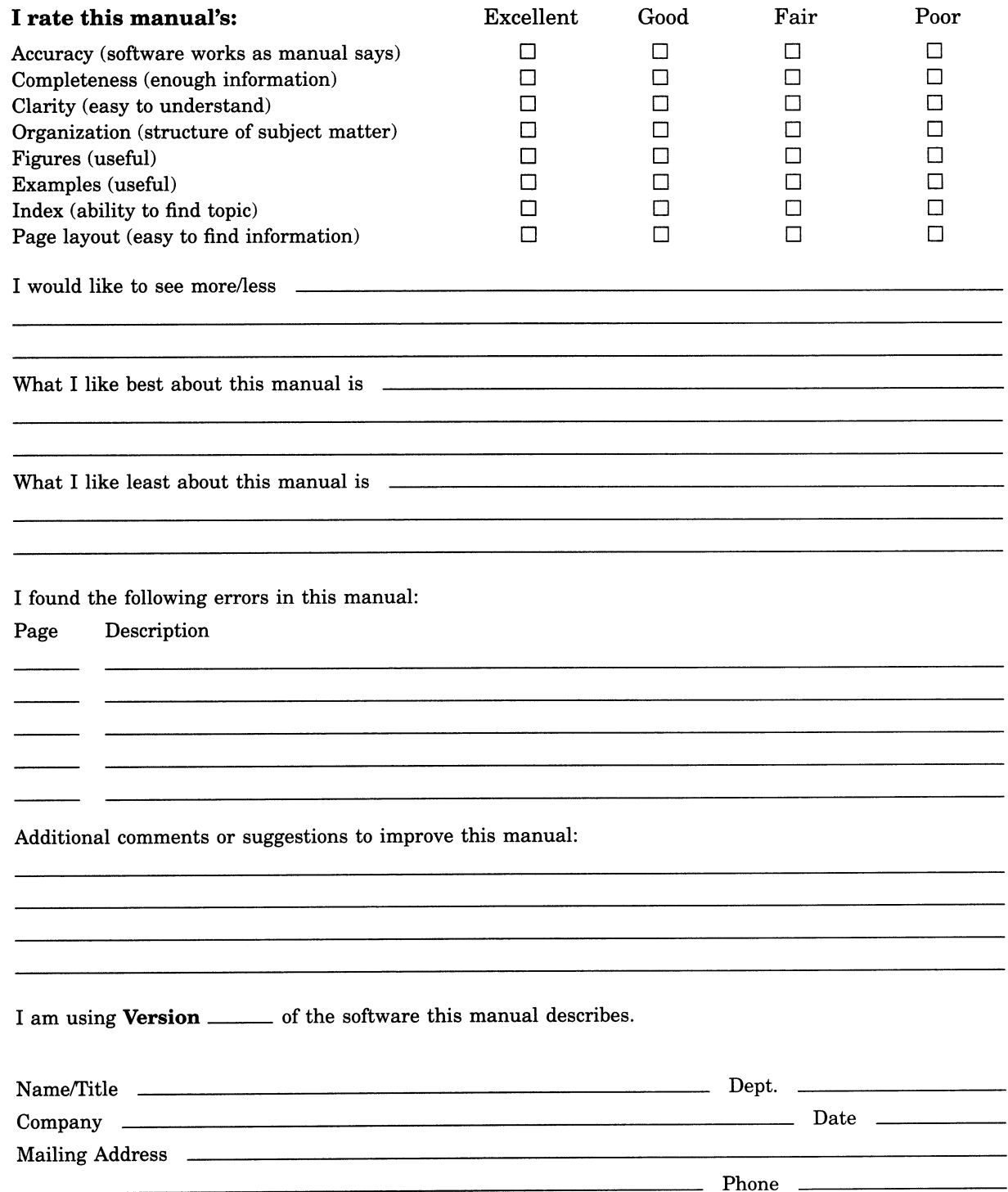

Do Not Tear - Fold Here and Tape  $---$ 

![](_page_179_Picture_1.jpeg)

BUSINESS REPLY MAIL

FIRST CLASS PERMIT NO. 33 MAYNARD MASS.

-------

POSTAGE WILL BE PAID BY ADDRESSEE

DIGITAL EQUIPMENT CORPORATION Corporate User Information Products ZK01-3/J35 110 SPIT BROOK RD NASHUA, NH 03062-9987

III~~~~~II~II~~~~II~~~~I~II~I~~I~I~~I~~I~I~~~I~II~~I

No Postage **Necessary** if Mailed in the United States

Do Not Tear - Fold Here  $------$
## Reader's Comments **Guide to Maintaining**

a VMS System

AA-LA34B-TE

Please use this postage-paid form to comment on this manual. If you require a written reply to a software problem and are eligible to receive one under Software Performance Report (SPR) service, submit your comments on an SPR form.

Thank you for your assistance.

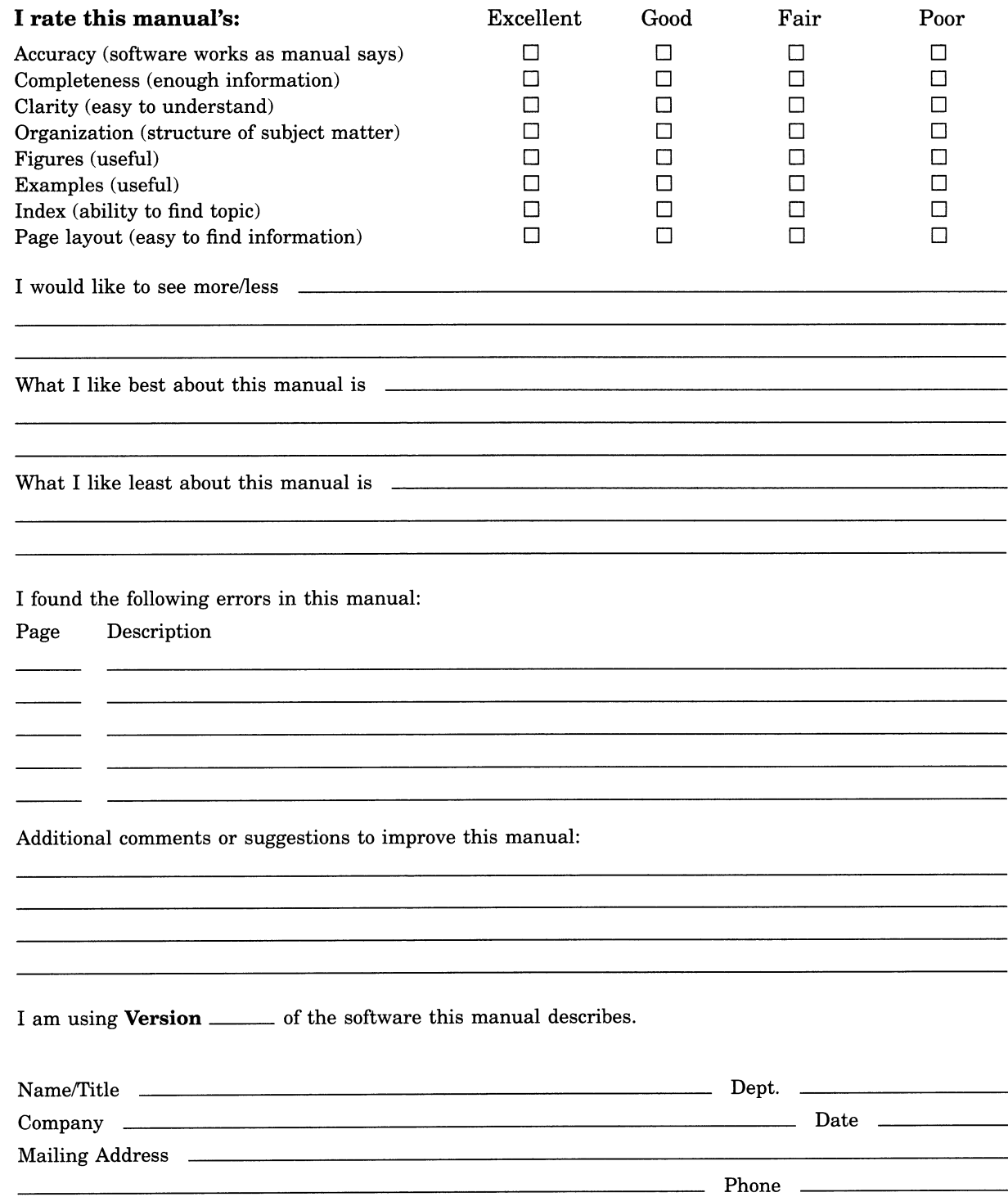

Do Not Tear - Fold Here and T

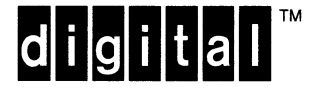

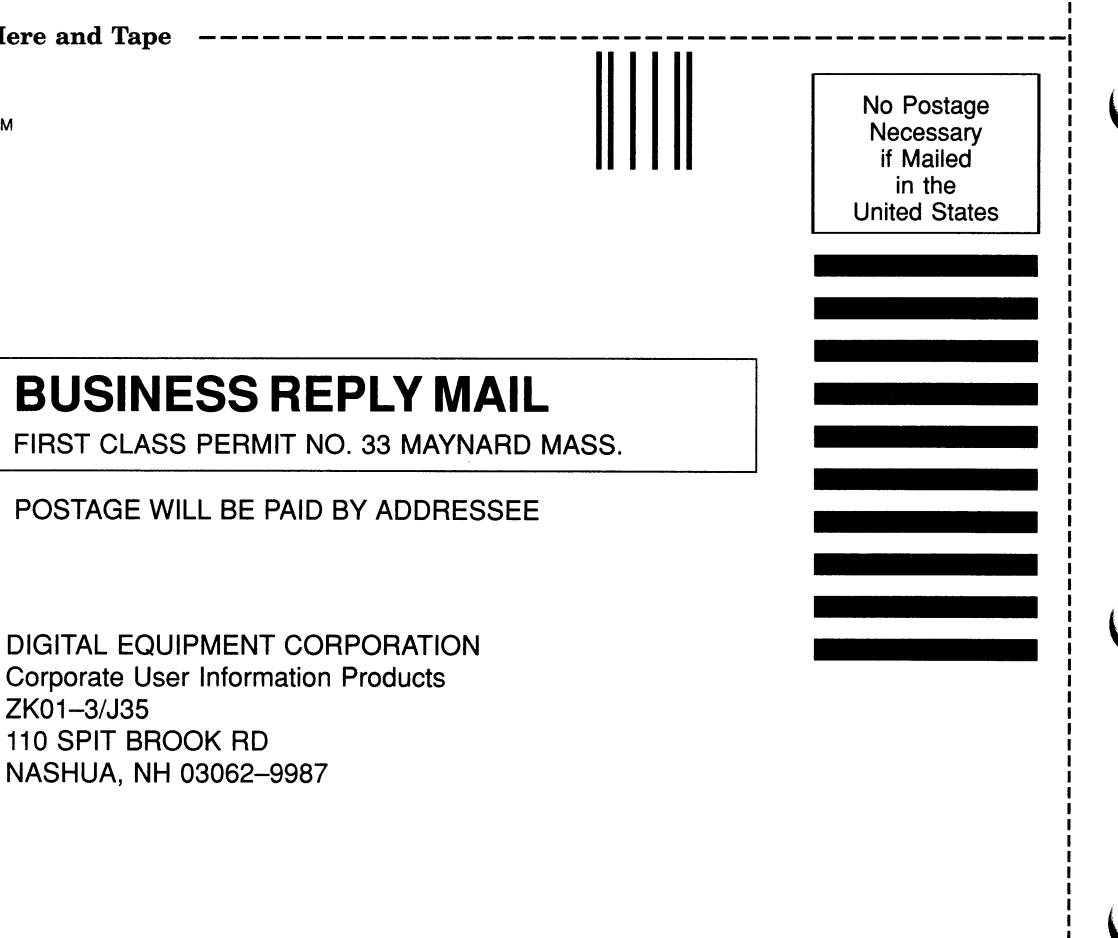

 $\rm{II}$ 11001 $\rm{II}$ 1101 $\rm{II}$ 1101 $\rm{II}$ 111 $\rm{II}$ 111 $\rm{II}$ 111

Do Not Tear - Fold Here -

 $110$